# Programming Guide

vRealize Automation 7.1

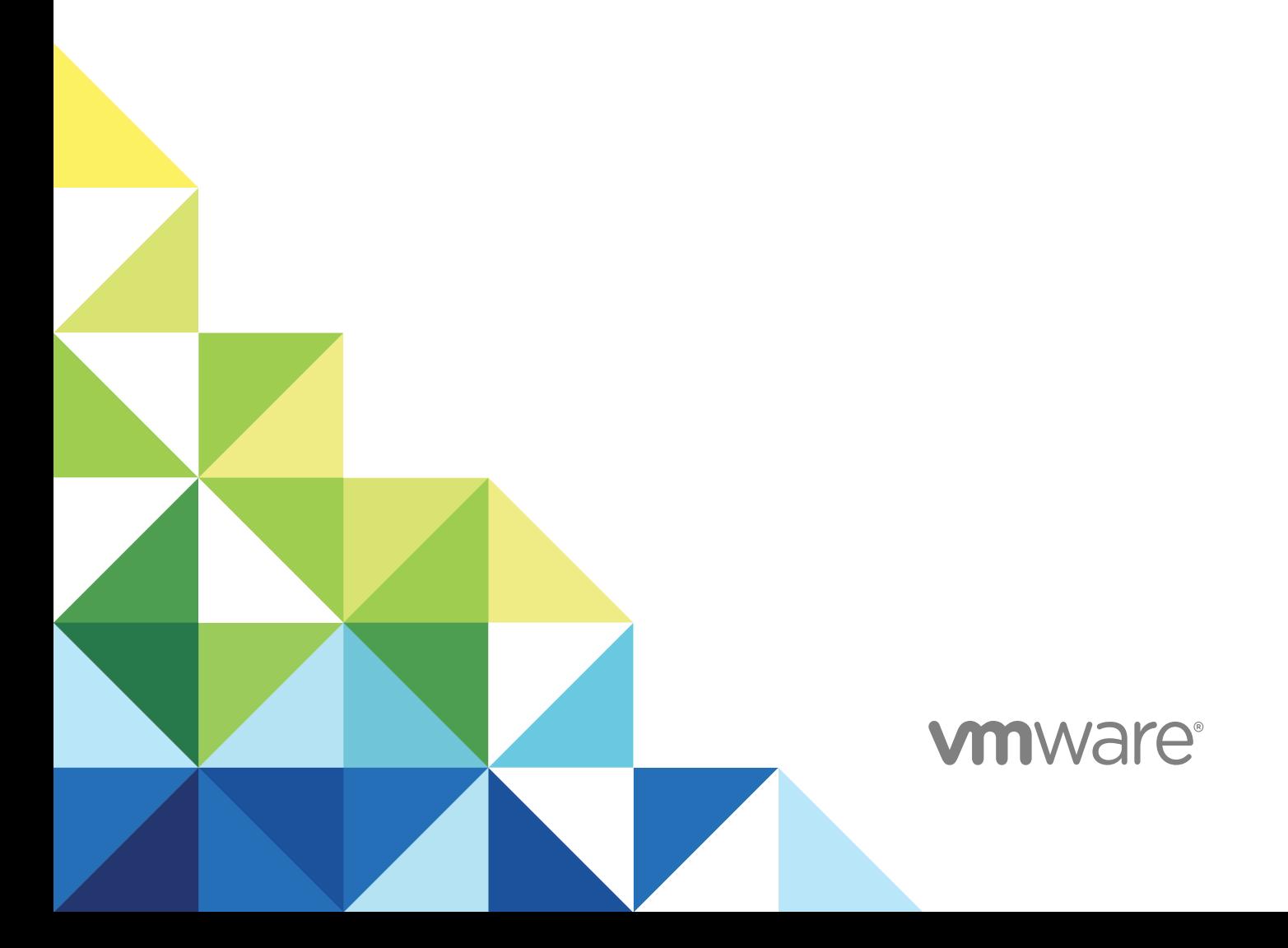

You can find the most up-to-date technical documentation on the VMware website at:

<https://docs.vmware.com/>

If you have comments about this documentation, submit your feedback to

[docfeedback@vmware.com](mailto:docfeedback@vmware.com)

**VMware, Inc.** 3401 Hillview Ave. Palo Alto, CA 94304 www.vmware.com

Copyright <sup>©</sup> 2008–2016 VMware, Inc. All rights reserved. [Copyright and trademark information](http://pubs.vmware.com/copyright-trademark.html).

VMware, Inc. 2

## **Contents**

#### [vRealize Automation Programming Guide 6](#page-5-0)

#### **1** [Overview of the vRealize Automation REST API 7](#page-6-0)

**2** [REST API Authentication 10](#page-9-0)

Usi[ng HTTP Bearer Tokens 10](#page-9-0) Co[nfigure the Duration of an HTTP Bearer Token 10](#page-9-0) Re[quest an HTTP Bearer Token 11](#page-10-0) Val[idate an HTTP Bearer Token 14](#page-13-0) Del[ete an HTTP Bearer Token 14](#page-13-0)

#### **3** [REST API Use Cases 16](#page-15-0)

Cre[ate a Tenant 17](#page-16-0) Sy[ntax for Displaying Your Current Tenants 20](#page-19-0) Sy[ntax for Requesting a New Tenant 23](#page-22-0) Sy[ntax for Listing All Tenant Identity Stores 26](#page-25-0) Sy[ntax for Linking an Identity Store to the Tenant 29](#page-28-0) Sy[ntax for Searching LDAP or Active Directory for a User 33](#page-32-0) Sy[ntax for Assigning a User to a Role 35](#page-34-0) Sy[ntax for Displaying all Roles Assigned to a User 36](#page-35-0) Re[quest a Machine 38](#page-37-0) Sy[ntax for Listing Shared and Private Catalog Items 40](#page-39-0) Sy[ntax for Getting Information for a Catalog Item 43](#page-42-0) Sy[ntax for Getting a Template Request for a Catalog Item 47](#page-46-0) Sy[ntax for Requesting a Machine 51](#page-50-0) Sy[ntax for Viewing Details of a Machine Request 54](#page-53-0) Ap[prove a Machine Request 57](#page-56-0) Sy[ntax for Listing Work Items 58](#page-57-0) Sy[ntax for Getting Work Item Details 65](#page-64-0) Sy[ntax for Constructing a JSON File to Approve a Machine Request 69](#page-68-0) Sy[ntax for Approving a Submitted Machine Request 73](#page-72-0) Sy[ntax for Updating Cost Information 75](#page-74-0) List [Provisioned Resources 78](#page-77-0) Sy[ntax for Displaying Your Provisioned Resources 79](#page-78-0) Sy[ntax for Displaying Provisioned Resources by Resource Type 81](#page-80-0) Sy[ntax for Displaying All Available Resource Types 84](#page-83-0) Sy[ntax for Displaying Provisioned Resources by Business Groups You Manage 86](#page-85-0) Sy[ntax for Viewing Machine Details 93](#page-92-0)

Ma[nage Provisioned Deployments 97](#page-96-0) Sy[ntax for Getting Deployment Details 99](#page-98-0) Sy[ntax for Navigating to the Children of a Deployed Resource 103](#page-102-0) Per[form a Day 2 Action: Power Off 109](#page-108-0) Per[form a Day 2 Action: Change Lease 111](#page-110-0) Wo[rking with Reservations 112](#page-111-0) Cr[eate a Reservation 113](#page-112-0) Dis[play a List of Reservations 263](#page-262-0) Up[date a Reservation 274](#page-273-0) Del[ete a Reservation 283](#page-282-0) Wo[rking with Reservation Policies 285](#page-284-0) List [Reservation Policies 285](#page-284-0) Cr[eate a Reservation Policy 288](#page-287-0) Dis[play a Reservation Policy by ID 290](#page-289-0) Up[date a Reservation Policy 292](#page-291-0) Del[ete a Reservation Policy 294](#page-293-0) Wo[rking with Key Pairs 296](#page-295-0) Ge[t a Key Pair List 296](#page-295-0) Cr[eate a Key Pair 301](#page-300-0) Qu[ery a Key Pair 304](#page-303-0) Up[date a Key Pair 305](#page-304-0) Del[ete a Key Pair 308](#page-307-0) Wo[rking with Network Profiles 310](#page-309-0) Ge[t a Network Profile List 311](#page-310-0) Cr[eate a Network Profile 327](#page-326-0) Qu[ery a Network Profile 332](#page-331-0) Up[date a Network Profile 338](#page-337-0) Del[ete a Network Profile 341](#page-340-0) Get [a List of Available IP Ranges for an IPAM Provider 342](#page-341-0) Im[port and Export Content 359](#page-358-0) Sy[ntax for Listing Supported Content Types 362](#page-361-0) Sy[ntax for Listing Available Content 365](#page-364-0) Sy[ntax for Filtering Content by Content Type 369](#page-368-0) Sy[ntax for Creating a Package for Export 371](#page-370-0) Sy[ntax for Listing Packages in the Content Service 372](#page-371-0) Sy[ntax for Exporting a Package 374](#page-373-0) Sy[ntax for Validating a Content Bundle Before Importing 375](#page-374-0) Sy[ntax for Importing a Package 377](#page-376-0) Un[derstanding Blueprint Schema 379](#page-378-0) Ma[nage XaaS Content with Import and Export 381](#page-380-0)

- **4** [Related Tools and Documentation 385](#page-384-0) Usi[ng the vRealize Automation API Reference 385](#page-384-0) Vie[w Reference Information for an API 386](#page-385-0) Usi[ng vRealize CloudClient 386](#page-385-0) Usi[ng Third Party Tools 387](#page-386-0)
- **5** [Filtering and Formatting REST API Information 389](#page-388-0)

## <span id="page-5-0"></span>vRealize Automation Programming Guide

The *Programming Guide* provides information about the vRealize Automation REST APIs, including how to use the REST API services and resources, create HTTP bearer tokens for authentication and authorization, and construct REST API service calls.

## Intended Audience

This information is intended for administrators and programmers who want to configure and manage vRealize Automation programmatically using the vRealize Automation REST API. The guide focuses on common use cases. For related information about all available REST API services, see in *vRealize Automation API Reference* at<https://www.vmware.com/support/pubs/vcac-pubs.html>.

## VMware Technical Publications Glossary

VMware Technical Publications provides a glossary of terms that might be unfamiliar to you. For definitions of terms as they are used in VMware technical documentation, go to <https://www.vmware.com/support/pubs/vcac-pubs.html>.

## <span id="page-6-0"></span>Overview of the vRealize Automation REST API

The vRealize Automation REST API provides consumer, administrator, and provider-level access to the service catalog with the same services that support the vRealize Automation console user interface. You can perform vRealize Automation functions programmatically by using REST API service calls.

The vRealize Automation REST API offers the following services and functions.

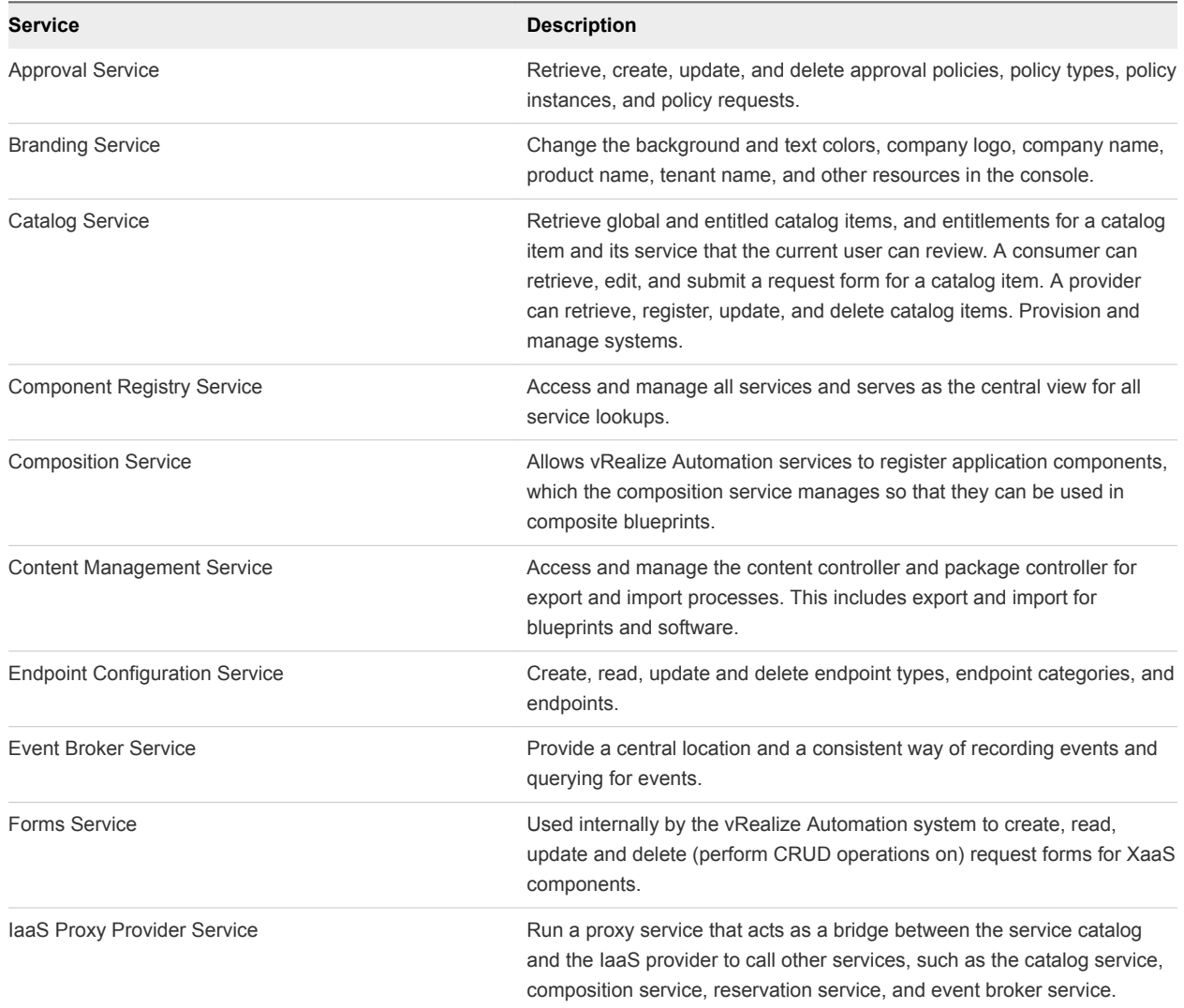

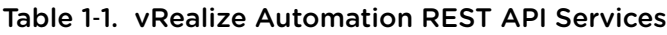

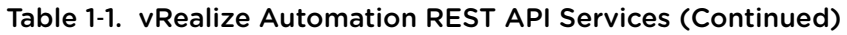

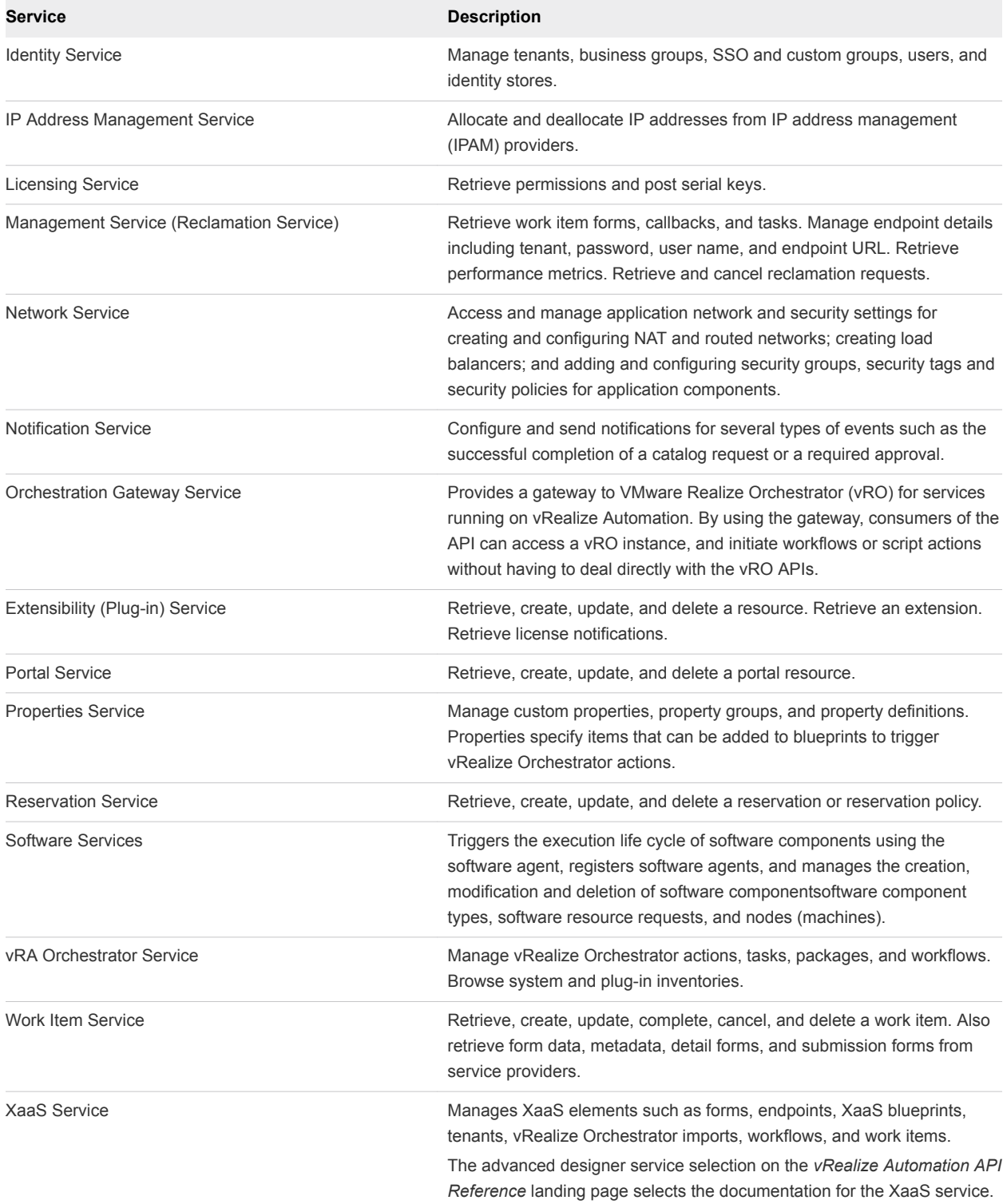

When a service request contains a resource URL, the first part of the URL identifies the service and the last part identifies the resource. For example, the following resource URL identifies the catalog service and the providers resource:

```
https://$host/component-registry/api/services
```
For more information about all the vRealize Automation REST API service calls, see [Using the vRealize](#page-384-0) [Automation API Reference](#page-384-0) and the *vRealize Automation API Reference* in your vRealize Automation installation.

# <span id="page-9-0"></span>**REST API Authentication**

In the REST API, vRealize Automation requires HTTP bearer tokens in request headers for authentication of consumer requests. A consumer request applies to tasks that you can perform in the vRealize Automation console, such as requesting a machine.

To acquire an HTTP bearer token, you authenticate with an identity service that manages the communication with the SSO server. The identity service returns an HTTP bearer token that you include in all request headers until the token expires, or you delete it. An HTTP bearer token expires in 24 hours by default, but you can configure the token with a different duration.

## Using HTTP Bearer Tokens

You use HTTP bearer tokens for tasks that you can also perform in the vRealize Automation console. You create a request header with the curl command or with some other utility.

You use HTTP bearer tokens for tasks that you can also perform in the vRealize Automation console. You create a request header with the curl command or with some other utility.

You use POST, HEAD, and DELETE methods to manage HTTP bearer tokens.

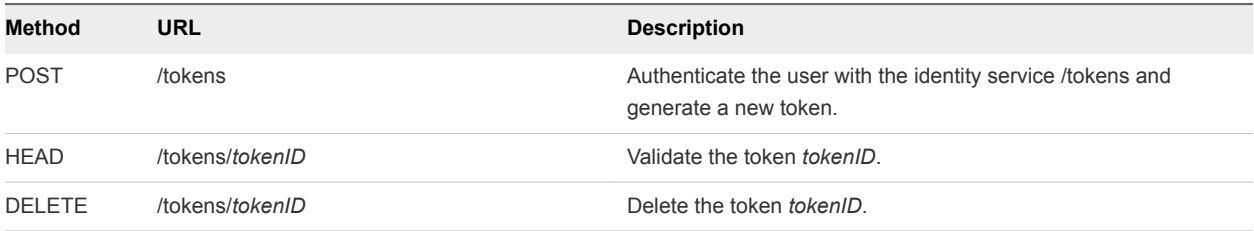

Use the following root URL for HTTP bearer calls:

https://*\$vra\_server*/identity/api/tokens

## Configure the Duration of an HTTP Bearer Token

You set the duration of HTTP bearer tokens in the /etc/vcac/security.properties file on the vRealize Automation appliance.

<span id="page-10-0"></span>The effective duration or lifetime of an HTTP bearer token depends on the duration of its corresponding SAML token, which the SSO server creates at request time. An HTTP bearer token expires when it reaches the end of its configured duration, or at the end of the configured duration of the SAML token, whichever comes first. For example, if the configured duration is three days for the HTTP bearer token and two days for the SAML token, the HTTP bearer token expires in two days. A configuration setting on the SSO server determines the duration of SAML tokens.

#### Prerequisites

- **Log in to the vRealize Automation appliance with SSH as root. The password is the one you specified** when you deployed the appliance.
- $\blacksquare$  The /etc/vcac/security.properties file on the appliance must be editable.

#### Procedure

- **1** Open the /etc/vcac/security.properties file for editing.
- **2** Add the following lines to the file, where *N* is an integer specifying the duration of the token in hours.

identity.basic.token.lifetime.hours=*N* #The number is in hours.

- **3** Save and close the file.
- **4** Log out of the vRealize Automation appliance.

The new value applies the next time someone requests an HTTP bearer token.

## Request an HTTP Bearer Token

You use an HTTP bearer token to authenticate a vRealize Automation REST API consumer request.

A consumer request must specify the correct component registry service and resource. For example, the URL to obtain an HTTP bearer token must specify the identity service and token resource.

The HTTP bearer token expires in 24 hours by default. See [Configure the Duration of an HTTP Bearer](#page-9-0) [Token](#page-9-0) for information on how to set the duration.

For related information, see [Syntax for Requesting an HTTP Bearer Token](#page-11-0).

#### **Prerequisites**

- **n** Log in to vRealize Automation using the applicable credentials. For example, to assign a user to a role, log in as a tenant administrator.
- **•** Verify that the host name and fully qualified domain name of the vRealize Automation instance are available.

#### <span id="page-11-0"></span>Procedure

Enter a curl command in the following format, replacing the variables with the correct values.

The variable *\$vRA* used in this example represents the host name.domain name of the vRealize Automation server, for example, mycompany.mktg.mydomain.com.

```
curl --insecure -H "Accept: application/json" -H 'Content-Type: application/json'
--data '{"username":"usrname","password":"passwd","tenant":"tenantURLtoken"}' 
https://$vRA/identity/api/tokens
```
For example, enter the following command line:

```
curl --insecure -H "Accept: application/json" -H 'Content-Type: application/json' --data
'{"username":"tanteater @example.com","password":"password","tenant":"MYCOMPANY"}' 
https://tanteater.eng.mycompany.com:4870/identity/api/tokens
```
The command returns a response header with a status code and, if your request is successful, an HTTP bearer token.

For example, the following sample output displays based on the command input:

```
HTTP/1.1 200 OK
  Server: Apache-Coyote/1.1
  Cache-Control: no-cache, no-store
  Pragma: no-cache
  Expires: Thur, 16 Jul 2015 23:59:59 GMT
  Content-Type: application/json;charset=UTF-8
  Content-Length: 324
  Date: Wed, 15 Jul 2015 13:04:50 GMT
{
  "expires":"2015-16-01T13:09:45.619Z",
 "id":"MTM5MTI1OTg5MDQwMzozNDQyZWMxZmQ5ZDliODUzMGFiMjp0ZW5hbnQ6cWV1c2VybmFtZTpmcml0ekBjb2tlLmNvb
 TplMDViNGU0NGM2ZWU0MWQ1OWEwMTNmZGExNTQwZjNlNGM3YTBlM2I5MDhlYWZjYjY1ZjhiODI2OTg4ODU3M2UwOTUwOWRk
 MjlmYWRjNWQ4NjJkOTk1YmE3MTg1MWZhOTc2MjEyYjYxZmU3YTVhZDcwNzM3ZTg3ZDNjNDk2ZDlmNA==",
  "tenant":"MYCOMPANY"
}
```
#### What to do next

Include the HTTP bearer token in your REST API service calls. You can store the token in a variable such as *\$AUTH* and then use the variable in your requests.

#### Syntax for Requesting an HTTP Bearer Token

An HTTP bearer token is required by the REST client to use the vRealize Automation REST API. You can obtain a bearer token by authenticating to the identity service.

#### Input

Use the supported input parameters to control the command output.

A consumer request must specify the correct component registry service and resource. For example, the URL to obtain an HTTP bearer token must contain the identity service and token resource values.

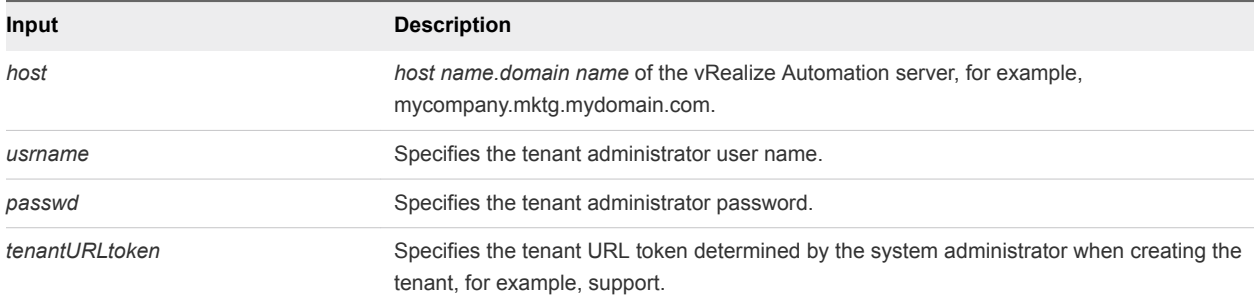

#### **Output**

The following information is displayed as a result of your HTTP bearer token request.

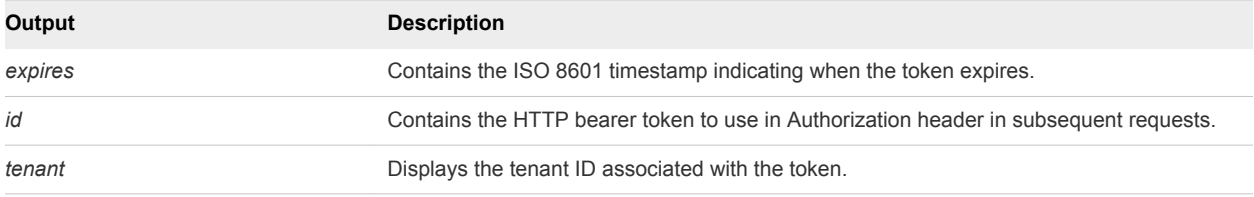

#### Response Status Codes

One of the following codes are displayed as a result of your HTTP bearer token request.

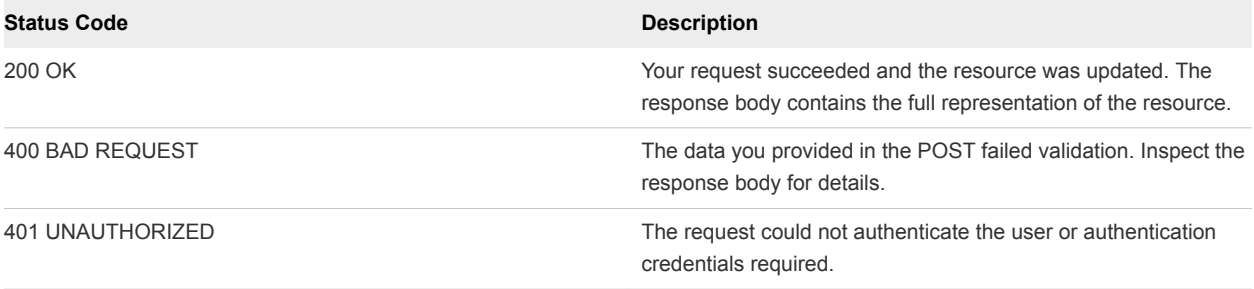

#### Example: curl Command

You can enter the following command line format to request an HTTP bearer token.

```
curl --insecure -H "Accept: application/json" -H 'Content-Type: application/json' --data 
'{"username":"usrname",
"password":"passwd","tenant":"tenantURLtoken"}' https://$host/identity/api/tokens
```
When your request succeeds, the system returns the 200 OK status code, the expiration date and time of the token, and the HTTP bearer token. After receiving the bearer token, you can include it in your request headers.

## <span id="page-13-0"></span>Validate an HTTP Bearer Token

You can validate an existing HTTP bearer token.

#### Prerequisites

[Request an HTTP Bearer Token](#page-10-0).

#### Procedure

• Create the request to validate the HTTP bearer token, as in the following example.

HEAD

/tokens/MTM5MTI1OTg5MDQwMzozNDQyZWMxZmQ5ZDliODUzMGFiMjp0ZW5hbnQ6cWV1c2VybmFtZTjYjY1ZjhiODI2OTg4O DU3M2UwOTUwOWRkMjlmYWRjNWQ4NjJkOTk1YmE3MTg1MWZhOTc2MjEyYjYxZmU3YTVhZDcwNzM3ZTg3ZDNjNDk2ZDlmNA== Accept: application/json

The system returns one of the following status codes.

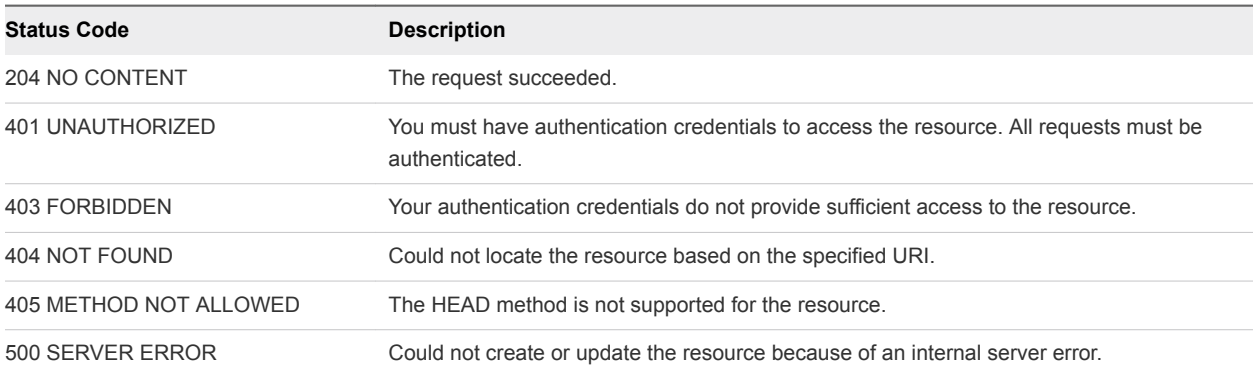

## Delete an HTTP Bearer Token

You can delete an HTTP bearer token.

#### Prerequisites

[Request an HTTP Bearer Token](#page-10-0).

#### Procedure

Create the request to delete the HTTP bearer token, as in the following example.

#### DELETE

/tokens/MTM5MTI1OTg5MDQwMzozNDQyZWMxZmQ5ZDliODUzMGFiMjp0ZW5hbnQ6cWV1c2VybmFtZTjYjY1ZjhiODI2OTg4O DU3M2UwOTUwOWRkMjlmYWRjNWQ4NjJkOTk1YmE3MTg1MWZhOTc2MjEyYjYxZmU3YTVhZDcwNzM3ZTg3ZDNjNDk2ZDlmNA== Accept: application/json

The system returns one of the following status codes.

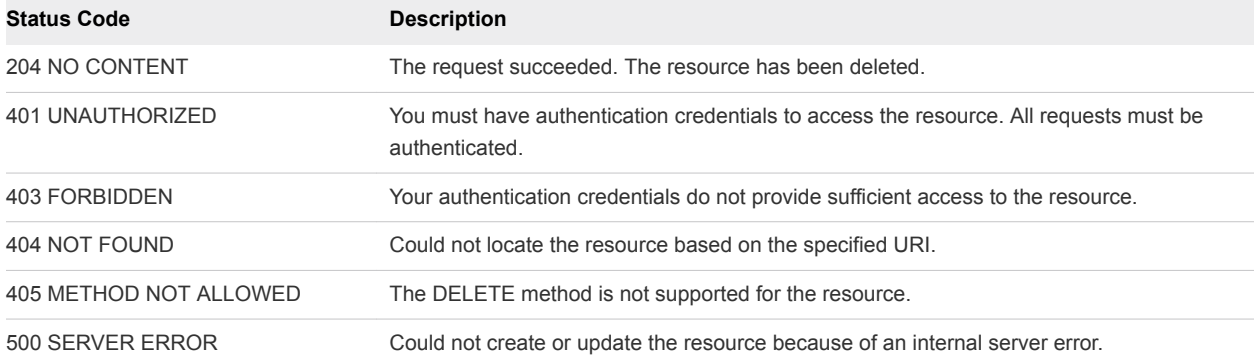

## <span id="page-15-0"></span>**REST API Use Cases**

Available use cases provide the prerequisite, command line options and format, and sample results to help you perform a variety of vRealize Automation functions, such as requesting a machine or creating a reservation.

You can find information about all of the available vRealize Automation REST API calls in the *vRealize Automation API Reference* zip file located in the vRealize Automation Documentation Center. The use cases provide samples of calls that you might commonly use and descriptions of example inputs and outputs relative to those calls.

#### [Create a Tenant](#page-16-0)

You can use the REST API identity service to create a vRealize Automation tenant and perform related functions. Perform the tasks required to create a tenant with the REST API in sequence. For information about creating and working with tenants and roles by using thevRealize Automation application user interface, see the *Tenant Administration and IaaS Configuration* documentation.

#### ■ [Request a Machine](#page-37-0)

You can use REST API catalog service commands to complete a variety of tasks related to requesting a machine. This procedure provides sample command line syntax for machine request tasks. Supporting information regarding available input and output parameters, command-line entry samples, and sample JSON output samples is available in the subsequent topics that explain syntax for the various tasks.

#### ■ [Approve a Machine Request](#page-56-0)

You can use a sequence of REST API workitem service commands to approve a machine request.

#### ■ [List Provisioned Resources](#page-77-0)

You can use the REST API catalog service to log in to vRealize Automation and display a full or filtered list of your provisioned resources .

#### ■ [Manage Provisioned Deployments](#page-96-0)

You can use the REST API catalog service to log in to vRealize Automation and view information about provisioned resources .

#### **Norking with Reservations**

You can work with the REST API reservation service to perform a variety of functions, such as creating and updating reservations.

#### <span id="page-16-0"></span>**Norking with Reservation Policies**

You can use the vRealize Automation REST API to work with the reservation service to perform a variety of functions, such as creating and updating reservation policies.

#### ■ [Working with Key Pairs](#page-295-0)

You can work with the keyValuePair data element of the REST API workitem service to list, create, and update key pairs.

#### ■ [Working with Network Profiles](#page-309-0)

You can use the vRealize Automation IaaS proxy provider service and IPAM service REST API to create, list, and update network profiles.

#### ■ [Get a List of Available IP Ranges for an IPAM Provider](#page-341-0)

You can query a specified IPAM provider endpoint for a list of the available IP address ranges configured on the IPAM provider device.

#### **n** [Import and Export Content](#page-358-0)

You can use the REST API content management service to import and export content, such as blueprints, between vRealize Automation systems.

## Create a Tenant

You can use the REST API identity service to create a vRealize Automation tenant and perform related functions. Perform the tasks required to create a tenant with the REST API in sequence. For information about creating and working with tenants and roles by using thevRealize Automation application user interface, see the *Tenant Administration and IaaS Configuration* documentation.

#### **Prerequisites**

- <sup>n</sup> Log in to vRealize Automation as a **system administrator** and a **tenant administrator**.
- Verify that there is access to a functional LDAP, Active Directory, or Native Active Directory identity server.
- Verify that the identity server details required for the JSON template are available.
- **n** Verify that the host name and fully qualified domain name of the vRealize Automation instance are available.
- Verify that you have a valid HTTP bearer token that matches your login credentials. See [Chapter 2](#page-9-0) [REST API Authentication.](#page-9-0)
- [Syntax for Displaying Your Current Tenants](#page-19-0)

You can use the REST API identity service to list of all the vRealize Automation tenants in your system.

#### ■ [Syntax for Requesting a New Tenant](#page-22-0)

You can use the REST API identity service to submit a request for a tenant. You can specify request parameters using JSON command line input or by calling an existing JSON file from the command line.

#### ■ [Syntax for Listing All Tenant Identity Stores](#page-25-0)

You can use the REST API identity service to list all available identity stores for a named vRealize Automation tenant, such as the default tenant vsphere.local.

[Syntax for Linking an Identity Store to the Tenant](#page-28-0)

You can use the REST API identity service to link an LDAP, Active Directory, or Native Active Directory identity store to the vRealize Automation tenant.

■ [Syntax for Searching LDAP or Active Directory for a User](#page-32-0)

You can use the vRealize Automation REST API identity service to search the configured LDAP directory, Active Directory, or Native Active Directory for a user.

■ [Syntax for Assigning a User to a Role](#page-34-0)

You can use the REST API identity service to assign a user to a role.

■ [Syntax for Displaying all Roles Assigned to a User](#page-35-0)

You can use the REST API identity service to display all of the roles assigned to a user.

#### Procedure

**1** Use the identity service to display all the available tenants.

```
curl --insecure -H "Accept:text/xml" 
-H "Authorization: Bearer $token" 
https://$host/identity/api/tenants
```
**2** Submit a request for a new tenant and either call a JSON file that contains tenant request parameters or specify those parameters using inline text. The first example uses a JSON file as input. The second example uses inline text as input.

The first example calls the following sample newTenant.json file.

```
{
     "@type" : "Tenant",
     "id" : "development",
     "urlName" : "development",
     "name" : "DevelopmentTenant",
```
}

```
 "description" : "Tenant for all developers",
 "contactEmail" : "admin@mycompany.com",
 "defaultTenant" : false
```
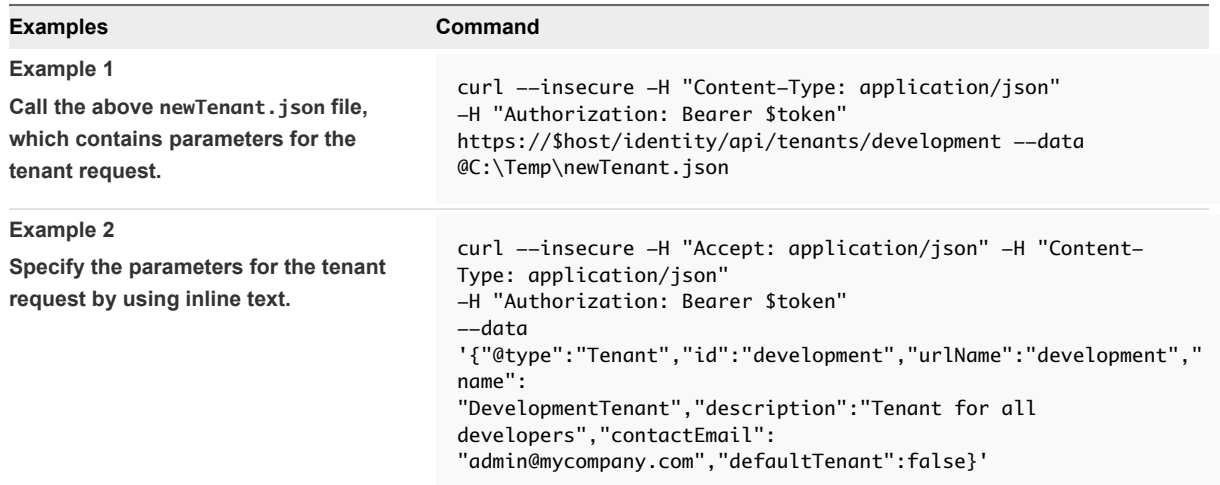

**3** List all available identity stores for a named tenant, such as the default tenant vsphere.local by using variables, instead of the full token and host name.domain name.

```
curl --insecure -H "Accept: application/json" -H 'Content-Type: application/json' 
-H "Authorization: Bearer $token" https://$host/identity/api/tenants/MYCOMPANY/directories
```
**4** Link an LDAP, Active Directory, or Native Active Directory identity store to the tenant by using the identity service.

Call the following sample ldap.json.txt input file from the command line to specify necessary parameters.

```
{
     "alias": "example.com",
     "domain": "example.mycompany.com",
     "groupBaseSearchDn": "ou=demo,dc=example,dc=mycompany,dc=com",
     "name": "openLDAPDemo",
     "password": "password",
     "type": "LDAP",
```
}

```
 "url": "ldap://10.000.00.000:389",
 "userBaseSearchDn": "ou=demo,dc=example,dc=mycompany,dc=com",
 "userNameDn": "cn=demoadmin,ou=demo,dc=example,dc=mycompany,dc=com"
```
Use the following command to call the example JSON text file and link an identity store to a tenant. The command also tests that vRealize Automation can connect to the identity store successfully. If the command finishes successfully, vRealize Automation succeeded in connecting to the identity store.

```
curl --insecure -H "Content-Type: application/json" 
-H "Authorization: Bearer $token" 
https://$host/identity/api/tenants/development/directories/example.mycompany.com
--data @C:\Temp\ldap.json.txt
```
**5** Query the configured LDAP directory, Active Directory, or Native Active Directory for a specific user.

```
curl --insecure -H "Accept:text/xml" 
-H "Authorization: Bearer $token" 
https://$host/identity/api/tenants/$tenantId/principals/$userId
```
**6** Assign a user to a role with the REST API identity service.

Use the following command string to submit a request to assign the user *tony* in the *domain example.mycompany.com* to the tenant administrator role. It provides empty braces for the required JSON payload.

```
curl --insecure -H "Content-Type: application/json" 
-H "Authorization: Bearer $token"
"https://$host/identity/api/authorization/tenants/development/principals/
susan@example.mycompany.com/roles/CSP_TENANT_ADMIN/" --data "{}"
```
**7** Display all of the roles assigned to a user with the identity service.

Use the following command to list all the roles that are assigned to *tony@example.mycompany.com*.

```
curl --insecure -H "Content-Type: application/json" 
-H "Authorization: Bearer $token" 
https://$host/identity/api/authorization/tenants/development/principals/
tony@example.mycompany.com/roles
```
#### What to do next

## Syntax for Displaying Your Current Tenants

You can use the REST API identity service to list of all the vRealize Automation tenants in your system.

#### Input

Use the supported input parameters to control the command output.

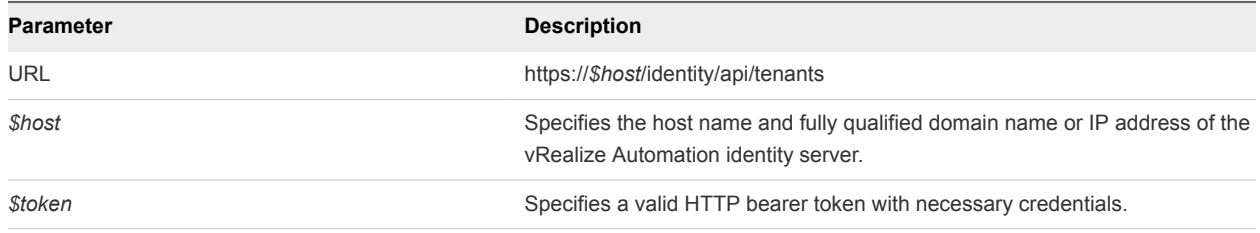

## Output

The command output contains property names and values based on the command input parameters.

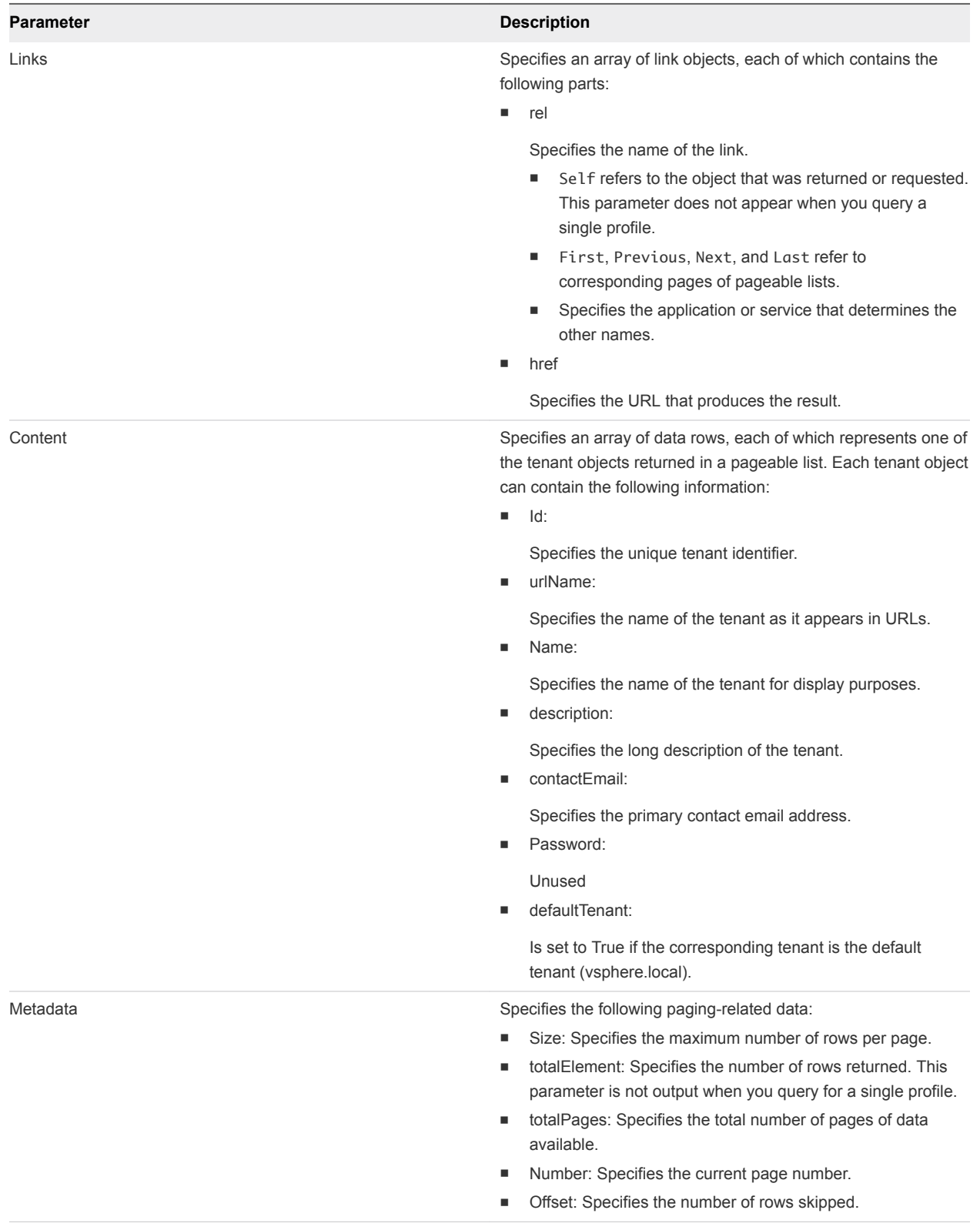

#### <span id="page-22-0"></span>Example: curl Command

The following example command displays all available tenants.

```
curl --insecure -H "Accept:text/xml"
-H "Authorization: Bearer $token" 
https://$host/identity/api/tenants
```
Format the XML output to improve its readability. For information about formatting output, see [Chapter 5](#page-388-0) [Filtering and Formatting REST API Information.](#page-388-0)

#### Example: JSON Output

The following JSON output is returned based on the command input.

```
{
"links" : [ ],
"content" : [ {
"@type" : "Tenant",
"id" : "vsphere.local",
"urlName" : "vsphere.local",
"name" : "vsphere.local",
"description" : null,
"contactEmail" : null,
"password" : null,
"defaultTenant" : true
}, {
"@type" : "Tenant",
"id" : "MYCOMPANY",
"urlName" : "MYCOMPANY",
"name" : "QETenant",
"description" : "Test tenant",
"contactEmail" : null,
"password" : "defaultPwd#1",
"defaultTenant" : false
} ],
"metadata" : {
"size" : 19,
"totalElements" : 2,
"totalPages" : 1,
"number" : 1,
"offset" : 0
}
}
```
## Syntax for Requesting a New Tenant

You can use the REST API identity service to submit a request for a tenant. You can specify request parameters using JSON command line input or by calling an existing JSON file from the command line.

### Input

Use the supported input parameters to control the command output.

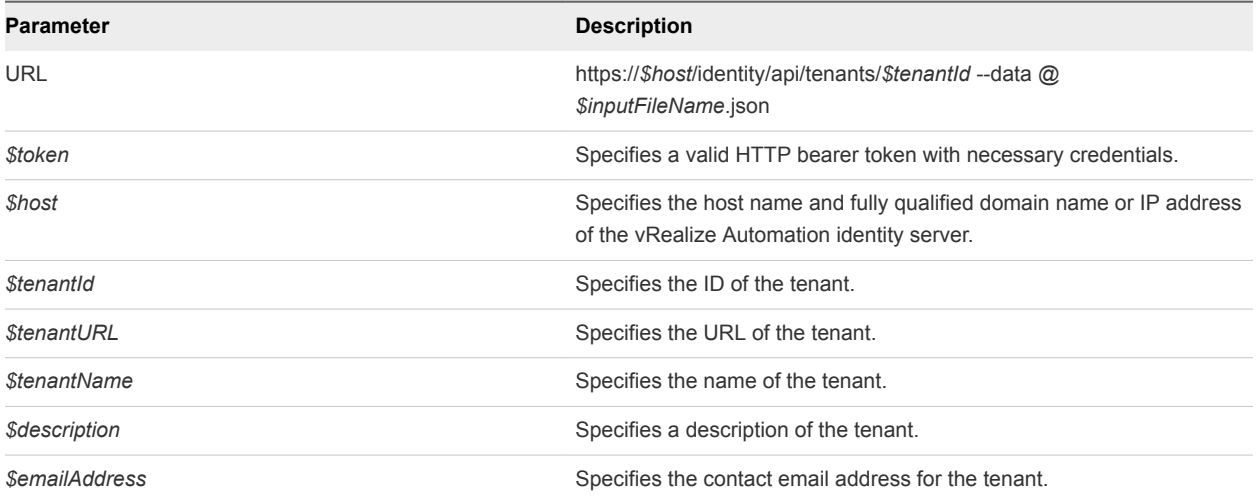

### JSON Input File Template

To simplify command line input, create a JSON file and call that file from the command line. To create a JSON file, copy the following template to a new text file. To maintain formatting, use an XML editor. Replace the italicized variables in the template with your specific values.

```
{
     "@type" : "Tenant",
     "id" : "$tenantId",
     "urlName" : "$tenantURL",
     "name" : "$tenantName",
     "description" : "$description",
     "contactEmail" : "$emailAddress",
     "defaultTenant" : false
}
```
## **Output**

The command output contains property names and values based on the command input parameters.

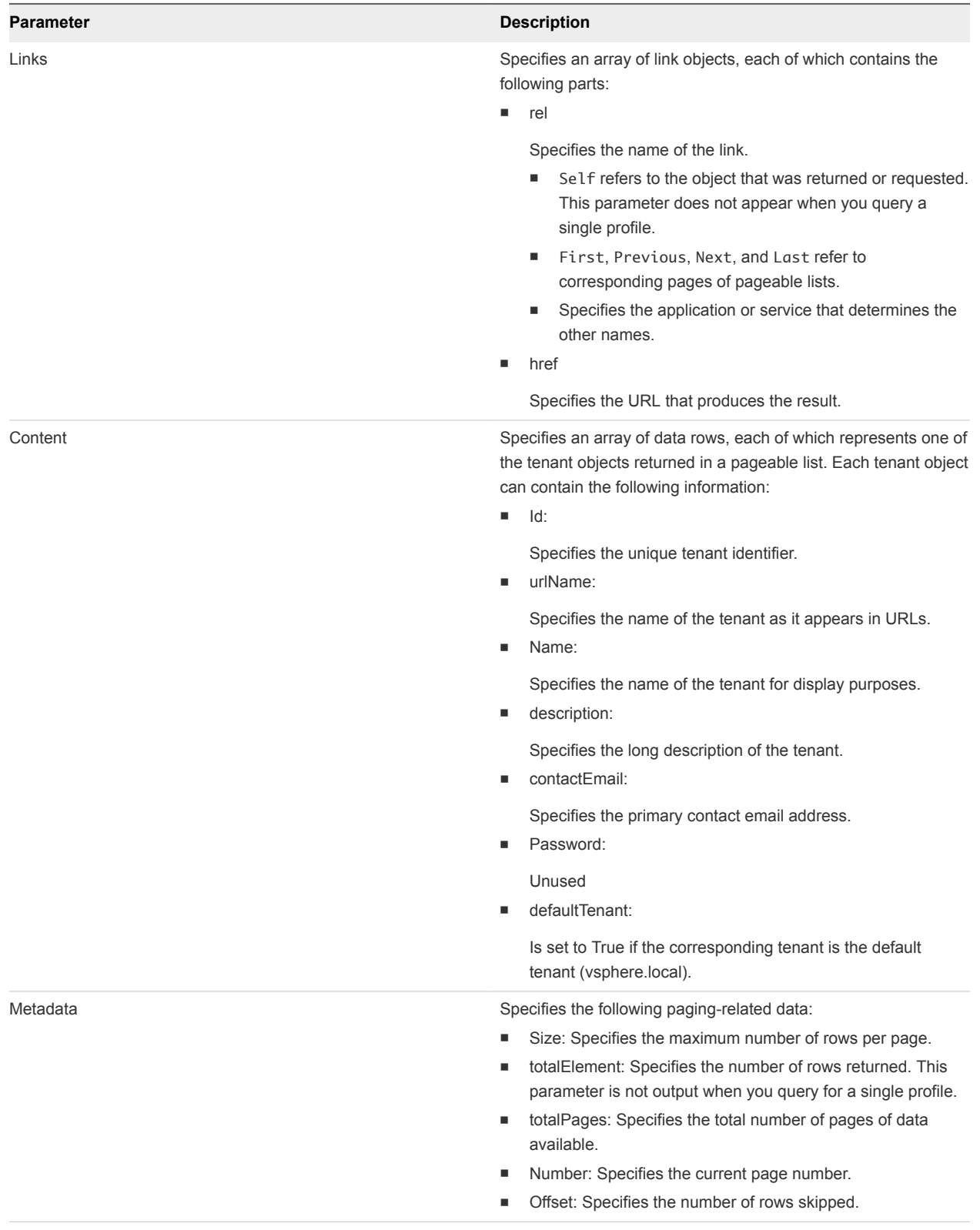

#### <span id="page-25-0"></span>Example: curl Command

Submit a request for a new tenant and either call a JSON file that contains tenant request parameters or specify those parameters using inline text. The first example uses a JSON file as input. The second example uses inline text as input.

The first example calls the following sample newTenant.json file.

```
{
     "@type" : "Tenant",
     "id" : "development",
     "urlName" : "development",
     "name" : "DevelopmentTenant",
     "description" : "Tenant for all developers",
     "contactEmail" : "admin@mycompany.com",
     "defaultTenant" : false
}
```
Example 1: Use the following example to call the above newTenant.json file, which contains parameters for the tenant request.

```
curl --insecure -H "Content-Type: application/json" 
-H "Authorization: Bearer $token"
https://$host/identity/api/tenants/development --data @C:\Temp\newTenant.json
```
Example 2: Use the following example to specify parameters for the tenant request by using inline text.

```
curl --insecure -H "Accept: application/json" -H "Content-Type: application/json" 
-H "Authorization: Bearer $token"
--data '{"@type":"Tenant","id":"development","urlName":"development","name":
"DevelopmentTenant","description":"Tenant for all developers","contactEmail":
"admin@mycompany.com","defaultTenant":false}'
```
## Syntax for Listing All Tenant Identity Stores

You can use the REST API identity service to list all available identity stores for a named vRealize Automation tenant, such as the default tenant vsphere.local.

#### Input

Use the supported input parameters to control the command output.

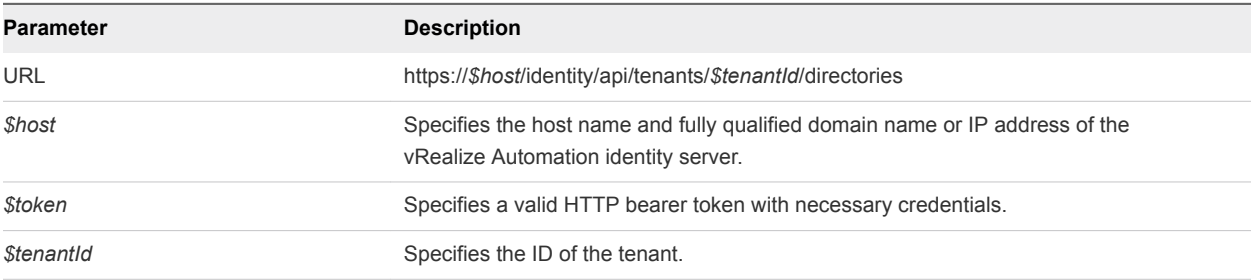

## **Output**

The command output contains property names and values based on the command input parameters.

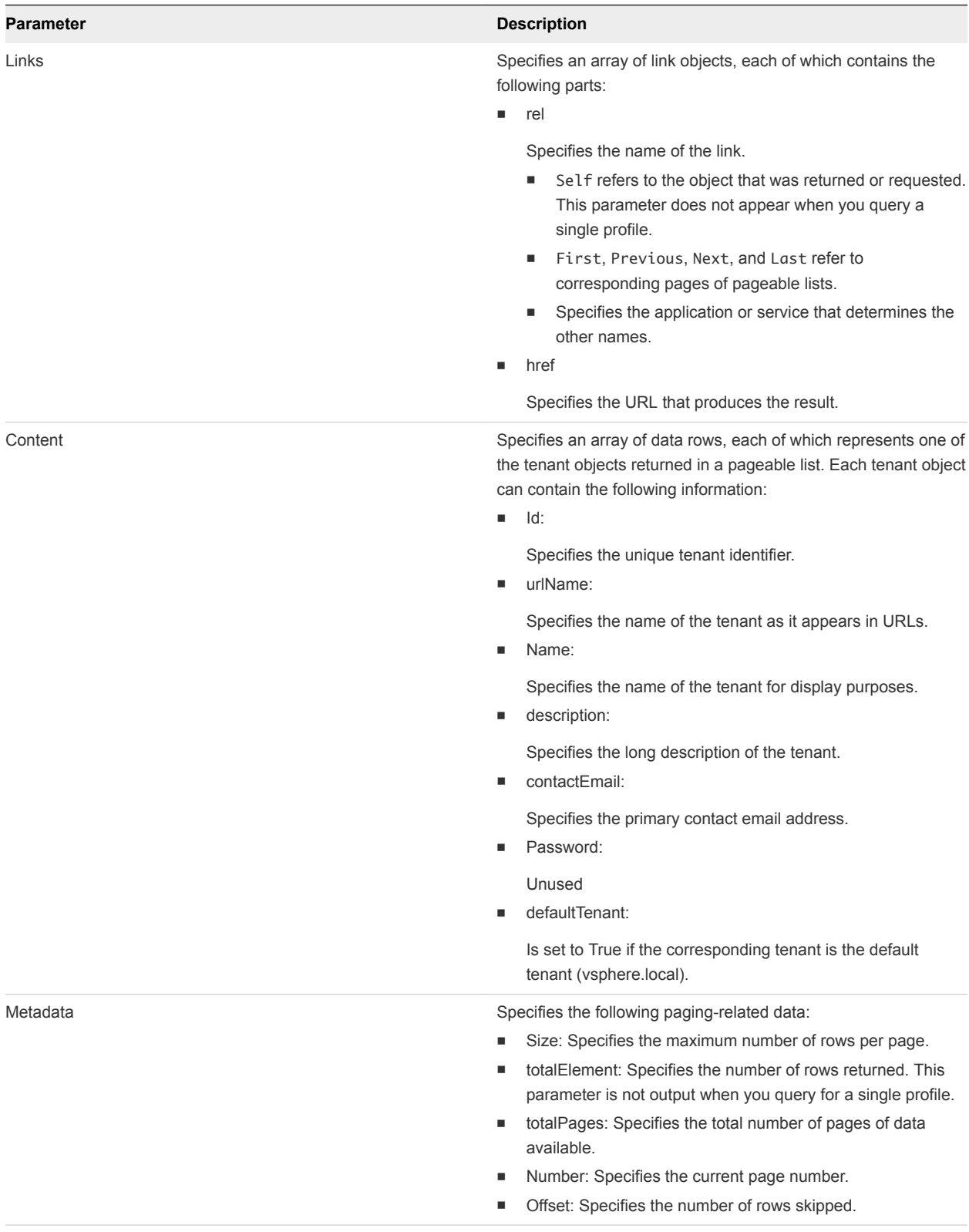

#### Example: curl Command

The following example command lists the identity stores by using variables, instead of the full token and host name.domain name.

```
curl --insecure -H "Accept: application/json" -H 'Content-Type: application/json' 
-H "Authorization: Bearer $token" https://$host/identity/api/tenants/MYCOMPANY/directories
```
#### Example: JSON Output

The following JSON output is returned based on the command input.

```
HTTP/1.1 200 OK
   Server: Apache-Beach/1.1
   Cache-Control: no-cache, no-store
   Pragma: no-cache
   Expires: Wed, 31 Dec 1969 23:59:59 GMT
   Content-Type: application/json;charset=UTF-8
   Content-Length: 830
   Date: Sat, 01 Feb 2014 13:07:54 GMT
{"links":[],
  "content":[
     {"@type":"IdentityStore",
      "domain":"vcac.mycompany.com",
      "name":"openLDAPPromocom",
      "description":null,
      "alias":"promocom.com",
      "type":"LDAP",
      "userNameDn":"cn=promocomadmin,ou=promocom,dc=vcac,dc=mycompany,dc=com",
      "password":null,
      "url":"ldap://10.000.00.000:389",
      "groupBaseSearchDn":"ou=promocom,dc=vcac,dc=mycompany,dc=com",
      "userBaseSearchDn":"ou=promocom,dc=vcac,dc=mycompany,dc=com"
     },
     {"@type":"IdentityStore",
      "domain":"example.mycompany.com",
      "name":"openLDAPDemo",
      "description":null,
      "alias":"example.com",
      "type":"LDAP",
      "userNameDn":"cn=demoadmin,ou=demo,dc=example,dc=mycompany,dc=com",
      "password":null,
      "url":"ldap://10.000.00.000:389",
      "groupBaseSearchDn":"ou=demo,dc=example,dc=mycompany,dc=com",
      "userBaseSearchDn":"ou=demo,dc=example,dc=mycompany,dc=com"
     }],
    "metadata":{
         "size":20,
         "totalElements":2,
         "totalPages":1,
```

```
 "number":1,
           "offset":0
     }
}
```
## Syntax for Linking an Identity Store to the Tenant

You can use the REST API identity service to link an LDAP, Active Directory, or Native Active Directory identity store to the vRealize Automation tenant.

#### Input

Use the supported input parameters to control the command output.

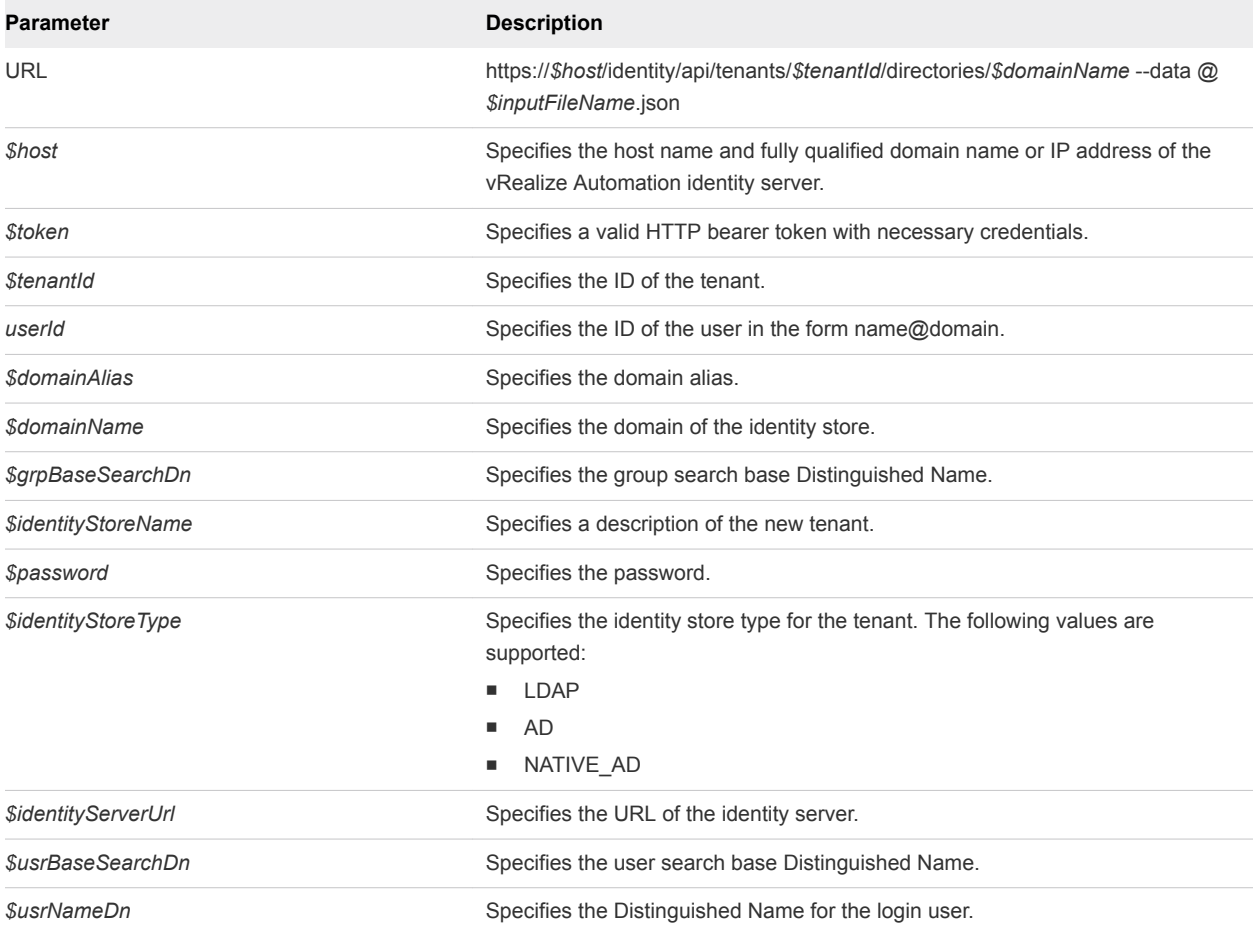

#### JSON Input File Template

Use this template to create a JSON input file. Replace the variables in the template with actual values in the file.

```
{
     "alias": "$domainAlias",
     "domain": "$domainName",
     "groupBaseSearchDn": "$grpBaseSearchDn",
```

```
 "name": "$identityStoreName",
     "password": "$password",
     "type": "$identityStoreType",
     "url": "$identityServerUrl",
     "userBaseSearchDn": "$usrBaseSearchDn",
     "userNameDn": "$usrNameDn"
}
```
## Output

The command output contains property names and values based on the command input parameters.

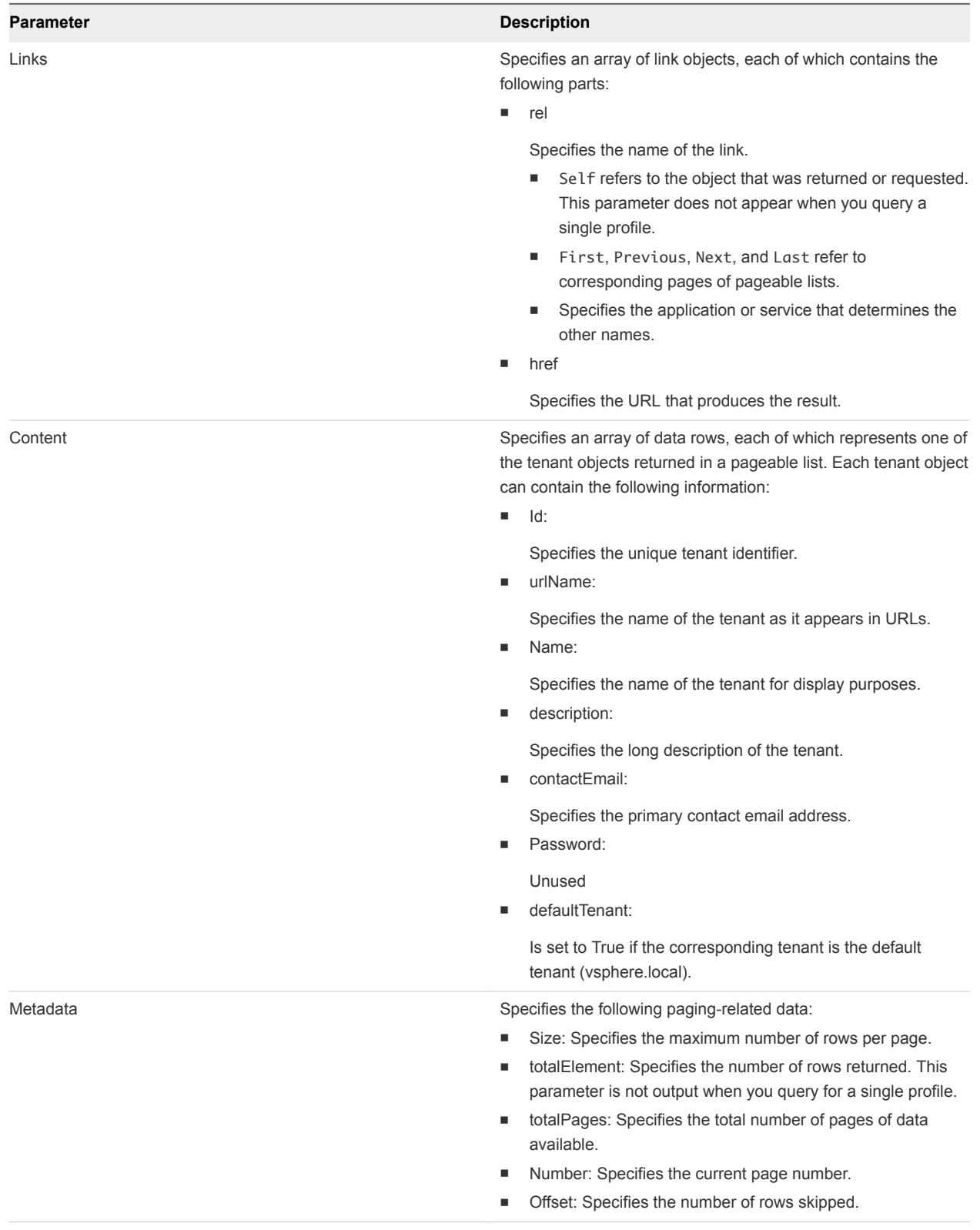

#### Example JSON Input File

Call the following sample ldap.json.txt input file from the command line to specify necessary parameters.

```
{
     "alias": "example.com",
     "domain": "example.mycompany.com",
     "groupBaseSearchDn": "ou=demo,dc=example,dc=mycompany,dc=com",
     "name": "openLDAPDemo",
     "password": "password",
     "type": "LDAP",
     "url": "ldap://10.000.00.000:389",
     "userBaseSearchDn": "ou=demo,dc=example,dc=mycompany,dc=com",
     "userNameDn": "cn=demoadmin,ou=demo,dc=example,dc=mycompany,dc=com"
}
```
#### Example: curl Command

The following example command calls the example JSON text file and links an identity store to a tenant. The command also tests that vRealize Automation can connect to the identity store successfully. If the command finishes successfully,vRealize Automation succeeded in connecting to the identity store.

```
curl --insecure -H "Content-Type: application/json" 
-H "Authorization: Bearer $token" 
https://$host/identity/api/tenants/development/directories/example.mycompany.com
--data @C:\Temp\ldap.json.txt
```
#### Example: JSON Output

This output indicates that an identity store is successfully linked to the specified tenant.

```
Request Headers
{
       Content-Type = application/json
             Accept = application/json
     Content-Length = 413
     Accept-Charset = big5, big5-hkscs, euc-jp, euc-kr, gb18030, gb2312, gbk,
ibm-thai, ibm00858, ibm01140, ibm01141, ibm01142, ibm01143, ibm01144, ibm01145,
ibm01146, ibm01147, ibm01148, ibm01149, ibm037, ibm1026, ibm1047, ibm273, ibm277,
ibm278, ibm280, ibm284, ibm285, ibm290, ibm297, ibm420, ibm424, ibm437, ibm500,
ibm775, ibm850, ibm852, ibm855, ibm857, ibm860, ibm861, ibm862, ibm863, ibm864,
ibm865, ibm866, ibm868, ibm869, ibm870, ibm871, ibm918, iso-2022-cn, iso-2022-jp,
iso-2022-jp-2, iso-2022-kr, iso-8859-1, iso-8859-13, iso-8859-15, iso-8859-2,
iso-8859-3, iso-8859-4, iso-8859-5, iso-8859-6, iso-8859-7, iso-8859-8, iso-8859-9,
jis_x0201, jis_x0212-1990, koi8-r, koi8-u, shift_jis, tis-620, us-ascii, utf-16,
utf-16be, utf-16le, utf-32, utf-32be, utf-32le, utf-8, windows-1250, windows-1251,
windows-1252, windows-1253, windows-1254, windows-1255, windows-1256, windows-1257,
windows-1258, windows-31j, x-big5-hkscs-2001, x-big5-solaris, x-compound_text,
x-euc-jp-linux, x-euc-tw, x-eucjp-open, x-ibm1006, x-ibm1025, x-ibm1046, x-ibm1097,
x-ibm1098, x-ibm1112, x-ibm1122, x-ibm1123, x-ibm1124, x-ibm1364, x-ibm1381,
```

```
x-ibm1383, x-ibm300, x-ibm33722, x-ibm737, x-ibm833, x-ibm834, x-ibm856, x-ibm874,
x-ibm875, x-ibm921, x-ibm922, x-ibm930, x-ibm933, x-ibm935, x-ibm937, x-ibm939,
x-ibm942, x-ibm942c, x-ibm943, x-ibm943c, x-ibm948, x-ibm949, x-ibm949c, x-ibm950,
x-ibm964, x-ibm970, x-iscii91, x-iso-2022-cn-cns, x-iso-2022-cn-gb, x-iso-8859-11,
x-jis0208, x-jisautodetect, x-johab, x-macarabic, x-maccentraleurope, x-maccroatian,
x-maccyrillic, x-macdingbat, x-macgreek, x-machebrew, x-maciceland, x-macroman,
x-macromania, x-macsymbol, x-macthai, x-macturkish, x-macukraine, x-ms932_0213,
x-ms950-hkscs, x-ms950-hkscs-xp, x-mswin-936, x-pck, x-sjis_0213, x-utf-16le-bom,
x-utf-32be-bom, x-utf-32le-bom, x-windows-50220, x-windows-50221, x-windows-874,
x-windows-949, x-windows-950, x-windows-iso2022jp
}
Response Headers
{
                Date = Wed, 29 Oct 2014 22:41:57 GMT
       Content-Type = application/json;charset=UTF-8
    Content-Length = 0 Vary = Accept-Encoding,User-Agent
          Keep-Alive = timeout=15, max=100
          Connection = Keep-Alive
}
Successful
```
#### Unlinked Identity Store Error

The following output indicates that an identity store is not linked to the specified tenant. To resolve the problem, correct the identity store and connection details in the JSON input file and rerun the command.

Command failed [Rest Error]: {Status code: 400}, {Error code: 90027} , {Error Source: null}, {Error Msg: Cannot connect to the directory service.}, {System Msg: 90027-Connection to directory service can't be established}

## Syntax for Searching LDAP or Active Directory for a User

You can use the vRealize Automation REST API identity service to search the configured LDAP directory, Active Directory, or Native Active Directory for a user.

#### Input

Use the supported input parameters to control the command output.

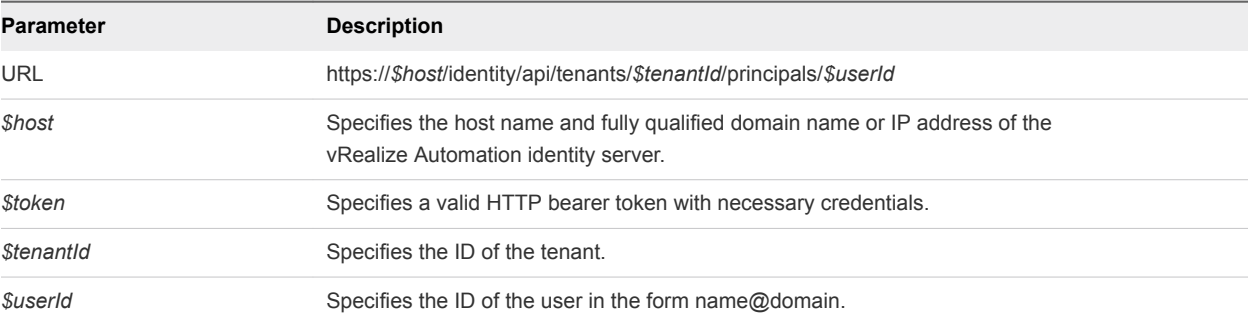

#### **Output**

The command output contains property names and values based on the command input parameters.

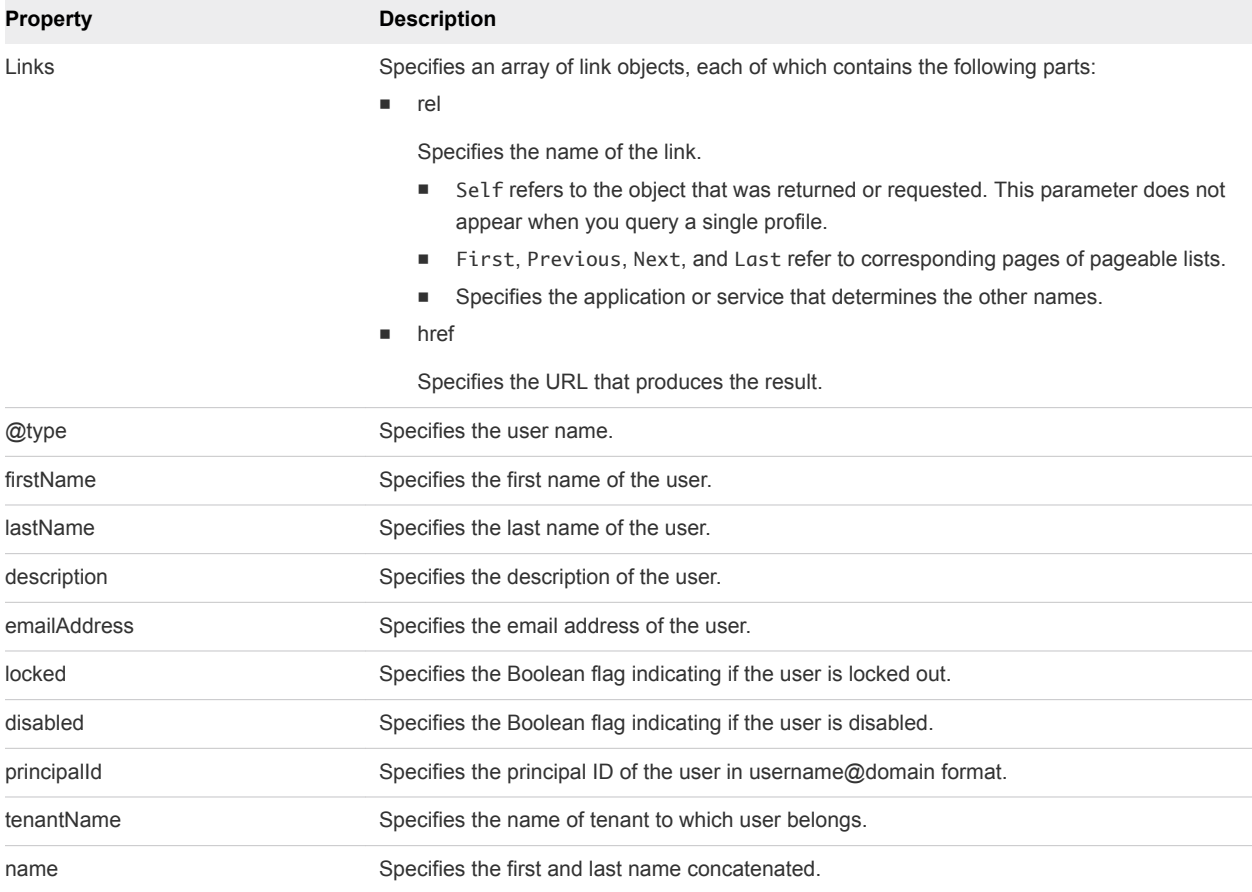

#### Example: curl Command

The following example command queries the configured LDAP directory for a specific user.

```
curl --insecure -H "Accept:text/xml" 
-H "Authorization: Bearer $token" 
https://$host/identity/api/tenants/$tenantId/principals/$userId
```
#### Example: JSON Output

The following JSON output is returned based on the command input.

```
{
   "links" : [ ],
   "content" : [ {
    "@type" : "User",
     "firstName" : "Tony",
    "lastName" : "Anteater",
     "emailAddress" : "tony@example.mycompany.com",
```
<span id="page-34-0"></span>Programming Guide

```
 "locked" : false,
     "disabled" : false,
     "principalId" : {
       "domain" : "example.mycompany.com",
       "name" : "susan"
     },
     "tenantName" : "MYCOMPANY1",
     "name" : "Tony Anteater"
  } ]
}
```
## Syntax for Assigning a User to a Role

You can use the REST API identity service to assign a user to a role.

#### Input

Use the supported input parameters to control the command output.

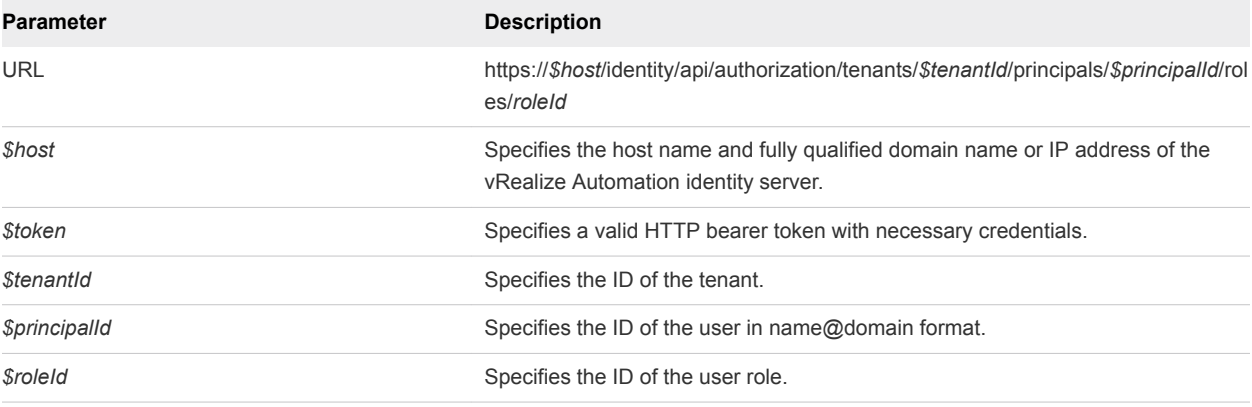

#### Example: curl Command

The following example command string submits a request to assign the user **tony** in the domain **example.mycompany.com** to the tenant administrator role. It provides empty braces for the required JSON payload. See [Syntax for Searching LDAP or Active Directory for a User](#page-32-0) for more information about getting the user name and domain values.

```
curl --insecure -H "Content-Type: application/json" 
-H "Authorization: Bearer $token"
"https://$host/identity/api/authorization/tenants/development/principals/
susan@example.mycompany.com/roles/CSP_TENANT_ADMIN/" --data "{}"
```
#### Example: JSON Output

If the command is successful, the HTTP response body is empty except for a 204 No Content status statement.

## <span id="page-35-0"></span>Syntax for Displaying all Roles Assigned to a User

You can use the REST API identity service to display all of the roles assigned to a user.

#### Input

Use the supported input parameters to control the command output.

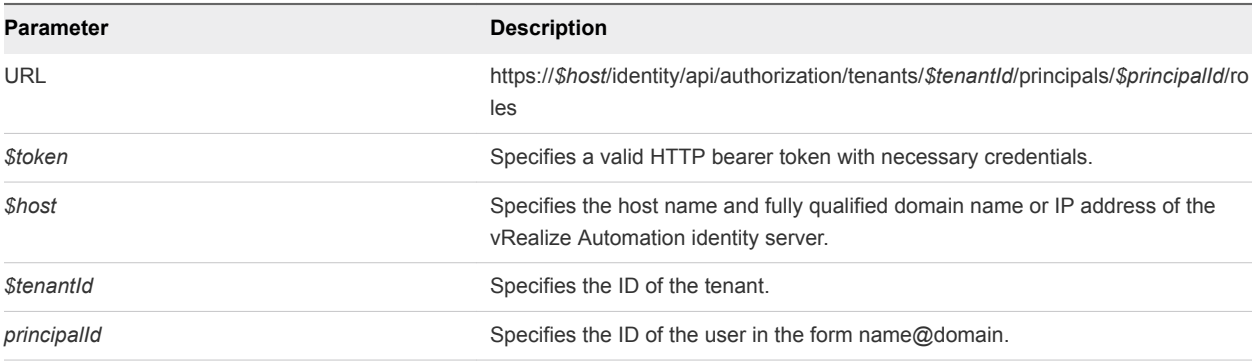

### **Output**

The command output contains property names and values based on the command input parameters.

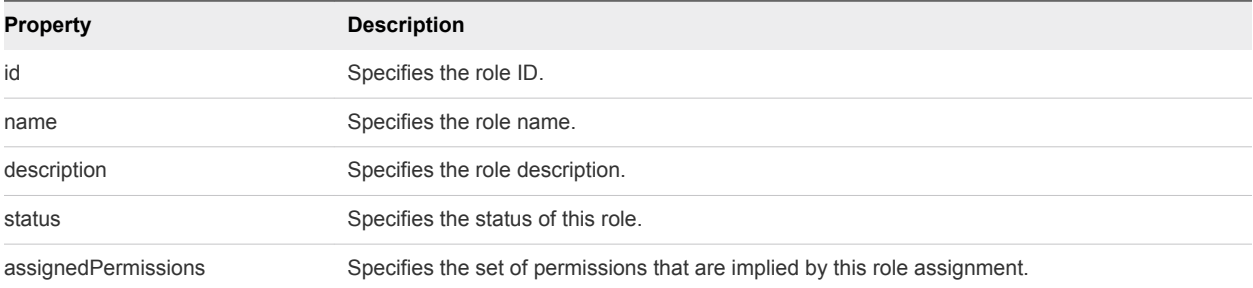

#### Example: curl Command

The following example command lists all the roles that are assigned to **tony**@**example.mycompany.com**.

```
curl --insecure -H "Content-Type: application/json" 
-H "Authorization: Bearer $token" 
https://$host/identity/api/authorization/tenants/development/principals/
tony@example.mycompany.com/roles
```
#### Example: JSON Output

The following JSON output is returned based on the command input.

```
{
"links" : [ ],
"content" : [ {
"@type" : "SystemRole",
"id" : "ABX_TENANT_ADMIN",
```
```
"name" : "Tenant Administrator",
"description" : "ABX Tenant Administrator",
"assignedPermissions" : [ {
"id" : "CATALOG_CONSUME_TENANT_MGMT",
"name" : "Catalog Consume Tenant Management",
"description" : "Consume services, resources and manage requests on 
behalf of any user within a Tenant",
"prereqAdminPermissions" : null
}, {
"id" : "MY_TENANT_MANAGEMENT",
"name" : "My Tenant Management",
"description" : "Manage my tenant.",
"prereqAdminPermissions" : null
}, {
"id" : "CATALOG_AUTHOR_TENANT",
"name" : "Catalog Tenant-level Author",
"description" : "Create, update and publish services, catalog items and actions shared across a 
Tenant.",
"prereqAdminPermissions" : null
}, {
"id" : "GUI_MY_TENANT_MANAGEMENT",
"name" : "My Tenant Administration User Interface",
"description" : "Access my tenant administration GUI.",
"prereqAdminPermissions" : null
}, {
"id" : "CATALOG_ENTITLE_TENANT",
"name" : "Catalog Tenant-level Entitlement Management",
"description" : "Entitle services, catalog items and actions to all users within a tenant.",
"prereqAdminPermissions" : null
}, {
"id" : "FILE_EDIT_TENANT",
"name" : "Manage Tenant Files",
"description" : "Upload and delete files belonging to this tenant.",
"prereqAdminPermissions" : null
}, {
"id" : "TENANT_USER_DATA_MANAGEMENT",
"name" : "Manage user data (requests, items, tasks etc) within a tenant.",
"description" : "Manage user created objects belonging to the tenant.",
"prereqAdminPermissions" : null
}, {
"id" : "TENANT_ADMIN_ROLE_ASSIGNMENT",
"name" : "Tenant Administrator Role Assignment",
"description" : "Assign the tenant administrator role to other users.",
"prereqAdminPermissions" : null
}, {
"id" : "GUI_MY_TENANT_TUG_MANAGEMENT",
"name" : "My Tenant Identity Stores, Groups and Users Administration User Interfaces",
"description" : "Access my tenant identity stores, groups and users administration GUIs.",
"prereqAdminPermissions" : null
} ]
} ],
"metadata" : {
"size" : 20,
```

```
"totalElements" : 1,
"totalPages" : 1,
"number" : 1,
"offset" : 0
```
# Request a Machine

You can use REST API catalog service commands to complete a variety of tasks related to requesting a machine. This procedure provides sample command line syntax for machine request tasks. Supporting information regarding available input and output parameters, command-line entry samples, and sample JSON output samples is available in the subsequent topics that explain syntax for the various tasks.

The REST API catalog service includes Hypermedia as the Engine of Application State (HATEOAS) links that function as templates to assist users in completing common tasks that are supported by the API. They typical scenario for using a template is for the user to submit a template request for a given context.

For example, catalog-service/api/consumer/entitledCatalogItems/ dc808d12-3786-4f7cb5a1-d5f997c8ad66/requests/template. Users can employ the returned template, either as is or modified, to create an appropriate request. The user then POSTs, or PUTs, the request to the target API. For example, catalog-service/api/consumer/entitledCatalogItems/dc808d12-3786-4f7cb5a1-d5f997c8ad66/requests.

This procedure provides sample command line syntax for approving a machine request. Supporting information regarding available input and output parameters, command-line entry samples, and sample JSON output samples is available.

#### **Prerequisites**

- Log in to vRealize Automation as a consumer and current business group user.
- **•** Verify that the host name and fully qualified domain name of the vRealize Automation instance are available.
- Verify that you have a valid HTTP bearer token that matches your login credentials. See [Chapter 2](#page-9-0) [REST API Authentication.](#page-9-0)
- [Syntax for Listing Shared and Private Catalog Items](#page-39-0)

You can use the REST API catalog service to retrieve a list of all shared viewable catalog items for the current user. Shared catalog items do not belong to a specific business group. Also, this service retrieves a list of all shared and private catalog items that can be viewed, including their business groups.

■ [Syntax for Getting Information for a Catalog Item](#page-42-0)

You can use the REST API catalog service to get information about a specific catalog item if desired.

[Syntax for Getting a Template Request for a Catalog Item](#page-46-0)

You can use the REST API catalog service to request catalog items. VMware supplies a number of templates to help you create different types of machine requests.

**[Syntax for Requesting a Machine](#page-50-0)** 

You can use the REST API catalog service to submit a machine request.

■ [Syntax for Viewing Details of a Machine Request](#page-53-0)

You can use the vRealize Automation REST API catalog service to view the details of a machine request.

#### Procedure

**1** List all shared catalog items in the catalog.

You can browse the API and use HATEOAS links to navigate to additional API calls that are relevant to the current context.

```
curl --insecure -H "Content-Type: application/json" 
-H "Authorization: Bearer $token" https://$host/catalog-
service/api/consumer/entitledCatalogItemViews
Accept: application/json
```

```
curl --insecure -H "Content-Type: application/json" 
-H "Authorization: Bearer $token" 
https://$host/catalog-service/api/consumer/entitledCatalogItems
```
Alternatively, you can also search for a catalog item by name by substituting \$catalogItemName with \$catalogItemId.

**2** Locate the details of a specific catalog item by name.

Note that the vRealize Automation API supports OData filtering.

```
curl --insecure -H "Content-Type: application/json" 
-H "Authorization: Bearer $token" https://$host/catalog-
service/api/consumer/entitledCatalogItemViews?$filter=name+eq+%27$catalogItemName%27
```

```
curl --insecure -H "Content-Type: application/json" -H "Authorization: Bearer $token" 
https://$host/catalog-service/api/consumer/entitledCatalogItems
```
**3** Get a template request for a catalog item.

This request uses a HATEOAS link for a template request for this catalog item.

```
curl --insecure -H "Content-Type: application/json" -H "Authorization: Bearer $token" 
https://$host/catalog-service/api/consumer/entitledCatalogItems/dc808d12-3786-4f7c-b5a1-
d5f997c8ad66/requests/template
Accept: application/json
```
**4** Review and edit the template request.

The template request returned in preceding step is specific to the catalog item that corresponds to your template request. The fields and default values are populated based on the configuration of the underlying blueprint.

<span id="page-39-0"></span>Review the contents of the template and edit the values if you want to change them from the default prior to submitting the request. For example, you can specify a value for the description field or change the values for the machine resources if the blueprint allows for a range.

**5** Submit the request.

```
curl --insecure -H "Content-Type: application/json"
-H "Authorization: Bearer $token"
https://$host/catalog-service/api/consumer/entitledCatalogItems/dc808d12-3786-4f7c-b5a1-
d5f997c8ad66/requests --verbose --data
@C:/Temp/requestMachine.json
{
      $contentsOfTemplateFromPrecedingSections
}
```
**6** (Optional) View the details of your request.

You can perform a GET on the URI in the Location header to retrieve the updated request details.

```
curl --insecure -H "Content-Type: application/json" 
-H "Authorization: Bearer $token" https://$host/catalog-service/api/consumer/requests/7aaf9baf-
aa4e-47c4-997b-edd7c7983a5b
Accept: application/json
```
The status information is particularly noteworthy in the request details. The phase field corresponds to the status that is displayed in the Requests tab in the user interface.

## Syntax for Listing Shared and Private Catalog Items

You can use the REST API catalog service to retrieve a list of all shared viewable catalog items for the current user. Shared catalog items do not belong to a specific business group. Also, this service retrieves a list of all shared and private catalog items that can be viewed, including their business groups.

### Input

Use the supported input parameters to control the command output.

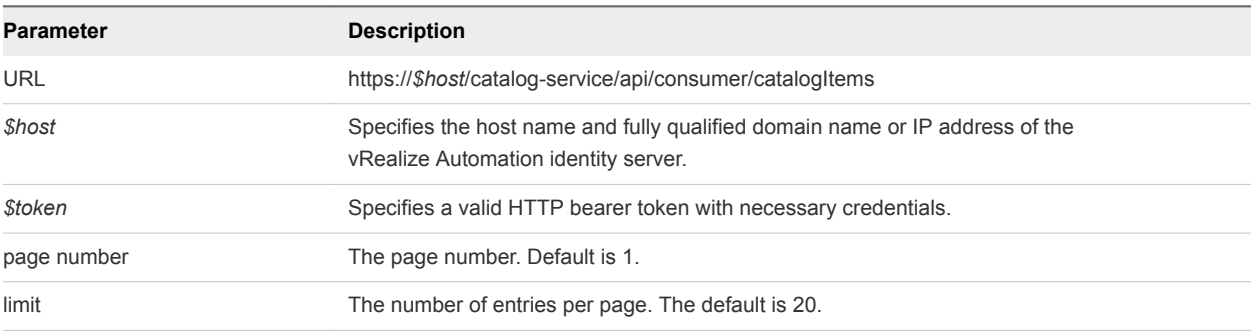

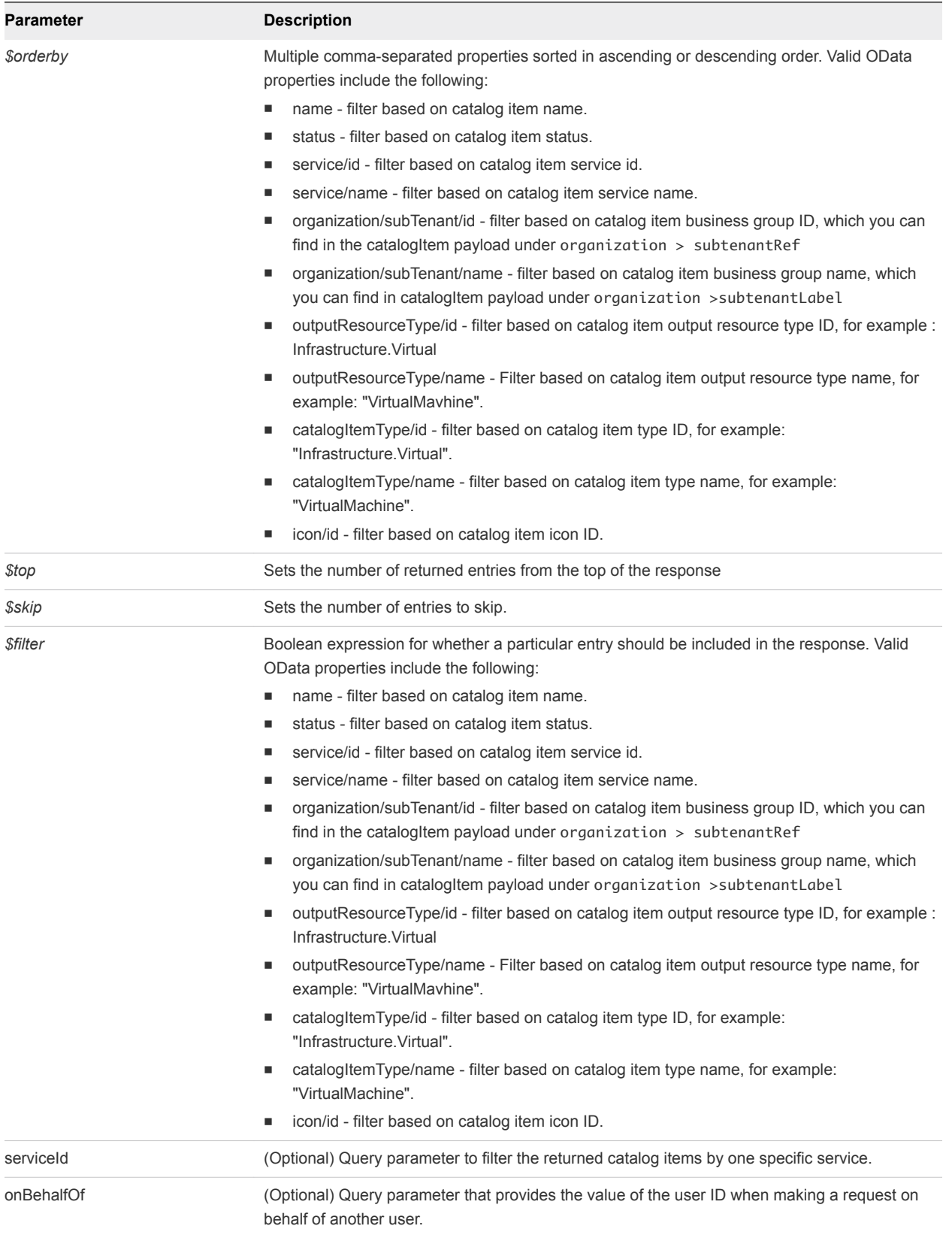

### **Output**

The command output contains property names and values based on the command input parameters.

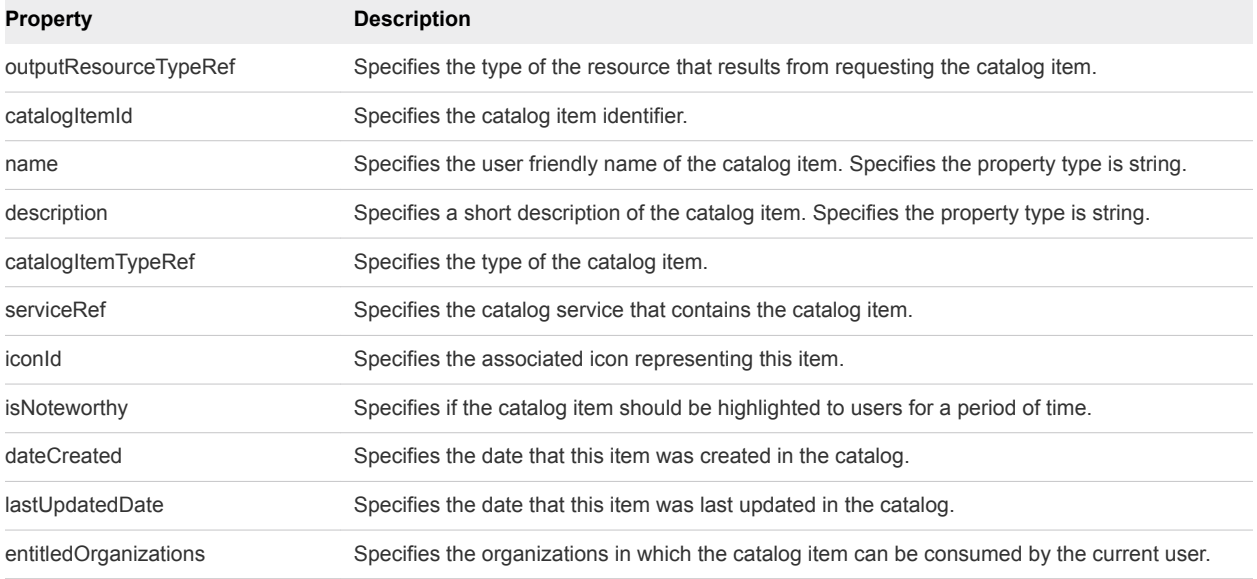

### Example Curl Command

The following example command retrieves information about all the available shared catalog items of the type ConsumerEntitledCatalogItemView.

```
curl --insecure -H "Content-Type: application/json" 
-H "Authorization: Bearer $token" https://$host/catalog-service/api/consumer/entitledCatalogItemViews
```
### Example: JSON Output

The following JSON output is returned based on the command input.

```
{
    "links": [],
    "content": [
        {
            "@type": "ConsumerEntitledCatalogItemView",
            "links": [
\{ "@type": "link",
                    "rel": "GET: Request Template",
                    "href": "https://$host/catalog-
service/api/consumer/entitledCatalogItems/7c8275d6-1bd6-452a-97c4-d6c053e4baa4/requests/template"
                },
\{ "@type": "link",
                    "rel": "POST: Submit Request",
                    "href": "https://$host/catalog-
service/api/consumer/entitledCatalogItems/7c8275d6-1bd6-452a-97c4-d6c053e4baa4/requests"
```

```
 }
            ],
             "entitledOrganizations": [
\{ "tenantRef": "mycompany",
                     "tenantLabel": "mycompany",
                     "subtenantRef": "c0683388-6db2-4cb5-9033-b24d15ad3766",
                     "subtenantLabel": "Demo Group"
 }
            ],
             "catalogItemId": "7c8275d6-1bd6-452a-97c4-d6c053e4baa4",
             "name": "Linux",
             "description": "Linux blueprint for API demo",
             "isNoteworthy": false,
             "dateCreated": "2015-07-29T03:54:28.141Z",
             "lastUpdatedDate": "2015-07-29T12:46:56.405Z",
             "iconId": "cafe_default_icon_genericCatalogItem",
             "catalogItemTypeRef": {
                 "id": "com.vmware.csp.component.cafe.composition.blueprint",
                "label": "Composite Blueprint"
            },
             "serviceRef": {
                "id": "057d4095-95f1-47da-b14b-641ac9010c97",
                 "label": "Infrastructure Services"
            },
             "outputResourceTypeRef": {
                 "id": "composition.resource.type.deployment",
                "label": "Deployment"
            }
        }
    ],
     "metadata": {
        "size": 20,
        "totalElements": 1,
        "totalPages": 1,
        "number": 1,
        "offset": 0
    }
```
### Syntax for Getting Information for a Catalog Item

You can use the REST API catalog service to get information about a specific catalog item if desired.

### REST API Catalog Service

The REST API supports OData filtering. For more information about supported OData filters, refer to the vRealize Automation API Reference, particularly the REST API Tips page located at https://*\$host*/component-registry/services/docs/odata.html.

}

For specific information about catalog service filters, see the "Important Notes About catalog-service and OData Queries" topic located at https://*\$host*/catalog-service/api/docs/index.html.

### Input

Use the supported input parameters to control the command output.

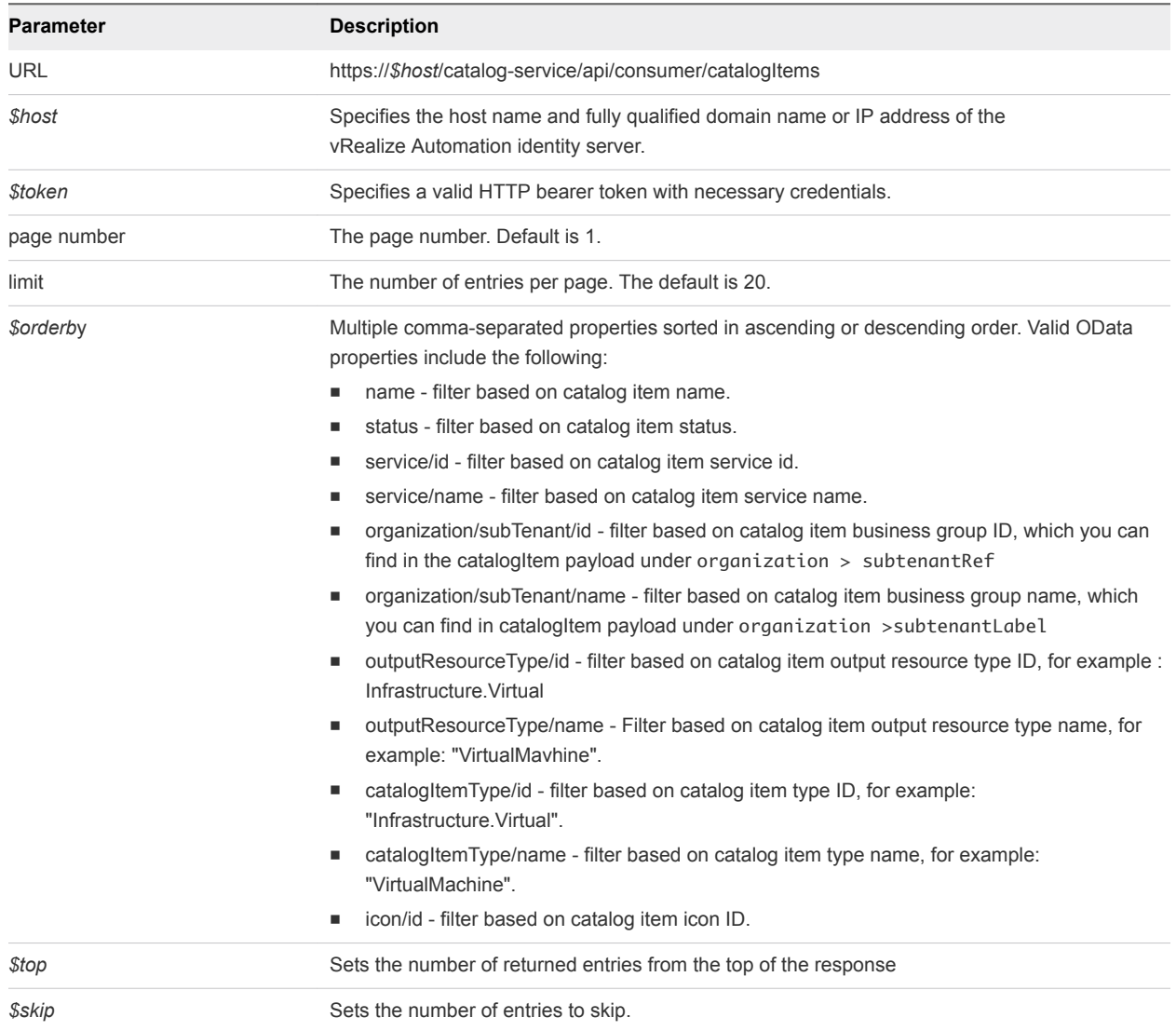

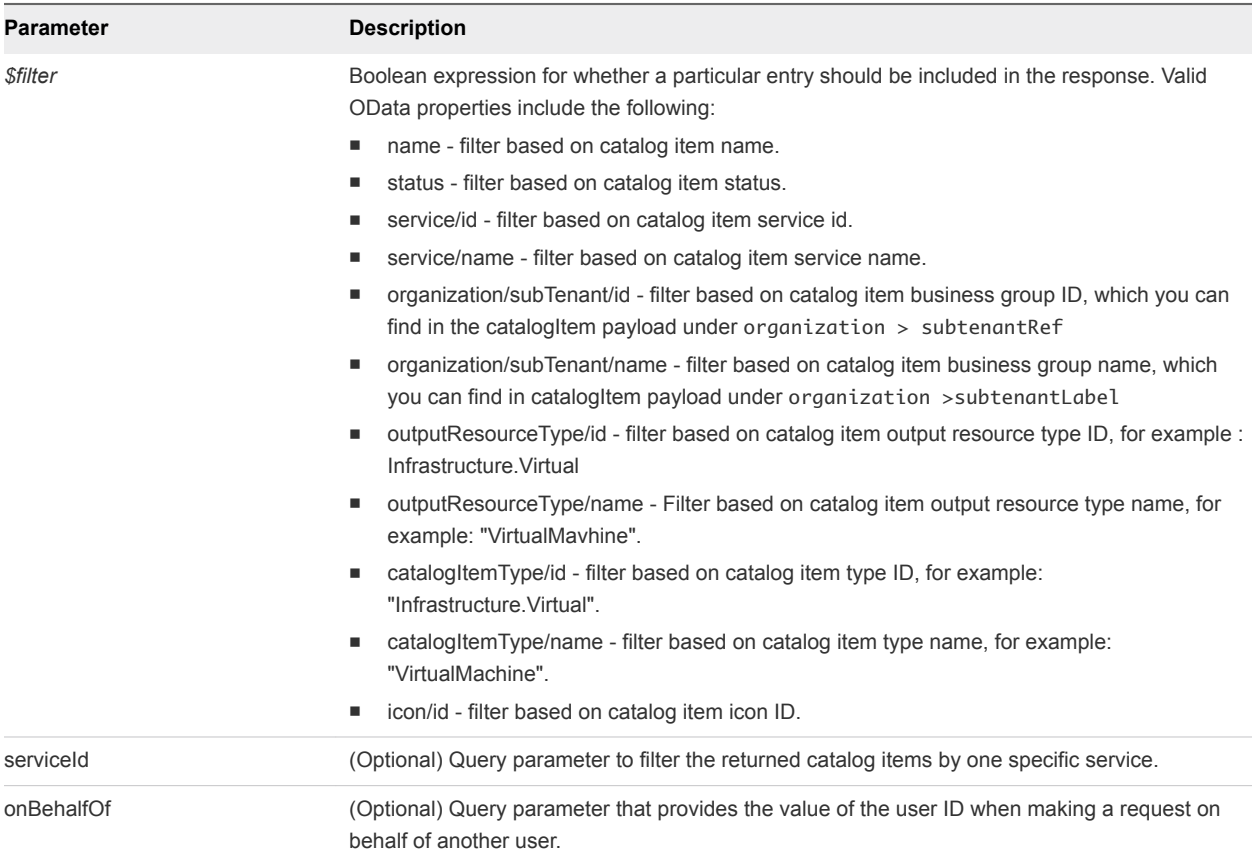

## Output

The command output contains property names and values based on the command input parameters.

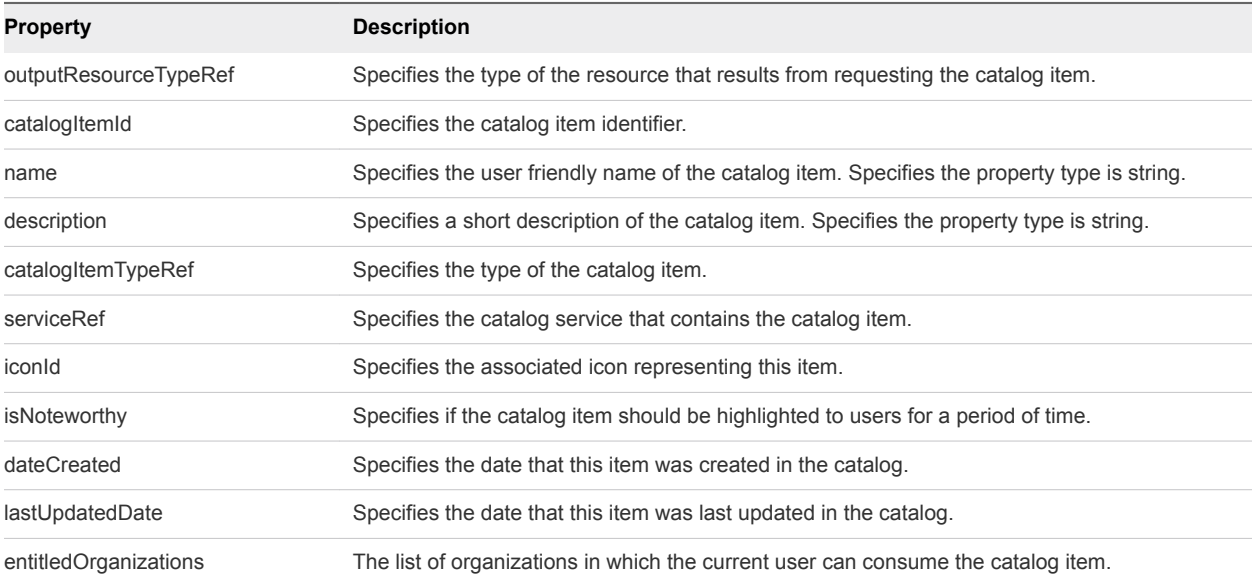

### Example Curl Command

The following example command retrieves information about all the available shared catalog items of the type ConsumerEntitledCatalogItemView.

```
curl --insecure -H "Content-Type: application/json" 
-H "Authorization: Bearer $token" https://$host/catalog-service/api/consumer/entitledCatalogItemViews
```
#### Example: JSON Output

The following JSON output is returned based on the command input.

```
{
    "links": [],
     "content": [
         {
             "@type": "ConsumerEntitledCatalogItemView",
             "links": [
\{ "@type": "link",
                    "rel": "GET: Request Template",
                    "href": "https://$host/catalog-
service/api/consumer/entitledCatalogItems/7c8275d6-1bd6-452a-97c4-d6c053e4baa4/requests/template"
                },
\{ "@type": "link",
                    "rel": "POST: Submit Request",
                    "href": "https://$host/catalog-
service/api/consumer/entitledCatalogItems/7c8275d6-1bd6-452a-97c4-d6c053e4baa4/requests"
 }
            ],
             "entitledOrganizations": [
\{ "tenantRef": "mycompany",
                    "tenantLabel": "mycompany",
                     "subtenantRef": "c0683388-6db2-4cb5-9033-b24d15ad3766",
                    "subtenantLabel": "Demo Group"
 }
             ],
             "catalogItemId": "7c8275d6-1bd6-452a-97c4-d6c053e4baa4",
             "name": "Linux",
             "description": "Linux blueprint for API demo",
             "isNoteworthy": false,
             "dateCreated": "2015-07-29T03:54:28.141Z",
             "lastUpdatedDate": "2015-07-29T12:46:56.405Z",
             "iconId": "cafe_default_icon_genericCatalogItem",
             "catalogItemTypeRef": {
                "id": "com.vmware.csp.component.cafe.composition.blueprint",
                "label": "Composite Blueprint"
            },
             "serviceRef": {
                "id": "057d4095-95f1-47da-b14b-641ac9010c97",
                "label": "Infrastructure Services"
```

```
 },
              "outputResourceTypeRef": {
                  "id": "composition.resource.type.deployment",
                  "label": "Deployment"
              }
         }
     ],
     "metadata": {
          "size": 20,
         "totalElements": 1,
          "totalPages": 1,
          "number": 1,
          "offset": 0
     }
}
```
### Syntax for Getting a Template Request for a Catalog Item

You can use the REST API catalog service to request catalog items. VMware supplies a number of templates to help you create different types of machine requests.

### Overview

In the entitledCatalogItemViews response, there is a link field that contains a value similar to the following:

```
 { 
             "@type":"link",
             "href":"https://$host/catalog-service/api/consumer/entitledCatalogItems/dc808d12-3786-4f7c-
b5a1-d5f997c8ad66/requests/template",
             "rel":"GET: Request Template"
         }
```
This URL is a HATEOAS link for a template request for this catalog item. The rel field provides a description of the link (request template) and indicates the HTTP method to use with the URI in the href field (GET). By using these HATEOAS links, you can make follow-on API calls without having to consult the API documentation for the URI syntax or construct the links programmatically.

#### Review and Edit the Template Request

The returned template request is specific to the applicable catalog item. The fields and default values are populated based on the configuration of the underlying blueprint.

You can review the contents of the template and optionally edit the values if you want to change them from the default prior to submitting the request. For example, you can specify a value for the description field or change the values for the machine resources if the blueprint allows for a range.

### Input

Use the supported input parameters to control the command output.

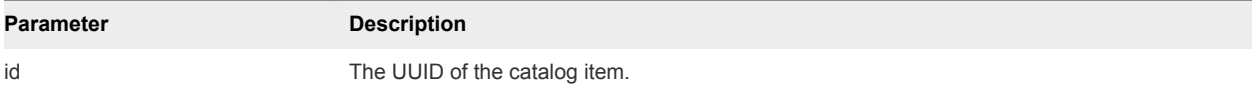

### **Output**

The command output contains property names and values based on the command input parameters.

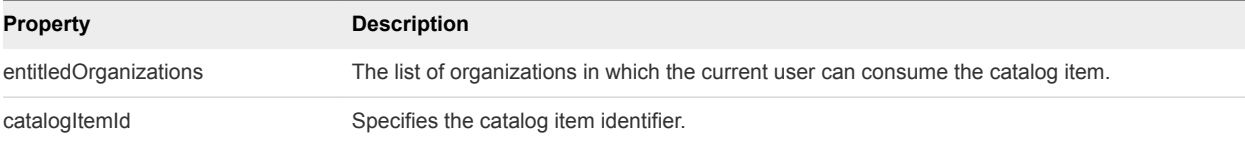

### Example Curl Command

The following example command retrieves the catalog item with an ID of dc808d12-3786-4f7c-b5a1d5f997c8ad66.

```
curl --insecure -H "Content-Type: application/json" 
-H "Authorization: Bearer $token" https://$host/catalog-
service/api/consumer/entitledCatalogItems/dc808d12-3786-4f7c-b5a1-d5f997c8ad66/requests/template
```
### Example: JSON Output

The following JSON output is returned based on the command input.

```
{
     "type": "com.vmware.vcac.catalog.domain.request.CatalogItemProvisioningRequest",
     "catalogItemId": "7c8275d6-1bd6-452a-97c4-d6c053e4baa4",
     "requestedFor": "csummers@example.com",
     "businessGroupId": "c0683388-6db2-4cb5-9033-b24d15ad3766",
     "description": null,
     "reasons": null,
     "data": {
         "Existing_Network_1": {
             "componentTypeId": "com.vmware.csp.component.cafe.composition",
             "componentId": null,
             "classId": "Blueprint.Component.Declaration",
             "typeFilter": "LinuxDemo*Existing_Network_1",
             "data": {
                 "_cluster": 1,
                 "_hasChildren": false,
                 "description": null,
                 "name": "Existing Network",
                 "networkname": "Existing Network",
                 "subnetmask": "255.255.255.0"
 }
         },
```

```
 "vSphere-Linux": {
             "componentTypeId": "com.vmware.csp.component.cafe.composition",
             "componentId": null,
            "classId": "Blueprint.Component.Declaration",
             "typeFilter": "LinuxDemo*vSphere-Linux",
            "data": {
                "Cafe.Shim.VirtualMachine.MaxCost": 0,
                 "Cafe.Shim.VirtualMachine.MinCost": 0,
                 "_cluster": 1,
                 "_hasChildren": false,
                 "action": "FullClone",
                 "allow_storage_policies": false,
                "archive_days": 0,
                "blueprint_type": "1",
                 "cpu": 1,
                 "custom_properties": [],
                "daily_cost": 0,
                "datacenter_location": null,
                 "description": null,
                 "disks": [
\{ "componentTypeId": "com.vmware.csp.iaas.blueprint.service",
                         "componentId": null,
                         "classId": "Infrastructure.Compute.Machine.MachineDisk",
                         "typeFilter": null,
                         "data": {
                             "capacity": 6,
                             "id": 0,
                             "initial_location": "",
                             "is_clone": false,
                             "label": "",
                             "storage_reservation_policy": "",
                             "userCreated": true,
                             "volumeId": 0
 }
}<br>}
                ],
                 "display_location": false,
                 "guest_customization_specification": null,
                 "lease_days": 0,
                 "machine_actions": [
                     "DESTROY",
                     "POWER_ON",
                     "CONNECT_RDP_SSH",
                     "REPROVISION",
                     "POWER_CYCLE",
                     "EXPIRE",
                     "SUSPEND",
                     "CONNECT_REMOTE_CONSOLE",
                     "CONNECT_USING_VDI"
                ],
                 "machine_prefix": {
                     "componentId": null,
                     "classId": "Infrastructure.Compute.MachinePrefix",
                     "id": "Use group default"
```

```
 },
                 "max_network_adapters": 0,
                "max_per_user": 0,
                 "max_volumes": 60,
                 "memory": 4096,
                 "nics": [
\{ "componentTypeId": "com.vmware.csp.iaas.blueprint.service",
                         "componentId": null,
                         "classId": "Infrastructure.Compute.Machine.Nic",
                         "typeFilter": null,
                         "data": {
                             "address": "",
                             "assignment_type": "DHCP",
                             "custom_properties": null,
                             "id": 0,
                             "load_balancing": "",
                             "network_profile": "Existing Network"
 }
}<br>}
                ],
                 "number_of_instances": 1,
                 "os_arch": "x86_64",
                 "os_distribution": null,
                 "os_type": "Linux",
                 "os_version": null,
                 "platform_name": "vsphere",
                 "platform_type": "virtual",
                 "property_groups": [
                    null
                ],
                 "provisioning_workflow": {
                     "componentId": null,
                     "classId": "Infrastructure.Compute.ProvisioningWorkflow",
                     "id": "CloneWorkflow"
                },
                 "reservation_policy": {
                     "componentId": null,
                     "classId": "Infrastructure.Reservation.Policy.ComputeResource",
                    "id": "None"
                 },
                 "security_groups": [],
                 "security_tags": [],
                 "source_machine": null,
                 "source_machine_external_snapshot": null,
                 "source_machine_name": "cbpcentos_63_x86",
                 "source_machine_vmsnapshot": null,
                 "storage": 6
            }
        }
```
}

}

# <span id="page-50-0"></span>Syntax for Requesting a Machine

You can use the REST API catalog service to submit a machine request.

### Prepare you Request

Going back to the entitledCatalogItemViews response, locate a link field that contains a value similar to the following:

```
 { 
              "@type":"link",
             "href":"https://$host/catalog-service/api/consumer/entitledCatalogItems/dc808d12-3786-4f7c-
b5a1-d5f997c8ad66/requests",
              "rel":"POST: Submit Request"
         }
```
Use the information in this response to edit the template construct the URI to request the desired catalog item using a POST command.

### Input

Use the supported input parameters to control the command output.

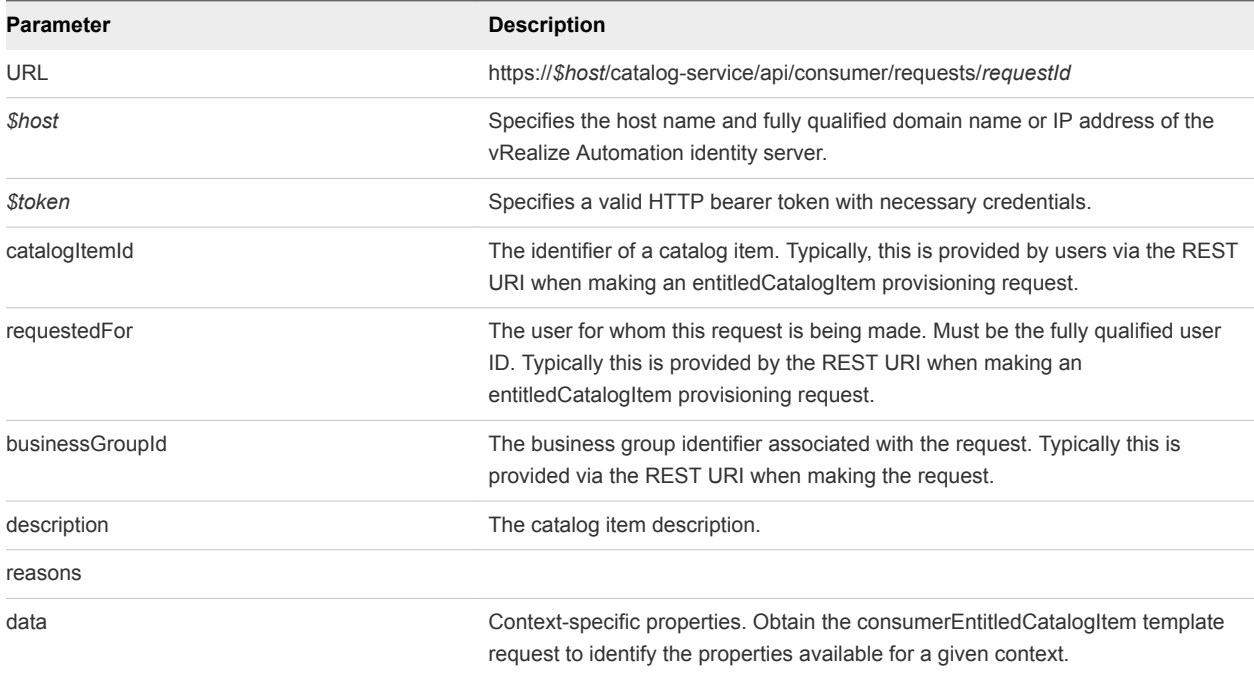

### **Output**

The command output contains property names and values based on the command input parameters.

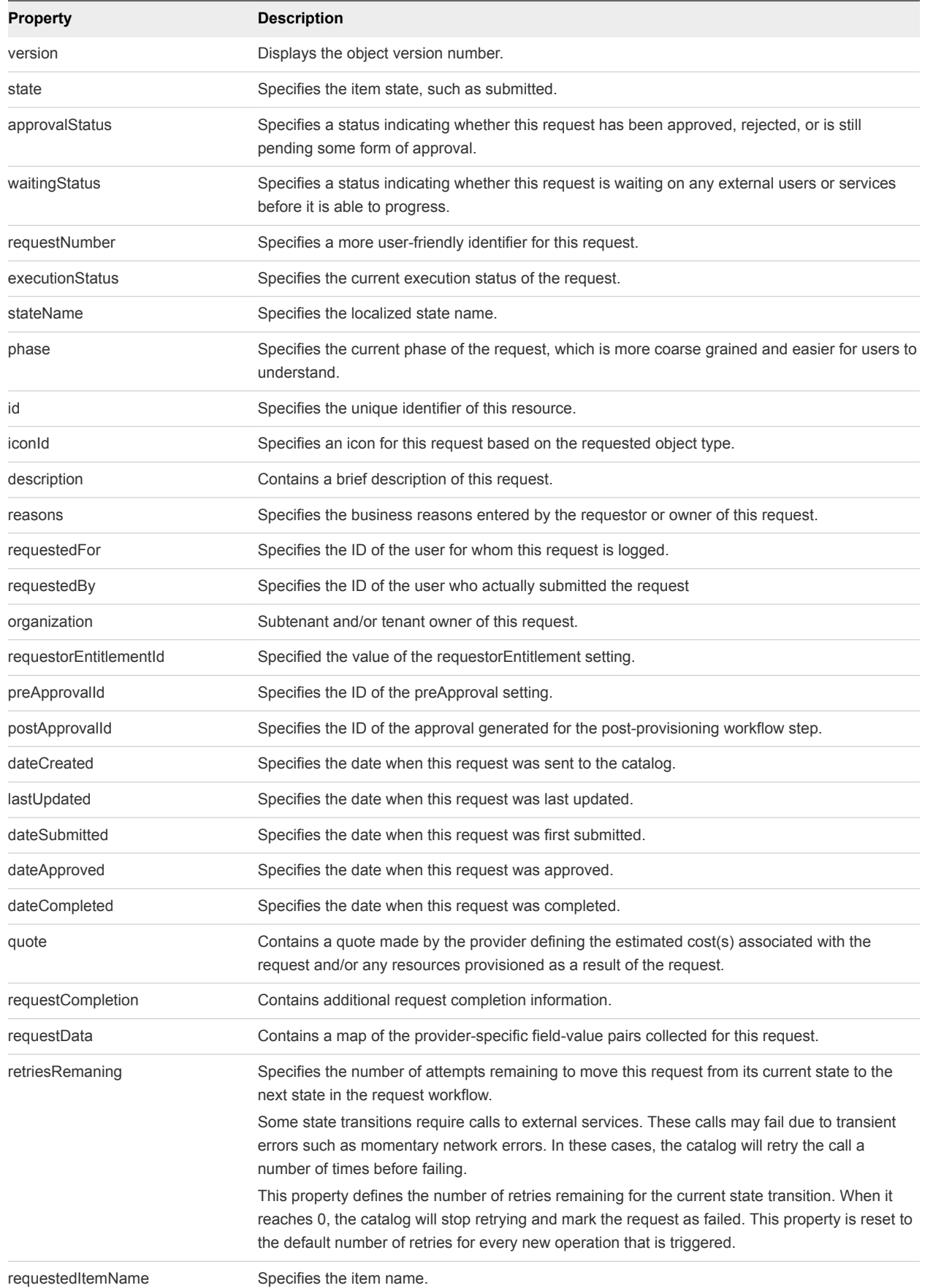

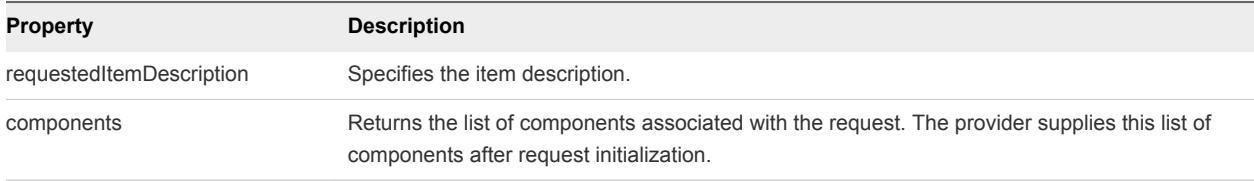

### Example: Curl Command

To construct your request, refer to the entitledCatalogItemViews response received when you ran the request described in [Syntax for Getting a Template Request for a Catalog Item,](#page-46-0) locate a link field that contains a value similar to the following:

```
 { 
             "@type":"link",
             "href":"https://$host/catalog-service/api/consumer/entitledCatalogItems/dc808d12-3786-4f7c-
b5a1-d5f997c8ad66/requests",
             "rel":"POST: Submit Request"
         }
```
The following example command submits a machine request using appropriately edited template content from the entitledCatalogItemViews response.

```
curl --insecure -H "Content-Type: application/json" 
-H "Authorization: Bearer $token" 
https://$host/catalog-service/api/consumer/entitledCatalogItems/dc808d12-3786-4f7c-b5a1-
d5f997c8ad66/requests
{
      $contentsOfTemplateFromPrecedingSections
}
```
#### Example: Output with Request and Response Headers

The following sample displays the request and response headers and the command output. Use the indicated JSON text file or inline text as input.

```
{
Accept = application/json
Content-Type = application/json
Content-Length = 2806
}
Response Headers
{
Date = Wed, 03 Dec 2014 20:58:34 GMT
ETag = "0"Location = https://$host/catalog-service/api/consumer/requests/7aaf9baf-aa4e-47c4-997b-edd7c7983a5b
{
     $requestObjectDetails
}
Content-Type = application/json;charset=UTF-8
Content-Length = 0
```

```
Vary = Accept-Encoding,User-Agent
Keep-Alive = timeout=15, max=100
Connection = Keep-Alive
}
null
```
## Syntax for Viewing Details of a Machine Request

You can use the vRealize Automation REST API catalog service to view the details of a machine request.

### Request Status

Typically, the request status information is the most important part of request details. The phase field corresponds to the status displayed in the Requests tab in the interface. You can rerun this command multiple times to monitor the state of a machine request.

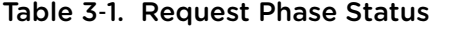

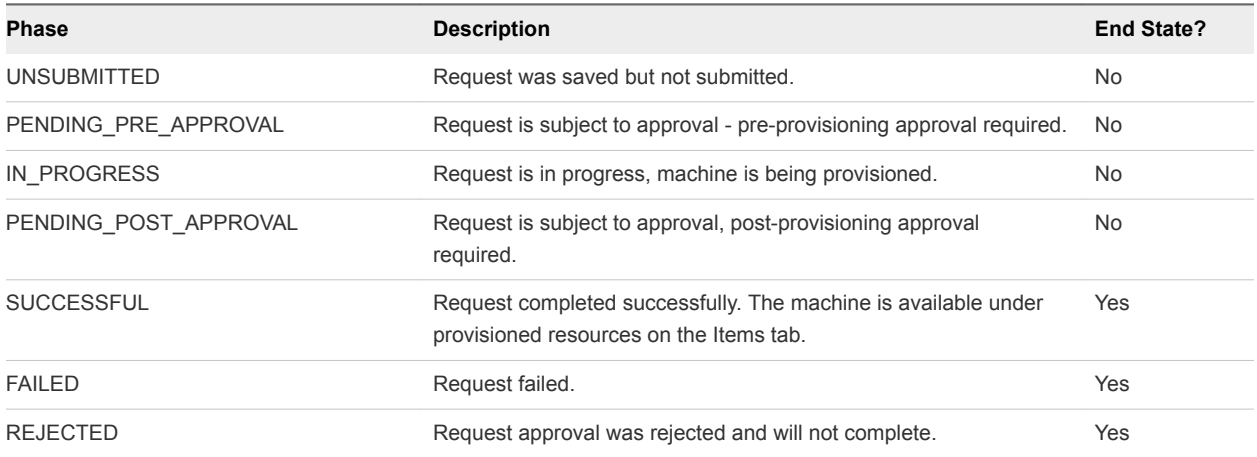

### Input

Use the supported input parameters to control the command output.

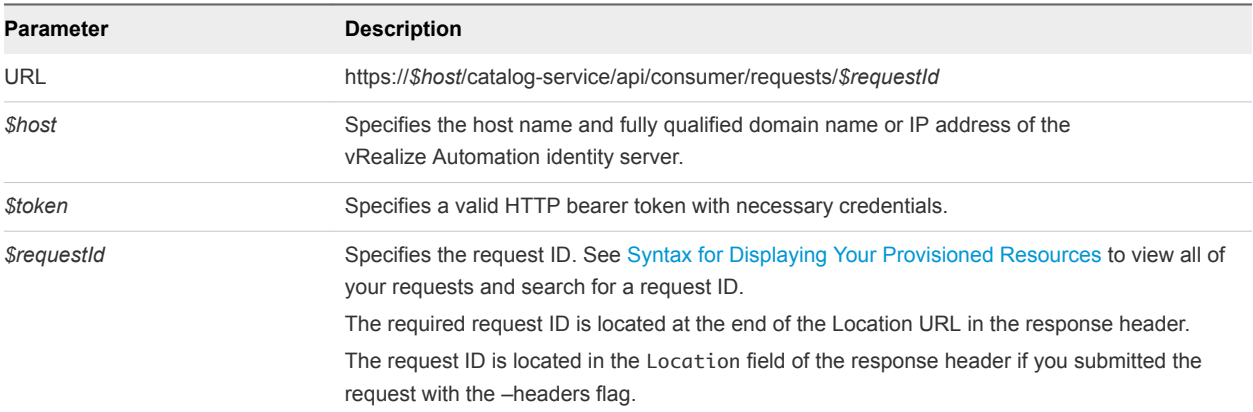

### **Output**

The command output contains property names and values based on the command input parameters.

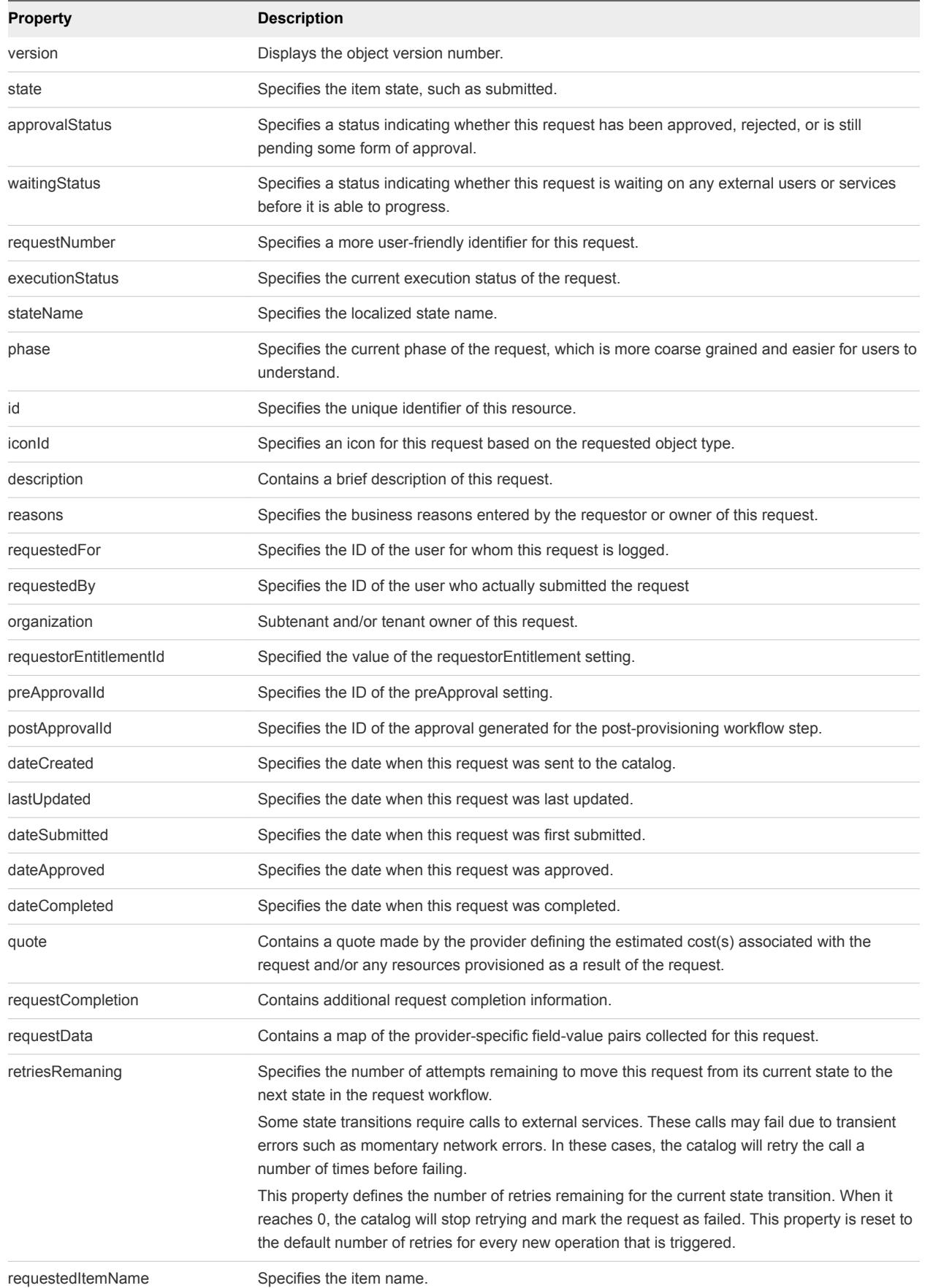

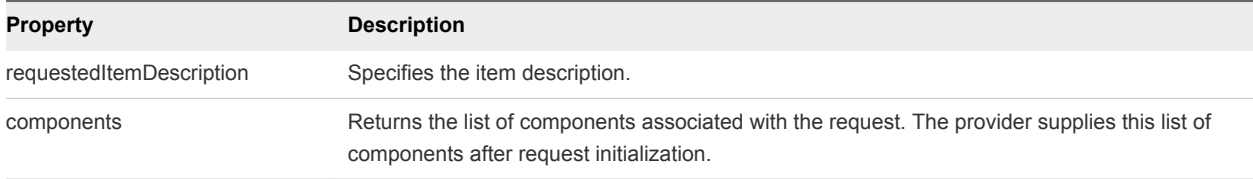

### Example: curl Command

The following example command displays details of a request.

```
curl --insecure -H "Content-Type: application/json" -H "Authorization: Bearer $token" 
https://$host/catalog-service/api/consumer/requests/7aaf9baf-aa4e-47c4-997b-edd7c7983a5b
```
#### Example: JSON Output

The following sample output contains information about the catalog item request 7aaf9bafaa4e-47c4-997b-edd7c7983a5b.

```
{
     "@type": "CatalogItemRequest",
     "id": "7aaf9baf-aa4e-47c4-997b-edd7c7983a5b",
     "iconId": "cafe_default_icon_genericCatalogItem",
     "version": 6,
     "requestNumber": 8,
     "state": "SUCCESSFUL",
     "description": "API test",
     "reasons": null,
     "requestedFor": "csummers@example.com",
     "requestedBy": "csummers@example.com",
     "organization": {
         "tenantRef": "mycompany",
         "tenantLabel": "mycompany",
         "subtenantRef": "c0683388-6db2-4cb5-9033-b24d15ad3766",
         "subtenantLabel": "Demo Group"
     },
     "requestorEntitlementId": "1b409157-152c-43c4-b4cc-1cdef7f6adf8",
     "preApprovalId": null,
     "postApprovalId": null,
     "dateCreated": "2015-07-29T13:50:33.689Z",
     "lastUpdated": "2015-07-29T13:55:35.951Z",
     "dateSubmitted": "2015-07-29T13:50:33.689Z",
     "dateApproved": null,
     "dateCompleted": "2015-07-29T13:55:35.949Z",
     "quote": {},
     "requestCompletion": {
         "requestCompletionState": "SUCCESSFUL",
         "completionDetails": null
     },
     "requestData": {
         $detailsOfSubmittedRequest
     },
     "retriesRemaining": 3,
```

```
 "requestedItemName": "Linux",
     "requestedItemDescription": "Linux blueprint for API demo",
     "stateName": "Successful",
     "approvalStatus": "POST_APPROVED",
     "executionStatus": "STOPPED",
     "waitingStatus": "NOT_WAITING",
     "phase": "SUCCESSFUL",
     "catalogItemRef": {
         "id": "7c8275d6-1bd6-452a-97c4-d6c053e4baa4",
         "label": "Linux"
    }
}
```
# Approve a Machine Request

You can use a sequence of REST API workitem service commands to approve a machine request.

#### Prerequisites

- Log in to vRealize Automation as an approver with at least one of the following qualifications:
	- You are designated as an approver in an approval policy.
	- You belong to a group which has been designated as an approval group in an approval policy.
	- You are designated as a delegate for someone who is an approver.
- **Verify that the host name and fully qualified domain name of the vRealize Automation instance are** available.
- Verify that you have a valid HTTP bearer token that matches your login credentials. See [Chapter 2](#page-9-0) [REST API Authentication.](#page-9-0)
- [Syntax for Listing Work Items](#page-57-0)

You can use the vRealize Automation REST API workitem service to list the unique IDs of all available work items.

■ [Syntax for Getting Work Item Details](#page-64-0)

You can use the vRealize Automation REST API workitem service to display the details of a pending work item. You need these details to submit a completion request.

■ [Syntax for Constructing a JSON File to Approve a Machine Request](#page-68-0)

You can specify a JSON file in your vRealize Automation REST API command line input. For example, when you enter a command to approve a machine request, you can include the name of a JSON file that contains all the parameters required to approve the request and complete the work item.

**[Syntax for Approving a Submitted Machine Request](#page-72-0)** 

You can approve a work item request to complete the request by using the vRealize Automation REST API. To construct the approval command, you add work item and work item form details to a JSON file, and call that JSON file from the command line. Use a template to correctly format the JSON file content.

#### <span id="page-57-0"></span>**[Syntax for Updating Cost Information](#page-74-0)**

You can use the composition service to update and display cost information for a deployment. The cost of a deployment is based on which blueprint you request plus details of the specific request. For example, if the blueprint allows for a range of CPU, memory, or storage values, the cost depends on the value requested.

#### Procedure

**1** List all available work item IDs.

```
curl --insecure -H "Content-Type: application/json" 
-H "Authorization: Bearer $token" 
https://$host/workitem-service/api/workitems
```
**2** Get details for a specific work item ID.

For example, get the details for work item 5e3e9519-78ea-4409-a52c-e4aa3bc56511.

```
curl --insecure -H "Content-Type: application/json" 
-H "Authorization: Bearer $token" 
https://$host/workitem-service/api/workitems/5e3e9519-78ea-4409-a52c-e4aa3bc56511
```
- **3** Construct a JSON file that contains the work item ID information that you need to approve a machine request.
	- a Copy the appropriate JSON input file template to a new file in an XML editor that maintains formatting.
	- b Substitute the input variables in the template with the values you obtained for your specific work item ID, for example 5e3e9519-78ea-4409-a52c-e4aa3bc56511.
	- c Save the file with a new name, for example, approve.json.
- **4** Approve the submitted machine request by specifying the work item ID and including the JSON file as part of the command line.

```
curl --insecure -H "Content-Type: application/json" 
-H "Authorization: Bearer $token" 
https://$host/workitem-service/api/workitems/5e3e9519-78ea-4409-
a52c-e4aa3bc56511/actions/com.mycompany.csp.core.approval.action.approve 
--d @approve.json
```
If the command is successful, the HTTP status is 201 Created. If the command is not successful, the HTTP status is 204 No Content.

## Syntax for Listing Work Items

You can use the vRealize Automation REST API workitem service to list the unique IDs of all available work items.

### Inputs

Use the supported input parameters to control the command output.

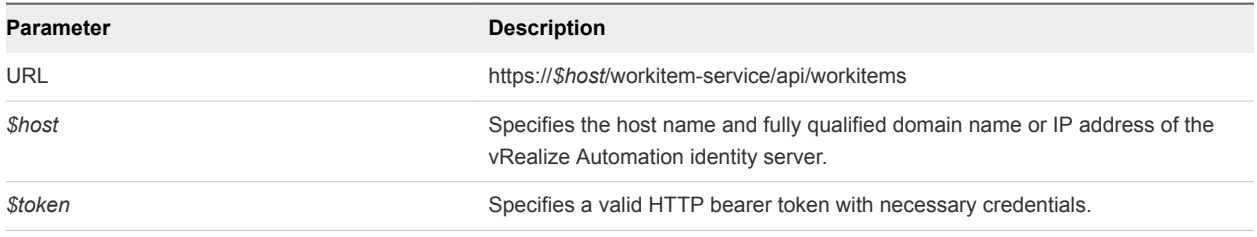

### **Output**

The command output contains property names and values based on the command input parameters.

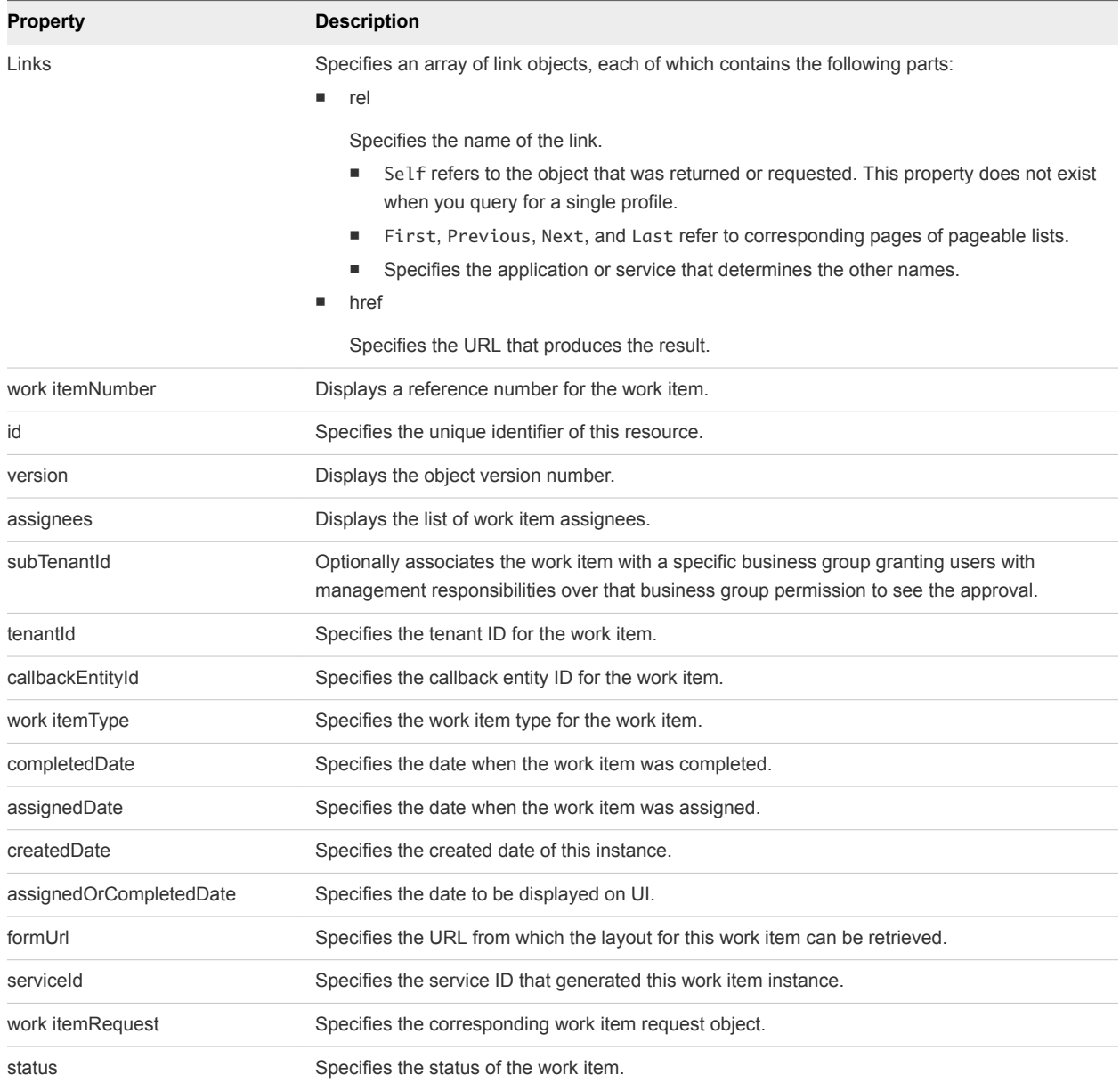

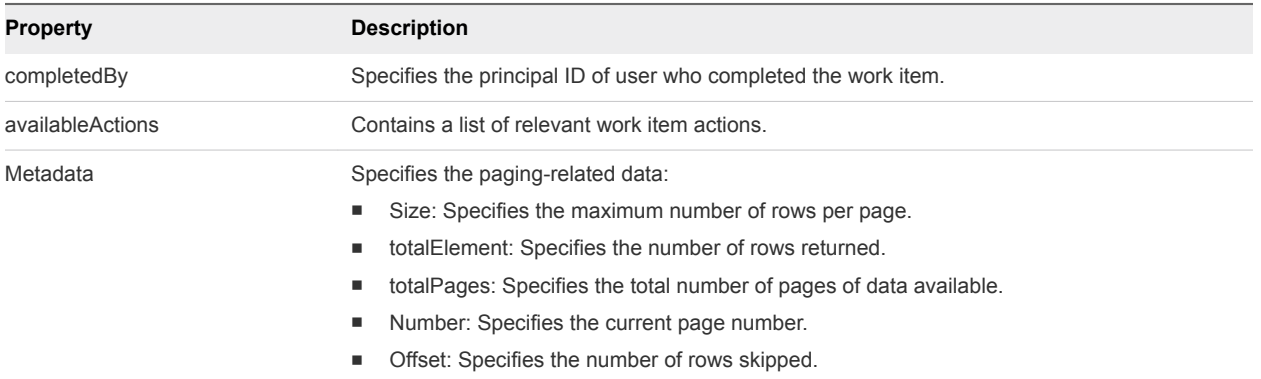

### Example: curl Command

The following example command retrieves all the available work item IDs.

```
curl --insecure -H "Content-Type: application/json" 
-H "Authorization: Bearer $token" 
https://$host/workitem-service/api/workitems
```
### Example: JSON Output

The following JSON output is returned based on the command input.

```
{
  "links" : [ ],
  "content" : [ {
     "@type" : "WorkItem",
     "id" : "1755ef1a-d6f0-4901-9ecd-d03352ae4a05",
     "version" : 1,
     "workItemNumber" : 1,
     "assignees" : [ {
       "principalId" : "tony@example.mycompany.com",
       "principalType" : "USER"
     } ],
     "tenantId" : "MYCOMPANY",
     "callbackEntityId" : "1",
     "workItemType" : {
       "id" : "com.mycompany.cafe.samples.travel.workItem",
       "name" : "Workspace Assignment",
       "pluralizedName" : "Workspace Assignments",
       "description" : "Location Specific Workspace Assignment",
       "serviceTypeId" : "com.mycompany.cafe.samples.travel.api",
       "actions" : [ {
         "id" : "com.mycompany.cafe.samples.travel.workItem.complete",
         "name" : "Reserve Workspace",
         "stateName" : "Completed",
         "icon" : {
           "id" : "baa623db-0ca0-4db7-af41-9a301bc9e152",
           "name" : "Complete Action Icon",
           "contentType" : "image/png",
           "image" : null
```

```
 }
 }, {
   "id" : "com.mycompany.cafe.samples.travel.workItem.cancel",
   "name" : "Workspace Unavailable",
   "stateName" : "Cancelled",
   "icon" : {
    "id" : "b03f994a-e1ec-4aae-8fae-e747ed680a5e",
     "name" : "Cancel Action Icon",
     "contentType" : "image/png",
     "image" : null
  }
 } ],
 "completeByEmail" : true,
 "commentsField" : null,
 "listView" : {
   "columns" : [ {
     "id" : "duration",
     "label" : "Duration",
     "description" : "The length of stay, measured in days.",
     "dataType" : {
       "type" : "primitive",
       "typeId" : "INTEGER"
     },
     "displayAdvice" : null,
     "state" : {
       "dependencies" : [ ],
       "facets" : [ ]
     },
     "filterable" : false,
     "sortable" : false,
     "isMultiValued" : false
  }, {
     "id" : "location",
     "label" : "Destination",
     "description" : "The destination to which travel is being requested.",
     "dataType" : {
       "type" : "ref",
       "componentTypeId" : null,
       "componentId" : null,
       "classId" : "location",
       "typeFilter" : null,
       "label" : null
     },
     "displayAdvice" : null,
     "state" : {
       "dependencies" : [ ],
       "facets" : [ ]
     },
     "filterable" : false,
     "sortable" : false,
     "isMultiValued" : false
   }, {
     "id" : "arrivalDate",
     "label" : "Arrival Date",
     "description" : "The date of arrival at the destination",
```

```
 "dataType" : {
             "type" : "primitive",
            "typeId" : "DATE_TIME"
          },
           "displayAdvice" : null,
          "state" : {
            "dependencies" : [ ],
            "facets" : [ ]
          },
          "filterable" : false,
          "sortable" : false,
          "isMultiValued" : false
        } ],
         "defaultSequence" : [ "location", "arrivalDate", "duration" ]
      },
      "version" : 3,
      "forms" : {
        "workItemDetails" : {
          "type" : "external",
          "formId" : "travel.seating.task"
        },
         "workItemSubmission" : {
          "type" : "external",
          "formId" : "travel.seating.task"
        },
         "workItemNotification" : {
          "type" : "external",
          "formId" : "travel.itinerary.details"
        }
      }
    },
 .
 .
 .
    "completedDate" : null,
    "assignedDate" : "2014-02-20T23:55:31.600Z",
    "createdDate" : "2014-02-20T23:55:31.600Z",
    "assignedOrCompletedDate" : "2014-02-20T23:55:31.600Z",
    "serviceId" : "2af18227-6a00-49e9-a76b-96de3ee767d2",
    "workItemRequest" : {
      "itemId" : "531660fd-b540-4946-9917-38c023b61c02",
      "itemName" : "test travel 1",
      "itemDescription" : "test travel 1",
      "itemRequestor" : "tony@example.mycompany.com",
      "itemCost" : 0.0,
      "itemData" : {
        "entries" : [ {
          "key" : "requestLeaseTotal",
           "value" : {
             "type" : "money",
            "currencyCode" : null,
            "amount" : 1065.0
```

```
 }
 }, {
   "key" : "approvalId",
   "value" : {
    "type" : "string",
     "value" : "7a8b6054-1922-4f82-9266-245dffaa957c"
  }
 }, {
   "key" : "requestClassId",
  "value" : {
    "type" : "string",
    "value" : "request"
  }
 }, {
   "key" : "requestedFor",
   "value" : {
    "type" : "string",
    "value" : "tony@example.mycompany.com"
  }
 }, {
   "key" : "requestReasons"
 }, {
   "key" : "requestedItemName",
  "value" : {
    "type" : "string",
    "value" : "test travel 1"
  }
 }, {
   "key" : "requestInstanceId",
   "value" : {
     "type" : "string",
     "value" : "1cfe7177-74e3-4d68-a559-ea17587022ca"
  }
 }, {
   "key" : "requestRef",
   "value" : {
    "type" : "string",
     "value" : "15"
   }
 }, {
   "key" : "requestedItemDescription",
   "value" : {
    "type" : "string",
     "value" : "test travel 1"
   }
 }, {
   "key" : "requestLeaseRate",
   "value" : {
     "type" : "moneyTimeRate",
     "cost" : {
      "type" : "money",
       "currencyCode" : null,
       "amount" : 213.0
     },
```
"basis" : {

```
 "type" : "timeSpan",
             "unit" : "DAYS",
             "amount" : 1
           }
         }
       }, {
         "key" : "requestingServiceId",
         "value" : {
           "type" : "string",
           "value" : "f91d044a-04f9-4b96-8542-375e3e4e1dc1"
         }
       }, {
         "key" : "policy",
         "value" : {
           "type" : "string",
           "value" : "test travel approval policy"
         }
       }, {
         "key" : "phase",
         "value" : {
           "type" : "string",
           "value" : "Pre Approval"
         }
       }, {
         "key" : "requestDescription",
         "value" : {
           "type" : "string",
           "value" : "t"
         }
       }, {
         "key" : "requestLease",
         "value" : {
           "type" : "timeSpan",
           "unit" : "DAYS",
           "amount" : 5
         }
       }, {
         "key" : "requestedBy",
         "value" : {
           "type" : "string",
           "value" : "tony@example.mycompany.com"
         }
       } ]
     }
   },
   "status" : "Active",
   "availableActions" : [ ]
 } ],
 "metadata" : {
   "size" : 20,
   "totalElements" : 7,
   "totalPages" : 1,
  "number" : 1,
```

```
 "offset" : 0
   }
}
```
## Syntax for Getting Work Item Details

You can use the vRealize Automation REST API workitem service to display the details of a pending work item. You need these details to submit a completion request.

### Input

Use the supported input parameters to control the command output.

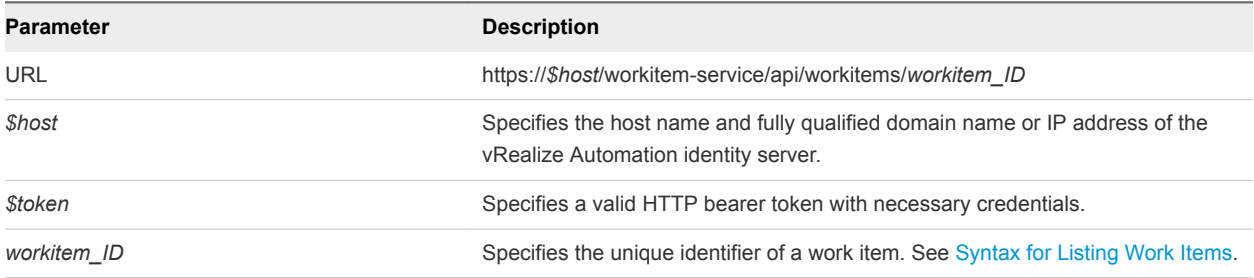

### **Output**

The command output contains property names and values based on the command input parameters.

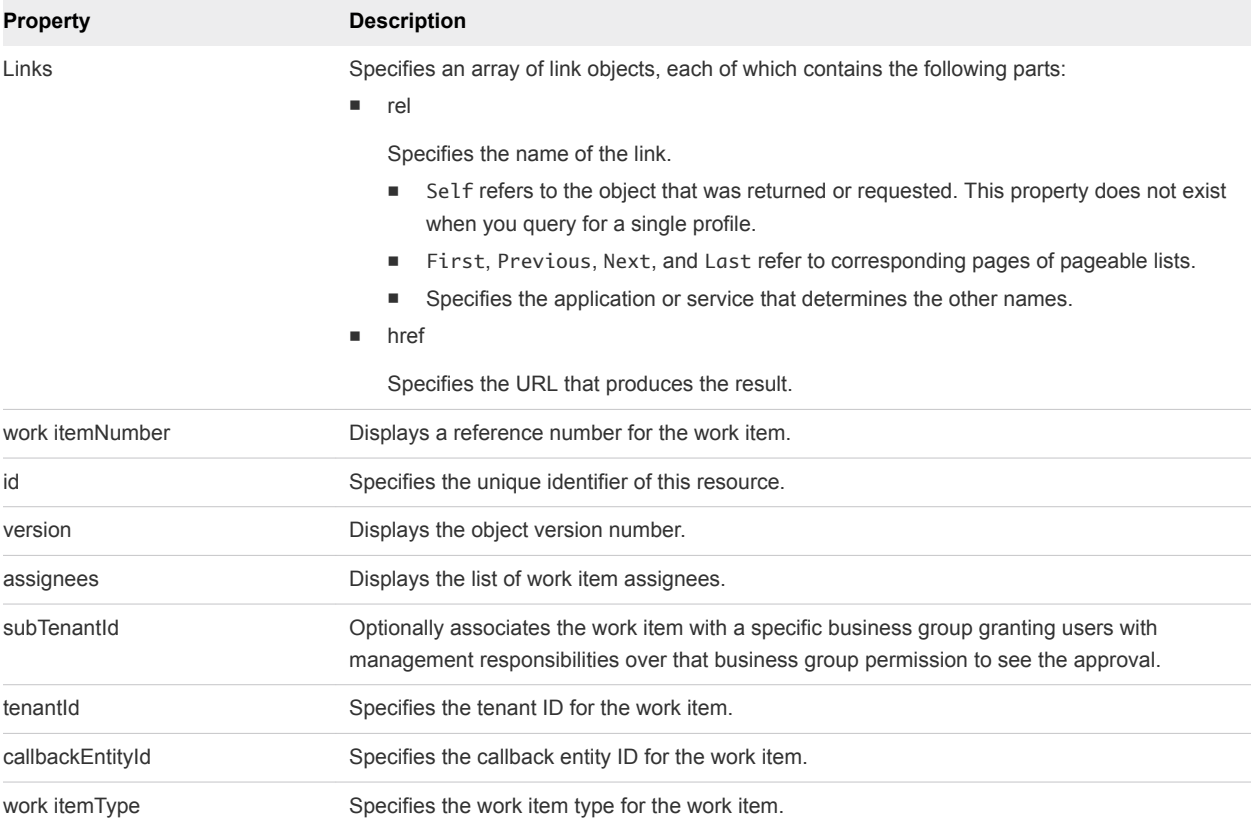

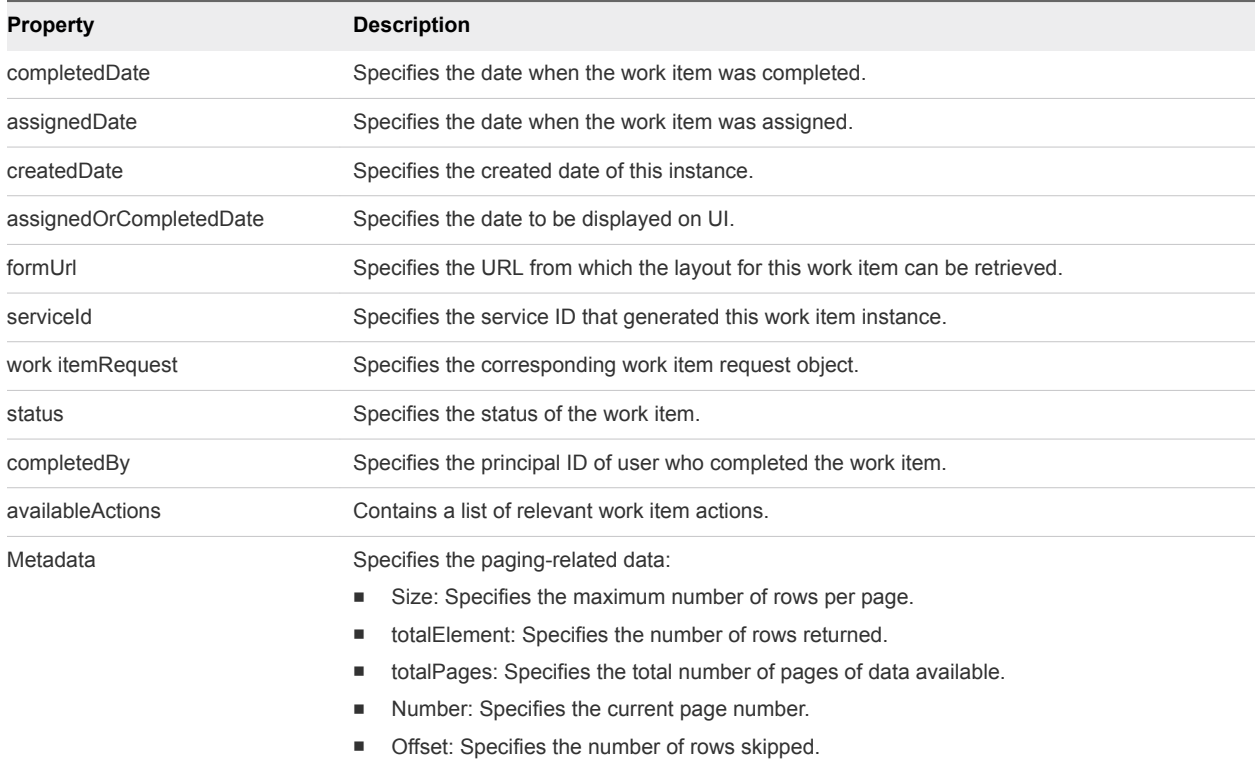

#### Example: curl Command

The following example command retrieves the necessary details for the specified work item.

```
curl --insecure -H "Content-Type: application/json" 
-H "Authorization: Bearer $token" 
https://$host/workitem-service/api/workitems/5e3e9519-78ea-4409-a52c-e4aa3bc56511
```
#### Example: JSON Output

The following JSON output is returned based on the command input.

To view the contents of a JSON output file, for example workItemDetails.json, use the ! command with more in UNIX or type in Windows.

- <sup>n</sup> (UNIX) vcac-shell>**! more workItemDetails.json**
- <sup>n</sup> (Windows) vcac-shell> **! CMD /C type workItemDetails.json**

```
vcac-shell> ! more workItemDetails.json
{
   "id" : "5e3e9519-78ea-4409-a52c-e4aa3bc56511",
   "version" : 0,
   "workItemNumber" : 8,
   "assignees" : [ {
     "principalId" : "tony@example.mycompany.com",
     "principalType" : "USER"
   } ],
   "subTenantId" : "eab762cb-6e75-4379-83ef-171a71c9f00e",
```

```
 "tenantId" : "MYCOMPANY",
  "callbackEntityId" : "069dc3ce-a260-4d6a-b191-683141c994c0",
  "workItemType" : {
    "id" : "com.mycompany.csp.core.approval.workitem.request",
    "name" : "Approval",
    "pluralizedName" : "Approvals",
    "description" : "",
    "serviceTypeId" : "com.mycompany.csp.core.cafe.approvals",
    "actions" : [ {
      "id" : "com.mycompany.csp.core.approval.action.approve",
      "name" : "Approve",
      "stateName" : "Approved",
      "icon" : {
        "id" : "c192b6a7-5b35-4a3b-8593-107ffcf8c3a8",
         "name" : "approved.png",
         "contentType" : "image/png",
        "image" : null
      }
    }, {
      "id" : "com.mycompany.csp.core.approval.action.reject",
      "name" : "Reject",
      "stateName" : "Rejected",
      "icon" : {
        "id" : "61c6da67-1164-421d-b575-10a245c89e10",
        "name" : "rejected.png",
         "contentType" : "image/png",
         "image" : null
      }
    } ],
    "completeByEmail" : true,
    "commentsField" : "businessJustification",
    "listView" : {
      "columns" : [ {
         "id" : "requestedItemName",
         "label" : "Requested Item",
        "description" : "",
         "dataType" : {
          "type" : "primitive",
          "typeId" : "STRING"
        },
        "displayAdvice" : null,
        "state" : {
          "dependencies" : [ ],
          "facets" : [ ]
        },
        "filterable" : false,
        "sortable" : false,
         "isMultiValued" : false
      },
 .
 .
 .
```
{

```
 "id" : "requestLease",
         "label" : "Lease",
         "description" : "",
         "dataType" : {
           "type" : "primitive",
           "typeId" : "TIME_SPAN"
         },
         "displayAdvice" : null,
         "state" : {
           "dependencies" : [ ],
           "facets" : [ ]
         },
         "filterable" : false,
         "sortable" : false,
         "isMultiValued" : false
       } ],
       "defaultSequence" : [ "requestRef", "requestedItemName", "requestedFor", "requestLease", 
"requestLeaseRate", "requestLeaseTotal" ]
     },
     "version" : 1,
     "forms" : {
       "workItemDetails" : {
         "type" : "external",
         "formId" : "approval.details"
       },
       "workItemSubmission" : {
         "type" : "external",
         "formId" : "approval.submission"
      },
       "workItemNotification" : {
         "type" : "external",
         "formId" : "approval.notification"
      }
    }
  },
  "completedDate" : null,
  "assignedDate" : "2014-02-25T01:26:07.153Z",
  "createdDate" : "2014-02-25T01:26:07.153Z",
  "assignedOrCompletedDate" : "2014-02-25T01:26:07.153Z",
  "serviceId" : "2af18227-6a00-49e9-a76b-96de3ee767d2",
  "workItemRequest" : {
    "itemId" : "069dc3ce-a260-4d6a-b191-683141c994c0",
    "itemName" : "test-blueprint",
    "itemDescription" : "",
     "itemRequestor" : "fritz@example.mycompany.com",
    "itemCost" : 0.0,
    "itemData" : {
       "entries" : [ {
         "key" : "requestLeaseTotal"
       }, {
         "key" : "approvalId",
         "value" : {
           "type" : "string",
           "value" : "469c11ae-ed27-4790-baf1-c6839f35d474"
         }
```

```
 }, {
         "key" : "requestClassId",
        "value" : {
          "type" : "string",
          "value" : "request"
        }
      }, {
         "key" : "requestedFor",
         "value" : {
          "type" : "string",
          "value" : "fritz@example.mycompany.com"
        }
      }, {
        "key" : "requestReasons",
         "value" : {
          "type" : "string",
          "value" : ""
        }
      }, {
         "key" : "requestedItemName",
        "value" : {
          "type" : "string",
          "value" : "test-blueprint"
        }
 .
 .
 .
      }, {
         "key" : "requestLease"
      }, {
         "key" : "requestedBy",
        "value" : {
          "type" : "string",
          "value" : "fritz@example.mycompany.com"
        }
      } ]
    }
  },
  "status" : "Active",
  "availableActions" : [ ]
```
## Syntax for Constructing a JSON File to Approve a Machine Request

You can specify a JSON file in your vRealize Automation REST API command line input. For example, when you enter a command to approve a machine request, you can include the name of a JSON file that contains all the parameters required to approve the request and complete the work item.

}

### Template JSON File Values

Copy the following template to start constructing a properly formatted JSON file in a text editor. Replace the highlighted values with your obtained work item details. After you create the JSON file, you can include it, or its contents, when you approve a submitted machine request. See [Syntax for Approving a](#page-72-0) [Submitted Machine Request.](#page-72-0)

```
{
    "formData": {
       "entries": [
          {
              "key": "source-source-provider-Cafe.Shim.VirtualMachine.NumberOfInstances",
              "value": {
                 "type": "integer",
                 "value": 1
             }
          },
          {
              "key": "source-source-provider-VirtualMachine.Memory.Size",
              "value": {
                 "type": "integer",
                 "value": 512
             }
          },
          {
              "key": "source-source-provider-VirtualMachine.CPU.Count",
              "value": {
                 "type": "integer",
                 "value": 1
             }
          },
          {
              "key": "source-businessJustification",
             "value": {
                 "type": "string",
                 "value": "solves abx request"
             }
          },
          {
              "key": "source-source-provider-VirtualMachine.LeaseDays",
              "value": {
                 "type": "integer",
                 "value": 0
             }
          }
       ]
    },
    "workItemId": "5e3e9519-78ea-4409-a52c-e4aa3bc56511",
    "workItemActionId": "com.mycompany.csp.core.approval.action.approve"
}
```
Certain parameters are available to use in the JSON template.

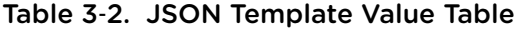

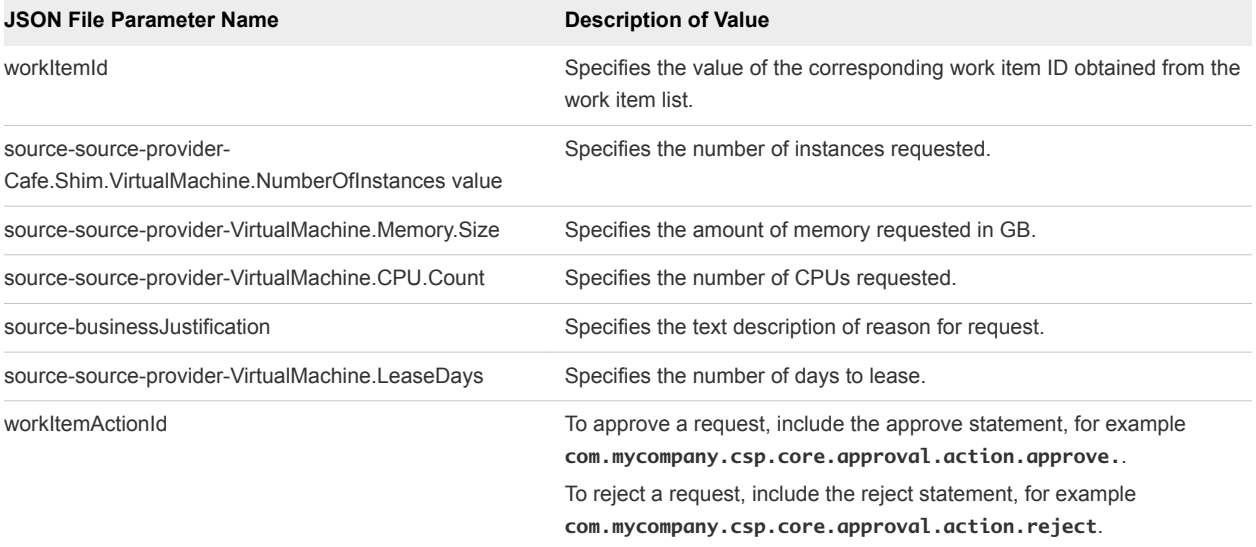

### Example: JSON Input File

Use the following JSON input file sample when constructing a file.

```
{
     "@type": "CatalogItemRequest",
     "catalogItemRef": {
         "id": "65fbca06-a28e-46f3-bced-c6e5fb3a66f9"
     },
     "organization": {
         "tenantRef": "MYCOMPANY",
         "subtenantRef": "cccd7a7e-5283-416b-beb0-45eb4e924dcb"
     },
     "requestedFor": "fritz@example.mycompany.com",
     "state": "SUBMITTED",
     "requestNumber": 0,
     "requestData": {
         "entries": [{
             "key": "provider-blueprintId",
             "value": {
                 "type": "string",
                 "value": "e16edcf9-6a10-4bc7-98e2-a33361aeb857"
 }
        },
         {
             "key": "provider-provisioningGroupId",
             "value": {
                 "type": "string",
                 "value": "cccd7a7e-5283-416b-beb0-45eb4e924dcb"
 }
         },
         {
             "key": "requestedFor",
             "value": {
                 "type": "string",
```

```
 "value": "fritz@example.mycompany.com"
         }
     },
     {
          "key": "provider-VirtualMachine.CPU.Count",
          "value": {
              "type": "integer",
              "value": 1
          }
     },
     {
          "key": "provider-VirtualMachine.Memory.Size",
          "value": {
              "type": "integer",
              "value": 1024
          }
     },
     {
          "key": "provider-VirtualMachine.LeaseDays",
          "value": {
              "type": "integer",
              "value": 30
          }
     },
     {
          "key": "provider-__Notes",
          "value": {
              "type": "string",
              "value": "MYCOMPANY machine"
          }
     },
     {
          "key": "provider-VirtualMachine.Disk0.Size",
          "value": {
              "type": "string",
              "value": "1"
          }
     },
     {
          "key": "provider-VirtualMachine.Disk0.Letter",
          "value": {
              "type": "string",
              "value": "C"
          }
     },
     {
          "key": "provider-VirtualMachine.Disk0.Label",
          "value": {
              "type": "string",
              "value": "main"
          }
     }]
 }
```
}
# Syntax for Approving a Submitted Machine Request

You can approve a work item request to complete the request by using the vRealize Automation REST API. To construct the approval command, you add work item and work item form details to a JSON file, and call that JSON file from the command line. Use a template to correctly format the JSON file content.

### Input

Use the supported input parameters to control the command output.

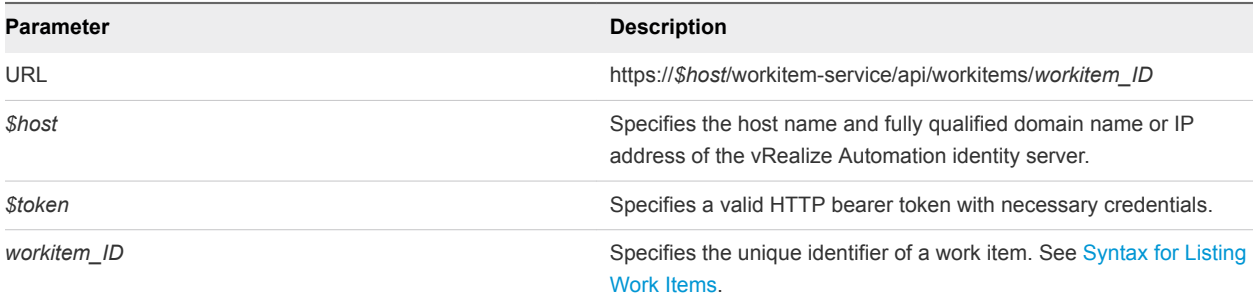

## **Output**

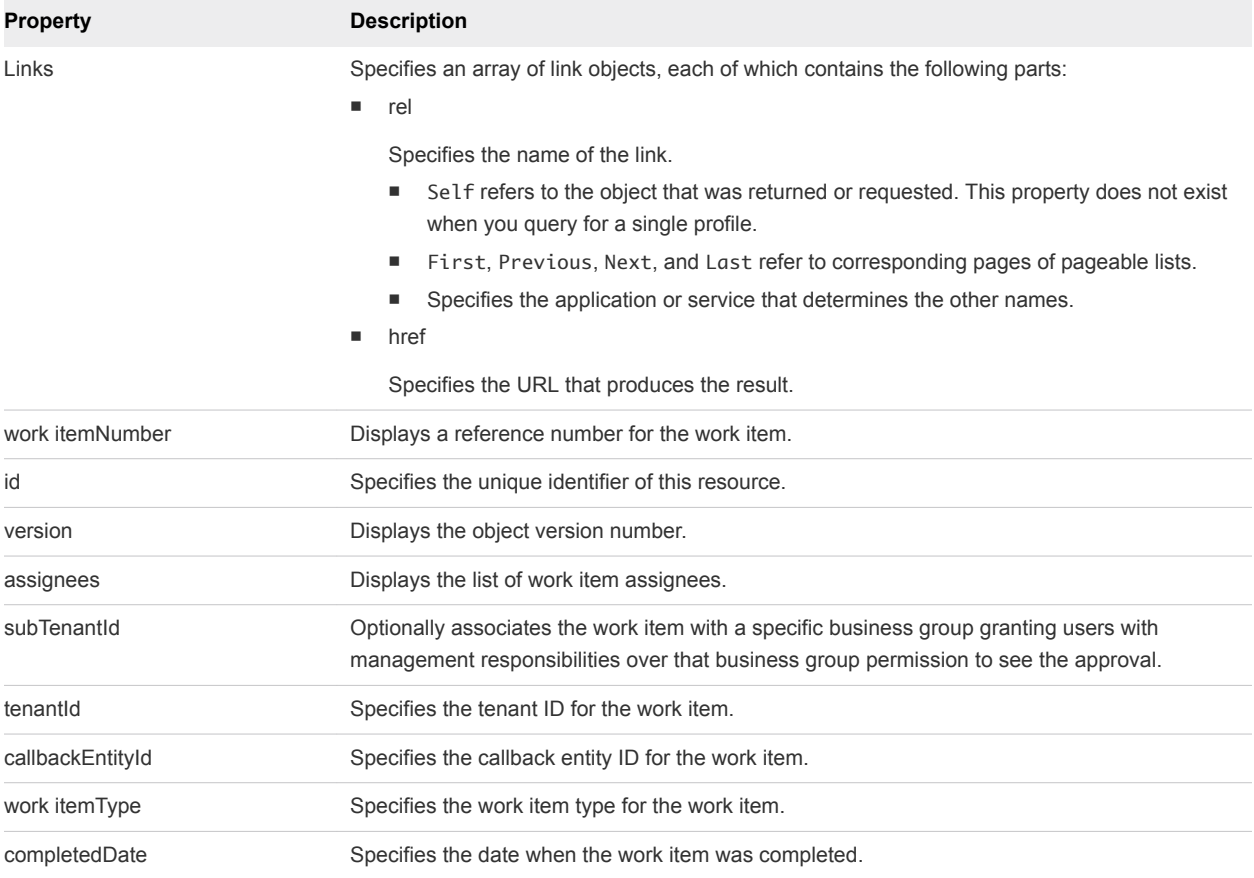

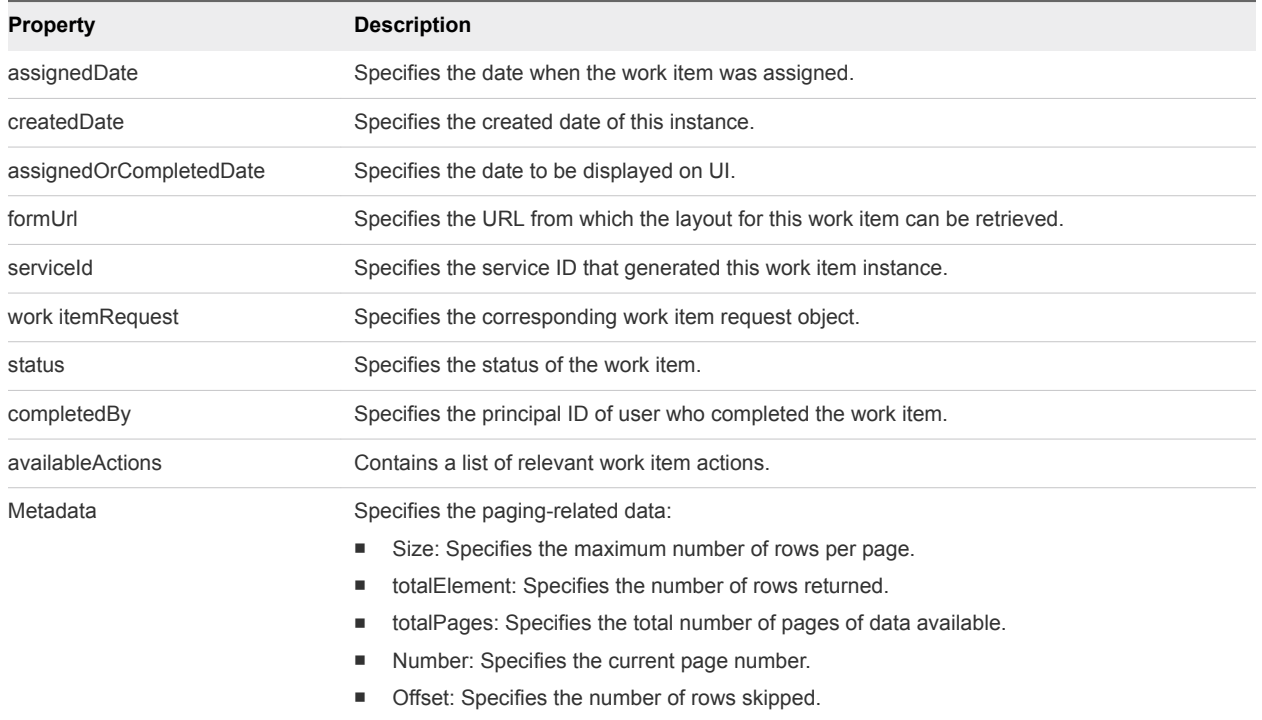

## Example: Example: curl Command

Approve a submitted machine request by specifying its work item ID and using a JSON file named approve.json to pass arguments to the command line.

```
curl --insecure -H "Content-Type: application/json" 
-H "Authorization: Bearer $token" 
https://$host/workitem-service/api/workitems/5e3e9519-78ea-4409-
a52c-e4aa3bc56511/actions/com.mycompany.csp.core.approval.action.approve 
--d @approve.json
```
## Error Conditions

If the same request is submitted a second time, the following error response is received:

```
Command failed [Rest Error]: {Status code: 400}, {Error code: 12005} ,
{Error Source: null}, {Error Msg: Work item 5e3e9519-78ea-4409-a52c-e4aa3bc56511
is in COMPLETED state. Requested operation cannot be performed.}, {System Msg:
Work item 5e3e9519-78ea-4409-a52c-e4aa3bc56511 is in COMPLETED state. Requested
operation cannot be performed.}
```
If a user who is not authorized to approve the request submits the request, the following error response is received:

Command failed [Rest Error]: {Status code: 400}, {Error code: 12017} , {Error Source: null}, {Error Msg: User fritz@example.mycompany.com not authorized to complete work item with ID 5e3e9519-78ea-4409-a52c-e4aa3bc56511.}, {System Msg: User fritz@example.mycompany.com not authorized to complete Work item with id 5e3e9519-78ea-4409-a52c-e4aa3bc56511.}

# Syntax for Updating Cost Information

You can use the composition service to update and display cost information for a deployment. The cost of a deployment is based on which blueprint you request plus details of the specific request. For example, if the blueprint allows for a range of CPU, memory, or storage values, the cost depends on the value requested.

#### Input

Use the supported input parameters to control the command output.

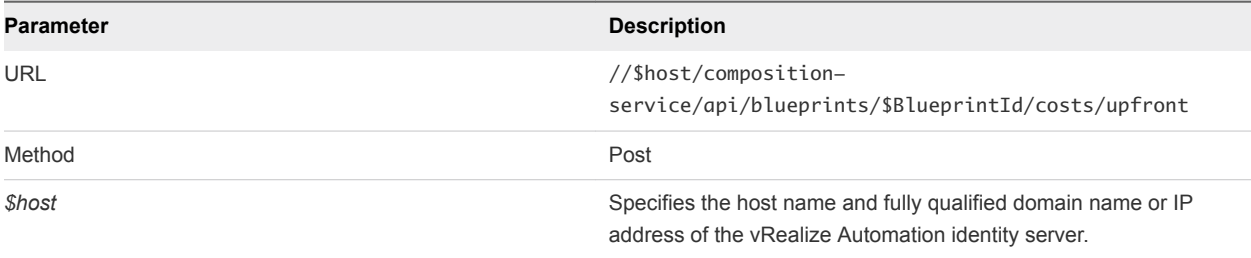

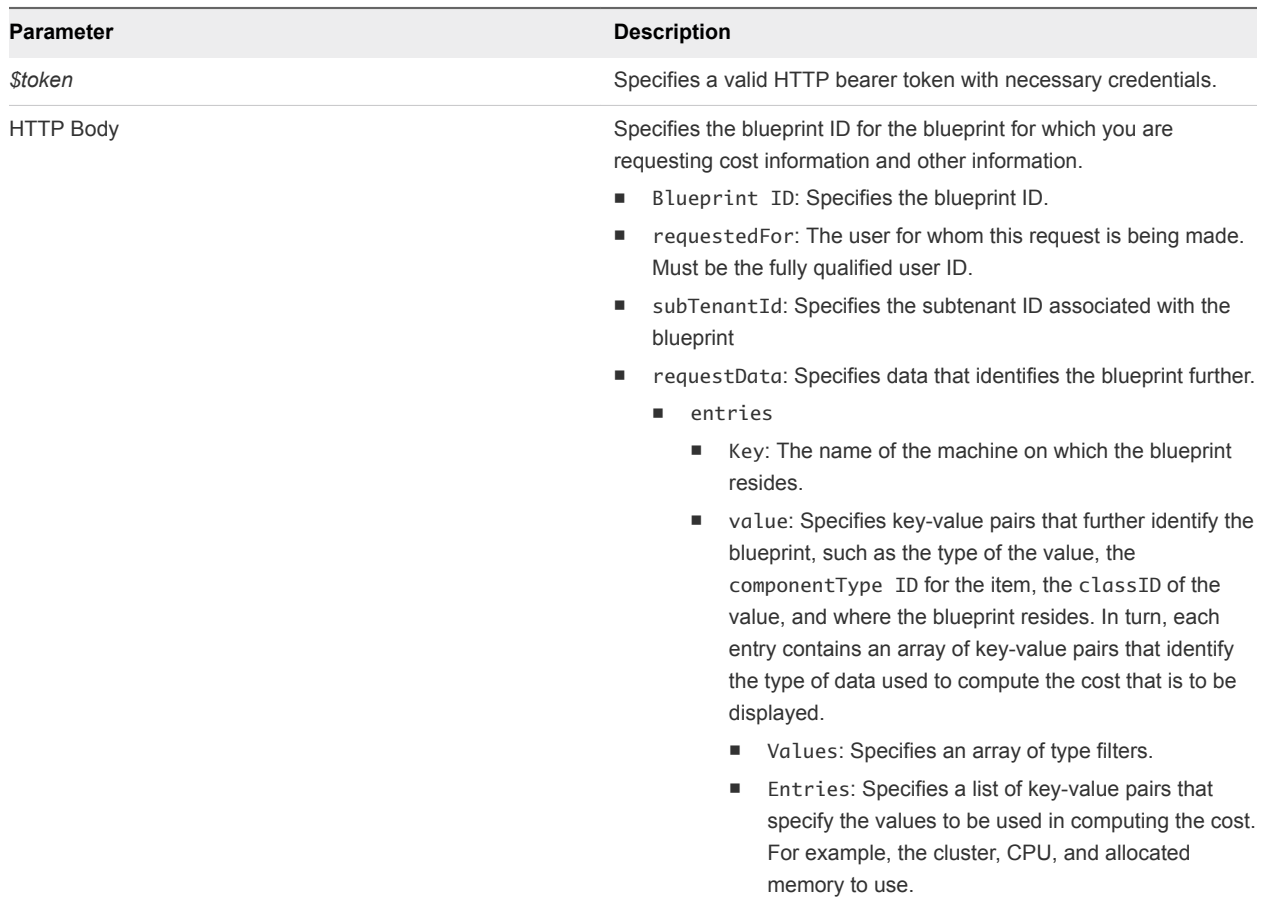

# **Output**

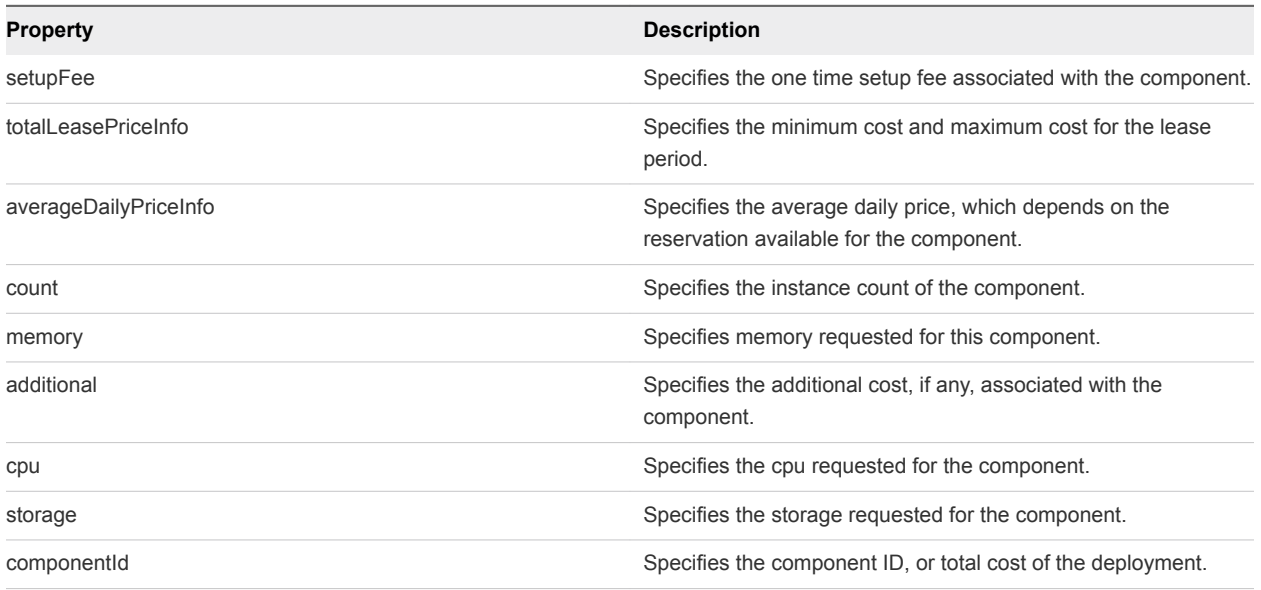

The following sample command updates and displays the cost of a sample blueprint with one node. The HTTP body is included as part of the command line input.

```
curl -- insecure -H "Content Type: application/json"
-H "Authorization: Bearer $token" 
https://$host/composition-service/api/blueprints/$BlueprintId/costs/upfront"
{
  "blueprintId": "myblueprintId",
  "requestedFor": "fritz@coke.sqa-horizon.local",
  "subTenantId": "7a961949-13c4-4f3d-9010-66db8da6c51e",
  "requestData": {
     "entries": [
      {
        "key": "vSphere_Machine_1",
        "value": {
          "type": "complex",
          "componentTypeId": "com.vmware.csp.iaas.blueprint.service",
          "classId": "Blueprint.Node",
          "typeFilter": "phanisimple*vSphere_Machine_1",
          "values": {
            "entries": [
\{ "key": "_cluster",
                "value": {
                  "type": "integer",
                  "value": 3
 }
              },
\{ "key": "cpu",
                "value": {
                  "type": "integer",
                  "value": 2
 }
              },
\{ "key": "memory",
                "value": {
                  "type": "integer",
                  "value": 2048
 }
              }
            ]
          }
        }
      }
    ]
  }
}
```
## Example: JSON Output for a Blueprint Cost Update

```
[{"componentId":"vSphere_Machine_1",
"setupFee":"$0.00",
"totalLeasePriceInfo":{"min":50.0543225806451601,"max":50.0543225806451601,"displayString":"$50.05"},
"averageDailyPriceInfo":{"min":16.6847741935483867,"max":16.6847741935483867,"displayString":"$16.68"},
"count":3
"fieldMap":{"setup_fee":{"min":0,"max":0,"displayString":"$0.00"},
"memory":{"min":8.00,"max":8.00,"displayString":"$8.00"},
"additional":{"min":8.6847741935483867,"max":8.6847741935483867,"displayString":"$8.68"},
"cpu":{"min":0.0,"max":0.0,"displayString":"$0.00"},
"storage":{"min":0,"max":0,"displayString":"$0.00"}}},
{"componentId":"Total","setupFee":"","totalLeasePriceInfo":
{"min":50.0543225806451601,"max":50.0543225806451601,"displayString":"$50.05"},
"averageDailyPriceInfo":{"min":16.6847741935483867,"max":16.6847741935483867,"displayString":"$16.68"},
"count":3,"fieldMap":{}}]
```
# List Provisioned Resources

You can use the REST API catalog service to log in to vRealize Automation and display a full or filtered list of your provisioned resources .

#### Prerequisites

- <sup>n</sup> Log in to vRealize Automation as a **business group manager**.
- **•** Verify that the host name and fully qualified domain name of the vRealize Automation instance are available.
- **•** Verify that you have a valid HTTP bearer token that matches your login credentials. See [Chapter 2](#page-9-0) [REST API Authentication.](#page-9-0)
- Obtain the business group subtenant ID values to specify on the command line. See [Syntax for](#page-78-0) [Displaying Your Provisioned Resources.](#page-78-0)
- [Syntax for Displaying Your Provisioned Resources](#page-78-0)

You can use the REST API catalog service to display a list of all the provisioned resources that you own.

■ [Syntax for Displaying Provisioned Resources by Resource Type](#page-80-0)

You can use the REST API catalog service to display a list of the provisioned resources that you own filtered by machine resource type.

■ [Syntax for Displaying All Available Resource Types](#page-83-0)

You can use the REST API catalog service to display all the resource types that are available on the system.

■ [Syntax for Displaying Provisioned Resources by Business Groups You Manage](#page-85-0)

You can use the REST API catalog service to display all of the provisioned resources that are owned by the business groups that you manage. You can optionally filter the list by business group name.

#### <span id="page-78-0"></span>**[Syntax for Viewing Machine Details](#page-92-0)**

You can use the vRealize Automation REST API catalog service to display the machine details for a provisioned machine.

#### Procedure

**1** Display a list of all the provisioned resources.

```
curl --insecure -H "Content-Type: application/json" 
-H "Authorization: Bearer $token" 
https://$host/catalog-service/api/consumer/resources/?page=n&limit=n
```
**2** Display a list of the provisioned resources filtered by machine resource type.

```
curl --insecure -H "Content-Type: application/json" 
-H "Authorization: Bearer $token" 
https://$host/catalog-service/api/consumer/resourceTypes/Infrastructure.Machine/?page=1&limit=1
```
**3** Display all the resource types that are available on the system.

```
curl --insecure -H "Content-Type: application/json" 
-H "Authorization: Bearer $token" 
https://$host/catalog-service/api/consumer/resourceTypes
```
**4** Display all of the provisioned resources that are owned by the business groups. Optionally, filter the list by business group name.

```
curl --insecure -H "Content-Type: application/json" 
-H "Authorization: Bearer $token" 
https://$host/catalog-service/api/consumer/resources/types/Infrastructure.Machine/?page=1&limit=2&
$orderby=dateCreated desc&$filter=((organization/subTenant/id eq 'subtenantID_group1') or 
(organization/subTenant/id eq ''subtenantID_group2') … )"
```
**5** Display the machine details for a provisioned machine.

```
curl --insecure -H "Content-Type: application/json" 
-H "Authorization: Bearer $token" 
https://$host/catalog-service/api/consumer/resources/resourceID/
```
## Syntax for Displaying Your Provisioned Resources

You can use the REST API catalog service to display a list of all the provisioned resources that you own.

#### Input

Use the supported input parameters to control the command output.

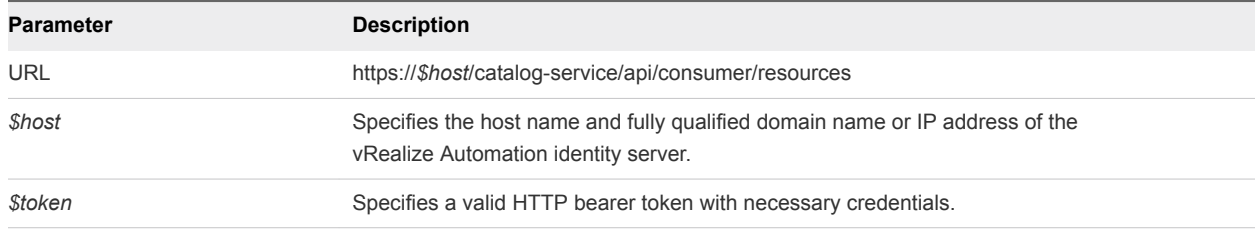

# Output

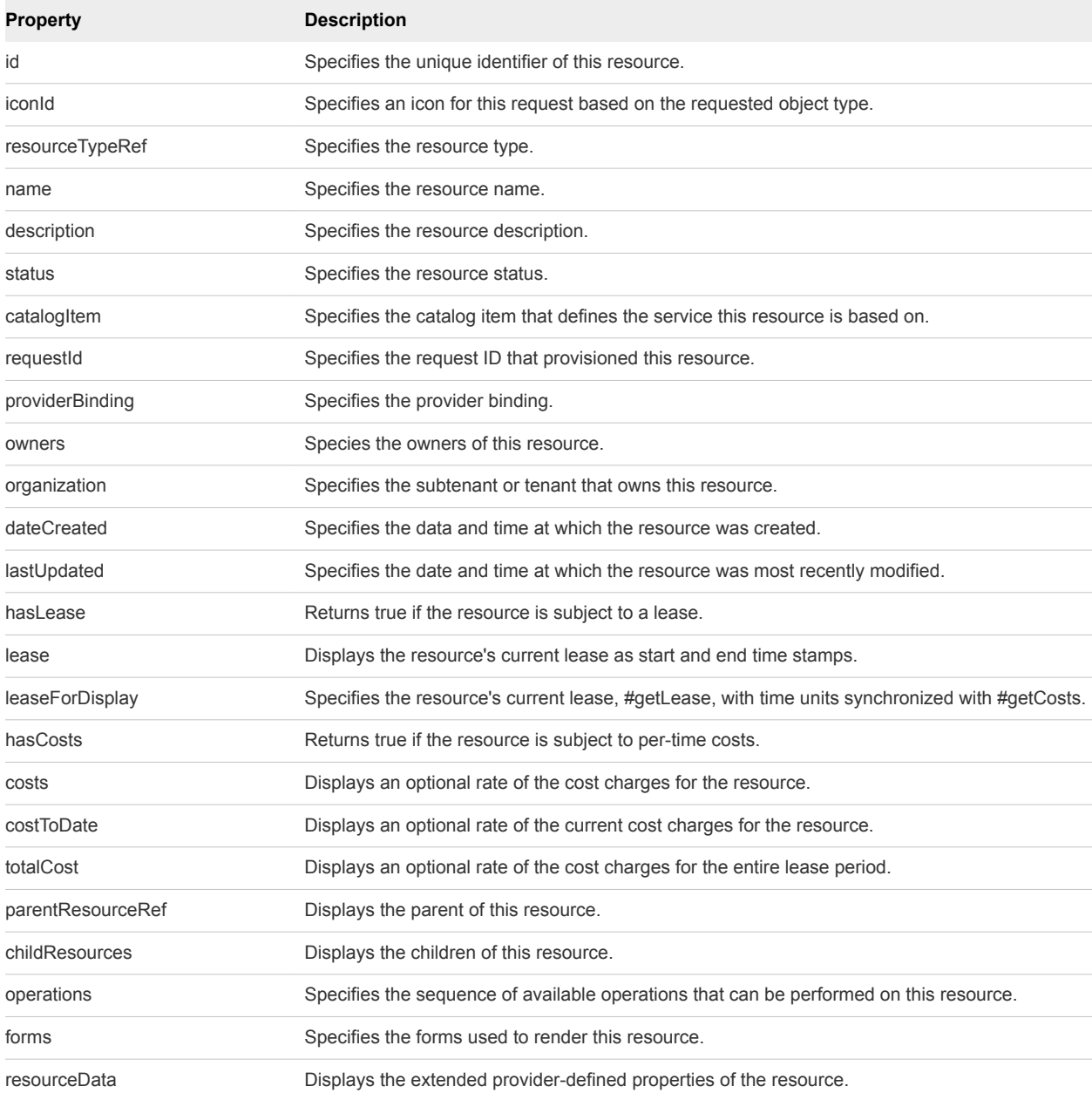

<span id="page-80-0"></span>The following example command displays all applicable provisioned resources.

```
curl --insecure -H "Content-Type: application/json" 
-H "Authorization: Bearer $token" 
https://$host/catalog-service/api/consumer/resources/?page=n&limit=n
```
### Example: JSON Output

The following JSON output is returned based on the command input.

```
{
   "links" : [ {
     "@type" : "link",
     "rel" : "next",
     "href" : "https://vra152-009-067.mycompany.com/catalog-service/api/consumer/resources/?
page=2&limit=1"
   } ],
   "content" : [ {
     "@type" : "ConsumerResource",
     "id" : "c24e8c75-c201-489c-b51c-8d7009c23563",
     "iconId" : "Travel_100.png",
     "resourceTypeRef" : {
       "id" : "com.mycompany.mystuff.samples.travel.packageType",
       "label" : "Reservation"
     },
     "name" : "example",
     "description" : "asd",
     "status" : "ACTIVE",
     "catalogResource" : {
       "id" : "6fddafcd-bc3d-4753-8a2a-5fa3f78a5a90",
       "label" : "example"
     },
     "requestId" : "55e7fcf3-4c77-4b11-a442-1f282333ac91",
     "providerBinding" : {
       "bindingId" : "1",
       "providerRef" : {
         "id" : "f60f5d1e-d6e9-4d98-9c48-f70a3e405346",
         "label" : "travel-service"
       }
     },
…
}
```
# Syntax for Displaying Provisioned Resources by Resource Type

You can use the REST API catalog service to display a list of the provisioned resources that you own filtered by machine resource type.

# Input

Use the supported input parameters to control the command output.

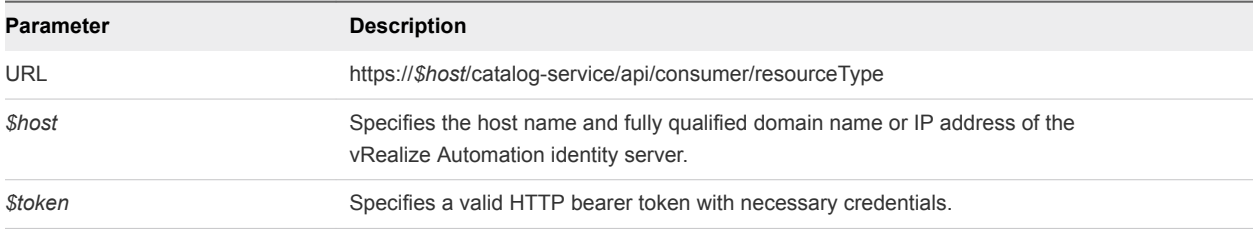

Filter by the following resource types:

- Infrastructure.Machine
- Infrastructure.AppServic
- **n** Infrastructure.Cloud
- **n** Infrastructure.Physical
- Infrastructure.vApp
- Infrastructure.Virtual

## **Output**

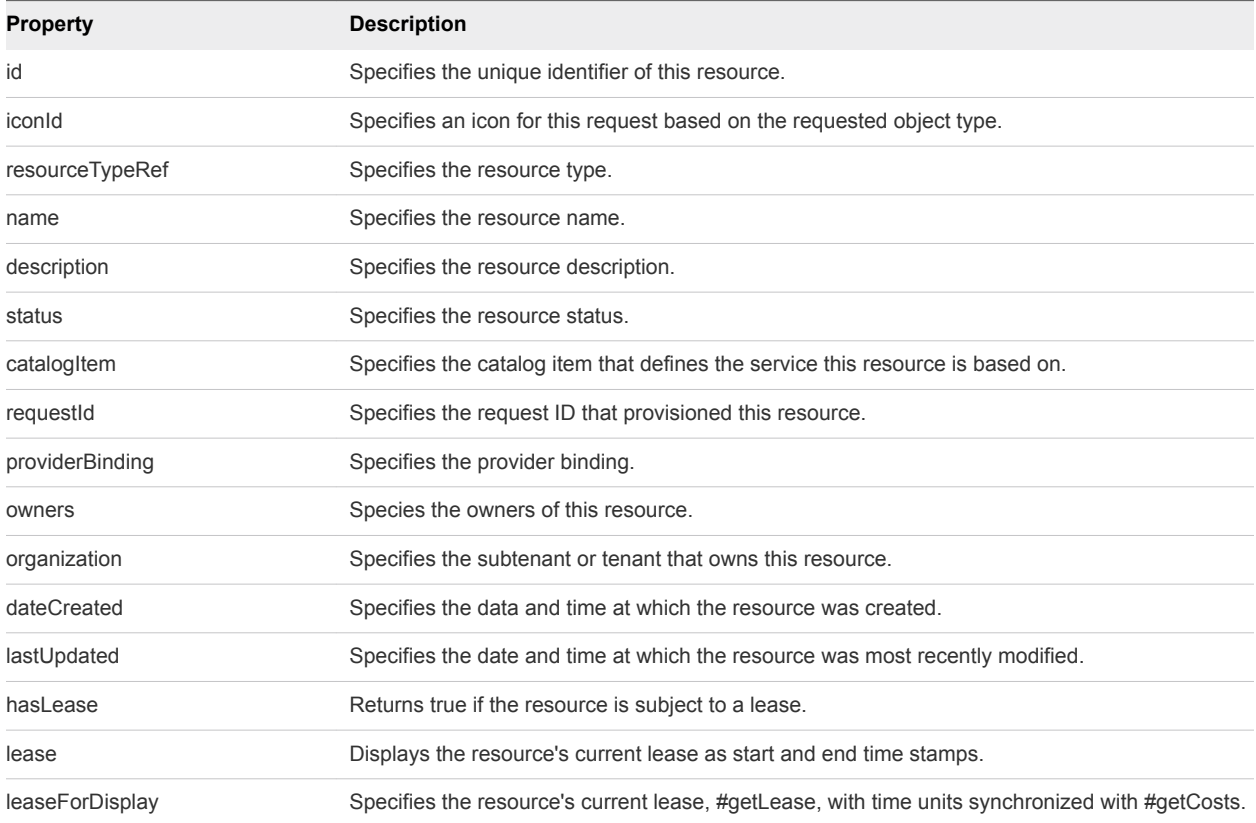

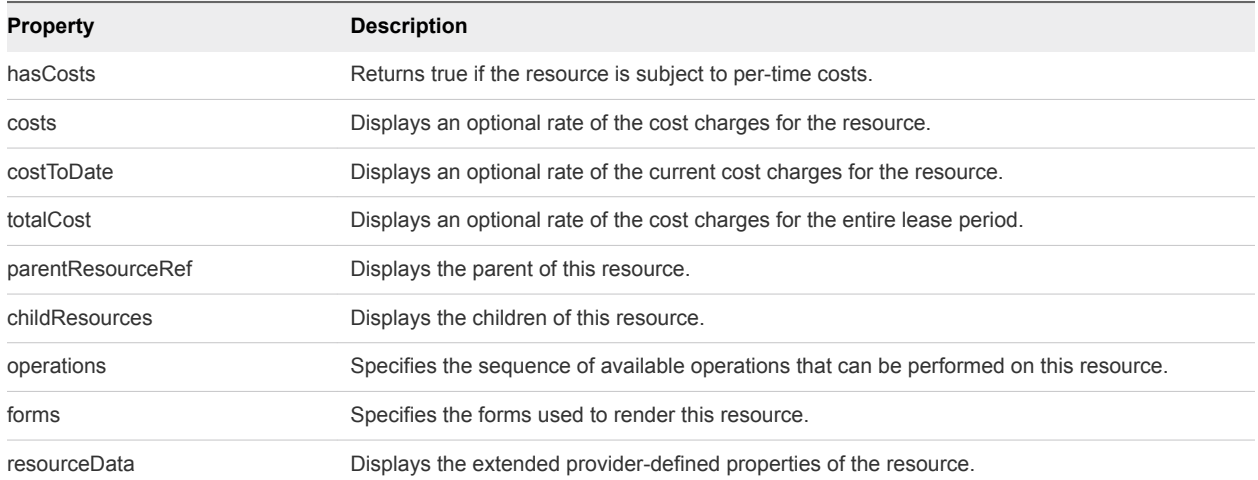

The following example command displays the provisioned resources by resource type.

```
curl --insecure -H "Content-Type: application/json" 
-H "Authorization: Bearer $token" 
https://$host/catalog-service/api/consumer/resourceTypes/Infrastructure.Machine/?page=1&limit=1
```
#### Example: JSON Output

In this example, the highlighted resource ID (**3bfde906-81b9-44c3-8c2d-07d2c9768168**) corresponds to a provisioned machine owned by the logged-in user. The resource IDs are used in requests to retrieve the details for the corresponding machines.

Also in this example, the subtenantRef ID (**eab762cb-6e75-4379-83ef-171a71c9f00e**) corresponds to the business group of the logged-in user. If the logged-in user is also the manager of the business group, the subtenantRef ID is used to get resources from all business groups that the user manages.

The following JSON output is returned based on the command input.

```
{
  "links" : [ ],
   "content" : [ {
     "@type" : "ConsumerResource",
    "id" : "3bfde906-81b9-44c3-8c2d-07d2c9768168",
     "iconId" : "cafe_default_icon_genericCatalogResource",
     "resourceTypeRef" : {
       "id" : "Infrastructure.Virtual",
      "label" : "Virtual Machine"
    },
     "name" : "test2",
     "description" : null,
    "status" : "ACTIVE",
     "catalogResource" : {
       "id" : "e2f397be-72ad-4ec4-a688-c017560fa1a3",
       "label" : "test-blueprint"
     },
```
<span id="page-83-0"></span>Programming Guide

```
 "requestId" : "b013d2fa-4ba4-416c-b46b-98bb8cc7b076",
     "providerBinding" : {
       "bindingId" : "8a4581a0-84f9-4e80-9af6-75d79633e382",
       "providerRef" : {
         "id" : "6918cd49-b737-467f-94bf-d14d52c78fba",
         "label" : "iaas-service"
       }
     },
     "owners" : [ {
      "tenantName" : "MYCOMPANY",
       "ref" : "fritz@example.mycompany.com",
       "type" : "USER",
       "value" : "Fritz Arbeiter"
     } ],
     "organization" : {
       "tenantRef" : "MYCOMPANY",
       "tenantLabel" : "QETenant",
       "subtenantRef" : "eab762cb-6e75-4379-83ef-171a71c9f00e",
       "subtenantLabel" : "MyTestAgentBusinessGroup"
    },
…
}
```
# Syntax for Displaying All Available Resource Types

You can use the REST API catalog service to display all the resource types that are available on the system.

#### Input

Use the supported input parameters to control the command output.

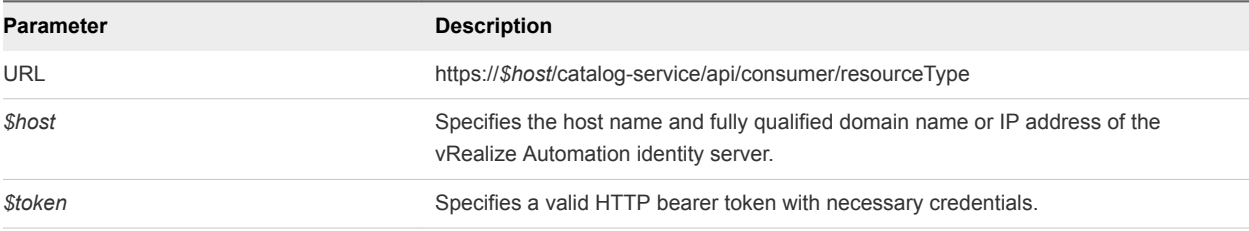

#### **Output**

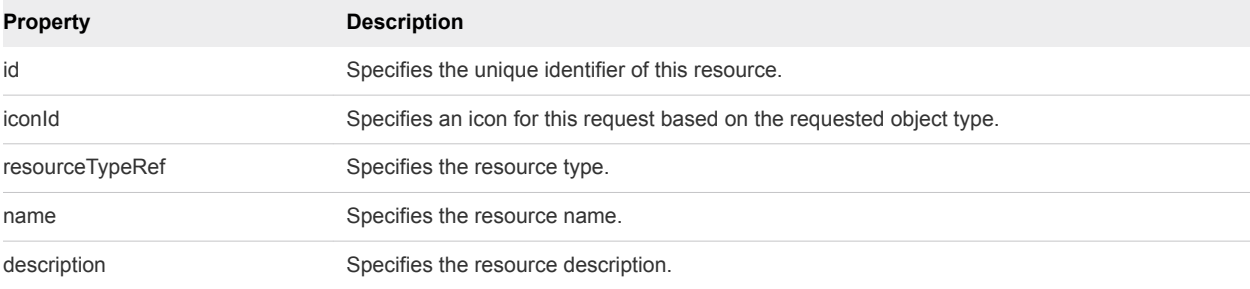

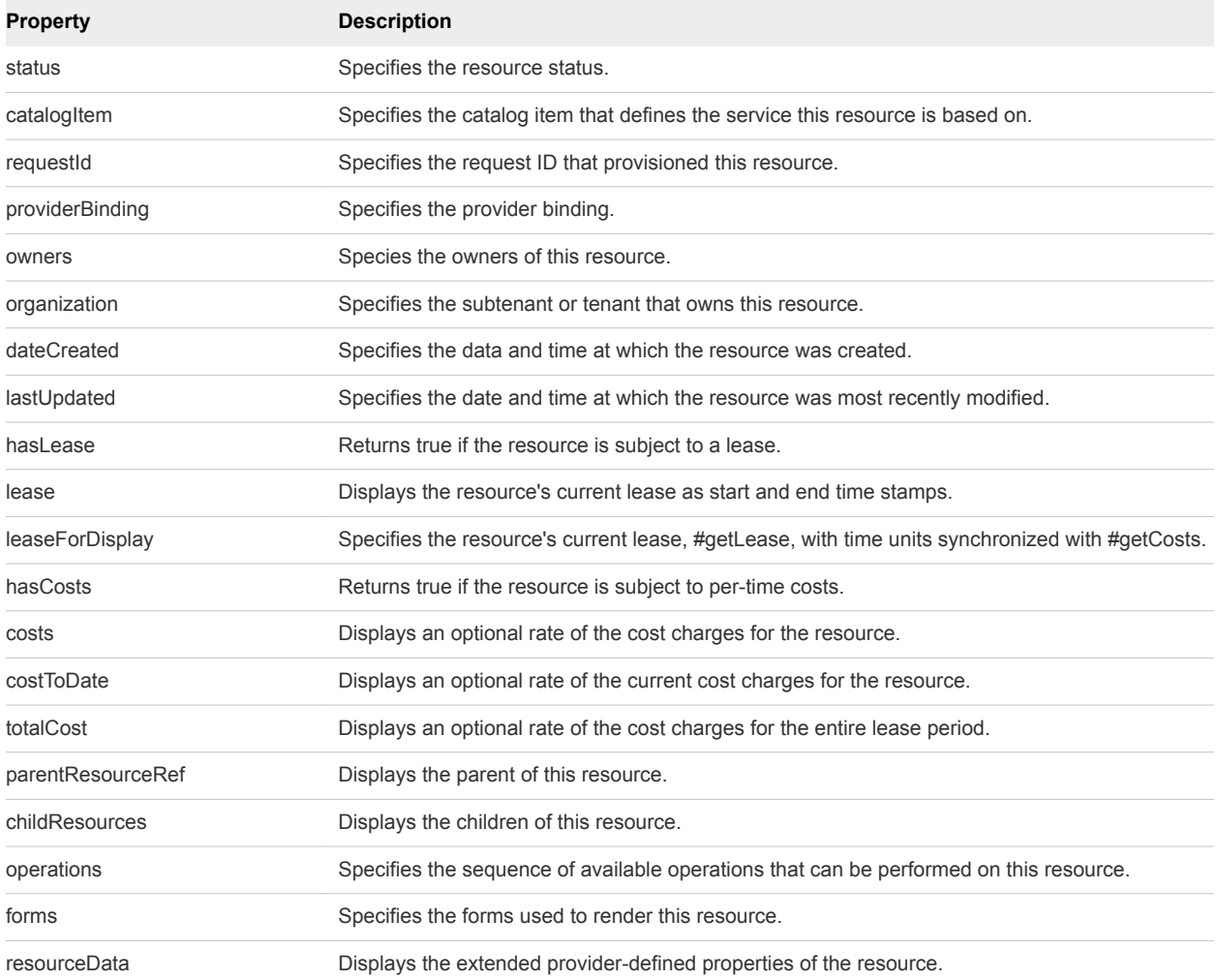

The following example command displays all available resource types.

```
curl --insecure -H "Content-Type: application/json" 
-H "Authorization: Bearer $token" 
https://$host/catalog-service/api/consumer/resourceTypes
```
## Example: JSON Output

The following JSON output is returned based on the command input.

```
{
  "links" : [ ],
  "content" : [ {
    "@type" : "ResourceType",
    "id" : "Infrastructure.Machine",
    "name" : "Machine",
    "pluralizedName" : "Machines",
     "description" : "The common parent type for all types of machines",
```

```
 "primary" : true,
 "schema" : {
  "classId" : "Infrastructure.Machine.Schema",
   "typeFilter" : null
 },
 "forms" : {
   "catalogResourceInfoHidden" : true,
   "details" : {
     "type" : "extension",
     "extensionId" : "csp.places.iaas.resource.details",
     "extensionPointId" : null
   }
```
# Syntax for Displaying Provisioned Resources by Business Groups You Manage

You can use the REST API catalog service to display all of the provisioned resources that are owned by the business groups that you manage. You can optionally filter the list by business group name.

#### Input

Use the supported input parameters to control the command output.

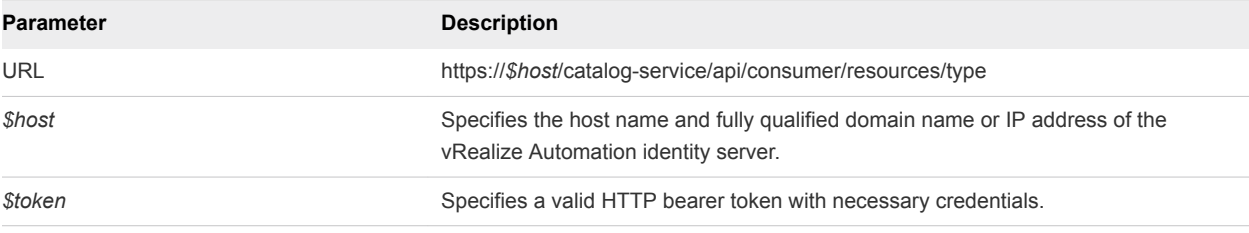

#### **Output**

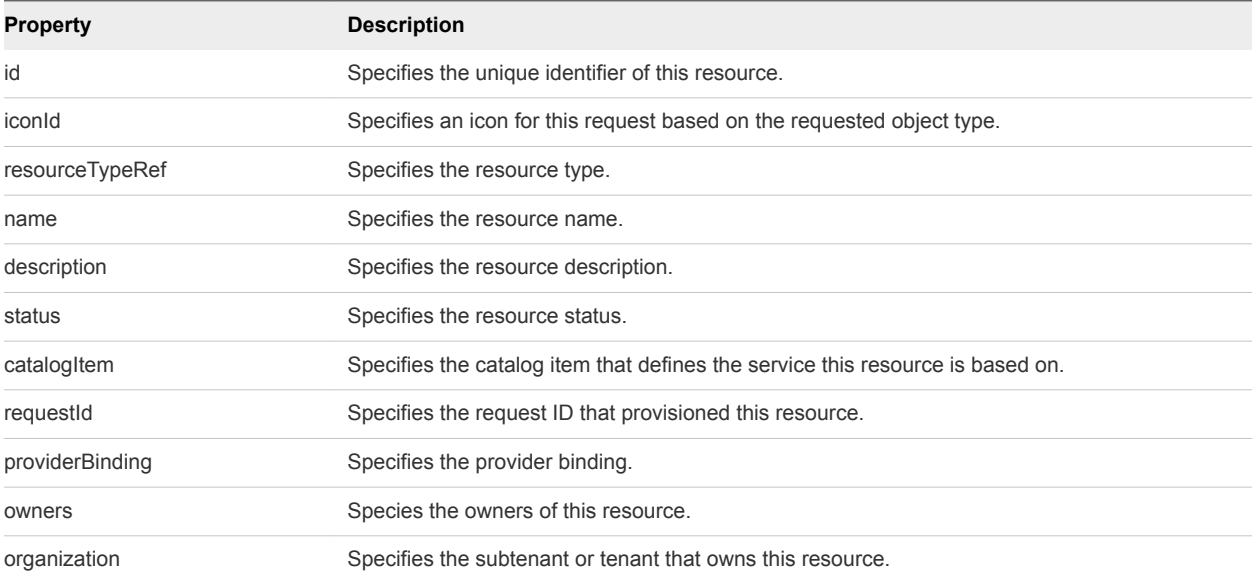

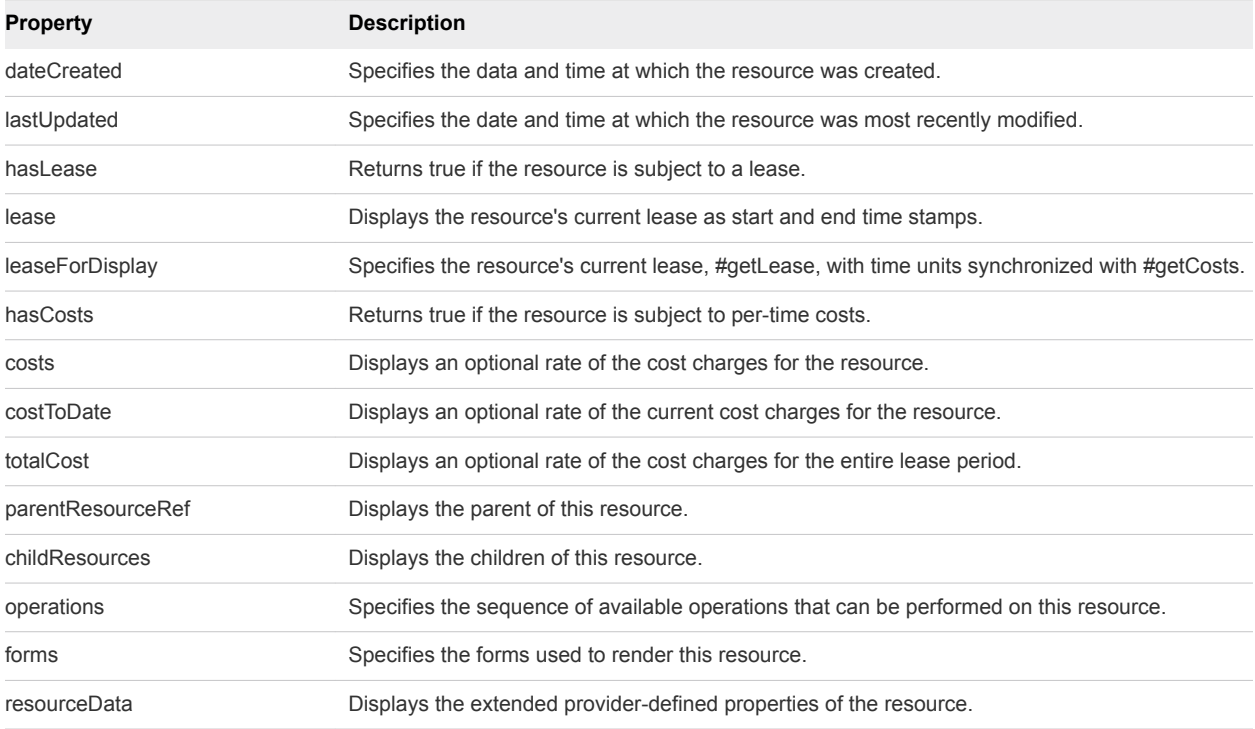

The following example command displays the provisioned resources of one or more business groups.

```
curl --insecure -H "Content-Type: application/json" 
-H "Authorization: Bearer $token" 
https://$host/catalog-service/api/consumer/resources/types/Infrastructure.Machine/?page=1&limit=2&
$orderby=dateCreated desc&$filter=((organization/subTenant/id eq 'subtenantID_group1') or 
(organization/subTenant/id eq ''subtenantID_group2') … )"
```
### Example: JSON Output

The following JSON output is returned based on the command input.

For the following command input, the specified subtenant IDs correspond to business groups that are managed by the logged-in user.

```
rest get catalog-service --u "consumer/resources/types/Infrastructure.Machine/?page=1&limit=2&
$orderby=dateCreated desc&$filter=((organization/subTenant/id eq 
'eab762cb-6e75-4379-83ef-171a71c9f00e') or (organization/subTenant/id eq 'fa995528-e289-455e-a0e6-
c2da8b0e1bf9') or (organization/subTenant/id eq '699efe66-fe6e-4e34-96e8-52a34f338d20') or 
(organization/subTenant/id eq '4d949784-e93e-4538-accb-6a0a464e4a4b'))"
```
The following JSON output is returned based on the command input.

```
{
  "links" : [ ],
  "content" : [ {
    "@type" : "ConsumerResource",
```

```
 "id" : "3bfde906-81b9-44c3-8c2d-07d2c9768168",
 "iconId" : "cafe_default_icon_genericCatalogResource",
 "resourceTypeRef" : {
   "id" : "Infrastructure.Virtual",
  "label" : "Virtual Machine"
 },
 "name" : "test2",
 "description" : null,
 "status" : "ACTIVE",
 "catalogResource" : {
  "id" : "e2f397be-72ad-4ec4-a688-c017560fa1a3",
  "label" : "test-blueprint"
 },
 "requestId" : "b013d2fa-4ba4-416c-b46b-98bb8cc7b076",
 "providerBinding" : {
   "bindingId" : "8a4581a0-84f9-4e80-9af6-75d79633e382",
  "providerRef" : {
    "id" : "6918cd49-b737-467f-94bf-d14d52c78fba",
     "label" : "iaas-service"
  }
 },
 "owners" : [ {
   "tenantName" : "MYCOMPANY",
   "ref" : "fritz@example.mycompany.com",
   "type" : "USER",
   "value" : "Fritz Arbeiter"
 } ],
 "organization" : {
   "tenantRef" : "MYCOMPANY",
   "tenantLabel" : "QETenant",
   "subtenantRef" : "eab762cb-6e75-4379-83ef-171a71c9f00e",
   "subtenantLabel" : "MyTestAgentBusinessGroup"
 },
 "dateCreated" : "2014-09-19T21:19:37.541Z",
 "lastUpdated" : "2014-09-19T21:19:40.888Z",
 "hasLease" : true,
 "lease" : {
   "start" : "2014-09-19T21:18:57.000Z"
 },
 "leaseForDisplay" : null,
 "hasCosts" : true,
 "costs" : {
   "leaseRate" : {
     "type" : "moneyTimeRate",
     "cost" : {
       "type" : "money",
       "currencyCode" : "USD",
       "amount" : 0.0
     },
     "basis" : {
      "type" : "timeSpan",
       "unit" : "DAYS",
       "amount" : 1
     }
```
}

```
 },
 "costToDate" : {
  "type" : "money",
   "currencyCode" : "USD",
   "amount" : 0.0
 },
 "totalCost" : null,
 "childResources" : [ ],
 "operations" : [ {
   "name" : "Reprovision",
   "description" : "Reprovision a machine.",
   "iconId" : "machineReprovision.png",
   "type" : "ACTION",
   "id" : "a1caee9b-d67f-41e8-a7b3-131616a0f6ac",
   "extensionId" : null,
   "providerTypeId" : "com.mycompany.csp.iaas.blueprint.service",
   "bindingId" : "Infrastructure.Machine.Action.Reprovision",
   "hasForm" : false,
   "formScale" : null
 } ],
 "forms" : {
   "catalogResourceInfoHidden" : true,
   "details" : {
     "type" : "extension",
     "extensionId" : "csp.places.iaas.resource.details",
     "extensionPointId" : null
   }
 },
 "resourceData" : {
   "entries" : [ {
     "key" : "Expire",
     "value" : {
       "type" : "boolean",
       "value" : true
     }
   }, {
     "key" : "MachineGroupName",
     "value" : {
       "type" : "string",
       "value" : "MyTestAgentBusinessGroup"
     }
   }, {
     "key" : "NETWORK_LIST",
     "value" : {
       "type" : "multiple",
       "elementTypeId" : "COMPLEX",
       "resources" : [ {
         "type" : "complex",
         "componentTypeId" : "com.mycompany.csp.component.iaas.proxy.provider",
         "componentId" : null,
         "classId" : "vra.api.model.NetworkViewModel",
         "typeFilter" : null,
         "values" : {
           "entries" : [ {
             "key" : "NETWORK_MAC_ADDRESS",
```

```
 "value" : {
                   "type" : "string",
                   "value" : "56:52:4d:e7:46:d4"
 }
               }, {
                 "key" : "NETWORK_NAME",
                 "value" : {
                   "type" : "string",
                   "value" : "Test Agent-network-1"
 }
              } ]
            }
          } ]
        }
      }, {
         "key" : "SNAPSHOT_LIST",
        "value" : {
          "type" : "multiple",
          "elementTypeId" : "COMPLEX",
          "resources" : [ ]
        }
      }, {
        "key" : "ConnectViaRdp",
        "value" : {
          "type" : "boolean",
          "value" : true
        }
      }, {
        "key" : "MachineStatus",
         "value" : {
          "type" : "string",
          "value" : "On"
        }
      }, {
        "key" : "PowerOff",
        "value" : {
          "type" : "boolean",
          "value" : true
        }
      }, {
         "key" : "DISK_VOLUMES",
         "value" : {
          "type" : "multiple",
           "elementTypeId" : "COMPLEX",
           "resources" : [ {
             "type" : "complex",
             "componentTypeId" : "com.mycompany.csp.component.iaas.proxy.provider",
             "componentId" : null,
             "classId" : "vra.api.model.DiskInputModel",
             "typeFilter" : null,
             "values" : {
               "entries" : [ {
                 "key" : "DISK_CAPACITY",
                 "value" : {
                  "type" : "integer",
```

```
 "value" : 1
 }
              }, {
                 "key" : "DISK_DRIVE",
                "value" : {
                  "type" : "string",
                  "value" : "c"
 }
              }, {
                "key" : "DISK_INPUT_ID",
                "value" : {
                 "type" : "string",
                 "value" : "DISK_INPUT_ID1"
                }
              } ]
            }
          } ]
        }
      }, {
        "key" : "MachineBlueprintName",
        "value" : {
          "type" : "string",
          "value" : "test-blueprint"
        }
      }, {
        "key" : "Suspend",
        "value" : {
          "type" : "boolean",
          "value" : true
        }
      }, {
        "key" : "Reboot",
        "value" : {
         "type" : "boolean",
         "value" : true
        }
      }, {
        "key" : "Reprovision",
        "value" : {
         "type" : "boolean",
          "value" : true
        }
      }, {
        "key" : "MachineStorage",
        "value" : {
          "type" : "integer",
         "value" : 1
        }
      }, {
        "key" : "MachineDailyCost",
        "value" : {
         "type" : "decimal",
          "value" : 0.0
        }
      }, {
```

```
 "key" : "Destroy",
   "value" : {
    "type" : "boolean",
    "value" : true
  }
 }, {
   "key" : "MachineType",
   "value" : {
    "type" : "string",
    "value" : "Virtual"
  }
 }, {
   "key" : "InstallTools",
   "value" : {
    "type" : "boolean",
    "value" : true
  }
 }, {
   "key" : "Shutdown",
   "value" : {
    "type" : "boolean",
    "value" : true
   }
 }, {
   "key" : "ChangeLease",
   "value" : {
    "type" : "boolean",
    "value" : true
  }
 }, {
   "key" : "machineId",
   "value" : {
    "type" : "string",
    "value" : "8a4581a0-84f9-4e80-9af6-75d79633e382"
  }
 }, {
   "key" : "MachineMemory",
   "value" : {
    "type" : "integer",
    "value" : 0
  }
 }, {
   "key" : "MachineGuestOperatingSystem"
 }, {
   "key" : "MachineName",
   "value" : {
    "type" : "string",
    "value" : "test2"
  }
 }, {
   "key" : "MachineDestructionDate"
 }, {
   "key" : "MachineCPU",
  "value" : {
   "type" : "integer",
```

```
 "value" : 1
       }
     }, {
       "key" : "MachineInterfaceType",
       "value" : {
         "type" : "string",
         "value" : "Test"
       }
     }, {
       "key" : "MachineReservationName",
       "value" : {
        "type" : "string",
         "value" : "Test Agent-Res-1"
       }
     }, {
       "key" : "Reconfigure",
       "value" : {
        "type" : "boolean",
         "value" : true
       }
     }, {
       "key" : "EXTERNAL_REFERENCE_ID"
     }, {
       "key" : "MachineExpirationDate"
     }, {
       "key" : "Reset",
       "value" : {
         "type" : "boolean",
         "value" : true
       }
     } ]
   }
 } ],
 "metadata" : {
  "size" : 2,
   "totalElements" : 1,
   "totalPages" : 1,
   "number" : 1,
   "offset" : 0
 }
```
# Syntax for Viewing Machine Details

You can use the vRealize Automation REST API catalog service to display the machine details for a provisioned machine.

}

### Using the API to Get Deployment Details

You can use the REST API to view deployed machine details by appending /resourceViews to the request details URI that you generated when you retrieved request details. So the syntax the GET statement would read as follows:

http://\$host/catalog-service/api/consumer/requests/\$requestId/resourceViews

#### See [Syntax for Viewing Details of a Machine Request.](#page-53-0)

In addition to general information about the provisioned deployment--such as its name, description, and ID--the response contains additional HATEOAS links that enable you to obtain additional details and information.

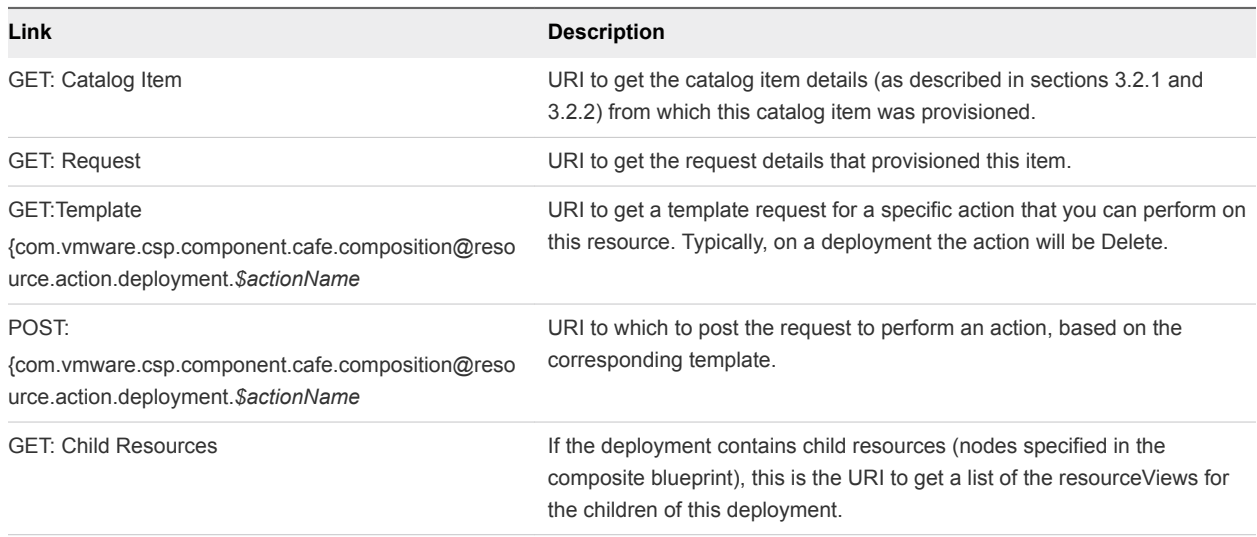

#### Table 3‑3. HATEOAS Link Functions as Defined by rel Field

#### Input

Use the supported input parameters to control the command output.

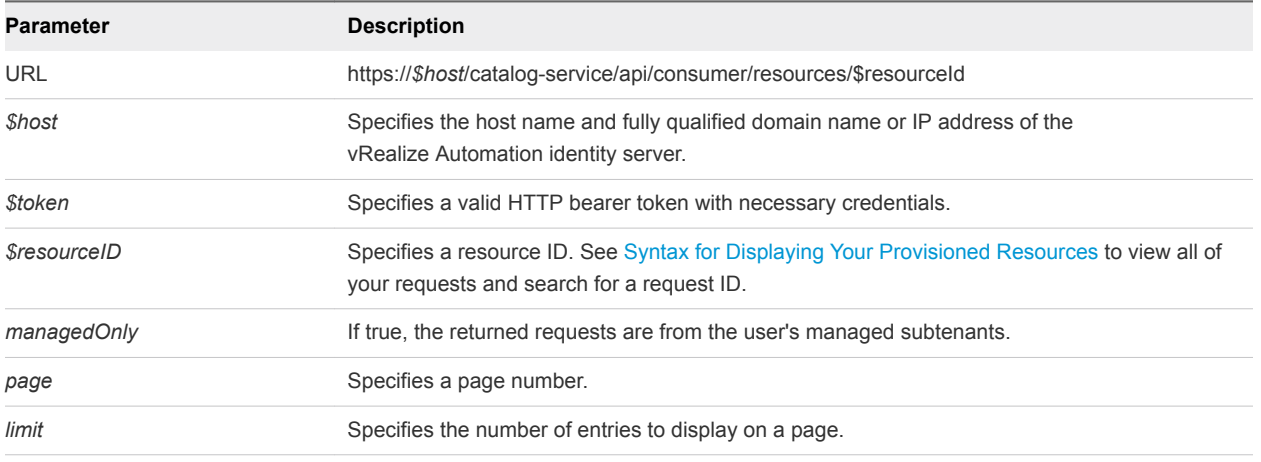

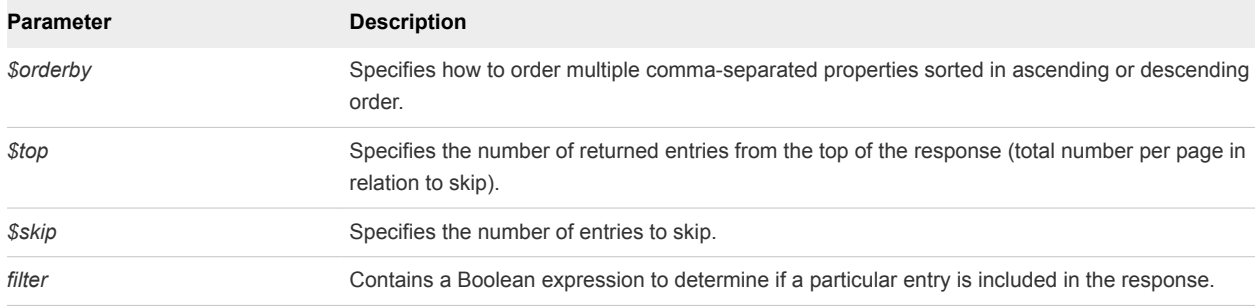

# Output

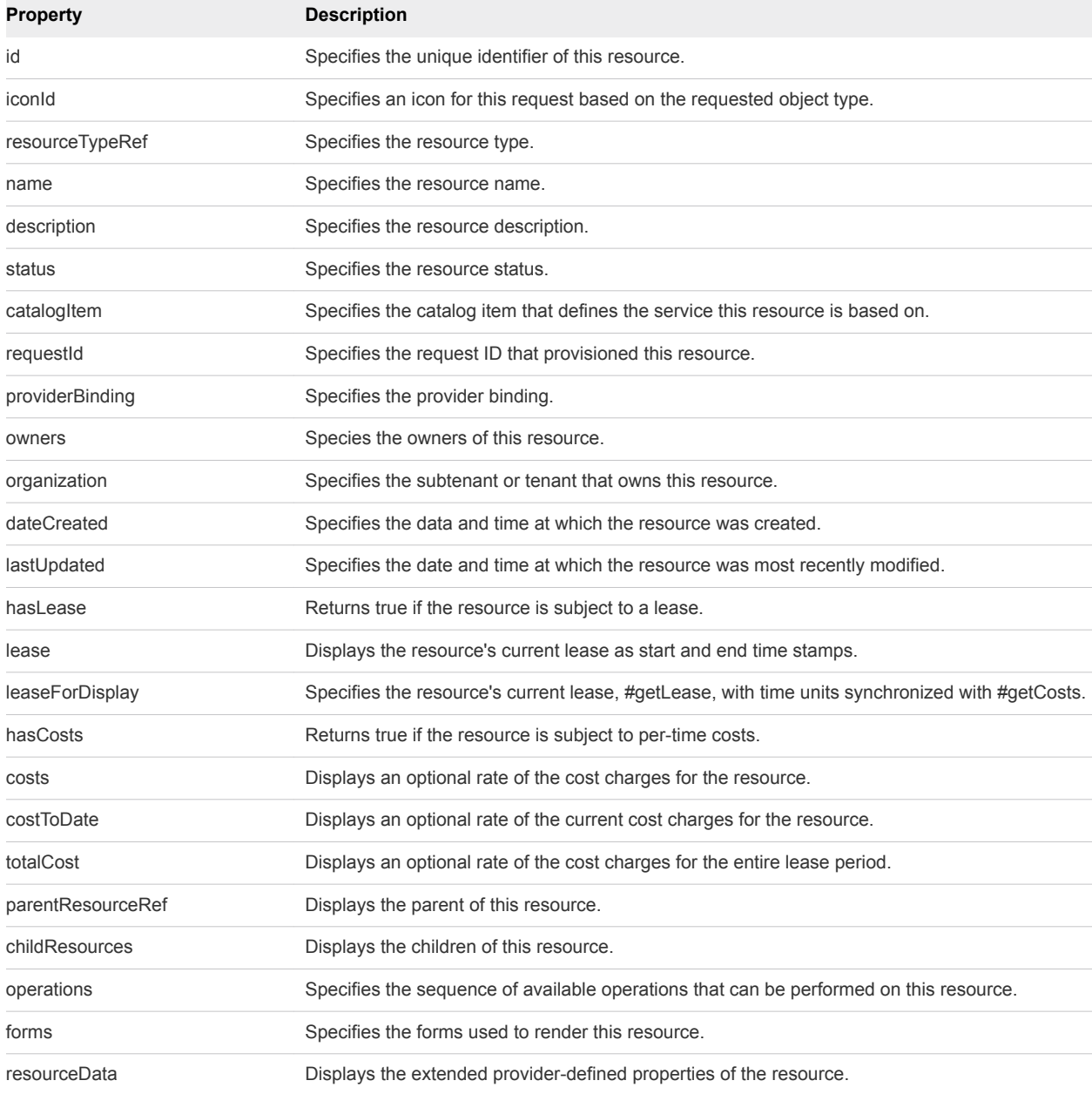

The following example command displays machine details for a provisioned machine, where the provisioned machine ID is 7aaf9baf-aa4e-47c4-997b-edd7c7983a5b.

```
curl --insecure -H "Content-Type: application/json" 
-H "Authorization: Bearer $token" 
http://$host/catalog-service/api/consumer/requests/7aaf9baf-aa4e-47c4-997b-edd7c7983a5b/resourceViews
```
## Example: JSON Output

In the following example, the provisioned machine *resourceID* value specified in the command line was 7aaf9baf-aa4e-47c4-997b-edd7c7983a5b.

```
{
     "links": [],
    "content": [
        {
            "@type": "CatalogResourceView",
            "links": [
\{ "@type": "link",
                    "rel": "GET: Catalog Item",
                    "href": "https://$host/catalog-
service/api/consumer/entitledCatalogItemViews/7c8275d6-1bd6-452a-97c4-d6c053e4baa4"
                },
\{ "@type": "link",
                    "rel": "GET: Request",
                    "href": "https://$host/catalog-service/api/consumer/requests/7aaf9baf-
aa4e-47c4-997b-edd7c7983a5b"
                },
\{ "@type": "link",
                    "rel": "GET Template: 
{com.vmware.csp.component.cafe.composition@resource.action.deployment.destroy.name}",
                    "href": "https://$host/catalog-service/api/consumer/resources/c4d3db3e-e397-44ff-
a1c9-0ecebdba12f4/actions/416e6bb1-3357-448b-8396-e268d5f7343b/requests/template"
                },
\{ "@type": "link",
                    "rel": "POST: 
{com.vmware.csp.component.cafe.composition@resource.action.deployment.destroy.name}",
                    "href": "https://$host/catalog-service/api/consumer/resources/c4d3db3e-e397-44ff-
a1c9-0ecebdba12f4/actions/416e6bb1-3357-448b-8396-e268d5f7343b/requests"
                },
\{ "@type": "link",
                    "rel": "GET: Child Resources",
                    "href": "https://$host/catalog-service/api/consumer/resourceViews?
managedOnly=false&withExtendedData=true&withOperations=true&%24filter=parentResource%20eq
%20%27c4d3db3e-e397-44ff-a1c9-0ecebdba12f4%27"
```

```
 }
             ],
             "resourceId": "c4d3db3e-e397-44ff-a1c9-0ecebdba12f4",
             "iconId": "cafe_default_icon_genericCatalogItem",
             "name": "Linux-80813151",
             "description": null,
             "status": null,
             "catalogItemId": "7c8275d6-1bd6-452a-97c4-d6c053e4baa4",
             "catalogItemLabel": "Linux",
             "requestId": "7aaf9baf-aa4e-47c4-997b-edd7c7983a5b",
             "resourceType": 
"{com.vmware.csp.component.cafe.composition@resource.type.deployment.name}",
             "owners": [
                 "Connie Summers"
             ],
             "businessGroupId": "c0683388-6db2-4cb5-9033-b24d15ad3766",
             "tenantId": "mycompany",
             "dateCreated": "2015-07-29T13:51:36.368Z",
             "lastUpdated": "2015-07-29T13:55:35.963Z",
             "lease": null,
             "costs": null,
             "costToDate": null,
             "totalCost": null,
             "parentResourceId": null,
             "hasChildren": true,
             "data": {}
         }
     ],
     "metadata": {
         "size": 20,
         "totalElements": 1,
         "totalPages": 1,
         "number": 1,
         "offset": 0
    }
}
```
# Manage Provisioned Deployments

You can use the REST API catalog service to log in to vRealize Automation and view information about provisioned resources .

#### Prerequisites

**Note** The vRealize Automation REST API does not support custom resource actions template API calls. However, you can perform custom resource actions programmatically by using the vRealize Automation Cloud Client.

- Log in to vRealize Automation as a **business group manager**.
- **•** Verify that the host name and fully qualified domain name of the vRealize Automation instance are available.
- Verify that you have a valid HTTP bearer token that matches your login credentials. See [Chapter 2](#page-9-0) [REST API Authentication.](#page-9-0)
- **D** Obtain the business group subtenant ID values to specify on the command line. See [Syntax for](#page-98-0) [Getting Deployment Details.](#page-98-0)
- [Syntax for Getting Deployment Details](#page-98-0)

You can use the REST API catalog service to identify provisioned items from a given request.

■ [Syntax for Navigating to the Children of a Deployed Resource](#page-102-0)

Use the GET: Child Resources link to retrieve a list of the child nodes of a deployment, including virtual machines, networks, and other objects you may have configured on the blueprint canvas.

**[Perform a Day 2 Action: Power Off](#page-108-0)** 

You can use the REST API catalog service to perform a power off action. For simple actions that require no user input, the process is straightforward.

#### **[Perform a Day 2 Action: Change Lease](#page-110-0)**

You can use the REST API catalog service to change a lease. For actions that require user input, you may need to edit the template prior to submitting the request.

#### Procedure

**1** Display a list of all provisioned resources.

```
$curl --insecure -s
              -H" Content-Type: multipart/form-data" -H "Authorization: Bearer $token"
              http://
              $host/catalog-service/api/consumer/requests/7aaf9baf-aa4e-47c4-997b-
edd7c7983a5b/resourceViews
```
The output from this command includes HATEOAS links that enable you to quickly obtain additional information about specific deployed resources.

**2** Use the GET: Child Resources HATEOAS link to retrieve a list of child nodes of a deployment.

```
$curl --insecure -s
              -H" Content-Type: multipart/form-data" -H "Authorization: Bearer $token"
              https:// $host
              /catalog-service/api/consumer/resourceViews?
managedOnly=false&withExtendedData=true&withOperations=true&%24filter=parentResource%20eq
%20%27c4d3db3e-e397-44ff-a1c9-0ecebdba12f4%27
```
- **3** In addition, you can use the HATEOAS links to complete day 2 actions.
	- <sup>n</sup> You can use a command like the following to get the template for the resource action request and use it to power off a machine.

```
$curl --insecure -s
              -H" Content-Type: multipart/form-data" -H "Authorization: Bearer $token"
              https://$host/catalog-service/api/consumer/resources/dd37b7a1-829c-4773-b5be-
b229453eca4a/actions/02bad06d-f92b-4cf8-b964-37bb5d57be38/requests/template
```
<span id="page-98-0"></span>Then POST the unmodified template to the corresponding URI.

```
$curl --insecure -s
              -H" Content-Type: multipart/form-data" -H "Authorization: Bearer 
$token"https://$host/catalog-service/api/consumer/resources/dd37b7a1-829c-4773-b5be-
b229453eca4a/actions/02bad06d-f92b-4cf8-b964-37bb5d57be38/requests 
{
   "type": "com.vmware.vcac.catalog.domain.request.CatalogResourceRequest",
   "resourceId": "dd37b7a1-829c-4773-b5be-b229453eca4a",
   "actionId": "02bad06d-f92b-4cf8-b964-37bb5d57be38",
  "description": null,
   "data": {
     "description": null,
    "reasons": null
  }
}
```
• You can modify the HATEOAS links to complete more complex day 2 actions that require user input, such as changing a lease. Use a command like the following to get the template for the resource action request.

```
$curl --insecure -s
              -H" Content-Type: multipart/form-data" -H "Authorization: Bearer $token" 
https://$host/catalog-service/api/consumer/resources/dd37b7a1-829c-4773-b5be-
b229453eca4a/actions/b5739e30-871d-48c7-9012-f2a7cf431dc1/requests/template
```
After you edit the template as desired, you can POST it to the corresponding URI.

```
HTTP/1.1 200 OK 
Server: Apache-Coyote/1.1 
Cache-Control: no-cache, no-store 
Pragma: no-cache 
Expires: Sat, 01 August 2015 23:04:50 GMT
Content-Type: application/json;charset=UTF-8 
Date: Sat, 01 August 2015 13:04:50 GMT
{
   "type": "com.vmware.vcac.catalog.domain.request.CatalogResourceRequest",
   "resourceId": "dd37b7a1-829c-4773-b5be-b229453eca4a",
   "actionId": "b5739e30-871d-48c7-9012-f2a7cf431dc1",
   "description": null,
   "data": {
     "provider-ExpirationDate": "2015-07-29T16:44:13.846Z"
   }
}
```
# Syntax for Getting Deployment Details

You can use the REST API catalog service to identify provisioned items from a given request.

## Accessing Links to Provisioned Items

You can access links to provisioned items from a given request by appending /resourceViews to the request details URI. For instance, you can edit the example request URI from as follows:

#### http://*\$host*/catalog-service/api/consumer/requests/*\$requestId*/resourceViews

In addition to the general information about the provisioned deployment returned in the response, such as its name, description and ID, the response contains additional HATEOAS links.

| Link                                                                                                   | <b>Description</b>                                                                                                    |
|----------------------------------------------------------------------------------------------------|----------------------------------------------------------------------------------------------------|
| GET: Catalog Item                                                                                      | URI to get the catalog item details from which this catalog item was<br>provisioned. See Syntax for Viewing Details of a Machine Request.                                                      |
| <b>GET: Request</b>                                                                                    | URI to get the request details that provisioned this item.                                                                                                    |
| GET:Template<br>{com.vmware.csp.component.cafe.composition@resour<br>ce.action.deployment.\$actionName | URI to get a template request for a specific action that you can perform<br>on this resource. Typically, on a deployment, the action will be Delete.                                           |
| POST:<br>{com.vmware.csp.component.cafe.composition@resour<br>ce.action.deployment.\$actionName        | URI to which to post the request to perform an action, based on the<br>corresponding template.                                                                                                 |
| <b>GET: Child Resources</b>                                                                            | If the deployment contains child resources, such as nodes specified in<br>the composite blueprint, this is the URI to get a list of the<br>resource Views for the children of this deployment. |

Table 3‑4. HATEOAS Link Deployment Details Functions

#### Input

Use the supported input parameters to control the command output.

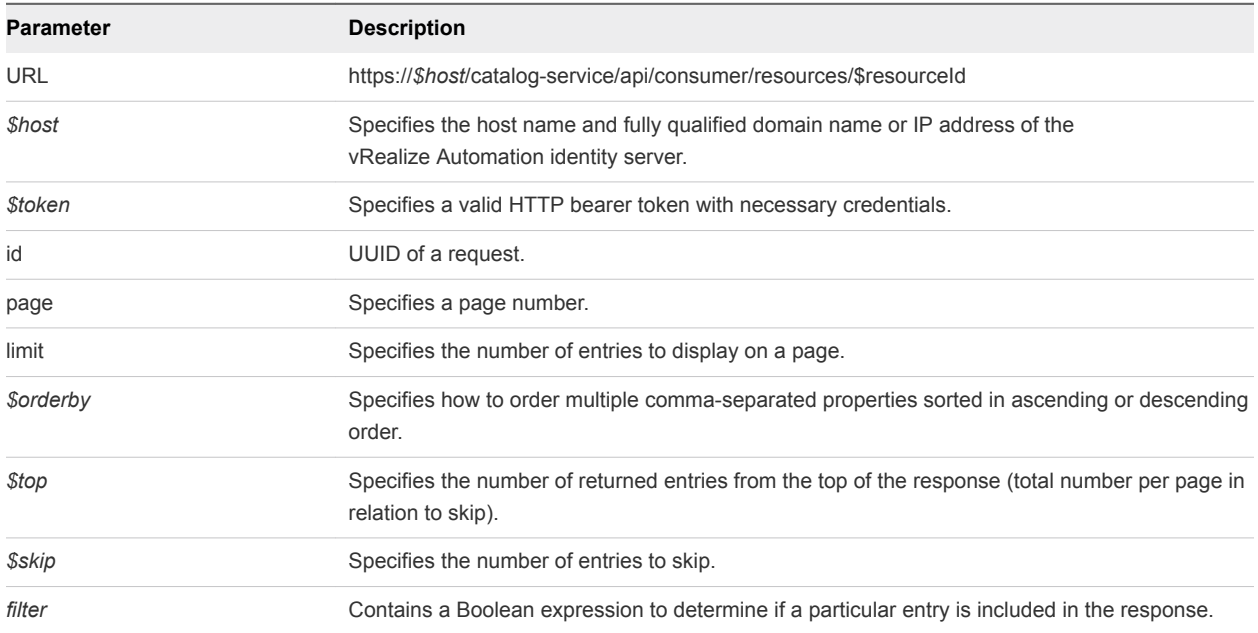

# **Output**

The command output contains property names and values based on the command input parameters.

| <b>Property</b>  | <b>Description</b>                                                                                     |
|------------------|----------------------------------------------------------------------------------------------------|
| resourceld       | The unique identifier of the resource.                                                                 |
| iconId           | Specifies an icon for this request based on the requested object type.                                 |
| name             | The user friendly name of the resource.                                                                |
| description      | An extended user friendly description of the resource.                                                 |
| status           | The status of the resource. For example, On, Off, etc.                                                 |
| catalogItemId    | The identifier of the catalog item associated with this provisioned resource.                          |
| catalogItemLabel | The label of the catalog item associated with this provisioned resource.                               |
| requestId        | The unique identifier of the request that created this provisioned resource.                           |
| businessGroupId  | The unique identifier of the business group that owns this resource.                                   |
| tenantid         | The unique identifier of the tenant that owns this resource.                                           |
| owners           | The owner of this resource.                                                                            |
| resourceType     | The type identifier of this resource. For example, Virtual Machine.                                    |
| parentResourceId | The unique identifier of the parent resource. Used for child resources of a multi-machine<br>resource. |
| hasChildren      | Returns trun if this resource has child resources. Used if this is a multi-machine resource.           |
| dateCreated      | The date and time at which the resource was created.                                                   |
| lastUpdated      | The date and time at which the resource was most recently modified.                                    |
| lease            | The current lease of the resource.                                                                     |
| costs            | An optional rate card of the costs and charges levied against the resource.                            |
| costToDate       | An optional rate card of the existing costs and charges levied against the resource.                   |
| totalCost        | An optional rate card of the costs and charges levied for the entire lease period.                     |
| data             | The extended, provider defined properties of the resource.                                             |

Table 3‑5. Output Parameters

## Example Curl Command

This example retrieves all children of the resource with an ID of 7aaf9baf-aa4e-47c4-997bedd7c7983a5b.

\$curl --insecure -s -H" Content-Type: multipart/form-data" -H "Authorization: Bearer \$token" http:// \$host/catalog-service/api/consumer/requests/7aaf9baf-aa4e-47c4-997bedd7c7983a5b/resourceViews

#### Example: JSON Output

```
{
    "links": [],
     "content": [
         {
             "@type": "CatalogResourceView",
            "links": [
\{ "@type": "link",
                    "rel": "GET: Catalog Item",
                    "href": "https://$host/catalog-
service/api/consumer/entitledCatalogItemViews/7c8275d6-1bd6-452a-97c4-d6c053e4baa4"
                },
\{ "@type": "link",
                    "rel": "GET: Request",
                    "href": "https://$host/catalog-service/api/consumer/requests/7aaf9baf-
aa4e-47c4-997b-edd7c7983a5b"
                },
\{ "@type": "link",
                    "rel": "GET Template: 
{com.vmware.csp.component.cafe.composition@resource.action.deployment.destroy.name}",
                    "href": "https://$host/catalog-service/api/consumer/resources/c4d3db3e-e397-44ff-
a1c9-0ecebdba12f4/actions/416e6bb1-3357-448b-8396-e268d5f7343b/requests/template"
                },
\{ "@type": "link",
                    "rel": "POST: 
{com.vmware.csp.component.cafe.composition@resource.action.deployment.destroy.name}",
                    "href": "https://$host/catalog-service/api/consumer/resources/c4d3db3e-e397-44ff-
a1c9-0ecebdba12f4/actions/416e6bb1-3357-448b-8396-e268d5f7343b/requests"
                },
\{ "@type": "link",
                    "rel": "GET: Child Resources",
                    "href": "https://$host/catalog-service/api/consumer/resourceViews?
managedOnly=false&withExtendedData=true&withOperations=true&%24filter=parentResource%20eq
%20%27c4d3db3e-e397-44ff-a1c9-0ecebdba12f4%27"
 }
            ],
             "resourceId": "c4d3db3e-e397-44ff-a1c9-0ecebdba12f4",
             "iconId": "cafe_default_icon_genericCatalogItem",
             "name": "Linux-80813151",
            "description": null,
             "status": null,
             "catalogItemId": "7c8275d6-1bd6-452a-97c4-d6c053e4baa4",
             "catalogItemLabel": "Linux",
             "requestId": "7aaf9baf-aa4e-47c4-997b-edd7c7983a5b",
             "resourceType": 
"{com.vmware.csp.component.cafe.composition@resource.type.deployment.name}",
             "owners": [
```

```
 "Connie Summers"
             ],
             "businessGroupId": "c0683388-6db2-4cb5-9033-b24d15ad3766",
              "tenantId": "mycompany",
              "dateCreated": "2015-07-29T13:51:36.368Z",
              "lastUpdated": "2015-07-29T13:55:35.963Z",
              "lease": null,
              "costs": null,
              "costToDate": null,
              "totalCost": null,
              "parentResourceId": null,
              "hasChildren": true,
              "data": {}
         }
     ],
     "metadata": {
         "size": 20,
         "totalElements": 1,
         "totalPages": 1,
         "number": 1,
         "offset": 0
     }
}
```
# Syntax for Navigating to the Children of a Deployed Resource

Use the GET: Child Resources link to retrieve a list of the child nodes of a deployment, including virtual machines, networks, and other objects you may have configured on the blueprint canvas.

## Using the REST API to Get Additional Deployment Information

In addition to general information about the provisioned resource, the response contains additional HATEOAS links that enable you to obtain additional details and information about each returned child resource.

| Link                                                                                                   | <b>Description</b>                                                                                     |
|----------------------------------------------------------------------------------------------------|----------------------------------------------------------------------------------------------------|
| <b>GET: Parent Resource</b>                                                                            | URI to get the resource View for the parent item. See Syntax for Getting<br><b>Deployment Details.</b> |
| GET:Template<br>{com.vmware.csp.component.cafe.composition@resour<br>ce.action.deployment.\$actionName | URI to get a template request for a specific action that you can perform<br>on this resource.          |
| POST:<br>{com.vmware.csp.component.cafe.composition@resour<br>ce.action.deployment.\$actionName        | URI to which to post the request to perform an action, based on the<br>corresponding template.         |

Table 3‑6. HATEOAS Link Functions as Defined by rel Field

# Input

Use the supported input parameters to control the command output.

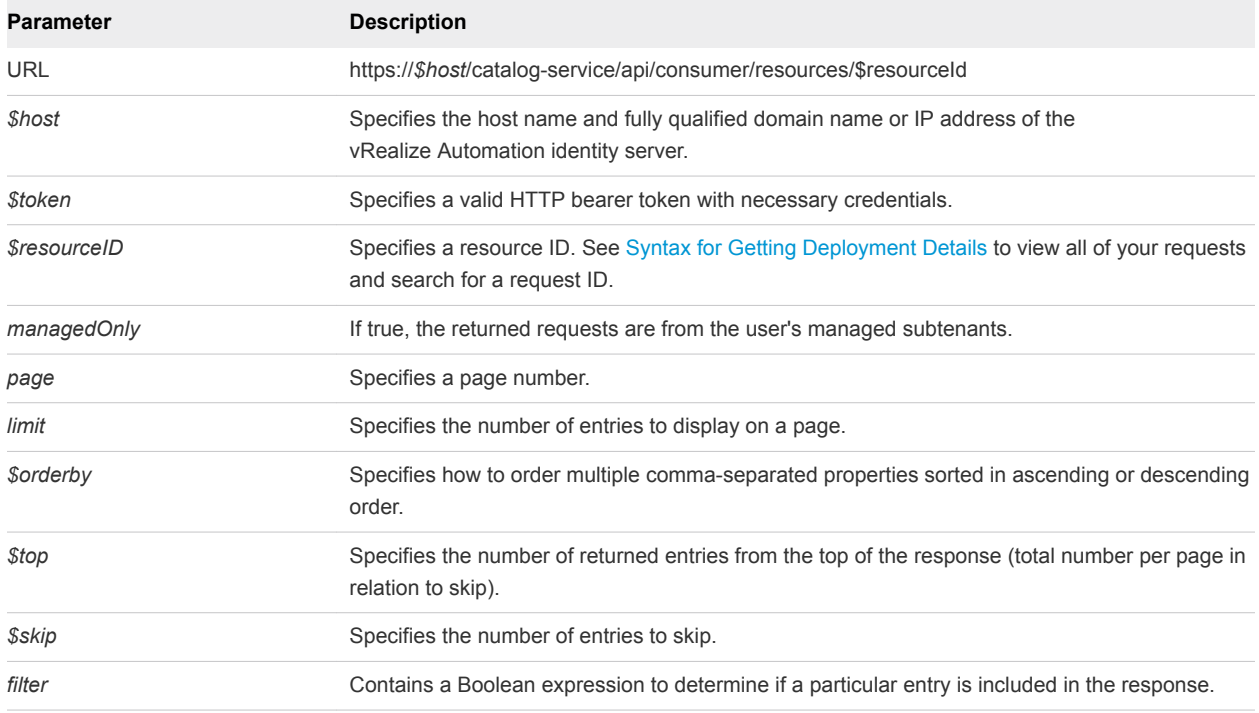

## **Output**

The command output contains property names and values based on the command input parameters.

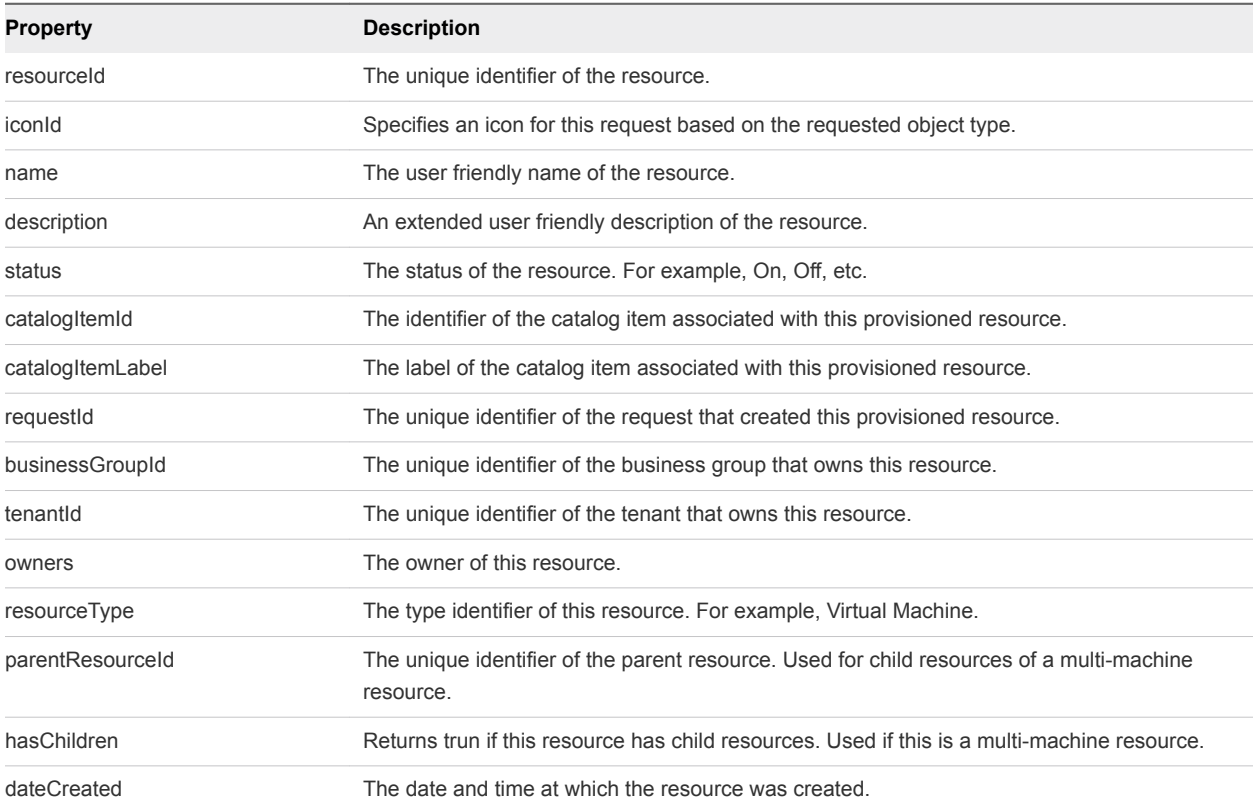

### Table 3‑7. Output Parameters

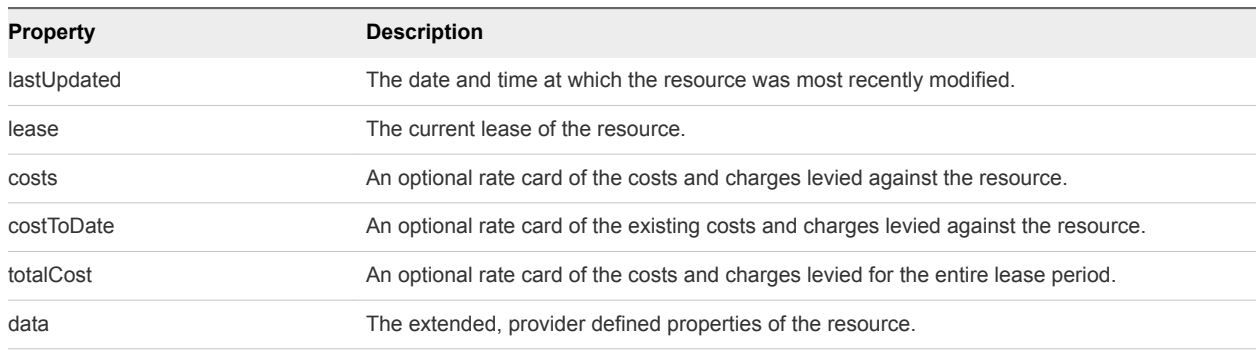

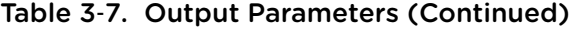

This example retrieves all children of the resource with an ID of c4d3db3e-e397-44ffa1c9-0ecebdba12f4%27.

```
$curl --insecure -s -H" Content-Type: multipart/form-data" -H "Authorization: Bearer
$token" https:// $host /catalog-service/api/consumer/resourceViews?
managedOnly=false&withExtendedData=true&withOperations=true&%24filter=parentResource
%20eq%20%27c4d3db3e-e397-44ff-a1c9-0ecebdba12f4%27
```
## Example: JSON Output

The validation output displays the validation status of each content item within the package.

```
{
    "links": [],
    "content": [
        {
            "@type": "CatalogResourceView",
            "links": [
\{ "@type": "link",
                    "rel": "GET: Parent Resource",
                    "href": "https://$host/catalog-service/api/consumer/resourceViews/c4d3db3e-
e397-44ff-a1c9-0ecebdba12f4"
                },
\{ "@type": "link",
                    "rel": "GET Template: 
{com.vmware.csp.component.iaas.proxy.provider@resource.action.name.machine.ChangeLease}",
                    "href": "https://$host/catalog-service/api/consumer/resources/dd37b7a1-829c-4773-
b5be-b229453eca4a/actions/b5739e30-871d-48c7-9012-f2a7cf431dc1/requests/template"
                },
\{ "@type": "link",
                    "rel": "POST: 
{com.vmware.csp.component.iaas.proxy.provider@resource.action.name.machine.ChangeLease}",
                    "href": "https://$host/catalog-service/api/consumer/resources/dd37b7a1-829c-4773-
b5be-b229453eca4a/actions/b5739e30-871d-48c7-9012-f2a7cf431dc1/requests"
\},
```

```
\{ "@type": "link",
                    "rel": "GET Template: 
{com.vmware.csp.component.iaas.proxy.provider@resource.action.name.machine.PowerOff}",
                     "href": "https://$host/catalog-service/api/consumer/resources/dd37b7a1-829c-4773-
b5be-b229453eca4a/actions/02bad06d-f92b-4cf8-b964-37bb5d57be38/requests/template"
                },
\{ "@type": "link",
                    "rel": "POST: 
{com.vmware.csp.component.iaas.proxy.provider@resource.action.name.machine.PowerOff}",
                    "href": "https://$host/catalog-service/api/consumer/resources/dd37b7a1-829c-4773-
b5be-b229453eca4a/actions/02bad06d-f92b-4cf8-b964-37bb5d57be38/requests"
 }
            ],
             "resourceId": "dd37b7a1-829c-4773-b5be-b229453eca4a",
             "iconId": "cafe_default_icon_genericCatalogItem",
             "name": "DEMO-002",
             "description": null,
             "status": "On",
             "catalogItemId": null,
             "catalogItemLabel": null,
             "requestId": null,
             "resourceType": 
"{com.vmware.csp.component.iaas.proxy.provider@resource.type.registration.name.Infrastructure.Virtual}"
,
             "owners": [
                "Connie Summers"
            ],
             "businessGroupId": "c0683388-6db2-4cb5-9033-b24d15ad3766",
             "tenantId": "mycompany",
```

```
 "dateCreated": "2015-07-29T13:54:58.804Z",
             "lastUpdated": "2015-07-29T13:55:01.371Z",
            "lease": {
                 "start": "2015-07-29T13:51:33.000Z"
            },
             "costs": {
                 "leaseRate": {
                    "type": "moneyTimeRate",
                    "cost": {
                         "type": "money",
                         "currencyCode": "USD",
                        "amount": 0
                    },
                     "basis": {
                        "type": "timeSpan",
                        "unit": "DAYS",
                        "amount": 1
}<br>}
 }
            },
             "costToDate": {
                 "type": "money",
                 "currencyCode": "USD",
                 "amount": 0
```

```
 },
            "totalCost": null,
            "parentResourceId": "c4d3db3e-e397-44ff-a1c9-0ecebdba12f4",
            "hasChildren": false,
            "data": {
                "ChangeLease": true,
                "ConnectViaRdp": true,
                "ConnectViaVmrc": true,
                "DISK_VOLUMES": [
\{ "componentTypeId": "com.vmware.csp.component.iaas.proxy.provider",
                        "componentId": null,
                        "classId": "dynamicops.api.model.DiskInputModel",
                        "typeFilter": null,
                        "data": {
                            "DISK_CAPACITY": 6,
                            "DISK_INPUT_ID": "DISK_INPUT_ID1"
 }
                    },
\{ "componentTypeId": "com.vmware.csp.component.iaas.proxy.provider",
                        "componentId": null,
                        "classId": "dynamicops.api.model.DiskInputModel",
                        "typeFilter": null,
                        "data": {
                           "DISK_CAPACITY": 6,
                            "DISK_INPUT_ID": "DISK_INPUT_ID2"
 }
}<br>}
                ],
                "Destroy": true,
                "EXTERNAL_REFERENCE_ID": "vm-38153",
                "Expire": true,
                "IS_COMPONENT_MACHINE": false,
                "MachineBlueprintName": "system_blueprint_vsphere",
                "MachineCPU": 1,
                "MachineDailyCost": 0,
                "MachineDestructionDate": null,
                "MachineExpirationDate": null,
                "MachineGroupName": "Demo Group",
                "MachineGuestOperatingSystem": null,
                "MachineInterfaceDisplayName": "vSphere (vCenter)",
                "MachineInterfaceType": "vSphere",
                "MachineMemory": 4096,
                "MachineName": "DEMO-002",
                "MachineReservationName": "vCenter55",
                "MachineStorage": 12,
                "MachineType": "Virtual",
                "NETWORK_LIST": [
\{ "componentTypeId": "com.vmware.csp.component.iaas.proxy.provider",
                        "componentId": null,
                        "classId": "dynamicops.api.model.NetworkViewModel",
                        "typeFilter": null,
                        "data": {
```

```
 "NETWORK_MAC_ADDRESS": "00:50:56:ba:6b:85",
                            "NETWORK_NAME": "VM Network SQA"
 }
}<br>}
                ],
                "PowerOff": true,
                "Reboot": true,
                 "Reconfigure": true,
                 "Reprovision": true,
                "Reset": true,
                "SNAPSHOT_LIST": [],
                 "Shutdown": true,
                "Suspend": true,
                "ip_address": "10.118.194.213",
                "machineId": "f3579990-a3c4-4e17-9593-1f8893636876"
            }
        },
         {
            "@type": "CatalogResourceView",
             "links": [
\{ "@type": "link",
                    "rel": "GET: Parent Resource",
                    "href": "https://$host/catalog-service/api/consumer/resourceViews/c4d3db3e-
e397-44ff-a1c9-0ecebdba12f4"
                },
\{ "@type": "link",
                    "rel": "GET Template: 
{com.vmware.csp.component.network.service@resource.action.destroy.name,
[{{com.vmware.csp.component.iaas.proxy.provider@network.network.type.registration.name.Infrastructure.N
etwork.Network.Existing}}]}",
                    "href": "https://$host/catalog-service/api/consumer/resources/f735b57a-
fe6f-4108-876f-1c1055ca2cec/actions/ec5c522d-7b5b-4d0b-b9f2-1aedf01a2f0c/requests/template"
                },
\{ "@type": "link",
                     "rel": "POST: 
{com.vmware.csp.component.network.service@resource.action.destroy.name,
[{{com.vmware.csp.component.iaas.proxy.provider@network.network.type.registration.name.Infrastructure.N
etwork.Network.Existing}}]}",
                    "href": "https://$host/catalog-service/api/consumer/resources/f735b57a-
fe6f-4108-876f-1c1055ca2cec/actions/ec5c522d-7b5b-4d0b-b9f2-1aedf01a2f0c/requests"
 }
            ],
             "resourceId": "f735b57a-fe6f-4108-876f-1c1055ca2cec",
             "iconId": "cafe_default_icon_genericCatalogItem",
             "name": "Existing Network",
             "description": null,
             "status": null,
             "catalogItemId": null,
             "catalogItemLabel": null,
             "requestId": null,
             "resourceType":
```
"{com.vmware.csp.component.iaas.proxy.provider@network.network.type.registration.name.Infrastructure.Ne
```
twork.Network.Existing}",
              "owners": [
                  "Connie Summers"
             ],
              "businessGroupId": "c0683388-6db2-4cb5-9033-b24d15ad3766",
              "tenantId": "mycompany",
              "dateCreated": "2015-07-29T13:55:14.095Z",
              "lastUpdated": "2015-07-29T13:55:17.315Z",
              "lease": null,
              "costs": null,
              "costToDate": null,
              "totalCost": null,
              "parentResourceId": "c4d3db3e-e397-44ff-a1c9-0ecebdba12f4",
              "hasChildren": false,
              "data": {
                  "Description": " ",
                  "Name": "Existing Network"
             }
         }
     ],
     "metadata": {
         "size": 20,
         "totalElements": 2,
         "totalPages": 1,
         "number": 1,
         "offset": 0
     }
}
```
### Perform a Day 2 Action: Power O

You can use the REST API catalog service to perform a power off action. For simple actions that require no user input, the process is straightforward.

This command leverages the links for the power off action from the command used in the [Syntax for](#page-102-0) [Navigating to the Children of a Deployed Resource](#page-102-0) example.

```
 {
         "@type": "link",
         "rel": "GET Template: 
{com.vmware.csp.component.iaas.proxy.provider@resource.action.name.machine.PowerOff}",
         "href": "https://$host/api/consumer/resources/dd37b7a1-829c-4773-b5be-
b229453eca4a/actions/02bad06d-f92b-4cf8-b964-37bb5d57be38/requests/template"
    },
     {
         "@type": "link",
         "rel": "POST: 
{com.vmware.csp.component.iaas.proxy.provider@resource.action.name.machine.PowerOff}",
         "href": "https://$host/api/consumer/resources/dd37b7a1-829c-4773-b5be-
b229453eca4a/actions/02bad06d-f92b-4cf8-b964-37bb5d57be38/requests"
     }
```
#### Procedure

**1** Get the template for the resource action request.

```
$curl --insecure -s
              -H" Content-Type: multipart/form-data" -H "Authorization: Bearer $token"
              https://$host/catalog-service/api/consumer/resources/dd37b7a1-829c-4773-b5be-
b229453eca4a/actions/02bad06d-f92b-4cf8-b964-37bb5d57be38/requests/template
```
This example command returns a response.

```
HTTP/1.1 200 OK 
Server: Apache-Coyote/1.1 
Cache-Control: no-cache, no-store 
Pragma: no-cache 
Expires: Sat, 01 August 2015 23:04:50 GMT
Content-Type: application/json;charset=UTF-8 
Date: Sat, 01 August 2015 13:04:50 GMT
{
   "type": "com.vmware.vcac.catalog.domain.request.CatalogResourceRequest",
   "resourceId": "dd37b7a1-829c-4773-b5be-b229453eca4a",
   "actionId": "02bad06d-f92b-4cf8-b964-37bb5d57be38",
   "description": null,
   "data": {
     "description": null,
     "reasons": null
   }
}
```
**2** Use a POST command to send the template without modification to the corresponding URI.

```
$curl --insecure -s
              -H" Content-Type: multipart/form-data" -H "Authorization: Bearer 
$token"https://$host/catalog-service/api/consumer/resources/dd37b7a1-829c-4773-b5be-
b229453eca4a/actions/02bad06d-f92b-4cf8-b964-37bb5d57be38/requests 
{
   "type": "com.vmware.vcac.catalog.domain.request.CatalogResourceRequest",
  "resourceId": "dd37b7a1-829c-4773-b5be-b229453eca4a",
  "actionId": "02bad06d-f92b-4cf8-b964-37bb5d57be38",
  "description": null,
   "data": {
     "description": null,
     "reasons": null
  }
}
```
This POST command returns a response indicating success or failure, such as HTTP/1.1 201 CREATED for success.

## Perform a Day 2 Action: Change Lease

You can use the REST API catalog service to change a lease. For actions that require user input, you may need to edit the template prior to submitting the request.

This command leverages the links for the change lease action from the command used in the [Syntax for](#page-102-0) [Navigating to the Children of a Deployed Resource](#page-102-0) example.

```
 {
         "@type": "link",
         "rel": "GET Template: 
{com.vmware.csp.component.iaas.proxy.provider@resource.action.name.machine.ChangeLease}",
         "href": "https://$host/api/consumer/resources/dd37b7a1-829c-4773-b5be-
b229453eca4a/actions/b5739e30-871d-48c7-9012-f2a7cf431dc1/requests/template"
     },
     {
         "@type": "link",
         "rel": "POST: 
{com.vmware.csp.component.iaas.proxy.provider@resource.action.name.machine.ChangeLease}",
         "href": "https://$host/api/consumer/resources/dd37b7a1-829c-4773-b5be-
b229453eca4a/actions/b5739e30-871d-48c7-9012-f2a7cf431dc1/requests"
     },
```
#### Procedure

**1** Get the template for the resource action request.

```
$curl --insecure -s
              -H" Content-Type: multipart/form-data" -H "Authorization: Bearer $token" 
https://$host/catalog-service/api/consumer/resources/dd37b7a1-829c-4773-b5be-
b229453eca4a/actions/b5739e30-871d-48c7-9012-f2a7cf431dc1/requests/template
```
This example command returns a response.

```
HTTP/1.1 200 OK 
Server: Apache-Coyote/1.1 
Cache-Control: no-cache, no-store 
Pragma: no-cache 
Expires: Sat, 01 August 2015 23:04:50 GMT
Content-Type: application/json;charset=UTF-8 
Date: Sat, 01 August 2015 13:04:50 GMT
{
   "type": "com.vmware.vcac.catalog.domain.request.CatalogResourceRequest",
  "resourceId": "dd37b7a1-829c-4773-b5be-b229453eca4a",
   "actionId": "b5739e30-871d-48c7-9012-f2a7cf431dc1",
   "description": null,
  "data": {
     "provider-ExpirationDate": "2015-07-29T16:44:13.846Z"
  }
}
```
- **2** Edit the template as desired. The template is populated with default values. In this example, the value of *provider-ExpirationDate* is set to the time at which the template was requested in UTC. Edit this value (for example, to change the expiration to a month from now).
- **3** Use a POST command to send the template without modification to the corresponding URI.

```
$curl --insecure -s
              -H" Content-Type: multipart/form-data" -H "Authorization: Bearer $token" 
https://$hosts/catalog-service/api/consumer/resources/dd37b7a1-829c-4773-b5be-
b229453eca4a/actions/b5739e30-871d-48c7-9012-f2a7cf431dc1/requests
Accept: application/json
Content-Type: application/json 
Authorization: Bearer $token
{
   "type": "com.vmware.vcac.catalog.domain.request.CatalogResourceRequest",
   "resourceId": "dd37b7a1-829c-4773-b5be-b229453eca4a",
   "actionId": "b5739e30-871d-48c7-9012-f2a7cf431dc1",
   "description": null,
   "data": {
     "provider-ExpirationDate": "2015-08-29T16:44:13.846Z"
   }
}
```
This POST command returns a response indicating success or failure, such as HTTP/1.1 201 CREATED for success.

# Working with Reservations

You can work with the REST API reservation service to perform a variety of functions, such as creating and updating reservations.

The vRealize Automation REST API reservation service supports the following reservation types:

- vSphere (except for FlexClone in vSphere)
- vCloud Air
- vCloud Director
- <sup>n</sup> Amazon
- Hyper-V
- **KVM**
- **Xen**

The following reservation types are not supported:

- **OpenStack**
- Physical reservation

The reservation service is extensible, which allows you to add new reservation types.

A reservation must belong to a business group, also referred to as a subtenant. A business group can have multiple reservations on the same resources or on different resources.

**Note** The Reservation API now returns compute resource endpoint names within parentheses. You may need to update any client code which contains logic that uses compute resource names to account for this change.

## Create a Reservation

You can use the vRealize Automation REST API reservation service to create a reservation.

You can use the following procedure to create a vSphere, vCloud Air, or Amazon reservation.

#### **Prerequisites**

- <sup>n</sup> Log in to vRealize Automation as a **fabric group administrator**.
- <sup>n</sup> Verify that the host name and fully qualified domain name of the vRealize Automation instance are available.
- Verify that you have a valid HTTP bearer token that matches your login credentials. See [Chapter 2](#page-9-0) [REST API Authentication.](#page-9-0)
- Obtain the schema class ID of the reservation type to create. See [Display a List of Supported](#page-126-0) [Reservation Types.](#page-126-0)
- **n** Display a list of the reservation types that are supported in the vRealize Automation server. See [Display a List of Supported Reservation Types](#page-126-0).
- <sup>n</sup> Obtain the permissible value field information required to create a new reservation. After you retrieve all permissible value field information, you have the input information required to create a reservation. See [Get Resources Schema for a vSphere Reservation.](#page-208-0)
- Get the required compute resource ID. See [Get a Compute Resource for the Reservation.](#page-201-0)
- Finish creating a new reservation. Obtain the reservation ID from the output URL. See [Syntax for](#page-226-0) [Creating a vSphere Reservation](#page-226-0).
- Get the reservation ID if you do not already know it. See [Display a List of Reservations](#page-262-0).

#### Procedure

**1** Display a list of supported vRealize Automation reservation types by using the reservation service.

```
curl --insecure -H "Accept:application/json" 
-H "Authorization: Bearer $token" 
https://$host/reservation-service/api/reservations/types
```
- **2** Display a schema definition for a reservation.
	- a Display a schema definition for a vSphere reservation.

```
curl --insecure -H "Accept:application/json" 
-H "Authorization: Bearer $token" 
https://$host/reservation-service/api/data-
service/schema/Infrastructure.Reservation.Virtual.vSphere/default
```
b Display a schema definition for an Amazon reservation.

```
curl --insecure -H "Accept:application/json" 
-H "Authorization: Bearer $token" 
https://$host/reservation-service/api/data-
service/schema/Infrastructure.Reservation.Cloud.Amazon/default
```
c Display a schema definition for a vCloud Air reservation.

```
curl --insecure -H "Accept:application/json" 
-H "Authorization: Bearer $token" 
https://$host/reservation-service/api/data-
service/schema/Infrastructure.Reservation.Cloud.vCloudAir/default
```
**3** Get the business group ID for a vRealize Automation reservation by using the reservation service.

```
curl --insecure -H "Accept:application/json" 
-H "Authorization: Bearer $token" 
https://$host/identity/api/tenants/qe/subtenants
```
**4** Obtain a compute resource for the vRealize Automation reservation by using the reservation service.

Use the following command to get a compute resource for a vSphere reservation.

```
curl --insecure -H "Accept:application/json" 
-H "Authorization: Bearer $token" 
https://$host/reservation-service/api/data-
service/schema/Infrastructure.Reservation.Virtual.vSphere/default/computeResource/values -d "{}"
Example: curl Command for an Amazon EC2 reservation
```
Use the following command to get a compute resource for an Amazon reservation.

```
curl --insecure -H "Accept:application/json" 
-H "Authorization: Bearer $token" 
https://$host/reservation-service/api/data-
service/schema/Infrastructure.Reservation.Cloud.Amazon/default/computeResource/values -d "{}"
```
Use the following command to get a compute resource for a vCloud Air reservation.

```
curl --insecure -H "Accept:application/json" 
-H "Authorization: Bearer $token" 
https://$host/reservation-service/api/data-
service/schema/Infrastructure.Reservation.Cloud.vCloudAir/default/computeResource/values -d "{}"
```
- **5** Use the vRealize Automation REST API reservation service to get a resources schema for any supported reservation type, including a vSphere, Amazon, or vCloud Air reservation.
	- a Display information about available resources, such as storage and network information, for a vSphere reservation by using the reservation service.

```
curl --insecure -H "Accept:application/json" 
-H "Authorization: Bearer $token" 
https://$host/reservation-service/api/data-
service/schema/Infrastructure.Reservation.Virtual.vSphere/default/resourcePool/values -d "{
   "text": "",
   "dependencyValues": {
     "entries": [{
       "key": "computeResource",
       "value": {
         "type": "entityRef",
         "componentId": null,
         "classId": "ComputeResource",
         "id": " cc254a84-95b8-434a-874d-bdfef8e8ad2c "
       }
    }]
  }
}
```
b Display resource schema, such as storage and network information, for an Amazon reservation by using the data and schema service.

```
curl --insecure -H "Accept:application/json" 
-H "Authorization: Bearer $token" 
https://$host/reservation-service/api/data-
service/schema/Infrastructure.Reservation.Cloud.Amazon/default/securityGroups/values -d "
{
   "text": "",
  "dependencyValues": {
     "entries": [{
       "key": "computeResource",
       "value": {
         "type": "entityRef",
         "componentId": null,
         "classId": "ComputeResource",
         "id": "9d1a3b5a-7162-4a5a-85b7-ec1b2824f554"
       }
```

```
 }]
   }
}
,,
```
c Display information about available resources, such as storage and network information, for a vCloud Air reservation by using the reservation service.

```
curl --insecure -H "Accept:application/json" 
-H "Authorization: Bearer $token" 
https://$host/reservation-service/api/data-
service/schema/Infrastructure.Reservation.Cloud.vCloudAir/default/reservationStorages/values -
d "
```
"

- **6** Use the vRealize Automation REST API to create any supported reservation type, including a vSphere, Amazon, or vCloud Air reservation.
	- a Create a vSphere reservation by using the vRealize Automation reservation service.

```
curl --insecure -H "Accept:application/json" 
-H "Authorization: Bearer $token" 
https://$host/reservation-service/api/reservations -d 
{
  "name": "TestCreateReservation",
   "reservationTypeId": "Infrastructure.Reservation.Virtual.vSphere",
  "tenantId": "qe",
  "subTenantId": "ef58f604-528d-4441-a219-4725bead629b",
   "enabled": true,
   "priority": 3,
   "reservationPolicyId": "b71c3a5f-087a-4d9e-9a56-fab785a3d128",
   "alertPolicy": {
     "enabled": true,
     "frequencyReminder": 20,
     "emailBgMgr": false,
     "recipients": ["test1@mycompany.com",
     "test2@mycompany.com"],
     "alerts": [{
       "alertPercentLevel": 10,
       "referenceResourceId": "storage",
       "id": "storage"
     },
     {
       "alertPercentLevel": 20,
       "referenceResourceId": "memory",
       "id": "memory"
    },
     {
       "alertPercentLevel": 30,
      "referenceResourceId": "cpu",
       "id": "cpu"
    },
     {
       "alertPercentLevel": 40,
       "referenceResourceId": "machine",
       "id": "machine"
    }]
  },
   "extensionData": {
     "entries": [{
       "key": "reservationNetworks",
       "value": {
         "type": "multiple",
         "elementTypeId": "COMPLEX",
         "items": [{
           "type": "complex",
           "componentTypeId": "com.mycompany.csp.iaas.blueprint.service",
           "componentId": null,
           "classId": "reservationNetwork",
```

```
 "typeFilter": null,
           "values": {
             "entries": [{
               "key": "reservationNetworkPath",
               "value": {
                 "type": "entityRef",
                 "componentId": null,
                 "classId": "Network",
                 "id": "44cb65d5-b321-43dd-a2ab-8ecf387bff8f",
                 "label": "VM Network SQA"
 }
             }]
           }
        }]
      }
    },
     {
       "key": "custom-Properties-key0",
       "value": {
         "type": "string",
         "value": "custom-property-value0"
      }
    },
     {
       "key": "custom-Properties-key2",
       "value": {
         "type": "string",
         "value": "custom-property-value2"
      }
    },
     {
       "key": "reservationMemory",
       "value": {
         "type": "complex",
         "componentTypeId": "com.mycompany.csp.iaas.blueprint.service",
         "componentId": null,
         "classId": "reservationMemory",
         "typeFilter": null,
         "values": {
           "entries": [{
             "key": "hostMemoryTotalSizeMB",
             "value": {
               "type": "integer",
               "value": 57187
             }
           },
           {
             "key": "memoryReservedSizeMb",
             "value": {
               "type": "integer",
               "value": 15872
             }
           }]
         }
```
}

```
 },
    {
      "key": "computeResource",
      "value": {
        "type": "entityRef",
        "componentId": null,
        "classId": "ComputeResource",
        "id": "cc254a84-95b8-434a-874d-bdfef8e8ad2c",
        "label": "NSX61-RC-ComputeClusterA"
      }
    },
    {
      "key": "machineQuota",
      "value": {
        "type": "integer",
        "value": 2
      }
    },
    {
      "key": "reservationStorages",
      "value": {
        "type": "multiple",
        "elementTypeId": "COMPLEX",
        "items": [{
          "type": "complex",
          "componentTypeId": "com.mycompany.csp.iaas.blueprint.service",
          "componentId": null,
          "classId": "reservationStorage",
          "typeFilter": null,
          "values": {
            "entries": [{
              "key": "storageTotalSizeGB",
              "value": {
                "type": "integer",
                "value": 394
 }
            },
\{ "key": "storageReservedSizeGB",
              "value": {
                "type": "integer",
                "value": 32
 }
            },
\{ "key": "storageEnabled",
              "value": {
                "type": "boolean",
                "value": true
 }
            },
\{ "key": "reservationStoragePath",
              "value": {
               "type": "entityRef",
```

```
 "componentId": null,
                 "classId": "StoragePath",
                 "id": "f48a527b-30a6-4d54-8829-f549bc195b69",
                 "label": "VNXe:qe-vnxe-nfs-1"
 }
             },
\{ "key": "storageFreeSizeGB",
               "value": {
                 "type": "integer",
                 "value": 120
 }
             },
\{ "key": "storagePriority",
               "value": {
                 "type": "integer",
                 "value": 1
               }
            }]
           }
         }]
       }
     },
     {
       "key": "resourcePool",
       "value": {
         "type": "entityRef",
         "componentId": null,
         "classId": "ResourcePools",
         "id": "4e51fabc-19e8-4e79-b413-d52309b3bb62",
         "label": "CoreDev"
       }
{
   "text": "",
   "dependencyValues": {
     "entries": [{
       "key": "computeResource",
       "value": {
         "type": "entityRef",
         "componentId": null,
         "classId": "ComputeResource",
         "id": "9d1a3b5a-7162-4a5a-85b7-ec1b2824f554"
      }
    }]
  }
}"
```
 }] } } "

b Create a vCloud Air reservation by using the vRealize Automation reservation service.

```
curl --insecure -H "Accept:application/json" 
-H "Authorization: Bearer $token" 
https://$host/reservation-service/api/reservations -d "
{
   "id": "bf922450-d495-460d-9dbf-1c09b0692db2",
   "name": "TestvAppReservation",
   "reservationTypeId": "Infrastructure.Reservation.Cloud.vCloudAir",
   "tenantId": "qe",
   "subTenantId": "a5d056be-3aa2-4fdd-ba1e-a3805f26f0e0",
   "enabled": true,
   "priority": 1,
   "reservationPolicyId": null,
   "alertPolicy": {
     "enabled": false,
     "frequencyReminder": 0,
     "emailBgMgr": true,
     "recipients": [
     ],
     "alerts": [
       {
         "alertPercentLevel": 80,
         "referenceResourceId": "storage",
         "id": "storage"
       },
       {
         "alertPercentLevel": 80,
         "referenceResourceId": "memory",
         "id": "memory"
       },
       {
         "alertPercentLevel": 80,
         "referenceResourceId": "cpu",
         "id": "cpu"
       },
       {
         "alertPercentLevel": 80,
         "referenceResourceId": "machine",
         "id": "machine"
       }
     ]
   },
   "extensionData": {
     "entries": [
       {
         "key": "computeResource",
         "value": {
```

```
 "type": "entityRef",
          "componentId": null,
          "classId": "ComputeResource",
          "id": "c527a0f5-b1ae-4b61-8145-ad9d5c434dc7",
          "label": "Engineering Allocation VDC"
        }
      },
      {
        "key": "machineQuota",
        "value": {
          "type": "integer",
          "value": 0
        }
      },
      {
        "key": "allocationModel",
        "value": {
          "type": "integer",
          "value": 0
        }
      },
      {
        "key": "reservationNetworks",
        "value": {
          "type": "multiple",
           "elementTypeId": "COMPLEX",
          "items": [
             {
               "type": "complex",
               "componentTypeId": "com.mycompany.csp.iaas.blueprint.service",
               "componentId": null,
               "classId": "Infrastructure.Reservation.Network",
               "typeFilter": null,
               "values": {
                 "entries": [
\{ "key": "networkPath",
                     "value": {
                       "type": "entityRef",
                       "componentId": null,
                       "classId": "Network",
                       "id": "42c5063c-5422-448f-aac7-22ebe941ac8e",
                       "label": "VM Network SQA"
}<br>}
1999 1999 1999 1999
                ]
              }
            }
          ]
        }
      },
      {
        "key": "reservationStorages",
        "value": {
          "type": "multiple",
```

```
 "elementTypeId": "COMPLEX",
         "items": [
           {
            "type": "complex",
            "componentTypeId": "com.mycompany.csp.iaas.blueprint.service",
            "componentId": null,
            "classId": "Infrastructure.Reservation.Storage",
             "typeFilter": null,
             "values": {
              "entries": [
\{ "key": "computeResourceStorageTotalSizeGB",
                  "value": {
                   "type": "integer",
                   "value": 1000
}<br>}
                },
\{ "key": "storagePath",
                  "value": {
                   "type": "entityRef",
                   "componentId": null,
                    "classId": "Storage",
                   "id": "e655aa78-e5fb-4722-9e8a-0cd4139248cf",
                   "label": "High Performance Storage"
}<br>}
                },
\{ "key": "storageReservationPriority",
                  "value": {
                   "type": "integer",
                   "value": 1
}<br>}
                },
\{ "key": "storageReservedSizeGB",
                  "value": {
                   "type": "integer",
                   "value": 100
}<br>}
                },
\{ "key": "storageEnabled",
                  "value": {
                   "type": "boolean",
                   "value": true
}<br>}
                },
\{ "key": "computeResourceStorageFreeSizeGB",
                  "value": {
                   "type": "integer",
                    "value": 691
}<br>}
1999 1999 1999 1999
```

```
\blacksquare }
           }
          ]
        }
      },
      {
        "key": "reservationMemory",
        "value": {
          "type": "complex",
          "componentTypeId": "com.mycompany.csp.iaas.blueprint.service",
          "componentId": null,
          "classId": "Infrastructure.Reservation.Memory",
          "typeFilter": null,
          "values": {
            "entries": [
\{ "key": "computeResourceMemoryTotalSizeMB",
               "value": {
                 "type": "integer",
                 "value": 13312
 }
             },
\{ "key": "memoryReservedSizeMb",
               "value": {
                 "type": "integer",
                 "value": 4096
 }
 }
           ]
         }
        }
      }
    ]
  }
} 
"
```
c Create an Amazon reservation by using the vRealize Automation reservation service.

```
curl --insecure -H "Accept:application/json" 
-H "Authorization: Bearer $token" 
https://$host/reservation-service/api/reservations -d "
{
  "name": "TestEC2Reservation",
  "reservationTypeId": "Infrastructure.Reservation.Cloud.Amazon",
   "tenantId": "qe",
  "subTenantId": "a5d056be-3aa2-4fdd-ba1e-a3805f26f0e0",
  "enabled": true,
   "priority": 1,
   "reservationPolicyId": "34d2a612-718e-4814-96c5-225f7f5615a6",
  "alertPolicy": {
     "enabled": false,
```

```
 "frequencyReminder": 0,
     "emailBgMgr": true,
     "recipients": [
    ],
     "alerts": [
      {
         "alertPercentLevel": 80,
         "referenceResourceId": "machine",
        "id": "machine"
      }
    ]
  },
  "extensionData": {
     "entries": [
       {
         "key": "computeResource",
         "value": {
           "type": "entityRef",
           "componentId": null,
           "classId": "ComputeResource",
           "id": "9d1a3b5a-7162-4a5a-85b7-ec1b2824f554",
           "label": "EC2 841 Endpoint-us-east-1"
         }
      },
       {
         "key": "machineQuota",
         "value": {
           "type": "integer",
           "value": 0
         }
      },
       {
         "key": "securityGroups",
         "value": {
           "type": "multiple",
           "elementTypeId": "ENTITY_REFERENCE",
           "items": [
             {
               "type": "entityRef",
               "componentId": null,
               "classId": "AmazonSecurityGroup",
               "id": "10",
               "label": "default"
             }
           ]
         }
      },
       {
         "key": "loadBalancers",
         "value": {
           "type": "multiple",
           "elementTypeId": "ENTITY_REFERENCE",
           "items": [
\{
```

```
 "type": "entityRef",
                "componentId": null,
                "classId": "ElasticLoadBalancer",
                "id": "3",
                "label": "test1"
              }
 ]
         }
       },
       {
          "key": "locations",
          "value": {
           "type": "multiple",
           "elementTypeId": "ENTITY_REFERENCE",
           "items": [
              {
                "type": "entityRef",
                "componentId": null,
                "classId": "AvailabilityZone",
                "id": "10",
                "label": "us-east-1a"
              }
           ]
         }
       },
       {
          "key": "keyPairs",
          "value": {
           "type": "string",
            "value": "Per Provisioning Group"
         }
       }
     ]
   }
}"
```
**7** Use the reservation ID to verify that the reservation exists. Also use the ID to get information about the reservation in preparation for updating or deleting it.

```
curl --insecure -H "Accept:application/json" 
-H "Authorization: Bearer $token" 
https://$host/reservation-service/api/reservations/94d74105-831a-4598-8f42-efd590fea15c
```
### Display a List of Supported Reservation Types

You can use the vRealize Automation REST API reservation service to display a list of supported reservation types.

#### Prerequisites

<sup>n</sup> Log in to vRealize Automation as a **fabric group administrator**.

- **Verify that the host name and fully qualified domain name of the vRealize Automation instance are** available.
- Verify that you have a valid HTTP bearer token that matches your login credentials. See [Chapter 2](#page-9-0) [REST API Authentication.](#page-9-0)

#### Procedure

 $\bullet$  Display a list of supported vRealize Automation reservation types by using the reservation service.

```
curl --insecure -H "Accept:application/json" 
-H "Authorization: Bearer $token" 
https://$host/reservation-service/api/reservations/types
```
JSON Output for a vSphere Reservation

```
{
  "links": [],
   "content": [{
    "@type": "ReservationType",
     "createdDate": "2015-10-13T04:44:32.008Z",
     "lastUpdated": "2015-10-13T04:44:32.009Z",
     "version": 1,
     "id": "Infrastructure.Reservation.Virtual.vSphere",
     "name": "vSphere",
     "description": "vSphere Reservation",
     "category": "Virtual",
     "serviceTypeId": "com.mycompany.csp.iaas.blueprint.service",
     "tenantId": null,
     "formReference": {
       "type": "external",
       "formId": "Infrastructure.Reservation.Virtual.vSphere.form.new"
     },
     "schemaClassId": "Infrastructure.Reservation.Virtual.vSphere",
     "alertTypes": [{
       "createdDate": "2015-10-13T04:44:32.008Z",
       "lastUpdated": "2015-10-13T04:44:32.008Z",
       "version": 0,
       "id": "d248eeee-238c-4e87-9e95-f263b04d113f",
       "name": "storage",
       "description": null,
       "referenceResourceId": "storage"
  },//Omit 7 reservation types here
  ],
   "metadata": {
    "size": 20,
     "totalElements": 8,
     "totalPages": 1,
     "number": 1,
     "offset": 0
  }
}
```
{

JSON Output for a vCloud Air Reservation

```
 "links": [],
   "content": [{
     {
       "@type": "ReservationType",
       "createdDate": "2015-11-06T10:21:06.010Z",
       "lastUpdated": "2015-11-06T10:21:06.011Z",
       "version": 1,
       "id": "Infrastructure.Reservation.Cloud.vCloudAir",
       "name": "vCloud",
       "description": "vCloud Air Reservation",
       "category": "Cloud",
       "serviceTypeId": "com.mycompany.csp.iaas.blueprint.service",
       "tenantId": null,
       "formReference": {
         "type": "external",
         "formId": "Infrastructure.Reservation.Cloud.vCloudAir.form.new"
       },
       "schemaClassId": "Infrastructure.Reservation.Cloud.vCloudAir",
       "alertTypes": [
\overline{\mathcal{L}} "createdDate": "2015-11-06T10:21:06.010Z",
           "lastUpdated": "2015-11-06T10:21:06.010Z",
           "version": 0,
           "id": "cd707ad2-d504-43e2-8002-11ee670dcf41",
           "name": "storage",
           "description": null,
           "referenceResourceId": "storage"
         },
         {
           "createdDate": "2015-11-06T10:21:06.010Z",
           "lastUpdated": "2015-11-06T10:21:06.010Z",
           "version": 0,
           "id": "ef96fec4-a607-4944-a0af-fbe7df862ee2",
           "name": "memory",
           "description": null,
           "referenceResourceId": "memory"
         },
         {
           "createdDate": "2015-11-06T10:21:06.011Z",
           "lastUpdated": "2015-11-06T10:21:06.011Z",
           "version": 0,
           "id": "043e0815-9f02-4876-b5ce-ddbedabb8ff6",
           "name": "cpu",
           "description": null,
           "referenceResourceId": "cpu"
         },
\overline{\mathcal{L}} "createdDate": "2015-11-06T10:21:06.011Z",
           "lastUpdated": "2015-11-06T10:21:06.011Z",
           "version": 0,
           "id": "77e90acd-93ab-4bbe-853a-b74923dae70a",
           "name": "machine",
```

```
 "description": null,
            "referenceResourceId": "machine"
         }
       ]
     }, //Omit 7 reservation types here
   ],
   "metadata": {
     "size": 20,
     "totalElements": 8,
     "totalPages": 1,
     "number": 1,
     "offset": 0
   }
}
```
JSON Output for an Amazon Reservation

```
{
  "links": [],
  "content": [{
   {
     "@type": "ReservationType",
     "createdDate": "2015-10-13T04:44:32.074Z",
     "lastUpdated": "2015-10-13T04:44:32.075Z",
     "version": 1,
     "id": "Infrastructure.Cloud.Amazon",
     "name": "Amazon",
     "description": "Amazon Reservation",
     "category": "Cloud",
     "serviceTypeId": "com.mycompany.csp.iaas.blueprint.service",
     "tenantId": null,
     "formReference": {
       "type": "external",
       "formId": "Infrastructure.Cloud.Amazon.form.new"
    },
     "schemaClassId": "Infrastructure.Cloud.Amazon",
     "alertTypes": [{
       "createdDate": "2015-10-13T04:44:32.075Z",
       "lastUpdated": "2015-10-13T04:44:32.075Z",
       "version": 0,
       "id": "2ef8f47c-045c-4ee4-821d-7b1543ea5f11",
       "name": "machine",
       "description": null,
       "referenceResourceId": "machine"
    }]
  },//Omit 7 reservation types here
  ],
   "metadata": {
     "size": 20,
     "totalElements": 8,
     "totalPages": 1,
```

```
 "number": 1,
      "offset": 0
   }
}
```
#### Syntax for Displaying a List of Supported Reservation Types

You can use the REST API reservation service to display a list of supported vRealize Automation reservation types.

#### Input

Use the supported input parameters to control the command output.

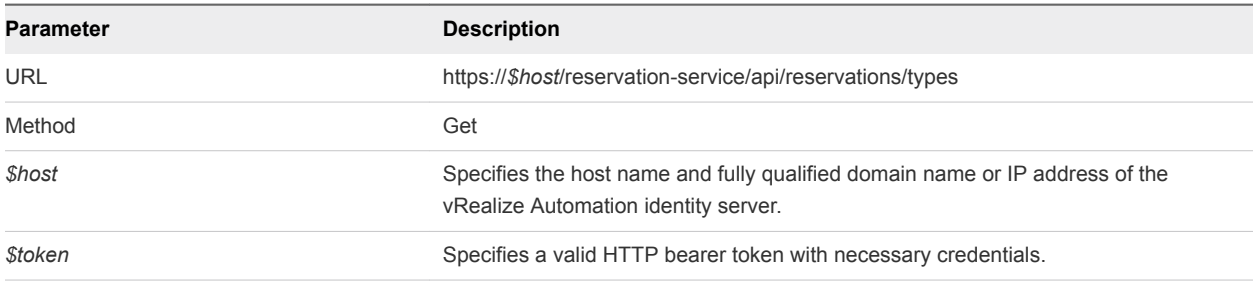

#### **Output**

The command output contains property names and values based on the command input parameters.

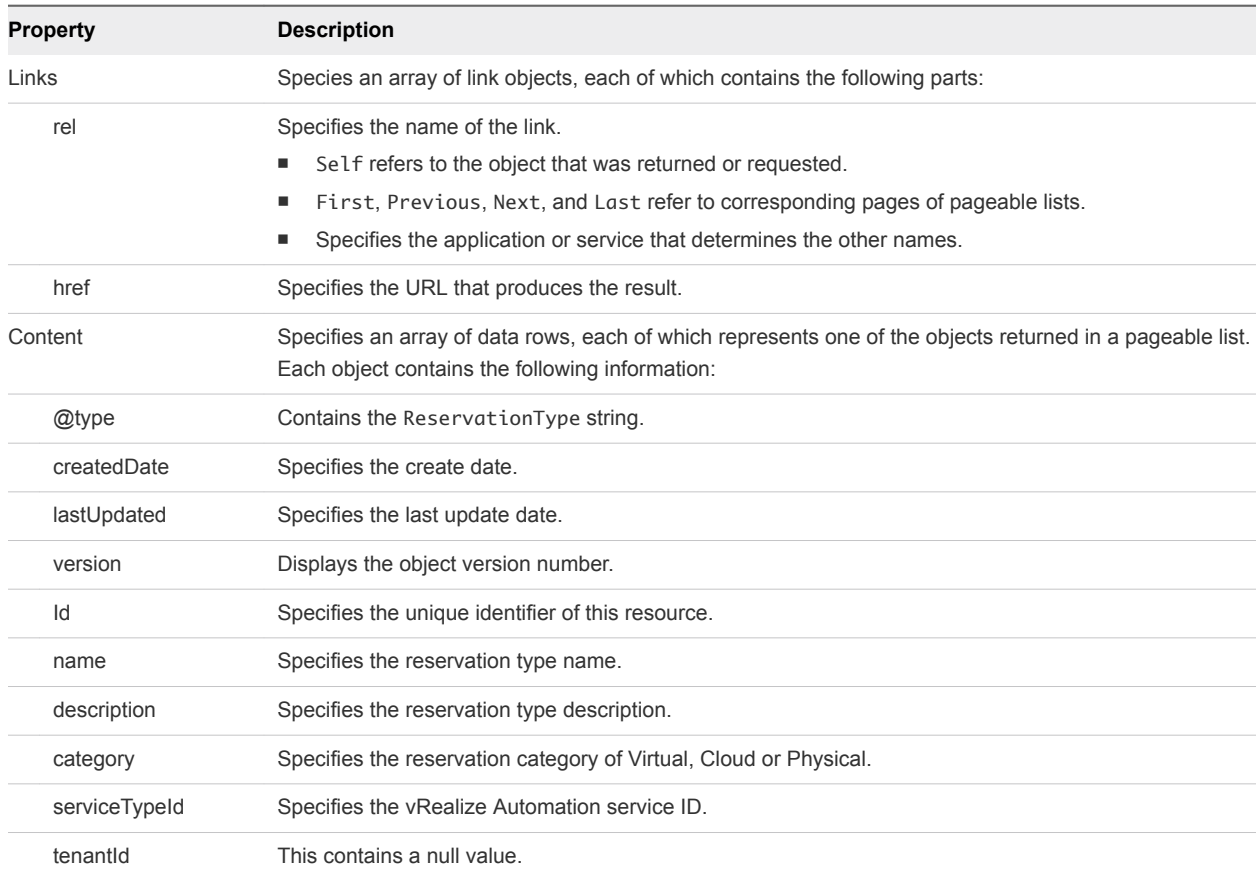

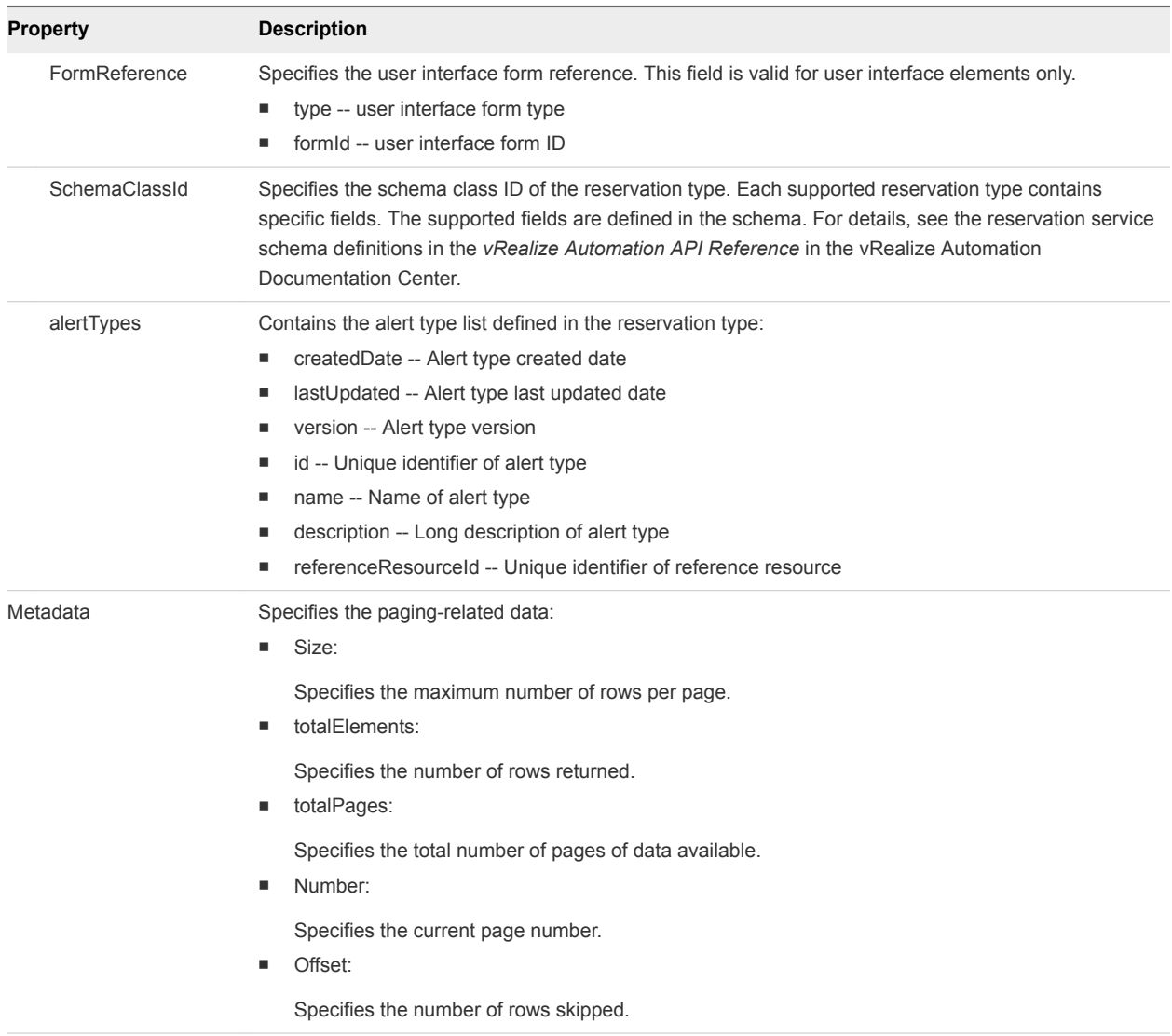

#### Example: curl Command

```
curl --insecure -H "Accept:application/json" 
-H "Authorization: Bearer $token" 
https://$host/reservation-service/api/reservations/types
```
The following command contains the example bearer token from [Syntax for Requesting an HTTP Bearer](#page-11-0) [Token.](#page-11-0)

curl --insecure -H "Accept:application/json"

-H "Authorization: Bearer

MTQxMTY5OTkxODQyNTpkYmZmYjkzZTgzNjdmOGU0NThjZTp0ZW5hbnQ6cWV1c2VybmFtZTpmcml0ekBjb2tlLnZtd2 FyZS5jb206NDhmNGViNzQ3ZjYxY2YxMzdhNDAxOGY2MDAwOTFlZTJiZWI4MmJmZWU5ZTQ0MTI0YWI1M2U4NGNiOTk0 OTJjZjEwNjdhMzdmZTQ5YWMyMzA2NTA5M2UyNzlhMzI2ZGYxZDhlYTgxYmNkNjM5ZTNiNjIyYmEwYTRhOWJiMGE2ZTI=" https://myVRA.eng.mycompany.com/reservation-service/api/reservations/types

#### Example: JSON Output for a vSphere Reservation

In the following response, there are 8 reservation types. For the vSphere reservation, the reservation type ID is Infrastructure. Reservation. Virtual. vSphere, and its schema class ID is Infrastructure.Reservation.Virtual.vSphere.

```
{
  "links": [],
  "content": [{
     "@type": "ReservationType",
     "createdDate": "2015-10-13T04:44:32.008Z",
    "lastUpdated": "2015-10-13T04:44:32.009Z",
     "version": 1,
     "id": "Infrastructure.Reservation.Virtual.vSphere",
     "name": "vSphere",
     "description": "vSphere Reservation",
     "category": "Virtual",
     "serviceTypeId": "com.mycompany.csp.iaas.blueprint.service",
     "tenantId": null,
     "formReference": {
       "type": "external",
       "formId": "Infrastructure.Reservation.Virtual.vSphere.form.new"
     },
     "schemaClassId": "Infrastructure.Reservation.Virtual.vSphere",
     "alertTypes": [{
       "createdDate": "2015-10-13T04:44:32.008Z",
       "lastUpdated": "2015-10-13T04:44:32.008Z",
       "version": 0,
       "id": "d248eeee-238c-4e87-9e95-f263b04d113f",
       "name": "storage",
       "description": null,
       "referenceResourceId": "storage"
  },//Omit 7 reservation types here
  ],
  "metadata": {
    "size": 20,
    "totalElements": 8,
    "totalPages": 1,
     "number": 1,
     "offset": 0
  }
}
```
#### Example: JSON Output for a vCloud Air Reservation

In the following response, there are 8 reservation types. For the vCloud Air reservation, the reservation type ID is Infrastructure.Reservation.Cloud.vCloudAir and its schema class ID is Infrastructure.Reservation.Cloud.vCloudAir.

```
{
   "links": [],
   "content": [{
     {
```

```
 "@type": "ReservationType",
   "createdDate": "2015-11-06T10:21:06.010Z",
   "lastUpdated": "2015-11-06T10:21:06.011Z",
   "version": 1,
   "id": "Infrastructure.Reservation.Cloud.vCloudAir",
   "name": "vCloud",
   "description": "vCloud Reservation",
   "category": "Cloud",
   "serviceTypeId": "com.mycompany.csp.iaas.blueprint.service",
   "tenantId": null,
   "formReference": {
     "type": "external",
     "formId": "Infrastructure.Reservation.Cloud.vCloudAir.form.new"
   },
   "schemaClassId": "Infrastructure.Reservation.Cloud.vCloudAir",
   "alertTypes": [
     {
       "createdDate": "2015-11-06T10:21:06.010Z",
       "lastUpdated": "2015-11-06T10:21:06.010Z",
      "version": 0,
       "id": "cd707ad2-d504-43e2-8002-11ee670dcf41",
       "name": "storage",
       "description": null,
       "referenceResourceId": "storage"
     },
     {
       "createdDate": "2015-11-06T10:21:06.010Z",
       "lastUpdated": "2015-11-06T10:21:06.010Z",
       "version": 0,
       "id": "ef96fec4-a607-4944-a0af-fbe7df862ee2",
       "name": "memory",
       "description": null,
       "referenceResourceId": "memory"
     },
     {
       "createdDate": "2015-11-06T10:21:06.011Z",
       "lastUpdated": "2015-11-06T10:21:06.011Z",
       "version": 0,
       "id": "043e0815-9f02-4876-b5ce-ddbedabb8ff6",
       "name": "cpu",
       "description": null,
       "referenceResourceId": "cpu"
     },
     {
       "createdDate": "2015-11-06T10:21:06.011Z",
       "lastUpdated": "2015-11-06T10:21:06.011Z",
       "version": 0,
       "id": "77e90acd-93ab-4bbe-853a-b74923dae70a",
       "name": "machine",
       "description": null,
       "referenceResourceId": "machine"
     }
   ]
 }, //Omit 7 reservation types here
```
],

```
 "metadata": {
     "size": 20,
     "totalElements": 8,
     "totalPages": 1,
     "number": 1,
     "offset": 0
   }
}
```
#### Example: JSON Output for an Amazon Reservation

In the following response, there are 8 reservation types. For the Amazon reservation, the reservation type ID is Infrastructure. Reservation. Cloud. Amazon and its schema class ID is Infrastructure.Reservation.Cloud.Amazon.

```
{
  "links": [],
  "content": [{
  {
    "@type": "ReservationType",
     "createdDate": "2015-10-13T04:44:32.074Z",
    "lastUpdated": "2015-10-13T04:44:32.075Z",
     "version": 1,
     "id": "Infrastructure.Cloud.Amazon",
     "name": "Amazon",
     "description": "Amazon Reservation",
     "category": "Cloud",
     "serviceTypeId": "com.mycompany.csp.iaas.blueprint.service",
     "tenantId": null,
     "formReference": {
       "type": "external",
       "formId": "Infrastructure.Cloud.Amazon.form.new"
     },
     "schemaClassId": "Infrastructure.Cloud.Amazon",
     "alertTypes": [{
       "createdDate": "2015-10-13T04:44:32.075Z",
       "lastUpdated": "2015-10-13T04:44:32.075Z",
       "version": 0,
       "id": "2ef8f47c-045c-4ee4-821d-7b1543ea5f11",
       "name": "machine",
       "description": null,
       "referenceResourceId": "machine"
     }]
  },//Omit 7 reservation types here
  ],
  "metadata": {
     "size": 20,
    "totalElements": 8,
     "totalPages": 1,
     "number": 1,
     "offset": 0
  }
}
```
### Displaying a Schema Definition for a Reservation

You can use the vRealize Automation REST API to display a schema definition for any supported reservation type, including a vSphere, Amazon EC2, or vCloud reservation.

#### Display a Schema Definition for a vSphere Reservation

You can use the REST API reservation service to display a schema definition for a specific vRealize Automation reservation type, for example a vSphere reservation.

#### Prerequisites

- **E** Log in to vRealize Automation as a fabric group administrator.
- **•** Verify that the host name and fully qualified domain name of the vRealize Automation instance are available.
- Verify that you have a valid HTTP bearer token that matches your login credentials. See [Chapter 2](#page-9-0) [REST API Authentication.](#page-9-0)
- $\blacksquare$  Obtain the schema class ID of the reservation type to create. See [Display a List of Supported](#page-126-0) [Reservation Types.](#page-126-0)

#### Procedure

Display a schema definition for a specific vRealize Automation vSphere reservation type.

```
curl --insecure -H "Accept:application/json" 
-H "Authorization: Bearer $token" 
https://$host/reservation-service/api/data-
service/schema/Infrastructure.Reservation.Virtual.vSphere/default
```
The schema definition in this example includes 9 extension fields that are supported for the vSphere type reservation.

```
{
   "fields": [{
     "id": "reservationNetworks",
     "label": "Network",
     "dataType": {
       "type": "complex",
       "componentTypeId": "com.mycompany.csp.iaas.blueprint.service",
       "componentId": null,
       "classId": "reservationNetwork",
       "typeFilter": null,
       "label": "Network"
     },
     "displayAdvice": "DATA_TABLE",
     "permissibleValues": {
       "type": "dynamic",
       "customAllowed": false,
       "dependencies": ["computeResource"]
     },
```

```
 "state": {
     "dependencies": [],
     "facets": [{
       "type": "mandatory",
       "value": {
         "type": "constantClause",
         "value": {
           "type": "boolean",
           "value": true
         }
       }
     }]
   },
   "isMultiValued": true
 },
 {
   "id": "reservationVCNSTransportZone",
   "label": "Transport Zone",
   "description": "Transport zone of the vCNS settings",
   "dataType": {
     "type": "ref",
     "componentTypeId": "com.mycompany.csp.iaas.blueprint.service",
     "componentId": null,
     "classId": "NetworkScopes",
     "typeFilter": null,
     "label": "Transport Zone"
   },
   "displayAdvice": null,
   "permissibleValues": {
     "type": "dynamic",
     "customAllowed": false,
     "dependencies": ["computeResource"]
   },
   "state": {
     "dependencies": [],
     "facets": []
   },
   "isMultiValued": false
 },
 {
   "id": "reservationVCNSSecurityGroups",
   "label": "Security Groups",
   "description": "Security groups of the vCNS settings",
   "dataType": {
     "type": "ref",
     "componentTypeId": "com.mycompany.csp.iaas.blueprint.service",
     "componentId": null,
     "classId": "SecurityGroups",
     "typeFilter": null,
     "label": "Security Group"
   },
   "displayAdvice": null,
   "permissibleValues": {
     "type": "dynamic",
     "customAllowed": false,
```

```
 "dependencies": ["computeResource"]
   },
   "state": {
     "dependencies": [],
     "facets": []
   },
   "isMultiValued": true
 },
 {
   "id": "reservationMemory",
   "label": "Memory",
   "dataType": {
     "type": "complex",
     "componentTypeId": "com.mycompany.csp.iaas.blueprint.service",
     "componentId": null,
     "classId": "reservationMemory",
     "typeFilter": null,
     "label": "Memory"
   },
   "displayAdvice": "DATA_TABLE",
   "permissibleValues": {
     "type": "dynamic",
     "customAllowed": false,
     "dependencies": ["computeResource"]
   },
   "state": {
     "dependencies": [],
     "facets": [{
       "type": "mandatory",
       "value": {
         "type": "constantClause",
         "value": {
           "type": "boolean",
            "value": true
         }
       }
     }]
   },
   "isMultiValued": false
 },
 {
   "id": "computeResource",
   "label": "Compute Resource",
   "description": "The compute resource for the reservation",
   "dataType": {
     "type": "ref",
     "componentTypeId": "com.mycompany.csp.iaas.blueprint.service",
     "componentId": null,
     "classId": "ComputeResource",
     "typeFilter": "InterfaceTypeId",
     "label": "Compute Resource"
   },
   "displayAdvice": null,
   "permissibleValues": {
     "type": "dynamic",
```

```
 "customAllowed": false,
     "dependencies": []
   },
   "state": {
     "dependencies": [],
     "facets": [{
       "type": "mandatory",
       "value": {
         "type": "constantClause",
         "value": {
           "type": "boolean",
           "value": true
         }
       }
     }]
   },
   "isMultiValued": false
 },
 {
   "id": "machineQuota",
   "label": "Machine Quota",
   "description": "The machine quota for the reservation",
   "dataType": {
     "type": "primitive",
     "typeId": "INTEGER"
   },
   "displayAdvice": null,
   "state": {
     "dependencies": [],
     "facets": []
   },
   "isMultiValued": false
 },
 {
   "id": "reservationStorages",
   "label": "Storage",
   "dataType": {
     "type": "complex",
     "componentTypeId": "com.mycompany.csp.iaas.blueprint.service",
     "componentId": null,
     "classId": "reservationStorage",
     "typeFilter": null,
     "label": "Storage"
   },
   "displayAdvice": "DATA_TABLE",
   "permissibleValues": {
     "type": "dynamic",
     "customAllowed": false,
     "dependencies": ["computeResource"]
   },
   "state": {
     "dependencies": [],
     "facets": [{
       "type": "mandatory",
       "value": {
```

```
 "type": "constantClause",
         "value": {
           "type": "boolean",
           "value": true
         }
       }
     }]
   },
   "isMultiValued": true
 },
 {
   "id": "resourcePool",
   "label": "Resource Pool",
   "description": "The resource pool for the reservation",
   "dataType": {
     "type": "ref",
     "componentTypeId": "com.mycompany.csp.iaas.blueprint.service",
     "componentId": null,
     "classId": "ResourcePools",
     "typeFilter": null,
     "label": "Resource Pool"
   },
   "displayAdvice": null,
   "permissibleValues": {
     "type": "dynamic",
     "customAllowed": false,
     "dependencies": ["computeResource"]
   },
   "state": {
     "dependencies": [],
     "facets": []
   },
   "isMultiValued": false
 },
 {
   "id": "reservationVCNSRoutedGateways",
   "label": "Routed Gateways",
   "dataType": {
     "type": "complex",
     "componentTypeId": "com.mycompany.csp.iaas.blueprint.service",
     "componentId": null,
     "classId": "reservationVCNSRoutedGateway",
     "typeFilter": null,
     "label": "Routed Gateways"
   },
   "displayAdvice": "DATA_TABLE",
   "permissibleValues": {
     "type": "dynamic",
     "customAllowed": false,
     "dependencies": ["computeResource"]
   },
   "state": {
     "dependencies": [],
     "facets": []
```

```
 },
     "isMultiValued": true
   }]
}
```
#### Syntax for Displaying a Schema Definition for a vSphere Reservation

You can use the REST API reservation service to display a schema definition for a specific vRealize Automation reservation type, for example a vSphere reservation.

#### Overview

Each reservation contains several fields. Some fields are common to all reservation types and some are type-specific. The list of type-specific fields is defined in a schema. Call a data and schema service to get schema definition information. The data and schema service combines fetch data and fetch schema REST API calls.

| <b>Parameter</b>    | <b>Description</b>                                                                                                    | <b>Parameter Type</b> |
|---------------------|----------------------------------------------------------------------------------------------------|-----------------------|
| Id                  | Specifies the reservation ID.                                                                                                    | <b>GUID</b>           |
| name                | Specifies the reservation name.                                                                                                    | String                |
| reservationTypeId   | Specifies the reservation type, for<br>example<br>Infrastructure.Reservation.Virtual.vSpher<br>e or<br>Infrastructure.Reservation.Virtual.Amazo<br>n. | String                |
| tenantid            | Specifies the tenant ID that contains the<br>reservation.                                                                                             | String                |
| subTenantId         | Specifies the subtenant ID that contains<br>the reservation.                                                                                          | <b>GUID</b>           |
| enabled             | Specifies whether the reservation is<br>enabled.                                                                                                    | <b>Boolean</b>        |
| priority            | Specifies the priority of the reservation<br>during VM provisioning.                                                                                  | Integer               |
| reservationPolicyId | Specifies the reservation policy ID to<br>bind to this reservation.                                                                                   | <b>GUID</b>           |
| alertPolicy         | Specifies the alert policy of the<br>reservation. The detail schema of this<br>field refers to the alert policy.                                      | <b>JSON</b>           |
| extensionData       | Contains type-specific fields. The detail<br>schema of this field is retrieved by the<br>data and schema service.                                     | <b>JSON</b>           |

Table 3‑8. Fields Common To All Reservation Types

The following table describes the vSphere reservation types field IDs that appear in the output schema definitions.

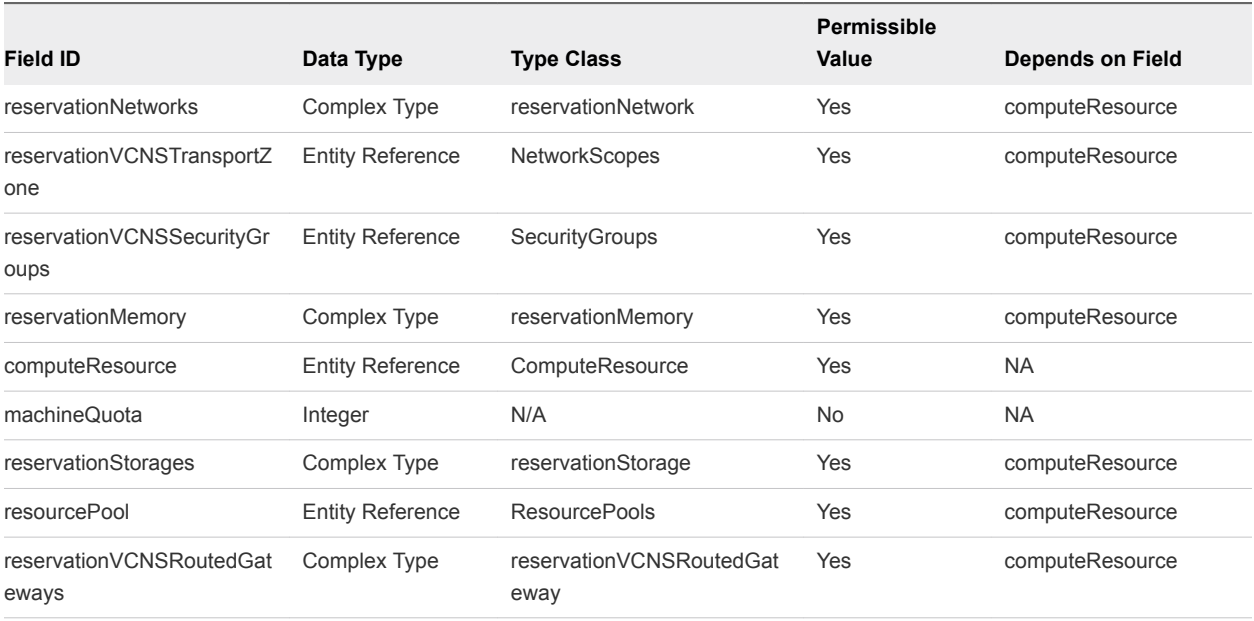

#### Table 3‑9. Extension Fields Supported in vSphere Reservations

**Note** The information in the table is subject to change. Call the data and schema service to retrieve the latest field information.

#### Input

Use the supported input parameters to control the command output.

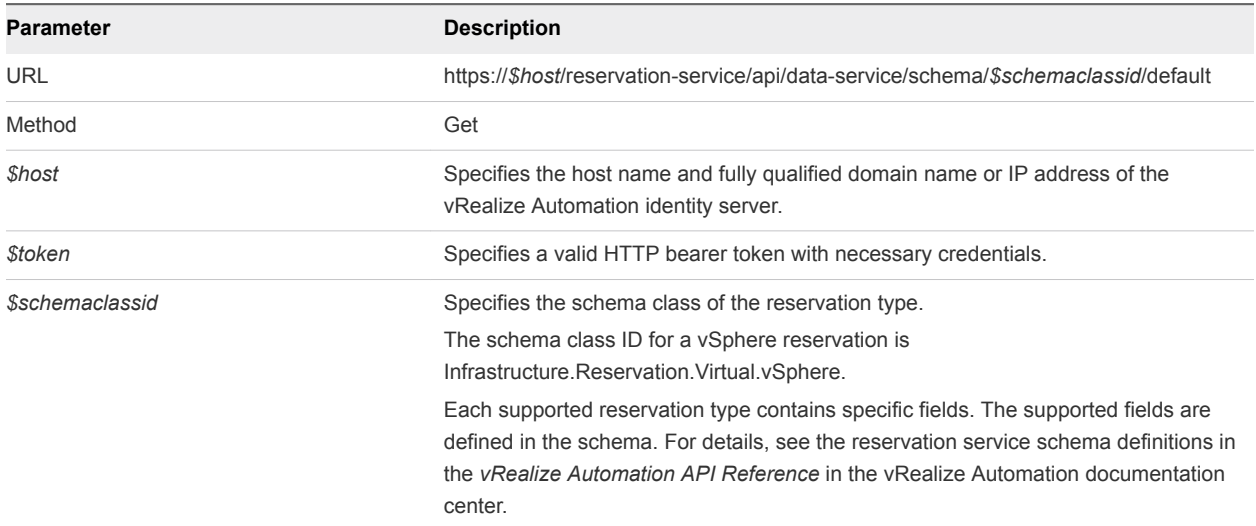

#### **Output**

The command output contains property names and values based on the command input parameters.

Each field contains an array of data rows. Each data row represents one of the fields defined in the schema.

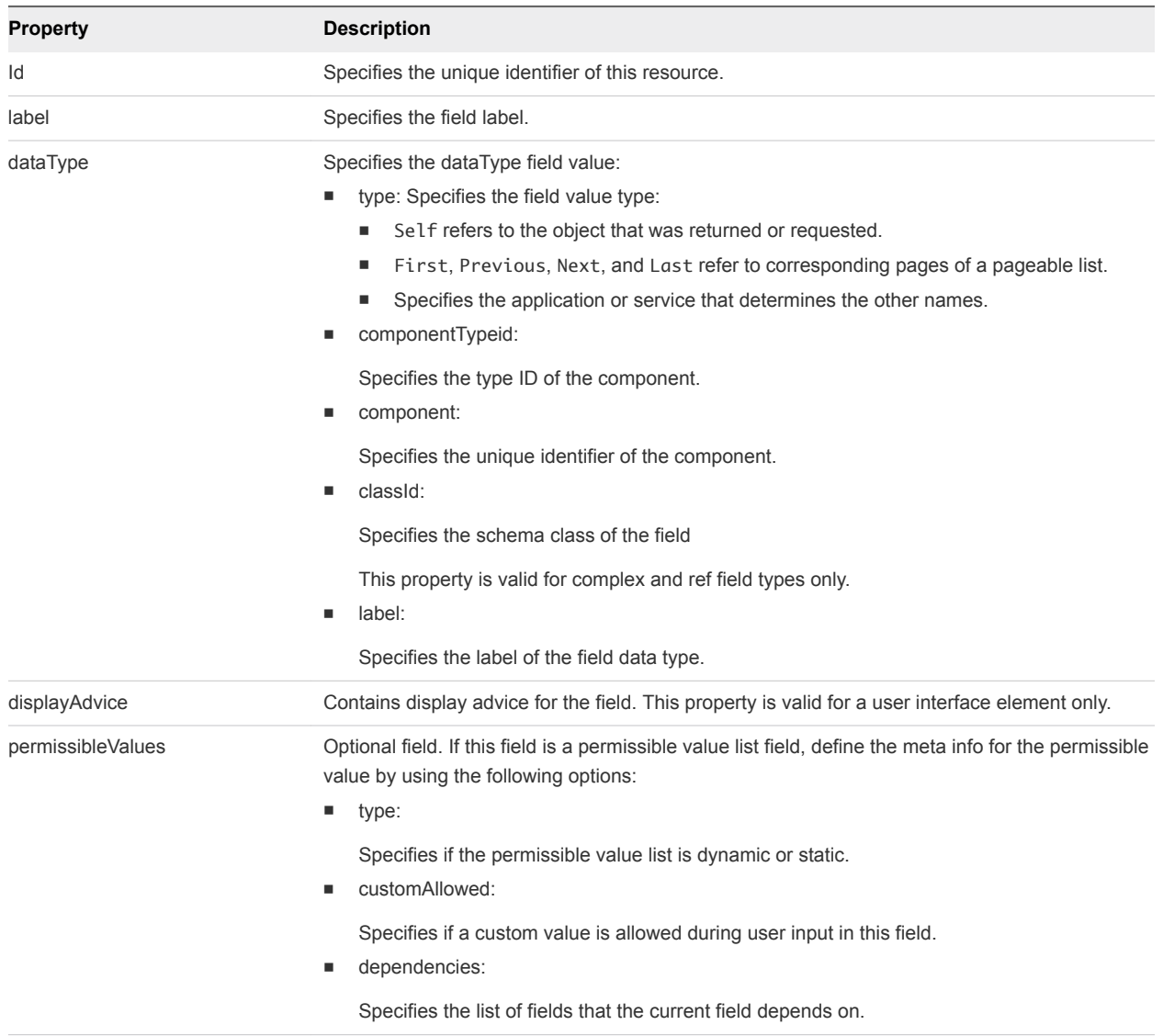

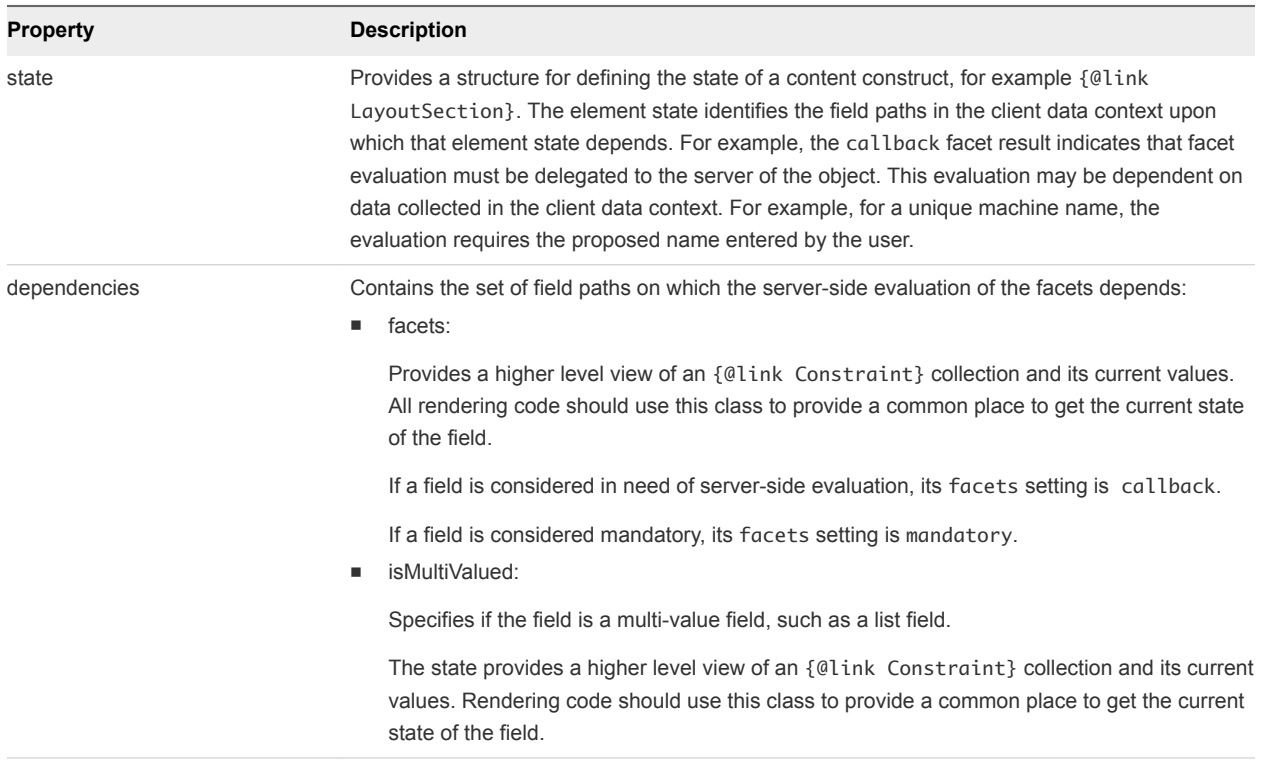

#### Example: curl Command

```
curl --insecure -H "Accept:application/json" 
-H "Authorization: Bearer $token" 
https://$host/reservation-service/api/data-
service/schema/Infrastructure.Reservation.Virtual.vSphere/default
```
#### Example: JSON Output

The schema definition in this example includes 9 extension fields that are supported for the vSphere type reservation.

```
{
  "fields": [{
    "id": "reservationNetworks",
    "label": "Network",
     "dataType": {
       "type": "complex",
       "componentTypeId": "com.mycompany.csp.iaas.blueprint.service",
       "componentId": null,
       "classId": "reservationNetwork",
       "typeFilter": null,
       "label": "Network"
     },
     "displayAdvice": "DATA_TABLE",
     "permissibleValues": {
       "type": "dynamic",
       "customAllowed": false,
       "dependencies": ["computeResource"]
```
```
 },
   "state": {
     "dependencies": [],
     "facets": [{
       "type": "mandatory",
       "value": {
         "type": "constantClause",
         "value": {
           "type": "boolean",
           "value": true
         }
       }
     }]
   },
   "isMultiValued": true
 },
 {
   "id": "reservationVCNSTransportZone",
   "label": "Transport Zone",
   "description": "Transport zone of the vCNS settings",
   "dataType": {
     "type": "ref",
     "componentTypeId": "com.mycompany.csp.iaas.blueprint.service",
     "componentId": null,
     "classId": "NetworkScopes",
     "typeFilter": null,
     "label": "Transport Zone"
   },
   "displayAdvice": null,
   "permissibleValues": {
     "type": "dynamic",
     "customAllowed": false,
     "dependencies": ["computeResource"]
   },
   "state": {
     "dependencies": [],
     "facets": []
   },
   "isMultiValued": false
 },
 {
   "id": "reservationVCNSSecurityGroups",
   "label": "Security Groups",
   "description": "Security groups of the vCNS settings",
   "dataType": {
     "type": "ref",
     "componentTypeId": "com.mycompany.csp.iaas.blueprint.service",
     "componentId": null,
     "classId": "SecurityGroups",
     "typeFilter": null,
     "label": "Security Group"
   },
   "displayAdvice": null,
   "permissibleValues": {
     "type": "dynamic",
```

```
 "customAllowed": false,
     "dependencies": ["computeResource"]
   },
   "state": {
     "dependencies": [],
     "facets": []
   },
   "isMultiValued": true
 },
 {
   "id": "reservationMemory",
   "label": "Memory",
   "dataType": {
     "type": "complex",
     "componentTypeId": "com.mycompany.csp.iaas.blueprint.service",
     "componentId": null,
     "classId": "reservationMemory",
     "typeFilter": null,
     "label": "Memory"
   },
   "displayAdvice": "DATA_TABLE",
   "permissibleValues": {
     "type": "dynamic",
     "customAllowed": false,
     "dependencies": ["computeResource"]
   },
   "state": {
     "dependencies": [],
     "facets": [{
       "type": "mandatory",
       "value": {
         "type": "constantClause",
         "value": {
           "type": "boolean",
           "value": true
         }
       }
     }]
   },
   "isMultiValued": false
 },
 {
   "id": "computeResource",
   "label": "Compute Resource",
   "description": "The compute resource for the reservation",
   "dataType": {
     "type": "ref",
     "componentTypeId": "com.mycompany.csp.iaas.blueprint.service",
     "componentId": null,
     "classId": "ComputeResource",
     "typeFilter": "InterfaceTypeId",
     "label": "Compute Resource"
   },
   "displayAdvice": null,
   "permissibleValues": {
```

```
 "type": "dynamic",
     "customAllowed": false,
     "dependencies": []
   },
   "state": {
     "dependencies": [],
     "facets": [{
       "type": "mandatory",
       "value": {
         "type": "constantClause",
         "value": {
           "type": "boolean",
           "value": true
         }
       }
     }]
   },
   "isMultiValued": false
 },
 {
   "id": "machineQuota",
   "label": "Machine Quota",
   "description": "The machine quota for the reservation",
   "dataType": {
     "type": "primitive",
     "typeId": "INTEGER"
   },
   "displayAdvice": null,
   "state": {
     "dependencies": [],
     "facets": []
   },
   "isMultiValued": false
 },
 {
   "id": "reservationStorages",
   "label": "Storage",
   "dataType": {
     "type": "complex",
     "componentTypeId": "com.mycompany.csp.iaas.blueprint.service",
     "componentId": null,
     "classId": "reservationStorage",
     "typeFilter": null,
     "label": "Storage"
   },
   "displayAdvice": "DATA_TABLE",
   "permissibleValues": {
     "type": "dynamic",
     "customAllowed": false,
     "dependencies": ["computeResource"]
   },
   "state": {
     "dependencies": [],
     "facets": [{
       "type": "mandatory",
```

```
 "value": {
         "type": "constantClause",
         "value": {
           "type": "boolean",
           "value": true
         }
       }
     }]
   },
   "isMultiValued": true
 },
 {
   "id": "resourcePool",
   "label": "Resource Pool",
   "description": "The resource pool for the reservation",
   "dataType": {
     "type": "ref",
     "componentTypeId": "com.mycompany.csp.iaas.blueprint.service",
     "componentId": null,
     "classId": "ResourcePools",
     "typeFilter": null,
     "label": "Resource Pool"
   },
   "displayAdvice": null,
   "permissibleValues": {
     "type": "dynamic",
     "customAllowed": false,
     "dependencies": ["computeResource"]
   },
   "state": {
     "dependencies": [],
     "facets": []
   },
   "isMultiValued": false
 },
 {
   "id": "reservationVCNSRoutedGateways",
   "label": "Routed Gateways",
   "dataType": {
     "type": "complex",
     "componentTypeId": "com.mycompany.csp.iaas.blueprint.service",
     "componentId": null,
     "classId": "reservationVCNSRoutedGateway",
     "typeFilter": null,
     "label": "Routed Gateways"
   },
   "displayAdvice": "DATA_TABLE",
   "permissibleValues": {
     "type": "dynamic",
     "customAllowed": false,
     "dependencies": ["computeResource"]
   },
   "state": {
     "dependencies": [],
     "facets": []
```

```
 },
      "isMultiValued": true
   }]
}
```
### Display a Schema Definition for an Amazon Reservation

You can use the REST API reservation service to display a schema definition for a specific vRealize Automation reservation type, for example an Amazon reservation.

### Prerequisites

- <sup>n</sup> Log in to vRealize Automation as a **fabric group administrator**.
- Verify that the host name and fully qualified domain name of the vRealize Automation instance are available.
- Verify that you have a valid HTTP bearer token that matches your login credentials. See [Chapter 2](#page-9-0) [REST API Authentication.](#page-9-0)
- Obtain the schema class ID of the reservation type to create. See [Display a List of Supported](#page-126-0) [Reservation Types.](#page-126-0)

### Procedure

Display a schema definition for an Amazon reservation type.

```
curl --insecure -H "Accept:application/json" 
-H "Authorization: Bearer $token" 
https://$host/reservation-service/api/data-
service/schema/Infrastructure.Reservation.Cloud.Amazon/default
```
The schema definition in this example includes 9 extension fields.

```
{
   "fields": [
     {
       "id": "securityGroups",
       "label": "Security groups",
       "description": "The security groups",
       "dataType": {
         "type": "ref",
         "componentTypeId": "com.mycompany.csp.iaas.blueprint.service",
         "componentId": null,
         "classId": "AmazonSecurityGroup",
         "typeFilter": null,
         "label": "Amazon Security Group"
       },
       "displayAdvice": null,
       "permissibleValues": {
         "type": "dynamic",
         "customAllowed": false,
         "dependencies": [
           "computeResource"
```

```
 ]
      },
      "state": {
        "dependencies": [
        ],
         "facets": [
          {
             "type": "visible",
             "value": {
              "type": "not",
               "subClause": {
                 "type": "expression",
                 "operator": {
                   "type": "isDefined"
                 },
                 "leftOperand": {
                   "type": "path",
                   "path": "VPC"
 }
              }
             }
          },
          {
             "type": "mandatory",
             "value": {
               "type": "not",
               "subClause": {
                 "type": "expression",
                 "operator": {
                   "type": "isDefined"
                 },
                 "leftOperand": {
                   "type": "path",
                   "path": "VPC"
 }
 }
            }
          }
        ]
      },
      "isMultiValued": true
    },
    {
      "id": "locations",
      "label": "Locations",
      "description": "The locations",
      "dataType": {
         "type": "ref",
         "componentTypeId": "com.mycompany.csp.iaas.blueprint.service",
         "componentId": null,
         "classId": "AvailabilityZone",
         "typeFilter": null,
         "label": "Availability Zone"
      },
```

```
 "displayAdvice": null,
      "permissibleValues": {
         "type": "dynamic",
         "customAllowed": false,
         "dependencies": [
           "computeResource"
        ]
      },
      "state": {
         "dependencies": [
        ],
         "facets": [
          {
             "type": "visible",
             "value": {
               "type": "not",
               "subClause": {
                 "type": "expression",
                 "operator": {
                   "type": "isDefined"
                 },
                 "leftOperand": {
                   "type": "path",
                   "path": "VPC"
                 }
 }
             }
           },
           {
             "type": "mandatory",
             "value": {
               "type": "not",
               "subClause": {
                 "type": "expression",
                 "operator": {
                   "type": "isDefined"
                 },
                 "leftOperand": {
                   "type": "path",
                   "path": "VPC"
 }
               }
            }
          }
        ]
      },
      "isMultiValued": true
    },
     {
      "id": "loadBalancers",
      "label": "Load balancers",
      "description": "The load balancers",
      "dataType": {
        "type": "ref",
```

```
 "componentTypeId": "com.mycompany.csp.iaas.blueprint.service",
         "componentId": null,
         "classId": "ElasticLoadBalancer",
         "typeFilter": null,
         "label": "Elastic Load Balancer"
      },
      "displayAdvice": null,
       "permissibleValues": {
         "type": "dynamic",
         "customAllowed": false,
         "dependencies": [
           "locations",
           "computeResource"
        ]
      },
      "state": {
         "dependencies": [
         ],
         "facets": [
          {
             "type": "visible",
             "value": {
               "type": "not",
               "subClause": {
                 "type": "expression",
                 "operator": {
                   "type": "isDefined"
                 },
                 "leftOperand": {
                   "type": "path",
                   "path": "VPC"
 }
 }
            }
          }
        ]
      },
      "isMultiValued": true
    },
    {
      "id": "specificKeyPairs",
      "label": "Specific key pair",
      "description": "The specific key pair",
       "dataType": {
         "type": "ref",
         "componentTypeId": "com.mycompany.csp.iaas.blueprint.service",
         "componentId": null,
         "classId": "KeyPair",
         "typeFilter": null,
         "label": "Key Pair"
      },
       "displayAdvice": null,
      "permissibleValues": {
        "type": "dynamic",
```

```
 "customAllowed": false,
        "dependencies": [
          "computeResource",
          "keyPairs"
        ]
      },
      "state": {
        "dependencies": [
        ],
        "facets": [
          {
            "type": "visible",
            "value": {
              "type": "and",
              "subClauses": [
\{ "type": "expression",
                  "operator": {
                   "type": "isDefined"
                  },
                  "leftOperand": {
                   "type": "path",
                   "path": "keyPairs"
1996 1996 1996 1997
                },
\{ "type": "expression",
                  "operator": {
                    "type": "equals"
                  },
                  "leftOperand": {
                   "type": "constant",
                    "value": {
                     "type": "string",
                     "value": "Specific Key Pair"
}<br>}
                  },
                  "rightOperand": {
                   "type": "path",
                    "path": "keyPairs"
1996 1996 1996 1997
 }
 ]
            }
          },
          {
            "type": "mandatory",
            "value": {
              "type": "and",
              "subClauses": [
\{ "type": "expression",
                  "operator": {
                   "type": "isDefined"
```

```
 },
                   "leftOperand": {
                     "type": "path",
                     "path": "keyPairs"
1996 1996 1996 1997
                 },
\{ "type": "expression",
                   "operator": {
                     "type": "equals"
                   },
                   "leftOperand": {
                     "type": "constant",
                     "value": {
                       "type": "string",
                       "value": "Specific Key Pair"
}<br>}
                   },
                   "rightOperand": {
                     "type": "path",
                     "path": "keyPairs"
1996 1996 1996 1997
 }
              ]
            }
          }
        ]
      },
      "isMultiValued": false
    },
    {
      "id": "computeResource",
      "label": "Compute Resource",
      "description": "The compute resource for the reservation",
      "dataType": {
        "type": "ref",
         "componentTypeId": "com.mycompany.csp.iaas.blueprint.service",
         "componentId": null,
         "classId": "ComputeResource",
         "typeFilter": "ReservationTypeId",
        "label": "Compute Resource"
      },
      "displayAdvice": null,
      "permissibleValues": {
         "type": "dynamic",
         "customAllowed": false,
         "dependencies": [
        ]
      },
      "state": {
        "dependencies": [
        ],
        "facets": [
```

```
\{ "type": "mandatory",
            "value": {
              "type": "constantClause",
              "value": {
                "type": "boolean",
                "value": true
 }
            }
          }
        ]
      },
      "isMultiValued": false
    },
    {
      "id": "VPC",
      "label": "VPC",
      "dataType": {
        "type": "complex",
        "componentTypeId": "com.mycompany.csp.iaas.blueprint.service",
        "componentId": null,
        "classId": "Infrastructure.Reservation.Cloud.Amazon.VPC",
        "typeFilter": null,
        "label": "VPC",
        "schema": {
          "fields": [
\{ "id": "VPCSubnets",
              "label": "Subnets",
              "description": "The subnets.",
              "dataType": {
                "type": "ref",
                "componentTypeId": "com.mycompany.csp.iaas.blueprint.service",
                "componentId": null,
                "classId": "Subnet",
                "typeFilter": null,
                "label": "Subnet"
              },
              "displayAdvice": null,
              "permissibleValues": {
                "type": "dynamic",
                "customAllowed": false,
                "dependencies": [
                ]
              },
              "state": {
                "dependencies": [
                ],
                 "facets": [
\{ "type": "minCardinality",
                    "value": {
                      "type": "constant",
```

```
 "value": {
                      "type": "integer",
                     "value": 1
 }
}<br>}
                },
\{ "type": "mandatory",
                  "value": {
                    "type": "constantClause",
                    "value": {
                     "type": "boolean",
                     "value": true
 }
}<br>}
1996 1996 1996 1997
              ]
             },
             "isMultiValued": true
           },
\{ "id": "VPCSecurityGroups",
             "label": "Security groups",
             "description": "The security groups",
             "dataType": {
              "type": "ref",
              "componentTypeId": "com.mycompany.csp.iaas.blueprint.service",
              "componentId": null,
              "classId": "AmazonSecurityGroup",
              "typeFilter": null,
              "label": "Amazon Security Group"
             },
             "displayAdvice": null,
             "permissibleValues": {
              "type": "dynamic",
              "customAllowed": false,
              "dependencies": [
              ]
             },
             "state": {
              "dependencies": [
              ],
              "facets": [
\{ "type": "minCardinality",
                  "value": {
                    "type": "constant",
                    "value": {
                     "type": "integer",
                     "value": 1
 }
}<br>}
\},
```

```
\{ "type": "mandatory",
                   "value": {
                     "type": "constantClause",
                     "value": {
                      "type": "boolean",
                       "value": true
 }
}<br>}
1996 1996 1996 1997
\blacksquare },
             "isMultiValued": true
           },
\{ "id": "VPCName",
             "label": "VPC Name",
             "description": "The virtual private cloud.",
             "dataType": {
               "type": "ref",
               "componentTypeId": "com.mycompany.csp.iaas.blueprint.service",
               "componentId": null,
               "classId": "VirtualPrivateCloud",
               "typeFilter": null,
               "label": "Virtual Private Cloud"
             },
             "displayAdvice": null,
             "state": {
               "dependencies": [
               ],
               "facets": [
\{ "type": "readOnly",
                   "value": {
                    "type": "constantClause",
                     "value": {
                       "type": "boolean",
                       "value": true
 }
}<br>}
1996 1996 1996 1997
               ]
             },
             "isMultiValued": false
           },
\{ "id": "VPCLoadBalancers",
             "label": "Load balancers",
             "description": "The load balancers.",
             "dataType": {
               "type": "ref",
               "componentTypeId": "com.mycompany.csp.iaas.blueprint.service",
               "componentId": null,
               "classId": "ElasticLoadBalancer",
```

```
 "typeFilter": null,
                 "label": "Elastic Load Balancer"
               },
               "displayAdvice": null,
               "permissibleValues": {
                 "type": "dynamic",
                 "customAllowed": false,
                 "dependencies": [
                   "VPCSubnets"
\blacksquare },
               "state": {
                 "dependencies": [
                 ],
                 "facets": [
                ]
               },
               "isMultiValued": true
            }
          ]
        }
      },
      "displayAdvice": "DATA_TABLE",
      "permissibleValues": {
         "type": "dynamic",
         "customAllowed": false,
         "dependencies": [
           "computeResource"
        ]
      },
      "state": {
         "dependencies": [
        ],
         "facets": [
          {
             "type": "visible",
             "value": {
               "type": "or",
               "subClauses": [
\{ "type": "not",
                   "subClause": {
                     "type": "expression",
                     "operator": {
                       "type": "isDefined"
                     },
                     "leftOperand": {
                       "type": "path",
                       "path": "locations"
}<br>}
1996 1996 1996 1997
                 },
```

```
\{ "type": "not",
                  "subClause": {
                    "type": "expression",
                    "operator": {
                     "type": "isDefined"
                   },
                    "leftOperand": {
                     "type": "path",
                     "path": "securityGroups"
}<br>}
1996 1996 1996 1997
               }
             ]
            }
          },
          {
            "type": "mandatory",
            "value": {
              "type": "or",
              "subClauses": [
\{ "type": "not",
                  "subClause": {
                   "type": "expression",
                   "operator": {
                     "type": "isDefined"
                   },
                   "leftOperand": {
                     "type": "path",
                     "path": "locations"
}<br>}
1996 1996 1996 1997
                },
\{ "type": "not",
                  "subClause": {
                   "type": "expression",
                   "operator": {
                     "type": "isDefined"
                   },
                   "leftOperand": {
                     "type": "path",
                     "path": "securityGroups"
}<br>}
1996 1996 1996 1997
               }
             ]
           }
         }
        ]
      },
      "isMultiValued": true
    },
    {
```
Programming Guide

```
 "id": "machineQuota",
   "label": "Machine Quota",
   "description": "The machine quota for the reservation",
   "dataType": {
     "type": "primitive",
     "typeId": "INTEGER"
   },
   "displayAdvice": null,
   "state": {
     "dependencies": [
     ],
     "facets": [
     ]
   },
   "isMultiValued": false
 },
 {
   "id": "keyPairs",
   "label": "Key pair",
   "description": "The key pair",
   "dataType": {
     "type": "primitive",
     "typeId": "STRING"
   },
   "displayAdvice": null,
   "permissibleValues": {
     "type": "static",
     "customAllowed": false,
     "values": [
       {
          "underlyingValue": {
           "type": "string",
            "value": "Not Specified"
         },
          "label": null
       },
       {
          "underlyingValue": {
           "type": "string",
            "value": "Per Provisioning Group"
         },
          "label": null
       },
       {
          "underlyingValue": {
           "type": "string",
            "value": "Per Machine"
         },
          "label": null
       },
       {
          "underlyingValue": {
```
"type": "string",

```
 "value": "Specific Key Pair"
             },
             "label": null
           }
         ]
       },
       "state": {
         "dependencies": [
         ],
         "facets": [
           {
             "type": "mandatory",
             "value": {
                "type": "constantClause",
                "value": {
                  "type": "boolean",
                  "value": true
 }
             }
           }
         ]
       },
       "isMultiValued": false
    }
 \mathbf l
```
# Syntax for Displaying a Schema Definition for an Amazon Reservation

You can use the REST API reservation service to display a schema definition for a specific vRealize Automation reservation type, for example an Amazon reservation.

## Overview

Each reservation contains several fields. Some fields are common to all reservation types and some are type-specific. The list of type-specific fields is defined in a schema. Call a data and schema service to get schema definition information. The data and schema service combines fetch data and fetch schema REST API calls.

| <b>Parameter</b>  | <b>Description</b>                                                                                                    | <b>Parameter Type</b> |
|-------------------|----------------------------------------------------------------------------------------------------|-----------------------|
| Id                | Specifies the reservation ID.                                                                                                    | <b>GUID</b>           |
| name              | Specifies the reservation name.                                                                                                    | String                |
| reservationTypeId | Specifies the reservation type, for<br>example<br>Infrastructure.Reservation.Virtual.vSpher<br>e or<br>Infrastructure.Reservation.Virtual.Amazo<br>n. | String                |
| tenantid          | Specifies the tenant ID that contains the<br>reservation.                                                                                             | String                |

Table 3‑10. Fields Common To All Reservation Types

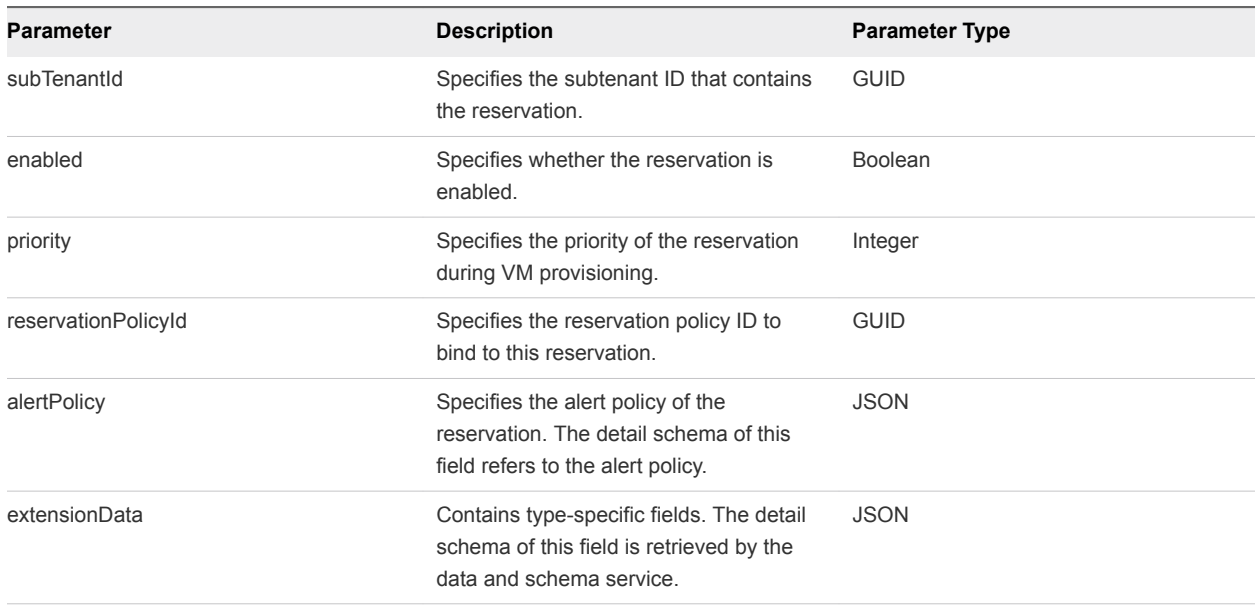

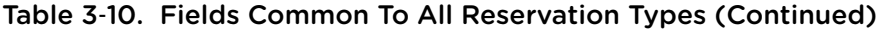

The following table describes the Amazon EC2 reservation types field IDs that appear in the output schema definitions.

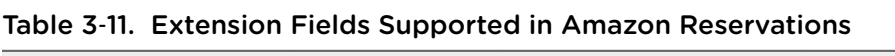

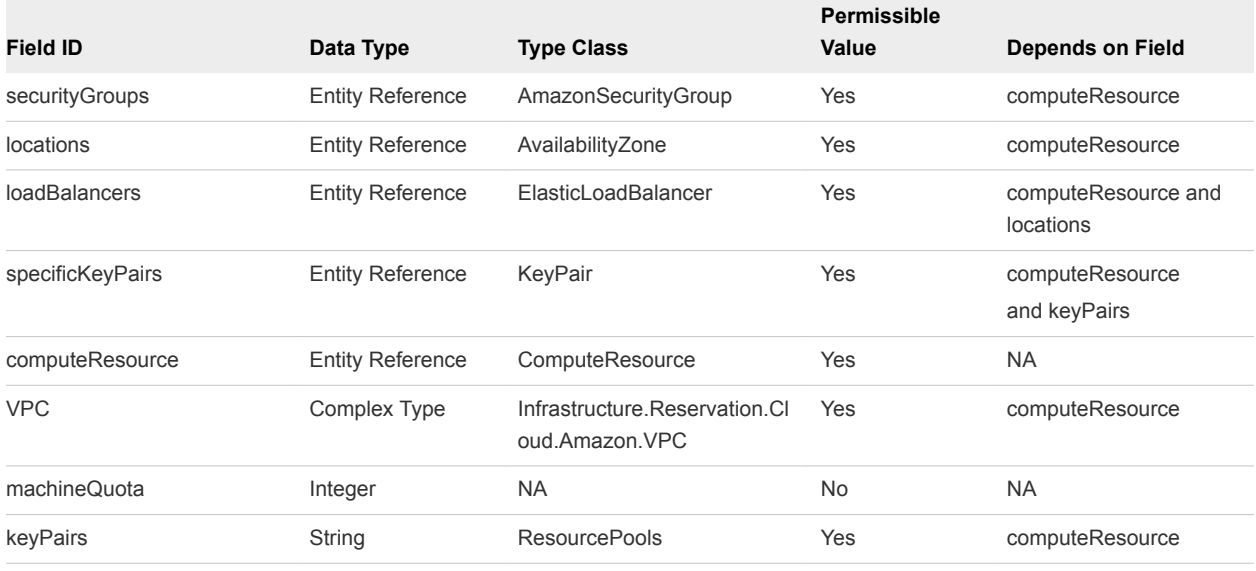

**Note** The information in the table is subject to change. Call the data and schema service to retrieve the latest field information.

## Input

Use the supported input parameters to control the command output.

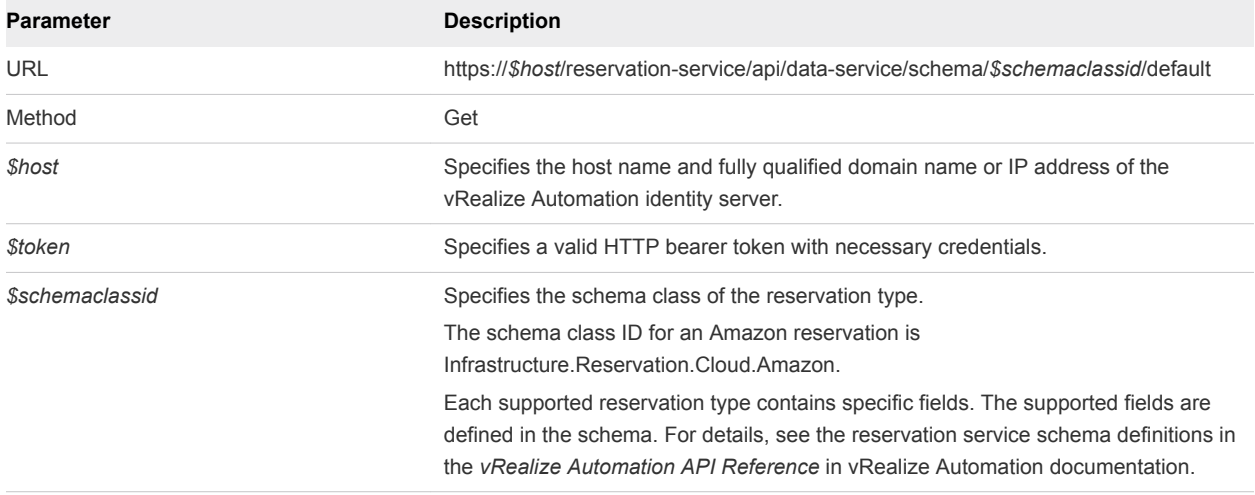

# Output

The command output contains property names and values based on the command input parameters.

Each field contains an array of data rows. Each data row represents one of the fields defined in the schema.

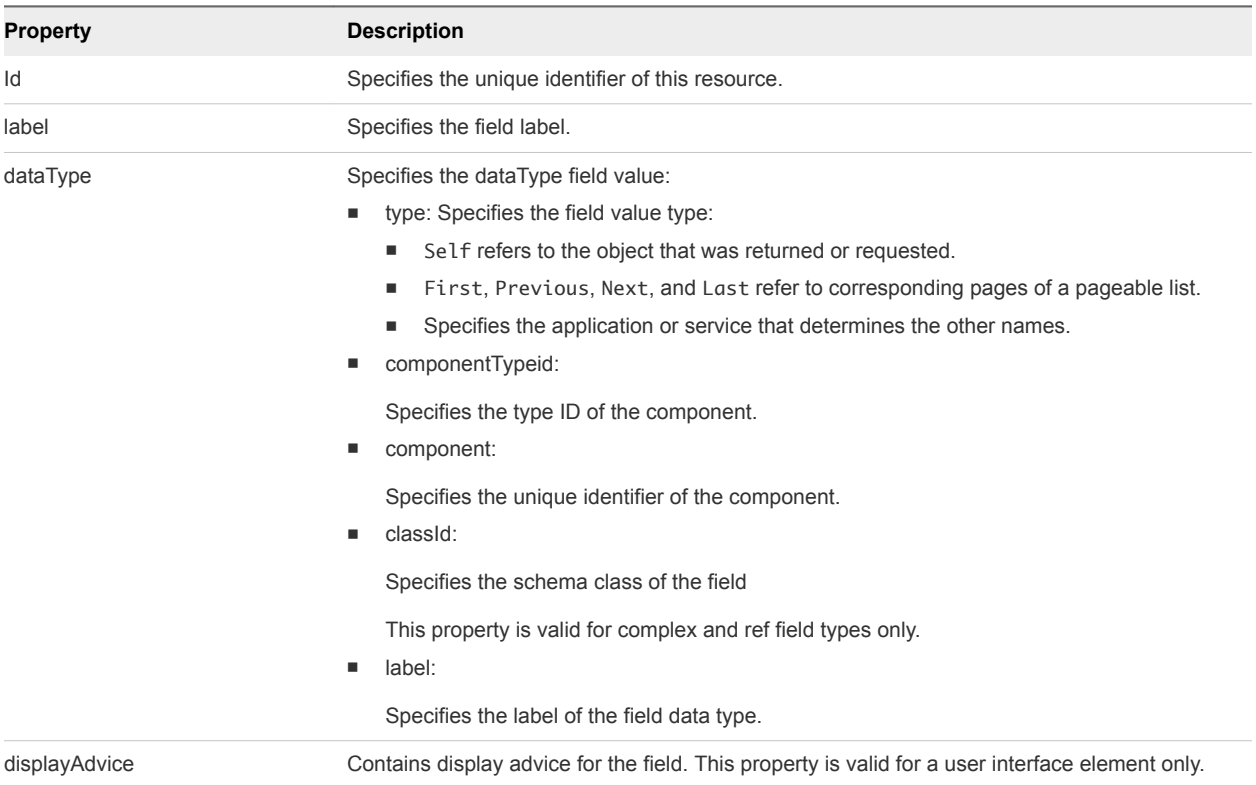

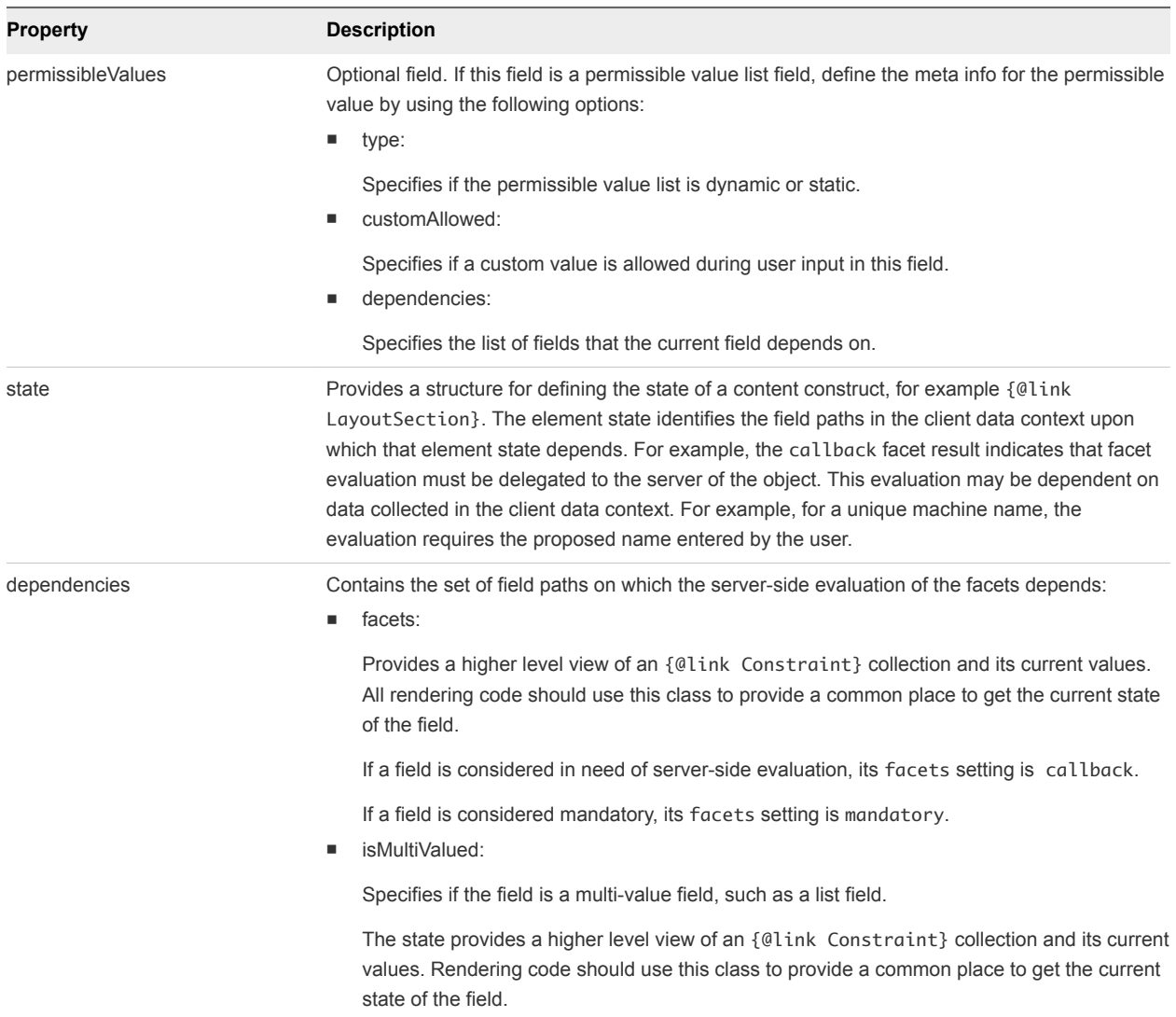

# Example: curl Command

The following example command retrieves schema definition information for an Amazon type reservation.

curl --insecure -H "Accept:application/json" -H "Authorization: Bearer *\$token*" https://\$host/reservation-service/api/dataservice/schema/Infrastructure.Reservation.Cloud.Amazon/default

## Example: JSON Output

The following JSON output is returned based on the command input.

The schema definition in this example includes 8 extension fields that are supported for the Amazon EC2 type reservation.

```
{
  "fields": [
     {
       "id": "securityGroups",
       "label": "Security groups",
       "description": "The security groups",
       "dataType": {
         "type": "ref",
         "componentTypeId": "com.mycompany.csp.iaas.blueprint.service",
         "componentId": null,
         "classId": "AmazonSecurityGroup",
         "typeFilter": null,
         "label": "Amazon Security Group"
       },
       "displayAdvice": null,
       "permissibleValues": {
         "type": "dynamic",
         "customAllowed": false,
         "dependencies": [
           "computeResource"
         ]
       },
       "state": {
         "dependencies": [
         ],
         "facets": [
           {
             "type": "visible",
              "value": {
               "type": "not",
               "subClause": {
                  "type": "expression",
                  "operator": {
                    "type": "isDefined"
                 },
                  "leftOperand": {
                   "type": "path",
                    "path": "VPC"
 }
               }
             }
           },
           {
              "type": "mandatory",
              "value": {
               "type": "not",
                "subClause": {
                 "type": "expression",
                  "operator": {
                    "type": "isDefined"
```

```
 },
                 "leftOperand": {
                   "type": "path",
                   "path": "VPC"
 }
              }
            }
          }
        ]
      },
      "isMultiValued": true
    },
    {
      "id": "locations",
      "label": "Locations",
      "description": "The locations",
      "dataType": {
        "type": "ref",
         "componentTypeId": "com.mycompany.csp.iaas.blueprint.service",
         "componentId": null,
        "classId": "AvailabilityZone",
         "typeFilter": null,
         "label": "Availability Zone"
      },
      "displayAdvice": null,
      "permissibleValues": {
         "type": "dynamic",
        "customAllowed": false,
        "dependencies": [
           "computeResource"
        ]
      },
      "state": {
        "dependencies": [
        ],
         "facets": [
          {
             "type": "visible",
             "value": {
               "type": "not",
               "subClause": {
                 "type": "expression",
                 "operator": {
                   "type": "isDefined"
                 },
                 "leftOperand": {
                   "type": "path",
                   "path": "VPC"
 }
 }
             }
          },
          {
             "type": "mandatory",
```

```
 "value": {
               "type": "not",
               "subClause": {
                 "type": "expression",
                 "operator": {
                   "type": "isDefined"
                 },
                 "leftOperand": {
                   "type": "path",
                   "path": "VPC"
 }
               }
             }
          }
        ]
       },
       "isMultiValued": true
    },
    {
       "id": "loadBalancers",
       "label": "Load balancers",
       "description": "The load balancers",
       "dataType": {
         "type": "ref",
         "componentTypeId": "com.mycompany.csp.iaas.blueprint.service",
         "componentId": null,
         "classId": "ElasticLoadBalancer",
         "typeFilter": null,
         "label": "Elastic Load Balancer"
       },
       "displayAdvice": null,
       "permissibleValues": {
         "type": "dynamic",
         "customAllowed": false,
         "dependencies": [
           "locations",
           "computeResource"
         ]
       },
       "state": {
         "dependencies": [
         ],
         "facets": [
           {
             "type": "visible",
             "value": {
               "type": "not",
               "subClause": {
                 "type": "expression",
                 "operator": {
                   "type": "isDefined"
                 },
                 "leftOperand": {
                   "type": "path",
```

```
 "path": "VPC"
 }
              }
            }
          }
        ]
      },
      "isMultiValued": true
    },
    {
      "id": "specificKeyPairs",
      "label": "Specific key pair",
      "description": "The specific key pair",
      "dataType": {
        "type": "ref",
         "componentTypeId": "com.mycompany.csp.iaas.blueprint.service",
        "componentId": null,
        "classId": "KeyPair",
         "typeFilter": null,
        "label": "Key Pair"
      },
      "displayAdvice": null,
      "permissibleValues": {
         "type": "dynamic",
        "customAllowed": false,
         "dependencies": [
          "computeResource",
          "keyPairs"
        ]
      },
      "state": {
        "dependencies": [
        ],
         "facets": [
          {
             "type": "visible",
             "value": {
               "type": "and",
               "subClauses": [
\{ "type": "expression",
                   "operator": {
                     "type": "isDefined"
                   },
                   "leftOperand": {
                    "type": "path",
                     "path": "keyPairs"
1996 1996 1996 1997
                 },
\{ "type": "expression",
                   "operator": {
                     "type": "equals"
```
},

```
 "leftOperand": {
                   "type": "constant",
                   "value": {
                     "type": "string",
                     "value": "Specific Key Pair"
}<br>}
                 },
                 "rightOperand": {
                   "type": "path",
                   "path": "keyPairs"
1996 1996 1996 1997
 }
             ]
           }
          },
          {
            "type": "mandatory",
            "value": {
              "type": "and",
              "subClauses": [
\{ "type": "expression",
                 "operator": {
                   "type": "isDefined"
                 },
                 "leftOperand": {
                   "type": "path",
                   "path": "keyPairs"
1996 1996 1996 1997
               },
\{ "type": "expression",
                 "operator": {
                   "type": "equals"
                 },
                 "leftOperand": {
                   "type": "constant",
                   "value": {
                     "type": "string",
                     "value": "Specific Key Pair"
}<br>}
                 },
                 "rightOperand": {
                   "type": "path",
                   "path": "keyPairs"
1996 1996 1996 1997
 }
             ]
           }
         }
        ]
      },
      "isMultiValued": false
    },
\{
```

```
 "id": "computeResource",
       "label": "Compute Resource",
       "description": "The compute resource for the reservation",
       "dataType": {
         "type": "ref",
         "componentTypeId": "com.mycompany.csp.iaas.blueprint.service",
         "componentId": null,
         "classId": "ComputeResource",
         "typeFilter": "ReservationTypeId",
         "label": "Compute Resource"
       },
       "displayAdvice": null,
       "permissibleValues": {
         "type": "dynamic",
         "customAllowed": false,
         "dependencies": [
        ]
       },
       "state": {
        "dependencies": [
         ],
         "facets": [
          {
             "type": "mandatory",
             "value": {
               "type": "constantClause",
               "value": {
                 "type": "boolean",
                 "value": true
               }
             }
           }
        ]
       },
       "isMultiValued": false
    },
     {
       "id": "VPC",
       "label": "VPC",
       "dataType": {
        "type": "complex",
         "componentTypeId": "com.mycompany.csp.iaas.blueprint.service",
         "componentId": null,
         "classId": "Infrastructure.Reservation.Cloud.Amazon.VPC",
         "typeFilter": null,
         "label": "VPC",
         "schema": {
           "fields": [
\{ "id": "VPCSubnets",
               "label": "Subnets",
               "description": "The subnets.",
               "dataType": {
```

```
 "type": "ref",
               "componentTypeId": "com.mycompany.csp.iaas.blueprint.service",
               "componentId": null,
               "classId": "Subnet",
               "typeFilter": null,
               "label": "Subnet"
             },
              "displayAdvice": null,
              "permissibleValues": {
               "type": "dynamic",
               "customAllowed": false,
               "dependencies": [
\blacksquare },
              "state": {
               "dependencies": [
               ],
               "facets": [
\{ "type": "minCardinality",
                   "value": {
                     "type": "constant",
                     "value": {
                       "type": "integer",
                       "value": 1
 }
}<br>}
                 },
\{ "type": "mandatory",
                   "value": {
                     "type": "constantClause",
                     "value": {
                       "type": "boolean",
                       "value": true
 }
}<br>}
1999 1999 1999 1999
\blacksquare },
             "isMultiValued": true
           },
           {
             "id": "VPCSecurityGroups",
             "label": "Security groups",
              "description": "The security groups",
              "dataType": {
               "type": "ref",
               "componentTypeId": "com.mycompany.csp.iaas.blueprint.service",
               "componentId": null,
               "classId": "AmazonSecurityGroup",
               "typeFilter": null,
               "label": "Amazon Security Group"
```

```
 },
             "displayAdvice": null,
             "permissibleValues": {
               "type": "dynamic",
               "customAllowed": false,
               "dependencies": [
\blacksquare },
             "state": {
               "dependencies": [
               ],
               "facets": [
\{ "type": "minCardinality",
                   "value": {
                    "type": "constant",
                     "value": {
                      "type": "integer",
                       "value": 1
 }
}<br>}
                 },
\{ "type": "mandatory",
                   "value": {
                     "type": "constantClause",
                     "value": {
                       "type": "boolean",
                       "value": true
 }
}<br>}
1999 1999 1999 1999
\blacksquare },
             "isMultiValued": true
           },
           {
             "id": "VPCName",
             "label": "VPC Name",
             "description": "The virtual private cloud.",
             "dataType": {
               "type": "ref",
               "componentTypeId": "com.mycompany.csp.iaas.blueprint.service",
               "componentId": null,
               "classId": "VirtualPrivateCloud",
               "typeFilter": null,
               "label": "Virtual Private Cloud"
             },
             "displayAdvice": null,
             "state": {
               "dependencies": [
```
],

Programming Guide

```
 "facets": [
\{ "type": "readOnly",
                     "value": {
                      "type": "constantClause",
                      "value": {
                        "type": "boolean",
                        "value": true
 }
}<br>}
1999 1999 1999 1999
\blacksquare },
              "isMultiValued": false
            },
            {
              "id": "VPCLoadBalancers",
              "label": "Load balancers",
              "description": "The load balancers.",
              "dataType": {
                "type": "ref",
                "componentTypeId": "com.mycompany.csp.iaas.blueprint.service",
                "componentId": null,
                "classId": "ElasticLoadBalancer",
                "typeFilter": null,
                "label": "Elastic Load Balancer"
              },
              "displayAdvice": null,
              "permissibleValues": {
                "type": "dynamic",
                "customAllowed": false,
                "dependencies": [
                  "VPCSubnets"
\blacksquare },
              "state": {
                "dependencies": [
                ],
                "facets": [
\blacksquare },
              "isMultiValued": true
            }
         \, ]
        }
      },
      "displayAdvice": "DATA_TABLE",
      "permissibleValues": {
        "type": "dynamic",
        "customAllowed": false,
        "dependencies": [
          "computeResource"
       \mathbf{I}
```

```
 },
      "state": {
        "dependencies": [
        ],
        "facets": [
          {
            "type": "visible",
            "value": {
              "type": "or",
              "subClauses": [
\{ "type": "not",
                  "subClause": {
                    "type": "expression",
                    "operator": {
                     "type": "isDefined"
                   },
                    "leftOperand": {
                     "type": "path",
                     "path": "locations"
}<br>}
1999 1999 1999 1999
                },
\{ "type": "not",
                  "subClause": {
                   "type": "expression",
                    "operator": {
                     "type": "isDefined"
                   },
                    "leftOperand": {
                     "type": "path",
                     "path": "securityGroups"
}<br>}
1999 1999 1999 1999
 }
             ]
            }
          },
          {
            "type": "mandatory",
            "value": {
              "type": "or",
              "subClauses": [
\{ "type": "not",
                  "subClause": {
                    "type": "expression",
                    "operator": {
                     "type": "isDefined"
                   },
                    "leftOperand": {
                     "type": "path",
                     "path": "locations"
```
Programming Guide

```
}<br>}
1999 1999 1999 1999
                },
\{ "type": "not",
                  "subClause": {
                    "type": "expression",
                     "operator": {
                      "type": "isDefined"
                    },
                    "leftOperand": {
                      "type": "path",
                      "path": "securityGroups"
}<br>}
1999 1999 1999 1999
 }
              ]
            }
          }
        ]
      },
      "isMultiValued": true
    },
    {
      "id": "machineQuota",
      "label": "Machine Quota",
      "description": "The machine quota for the reservation",
      "dataType": {
        "type": "primitive",
        "typeId": "INTEGER"
      },
      "displayAdvice": null,
      "state": {
        "dependencies": [
        ],
        "facets": [
        ]
      },
      "isMultiValued": false
    },
    {
      "id": "keyPairs",
      "label": "Key pair",
      "description": "The key pair",
      "dataType": {
        "type": "primitive",
        "typeId": "STRING"
      },
      "displayAdvice": null,
      "permissibleValues": {
        "type": "static",
        "customAllowed": false,
        "values": [
```

```
 {
            "underlyingValue": {
              "type": "string",
              "value": "Not Specified"
            },
            "label": null
         },
         {
            "underlyingValue": {
              "type": "string",
              "value": "Per Provisioning Group"
            },
            "label": null
         },
         {
            "underlyingValue": {
              "type": "string",
              "value": "Per Machine"
            },
            "label": null
         },
         {
            "underlyingValue": {
              "type": "string",
              "value": "Specific Key Pair"
           },
            "label": null
         }
       ]
     },
     "state": {
       "dependencies": [
       ],
       "facets": [
         {
            "type": "mandatory",
            "value": {
              "type": "constantClause",
              "value": {
                "type": "boolean",
                "value": true
              }
           }
         }
       ]
     },
     "isMultiValued": false
   }
 ]
```
### Display a Schema Definition for a vCloud Air Reservation

You can use the vRealize Automation REST API reservation service to display a schema definition for a specific reservation type, for example a vCloud Air reservation.

### Prerequisites

- Log in to vRealize Automation as a fabric group administrator.
- **Verify that the host name and fully qualified domain name of the vRealize Automation instance are** available.
- Verify that you have a valid HTTP bearer token that matches your login credentials. See [Chapter 2](#page-9-0) [REST API Authentication.](#page-9-0)
- Obtain the schema class ID of the reservation type to create. See [Display a List of Supported](#page-126-0) [Reservation Types.](#page-126-0)

### Procedure

 $\bullet$  Display a schema definition for a specific vCloud Air reservation.

```
curl --insecure -H "Accept:application/json" 
-H "Authorization: Bearer $token" 
https://$host/reservation-service/api/data-
service/schema/Infrastructure.Reservation.Cloud.vCloudAir/default
```
The schema definition in this example includes 6 extension fields that are supported for the vCloud Air type reservation.

```
{
  "fields": [
     {
       "id": "reservationNetworks",
       "label": "Network",
       "dataType": {
         "type": "complex",
         "componentTypeId": "com.mycompany.csp.iaas.blueprint.service",
         "componentId": null,
         "classId": "Infrastructure.Reservation.Network",
         "typeFilter": null,
         "label": "Network",
         "schema": {
           "fields": [
\{ "id": "networkPath",
               "label": "Network Path",
               "description": "Network path of the reservation",
               "dataType": {
                 "type": "ref",
                 "componentTypeId": "com.mycompany.csp.iaas.blueprint.service",
                 "componentId": null,
                 "classId": "Network",
                 "typeFilter": null,
                 "label": "Network"
               },
               "displayAdvice": null,
               "state": {
                 "dependencies": [
```

```
 ],
                "facets": [
\{ "type": "mandatory",
                    "value": {
                      "type": "constantClause",
                      "value": {
                        "type": "boolean",
                        "value": true
 }
}<br>}
1999 1999 1999 1999
\blacksquare },
              "isMultiValued": false
            },
\{ "id": "networkProfile",
              "label": "Network Profile",
              "description": "The Network Profile",
              "dataType": {
                "type": "ref",
                "componentTypeId": "com.mycompany.csp.iaas.blueprint.service",
                "componentId": null,
                "classId": "NetworkProfile",
                "typeFilter": null,
                "label": "Network Profile"
              },
              "displayAdvice": null,
              "permissibleValues": {
                "type": "dynamic",
                "customAllowed": false,
                "dependencies": [
                ]
              },
              "state": {
                "dependencies": [
                ],
                "facets": [
                ]
              },
              "isMultiValued": false
            }
          ]
        }
      },
      "displayAdvice": "DATA_TABLE",
      "permissibleValues": {
        "type": "dynamic",
        "customAllowed": false,
        "dependencies": [
```

```
 "computeResource"
         ]
      },
       "state": {
         "dependencies": [
         ],
         "facets": [
          {
             "type": "mandatory",
             "value": {
               "type": "constantClause",
               "value": {
                 "type": "boolean",
                 "value": true
               }
             }
           }
         ]
      },
       "isMultiValued": true
    },
    {
       "id": "allocationModel",
      "label": "Allocation Model",
       "description": "The allocation model for the reservation",
       "dataType": {
         "type": "primitive",
         "typeId": "INTEGER"
      },
       "displayAdvice": null,
       "state": {
         "dependencies": [
         ],
         "facets": [
           {
             "type": "readOnly",
             "value": {
               "type": "constantClause",
               "value": {
                 "type": "boolean",
                 "value": true
 }
             }
           }
        ]
      },
       "isMultiValued": false
    },
     {
      "id": "reservationMemory",
       "label": "Memory",
       "dataType": {
        "type": "complex",
```

```
 "componentTypeId": "com.mycompany.csp.iaas.blueprint.service",
        "componentId": null,
        "classId": "Infrastructure.Reservation.Memory",
        "typeFilter": null,
        "label": "Memory",
        "schema": {
          "fields": [
\{ "id": "computeResourceMemoryTotalSizeMB",
              "label": "Physical Memory (MB)",
              "description": "The physical capacity (MB) for the memory",
              "dataType": {
               "type": "primitive",
               "typeId": "INTEGER"
              },
              "displayAdvice": null,
              "state": {
               "dependencies": [
               ],
                "facets": [
\{ "type": "readOnly",
                   "value": {
                     "type": "constantClause",
                     "value": {
                       "type": "boolean",
                       "value": true
 }
}<br>}
1999 1999 1999 1999
\blacksquare },
              "isMultiValued": false
            },
\{ "id": "memoryReservedSizeMb",
              "label": "Memory Reservation (MB)",
              "description": "The reserved capacity (MB) for the memory",
              "dataType": {
                "type": "primitive",
                "typeId": "INTEGER"
              },
              "displayAdvice": null,
              "state": {
                "dependencies": [
               ],
                "facets": [
               ]
              },
              "isMultiValued": false
 }
 ]
```
Programming Guide

```
 }
      },
       "displayAdvice": "DATA_TABLE",
       "state": {
         "dependencies": [
         ],
         "facets": [
        ]
      },
       "isMultiValued": false
    },
     {
       "id": "computeResource",
       "label": "Compute Resource",
       "description": "The compute resource for the reservation",
       "dataType": {
         "type": "ref",
         "componentTypeId": "com.mycompany.csp.iaas.blueprint.service",
         "componentId": null,
         "classId": "ComputeResource",
         "typeFilter": "ReservationTypeId",
         "label": "Compute Resource"
      },
       "displayAdvice": null,
       "permissibleValues": {
         "type": "dynamic",
         "customAllowed": false,
         "dependencies": [
        ]
      },
       "state": {
         "dependencies": [
         ],
         "facets": [
           {
             "type": "mandatory",
             "value": {
               "type": "constantClause",
               "value": {
                 "type": "boolean",
                 "value": true
 }
             }
           }
         ]
      },
       "isMultiValued": false
    },
    {
       "id": "machineQuota",
      "label": "Machine Quota",
```

```
 "description": "The machine quota for the reservation",
      "dataType": {
        "type": "primitive",
        "typeId": "INTEGER"
      },
      "displayAdvice": null,
      "state": {
        "dependencies": [
        ],
        "facets": [
        ]
      },
      "isMultiValued": false
    },
    {
      "id": "reservationStorages",
      "label": "Storage",
      "dataType": {
        "type": "complex",
        "componentTypeId": "com.mycompany.csp.iaas.blueprint.service",
        "componentId": null,
        "classId": "Infrastructure.Reservation.Storage",
        "typeFilter": null,
        "label": "Storage",
        "schema": {
          "fields": [
\{ "id": "storagePath",
              "label": "Storage Path",
              "description": "The storage path of the storage",
              "dataType": {
                "type": "ref",
                "componentTypeId": "com.mycompany.csp.iaas.blueprint.service",
                "componentId": null,
                "classId": "Storage",
                "typeFilter": null,
                "label": "Storage Path"
              },
              "displayAdvice": null,
              "state": {
                "dependencies": [
                ],
                "facets": [
\{ "type": "mandatory",
                    "value": {
                      "type": "constantClause",
                      "value": {
                        "type": "boolean",
                        "value": true
 }
}<br>}
```

```
1999 1999 1999 1999
\blacksquare },
             "isMultiValued": false
           },
\{ "id": "storageReservationPriority",
             "label": "Priority",
             "description": "The reservation priority for the storage",
             "dataType": {
               "type": "primitive",
               "typeId": "INTEGER"
             },
             "displayAdvice": null,
             "state": {
               "dependencies": [
               ],
               "facets": [
\{ "type": "mandatory",
                   "value": {
                     "type": "constantClause",
                     "value": {
                      "type": "boolean",
                      "value": true
 }
}<br>}
1999 1999 1999 1999
\blacksquare },
             "isMultiValued": false
           },
\{ "id": "computeResourceStorageTotalSizeGB",
             "label": "Total (GB)",
             "description": "The total physical capacity (GB) for the storage",
             "dataType": {
               "type": "primitive",
               "typeId": "INTEGER"
             },
             "displayAdvice": null,
             "state": {
               "dependencies": [
               ],
               "facets": [
\{ "type": "readOnly",
                   "value": {
                     "type": "constantClause",
                     "value": {
                       "type": "boolean",
                       "value": true
 }
```

```
}<br>}
1999 1999 1999 1999
               ]
             },
             "isMultiValued": false
            },
\{ "id": "storageReservedSizeGB",
             "label": "This reservation reserved (GB)",
             "description": "The reserved capacity size (GB) for the storage",
             "dataType": {
               "type": "primitive",
               "typeId": "INTEGER"
             },
             "displayAdvice": null,
             "state": {
               "dependencies": [
               ],
               "facets": [
               ]
             },
             "isMultiValued": false
            },
\{ "id": "storageEnabled",
             "label": "Enabled",
             "description": "Whether the storage is enabled to reserve",
             "dataType": {
               "type": "primitive",
               "typeId": "BOOLEAN"
             },
             "displayAdvice": null,
             "state": {
               "dependencies": [
               ],
                "facets": [
\{ "type": "mandatory",
                   "value": {
                     "type": "constantClause",
                     "value": {
                       "type": "boolean",
                       "value": true
 }
}<br>}
1999 1999 1999 1999
               ]
             },
             "isMultiValued": false
            },
\{ "id": "computeResourceStorageFreeSizeGB",
```

```
 "label": "Free (GB)",
              "description": "The free capacity (GB) for the storage",
              "dataType": {
                "type": "primitive",
                "typeId": "INTEGER"
              },
              "displayAdvice": null,
              "state": {
                "dependencies": [
                ],
                "facets": [
\{ "type": "readOnly",
                    "value": {
                      "type": "constantClause",
                      "value": {
                        "type": "boolean",
                        "value": true
 }
}<br>}
1999 1999 1999 1999
\blacksquare },
              "isMultiValued": false
            }
          ]
        }
      },
      "displayAdvice": "DATA_TABLE",
      "permissibleValues": {
        "type": "dynamic",
        "customAllowed": false,
        "dependencies": [
          "computeResource"
        ]
      },
      "state": {
        "dependencies": [
        ],
        "facets": [
          {
            "type": "mandatory",
            "value": {
              "type": "constantClause",
              "value": {
                "type": "boolean",
                "value": true
              }
            }
          }
        ]
      },
```

```
 "isMultiValued": true
     }
   ]
}
```
# Syntax for Displaying a Schema Definition for a vCloud Air Reservation

You can use the REST API reservation service to display a schema definition for a specific vRealize Automation reservation type, for example a vCloud Air reservation.

# Overview

SomevRealize Automation reservation fields are common to all reservation types and some are typespecific. The list of type-specific fields is defined in a schema. You can call a data and schema service to get schema definition information. The data and schema service combines fetch data and fetch schema REST API calls.

| <b>Parameter</b>    | <b>Description</b>                                                                                                    | <b>Parameter Type</b> |  |
|---------------------|----------------------------------------------------------------------------------------------------|-----------------------|--|
| ld                  | Specifies the reservation ID.                                                                                                    | <b>GUID</b>           |  |
| name                | Specifies the reservation name.                                                                                                    | String                |  |
| reservationTypeId   | Specifies the reservation type, for<br>example<br>Infrastructure.Reservation.Virtual.vSpher<br>e or<br>Infrastructure.Reservation.Virtual.Amazo<br>n. | String                |  |
| tenantId            | Specifies the tenant ID that contains the<br>reservation.                                                                                             | String                |  |
| subTenantId         | Specifies the subtenant ID that contains<br>the reservation.                                                                                          | <b>GUID</b>           |  |
| enabled             | Specifies whether the reservation is<br>enabled.                                                                                                    | <b>Boolean</b>        |  |
| priority            | Specifies the priority of the reservation<br>during VM provisioning.                                                                                  | Integer               |  |
| reservationPolicyId | Specifies the reservation policy ID to<br>bind to this reservation.                                                                                   | <b>GUID</b>           |  |
| alertPolicy         | Specifies the alert policy of the<br>reservation. The detail schema of this<br>field refers to the alert policy.                                      | <b>JSON</b>           |  |
| extensionData       | Contains type-specific fields. The detail<br>schema of this field is retrieved by the<br>data and schema service.                                     | <b>JSON</b>           |  |

Table 3‑12. Fields Common To All Reservation Types

The following table describes the vCloud Air reservation types field IDs that appear in the output schema definitions.

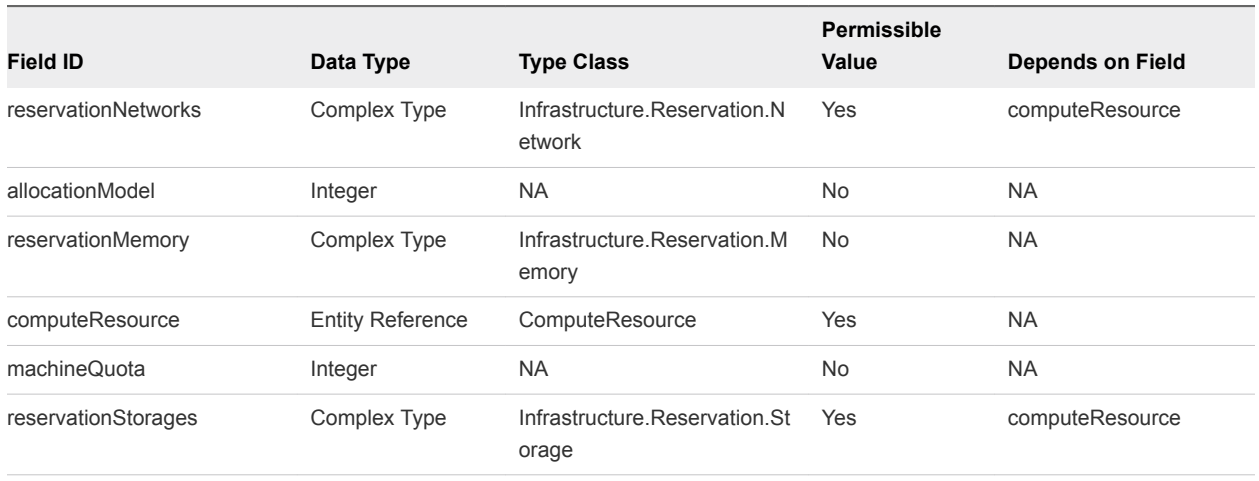

### Table 3‑13. Extension Fields Supported in vCloud Reservations

**Note** The information in the table is subject to change. Call the data and schema service to retrieve the latest field information.

### Input

Use the supported input parameters to control the command output.

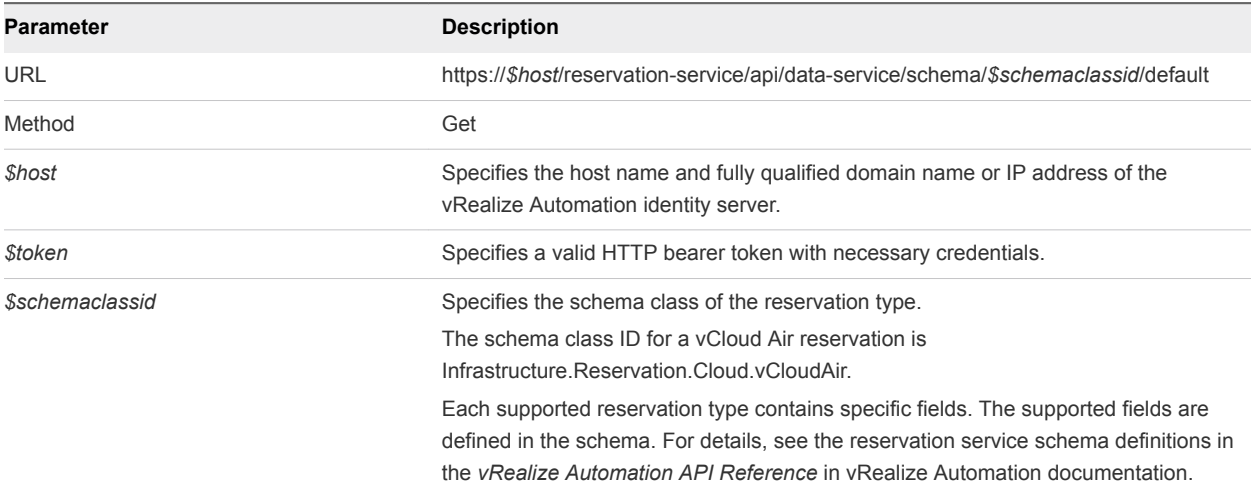

# **Output**

The command output contains property names and values based on the command input parameters.

Each field contains an array of data rows. Each data row represents one of the fields defined in the schema.

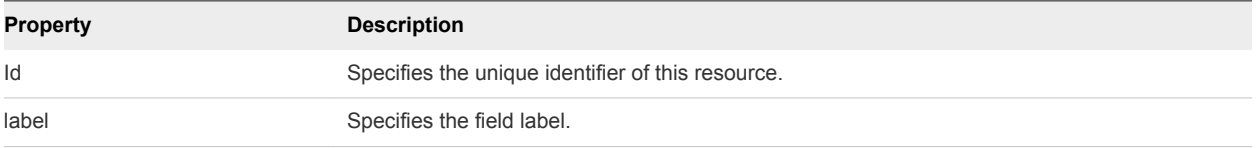

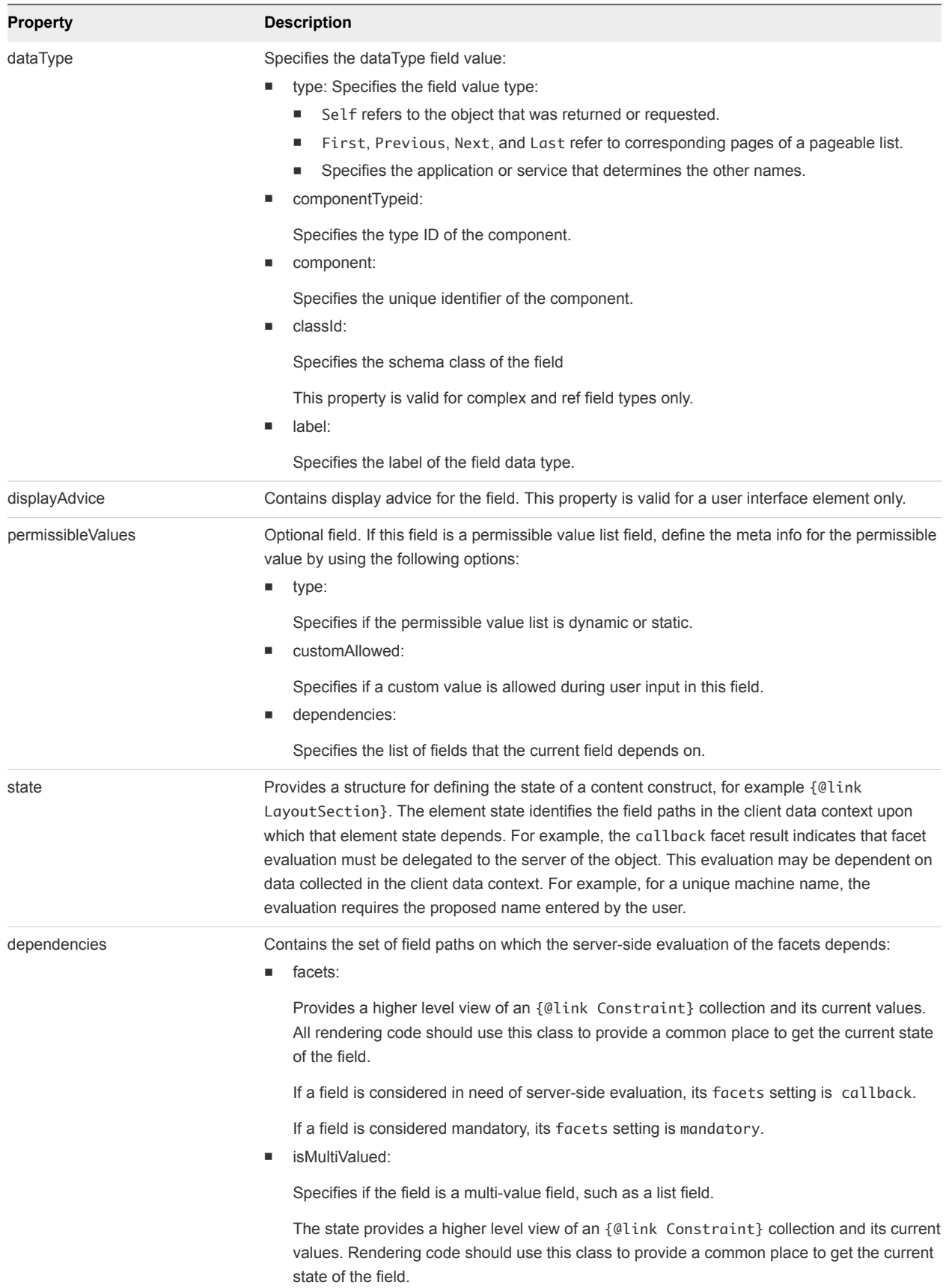

# Example: curl Command

The following example command retrieves schema definition information for a vCloud Air reservation.

```
curl --insecure -H "Accept:application/json" 
-H "Authorization: Bearer $token" 
https://$host/reservation-service/api/data-
service/schema/Infrastructure.Reservation.Cloud.vCloudAir/default
```
# Example: JSON Output

The schema definition in this example includes 6 extension fields that are supported for the vCloud Air type reservation.

```
{
  "fields": [
     {
       "id": "reservationNetworks",
       "label": "Network",
       "dataType": {
         "type": "complex",
         "componentTypeId": "com.mycompany.csp.iaas.blueprint.service",
         "componentId": null,
         "classId": "Infrastructure.Reservation.Network",
         "typeFilter": null,
         "label": "Network",
         "schema": {
           "fields": [
             {
               "id": "networkPath",
               "label": "Network Path",
               "description": "Network path of the reservation",
               "dataType": {
                 "type": "ref",
                 "componentTypeId": "com.mycompany.csp.iaas.blueprint.service",
                 "componentId": null,
                 "classId": "Network",
                 "typeFilter": null,
                 "label": "Network"
               },
               "displayAdvice": null,
               "state": {
                 "dependencies": [
                 ],
                 "facets": [
\{ "type": "mandatory",
                     "value": {
                       "type": "constantClause",
                       "value": {
                         "type": "boolean",
                         "value": true
 }
```

```
}<br>}
1999 1999 1999 1999
\blacksquare },
               "isMultiValued": false
             },
             {
               "id": "networkProfile",
               "label": "Network Profile",
               "description": "The Network Profile",
               "dataType": {
                 "type": "ref",
                 "componentTypeId": "com.mycompany.csp.iaas.blueprint.service",
                 "componentId": null,
                 "classId": "NetworkProfile",
                 "typeFilter": null,
                 "label": "Network Profile"
               },
               "displayAdvice": null,
               "permissibleValues": {
                 "type": "dynamic",
                 "customAllowed": false,
                 "dependencies": [
\blacksquare },
               "state": {
                 "dependencies": [
                 ],
                 "facets": [
\blacksquare },
               "isMultiValued": false
            }
          \mathbf l }
      },
      "displayAdvice": "DATA_TABLE",
      "permissibleValues": {
         "type": "dynamic",
         "customAllowed": false,
         "dependencies": [
           "computeResource"
        ]
      },
       "state": {
         "dependencies": [
        ],
         "facets": [
          {
             "type": "mandatory",
            "value": {
```
Programming Guide

```
 "type": "constantClause",
               "value": {
                 "type": "boolean",
                 "value": true
               }
             }
          }
        ]
      },
      "isMultiValued": true
    },
    {
      "id": "allocationModel",
      "label": "Allocation Model",
      "description": "The allocation model for the reservation",
       "dataType": {
         "type": "primitive",
         "typeId": "INTEGER"
      },
      "displayAdvice": null,
      "state": {
         "dependencies": [
        ],
         "facets": [
           {
             "type": "readOnly",
             "value": {
               "type": "constantClause",
               "value": {
                 "type": "boolean",
                 "value": true
 }
             }
           }
        ]
      },
      "isMultiValued": false
    },
    {
      "id": "reservationMemory",
      "label": "Memory",
      "dataType": {
        "type": "complex",
         "componentTypeId": "com.mycompany.csp.iaas.blueprint.service",
         "componentId": null,
         "classId": "Infrastructure.Reservation.Memory",
         "typeFilter": null,
         "label": "Memory",
         "schema": {
           "fields": [
\{ "id": "computeResourceMemoryTotalSizeMB",
               "label": "Physical Memory (MB)",
               "description": "The physical capacity (MB) for the memory",
```

```
 "dataType": {
                "type": "primitive",
                "typeId": "INTEGER"
              },
              "displayAdvice": null,
              "state": {
                "dependencies": [
                ],
                "facets": [
\{ "type": "readOnly",
                    "value": {
                      "type": "constantClause",
                      "value": {
                        "type": "boolean",
                        "value": true
 }
}<br>}
1999 1999 1999 1999
\blacksquare },
              "isMultiValued": false
            },
            {
              "id": "memoryReservedSizeMb",
              "label": "Memory Reservation (MB)",
              "description": "The reserved capacity (MB) for the memory",
              "dataType": {
                "type": "primitive",
                "typeId": "INTEGER"
              },
              "displayAdvice": null,
              "state": {
                "dependencies": [
                ],
                "facets": [
\blacksquare },
              "isMultiValued": false
            }
          ]
        }
      },
      "displayAdvice": "DATA_TABLE",
      "state": {
        "dependencies": [
        ],
        "facets": [
        ]
      },
```

```
 "isMultiValued": false
 },
 {
   "id": "computeResource",
   "label": "Compute Resource",
   "description": "The compute resource for the reservation",
   "dataType": {
     "type": "ref",
     "componentTypeId": "com.mycompany.csp.iaas.blueprint.service",
     "componentId": null,
     "classId": "ComputeResource",
     "typeFilter": "ReservationTypeId",
     "label": "Compute Resource"
   },
   "displayAdvice": null,
   "permissibleValues": {
     "type": "dynamic",
     "customAllowed": false,
     "dependencies": [
     ]
   },
   "state": {
     "dependencies": [
     ],
     "facets": [
       {
         "type": "mandatory",
         "value": {
           "type": "constantClause",
           "value": {
              "type": "boolean",
              "value": true
           }
         }
       }
     ]
   },
   "isMultiValued": false
 },
 {
   "id": "machineQuota",
   "label": "Machine Quota",
   "description": "The machine quota for the reservation",
   "dataType": {
     "type": "primitive",
     "typeId": "INTEGER"
   },
   "displayAdvice": null,
   "state": {
     "dependencies": [
     ],
     "facets": [
```

```
 ]
      },
      "isMultiValued": false
    },
    {
      "id": "reservationStorages",
      "label": "Storage",
      "dataType": {
        "type": "complex",
        "componentTypeId": "com.mycompany.csp.iaas.blueprint.service",
        "componentId": null,
        "classId": "Infrastructure.Reservation.Storage",
        "typeFilter": null,
        "label": "Storage",
        "schema": {
          "fields": [
            {
              "id": "storagePath",
              "label": "Storage Path",
              "description": "The storage path of the storage",
              "dataType": {
                "type": "ref",
                "componentTypeId": "com.mycompany.csp.iaas.blueprint.service",
                "componentId": null,
                "classId": "Storage",
                "typeFilter": null,
                "label": "Storage Path"
              },
              "displayAdvice": null,
              "state": {
                "dependencies": [
                ],
                "facets": [
\{ "type": "mandatory",
                    "value": {
                      "type": "constantClause",
                      "value": {
                        "type": "boolean",
                        "value": true
 }
}<br>}
1999 1999 1999 1999
\blacksquare },
              "isMultiValued": false
            },
\{ "id": "storageReservationPriority",
              "label": "Priority",
              "description": "The reservation priority for the storage",
              "dataType": {
                "type": "primitive",
```

```
 "typeId": "INTEGER"
             },
             "displayAdvice": null,
             "state": {
               "dependencies": [
               ],
               "facets": [
\{ "type": "mandatory",
                   "value": {
                    "type": "constantClause",
                     "value": {
                      "type": "boolean",
                      "value": true
 }
}<br>}
1999 1999 1999 1999
\blacksquare },
             "isMultiValued": false
           },
           {
             "id": "computeResourceStorageTotalSizeGB",
             "label": "Total (GB)",
             "description": "The total physical capacity (GB) for the storage",
             "dataType": {
               "type": "primitive",
               "typeId": "INTEGER"
             },
             "displayAdvice": null,
             "state": {
               "dependencies": [
               ],
               "facets": [
\{ "type": "readOnly",
                   "value": {
                    "type": "constantClause",
                     "value": {
                      "type": "boolean",
                      "value": true
 }
}<br>}
1999 1999 1999 1999
\blacksquare },
             "isMultiValued": false
           },
\{ "id": "storageReservedSizeGB",
             "label": "This reservation reserved (GB)",
             "description": "The reserved capacity size (GB) for the storage",
             "dataType": {
```

```
 "type": "primitive",
                "typeId": "INTEGER"
              },
              "displayAdvice": null,
              "state": {
                "dependencies": [
                ],
                "facets": [
\blacksquare },
              "isMultiValued": false
            },
\{ "id": "storageEnabled",
              "label": "Enabled",
              "description": "Whether the storage is enabled to reserve",
              "dataType": {
                "type": "primitive",
                "typeId": "BOOLEAN"
              },
              "displayAdvice": null,
              "state": {
                "dependencies": [
                ],
                "facets": [
\{ "type": "mandatory",
                    "value": {
                     "type": "constantClause",
                      "value": {
                       "type": "boolean",
                        "value": true
 }
}<br>}
1999 1999 1999 1999
\blacksquare },
              "isMultiValued": false
            },
            {
              "id": "computeResourceStorageFreeSizeGB",
              "label": "Free (GB)",
              "description": "The free capacity (GB) for the storage",
              "dataType": {
                "type": "primitive",
                "typeId": "INTEGER"
              },
              "displayAdvice": null,
              "state": {
                "dependencies": [
```
],

Programming Guide

```
 "facets": [
\{ "type": "readOnly",
                    "value": {
                      "type": "constantClause",
                      "value": {
                        "type": "boolean",
                        "value": true
 }
}<br>}
1999 1999 1999 1999
\blacksquare },
              "isMultiValued": false
            }
          ]
        }
      },
      "displayAdvice": "DATA_TABLE",
      "permissibleValues": {
        "type": "dynamic",
        "customAllowed": false,
        "dependencies": [
          "computeResource"
        ]
      },
      "state": {
        "dependencies": [
        ],
        "facets": [
          {
            "type": "mandatory",
            "value": {
              "type": "constantClause",
              "value": {
                "type": "boolean",
                "value": true
 }
            }
          }
        ]
      },
      "isMultiValued": true
    }
  ]
}
```
# Get the Business Group ID for a Reservation

You can use REST API reservation service to get the business group ID for a vRealize Automation reservation. The business group is also referred to as the subtenant in the API. When you create a reservation, you must supply the business group ID, also referred to as the subtenant ID, in the REST command line. Use this procedure to obtain the subTenantId value.

#### Prerequisites

- Log in to vRealize Automation as a fabric group administrator.
- **•** Verify that the host name and fully qualified domain name of the vRealize Automation instance are available.
- Verify that you have a valid HTTP bearer token that matches your login credentials. See [Chapter 2](#page-9-0) [REST API Authentication.](#page-9-0)

### Procedure

<sup>u</sup> Get business group ID for a vRealize Automation reservation with the reservation service.

```
insecure -H "Accept:application/json" 
-H "Authorization: Bearer $token" 
https://$host/identity/api/tenants/qe/subtenants
```
The following JSON output is returned based on the command input.

```
{
     "links": [],
     "content": [{
         "@type": "Subtenant",
         "id": "7d7dbb19-d2dc-44a3-9fc2-7435552c8a05",
         "name": "Development",
         "description": " Development ",
         "subtenantRoles": null,
         "extensionData": {
             "entries": [{
                 "key": "iaas-manager-emails",
                 "value": {
                     "type": "string",
                     "value": "user1@mycompany.com"
 }
             }]
         },
         "tenant": "qe"
    },
     {
         "@type": "Subtenant",
         "id": "ade5b8d3-decf-405e-bd0b-297f976ef721",
         "name": "Finance",
         "description": "Finance",
         "subtenantRoles": null,
         "extensionData": {
             "entries": [{
                 "key": "iaas-manager-emails",
                 "value": {
                     "type": "string",
                     "value": " user1@mycompany.com "
 }
             }]
         },
```
"tenant": "qe"

```
 },
     {
         "@type": "Subtenant",
         "id": "ef58f604-528d-4441-a219-4725bead629b",
         "name": "Test Sub Tenant",
         "description": "VMPS",
         "subtenantRoles": null,
         "extensionData": {
              "entries": []
         },
         "tenant": "qe"
     },
     {
         "@type": "Subtenant",
         "id": "92926c91-37de-4647-9aee-70b8d557ce8d",
         "name": "Quality Engineering",
         "description": "created by demo content",
         "subtenantRoles": null,
         "extensionData": {
             "entries": [{
                 "key": "iaas-manager-emails",
                  "value": {
                      "type": "string",
                      "value": " user1@mycompany.com "
 }
             }]
         },
         "tenant": "qe"
     }],
     "metadata": {
         "size": 20,
         "totalElements": 4,
         "totalPages": 1,
         "number": 1,
         "offset": 0
     }
}
```
### Syntax for Getting the Business Group ID for a Reservation

You can use the REST API identity service to get the business group ID for a vRealize Automation reservation. The business group is also referred to as the subtenant in the API. When you create a reservation, you must supply the business group ID, also referred to as the subtenant ID, in the REST command line. Use this procedure to obtain the subTenantId value.

### Input

Use the supported input parameters to control the command output.

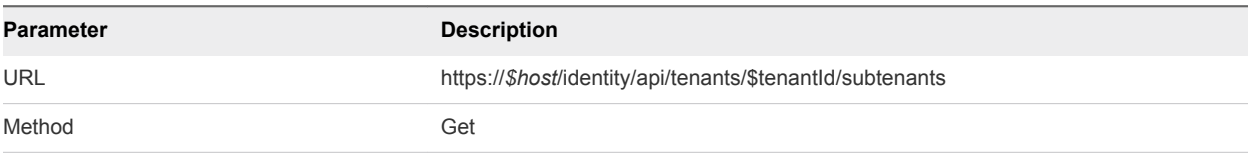

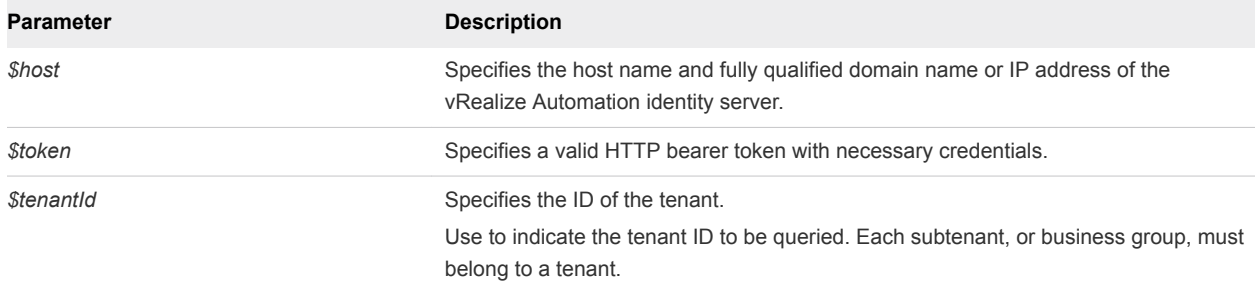

# Output

The command output contains property names and values based on the command input parameters.

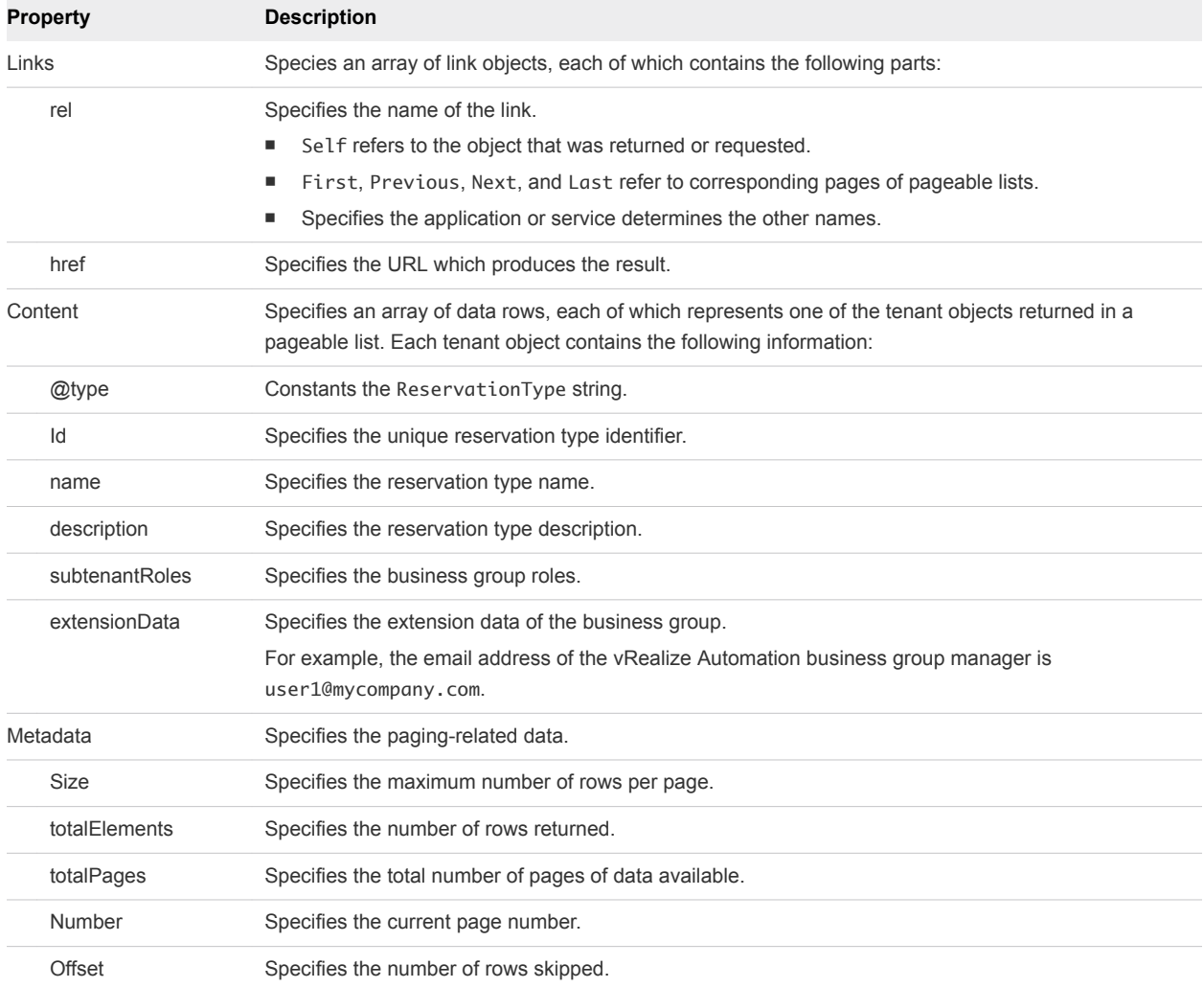

### Example: curl Command

The following example command retrieves all available business group, or subtenant, IDs.

```
insecure -H "Accept:application/json" 
-H "Authorization: Bearer $token" 
https://$host/identity/api/tenants/qe/subtenants
```
#### Example: JSON Output

In this example, all available business group, or subtenant, IDs are displayed. For related information about the subtenant ID **ef58f604-528d-4441-a219-4725bead629b**, see [Create a Reservation.](#page-112-0)

The following JSON output is returned based on the command input.

```
{
     "links": [],
     "content": [{
         "@type": "Subtenant",
         "id": "7d7dbb19-d2dc-44a3-9fc2-7435552c8a05",
         "name": "Development",
         "description": " Development ",
         "subtenantRoles": null,
         "extensionData": {
             "entries": [{
                 "key": "iaas-manager-emails",
                 "value": {
                     "type": "string",
                     "value": "user1@mycompany.com"
 }
             }]
         },
         "tenant": "qe"
     },
     {
         "@type": "Subtenant",
         "id": "ade5b8d3-decf-405e-bd0b-297f976ef721",
         "name": "Finance",
         "description": "Finance",
         "subtenantRoles": null,
         "extensionData": {
             "entries": [{
                 "key": "iaas-manager-emails",
                 "value": {
                     "type": "string",
                     "value": " user1@mycompany.com "
 }
             }]
         },
         "tenant": "qe"
    },
     {
         "@type": "Subtenant",
         "id": "ef58f604-528d-4441-a219-4725bead629b",
```

```
 "name": "Test Sub Tenant",
         "description": "VMPS",
         "subtenantRoles": null,
         "extensionData": {
             "entries": []
         },
         "tenant": "qe"
     },
     {
         "@type": "Subtenant",
         "id": "92926c91-37de-4647-9aee-70b8d557ce8d",
         "name": "Quality Engineering",
         "description": "created by demo content",
         "subtenantRoles": null,
         "extensionData": {
             "entries": [{
                 "key": "iaas-manager-emails",
                  "value": {
                     "type": "string",
                      "value": " user1@mycompany.com "
 }
             }]
         },
         "tenant": "qe"
     }],
     "metadata": {
         "size": 20,
         "totalElements": 4,
         "totalPages": 1,
         "number": 1,
         "offset": 0
    }
}
```
# Get a Compute Resource for the Reservation

You can use the REST API reservation service to obtain compute resources for vRealize Automation reservations.

### Prerequisites

- Log in to vRealize Automation as a fabric group administrator.
- Verify that the host name and fully qualified domain name of the vRealize Automation instance are available.
- Verify that you have a valid HTTP bearer token that matches your login credentials. See [Chapter 2](#page-9-0) [REST API Authentication.](#page-9-0)

When you create a reservation, you must provide compute resource information that corresponds to the computeResource parameter.

For example, for a vSphere, Amazon EC2, or vCloud reservation type schema definition, the following permissibleValues field in the compute resource output indicates if the compute resource is available and if it has any dependencies.

"permissibleValues": {"type": "dynamic","customAllowed": false, "dependencies": []}

#### Procedure

 $\bullet$  Use the following command to get a compute resource.

Command to get a compute resource for vSphere reservation.

```
curl --insecure -H "Accept:application/json" 
-H "Authorization: Bearer $token" 
https://$host/reservation-service/api/data-
service/schema/Infrastructure.Reservation.Virtual.vSphere/default/computeResource/values -d "{}"
```
Command to get a compute resource for an Amazon EC2 reservation.

```
curl --insecure -H "Accept:application/json" 
-H "Authorization: Bearer $token" 
https://$host/reservation-service/api/data-
service/schema/Infrastructure.Reservation.Cloud.Amazon/default/computeResource/values -d "{}"
Example: curl Command for a vCloud reservation
```
Command to get a compute resource for a vCloud reservation.

```
curl --insecure -H "Accept:application/json" 
-H "Authorization: Bearer $token" 
https://$host/reservation-service/api/data-
service/schema/Infrastructure.Reservation.Cloud.vCloud/default/computeResource/values -d "{}"
```
The following JSON output is returned based on the command input.

JSON Output for a vSphere Reservation

```
{
   "values": [{
     "underlyingValue": {
       "type": "entityRef",
       "componentId": null,
       "classId": "ComputeResource",
       "id": "047e00f5-5424-4ed2-a751-4a334aeaff54",
       "label": "VC51-Cluster"
     },
     "label": "VC51-Cluster"
   },
   {
     "underlyingValue": {
       "type": "entityRef",
       "componentId": null,
       "classId": "ComputeResource",
```

```
 "id": "a4349488-9a56-4906-83a5-7d8b33c9d435",
       "label": "NSX61-RC-ManagementCluster"
     },
     "label": "NSX61-RC-ManagementCluster"
   },
   {
     "underlyingValue": {
       "type": "entityRef",
       "componentId": null,
       "classId": "ComputeResource",
       "id": "40b151ce-e409-4d2a-8dae-bb456139a660",
       "label": "NSX61-RC-ComputeClusterB"
     },
     "label": "NSX61-RC-ComputeClusterB"
   },
   {
     "underlyingValue": {
       "type": "entityRef",
       "componentId": null,
       "classId": "ComputeResource",
       "id": "cc254a84-95b8-434a-874d-bdfef8e8ad2c",
       "label": "NSX61-RC-ComputeClusterA"
     },
     "label": "NSX61-RC-ComputeClusterA"
   }]
}
```
JSON output for an Amazon EC2 Reservation

```
{
   "values": [
     {
       "underlyingValue": {
         "type": "entityRef",
         "componentId": null,
         "classId": "ComputeResource",
         "id": "fdfa4b95-9476-4c18-81c5-1c0e5cb1131f",
         "label": "EC2 841 Endpoint-us-west-1"
       },
       "label": "EC2 841 Endpoint-us-west-1"
     },
     {
       "underlyingValue": {
         "type": "entityRef",
         "componentId": null,
         "classId": "ComputeResource",
         "id": "4e362590-b634-4269-9da4-548260148fa3",
         "label": "EC2 841 Endpoint-us-west-2"
       },
       "label": "EC2 841 Endpoint-us-west-2"
     },
     {
       "underlyingValue": {
         "type": "entityRef",
```

```
 "componentId": null,
         "classId": "ComputeResource",
         "id": "9d1a3b5a-7162-4a5a-85b7-ec1b2824f554",
         "label": "EC2 841 Endpoint-us-east-1"
       },
       "label": "EC2 841 Endpoint-us-east-1"
     }
   ]
}
```
JSON output for a vCloud Reservation

```
{
   "values": [
     {
       "underlyingValue": {
         "type": "entityRef",
         "componentId": null,
         "classId": "ComputeResource",
         "id": "c527a0f5-b1ae-4b61-8145-ad9d5c434dc7",
         "label": "Engineering Allocation VDC"
       },
       "label": "Engineering Allocation VDC"
     }
  \mathbf l}
```
### Syntax for Getting a Compute Resource for a Reservation

You can use the REST API reservation service to obtain a compute resource for a vRealize Automation reservation.

### Input

Use the supported input parameters to control the command output.

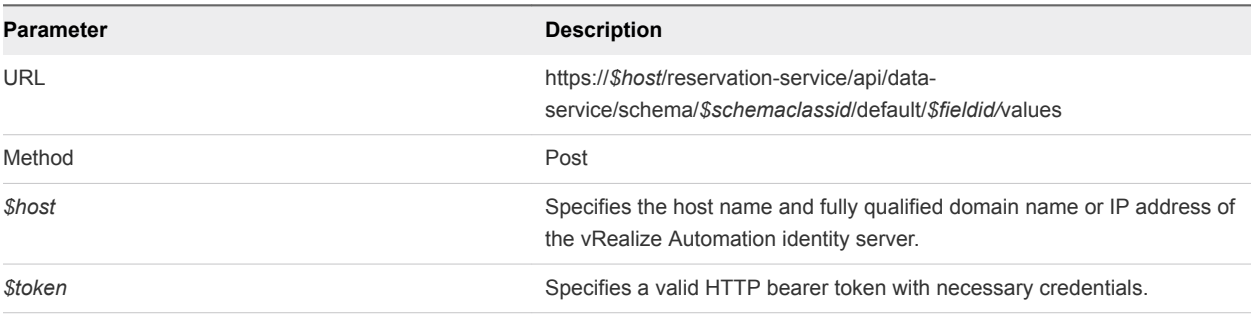

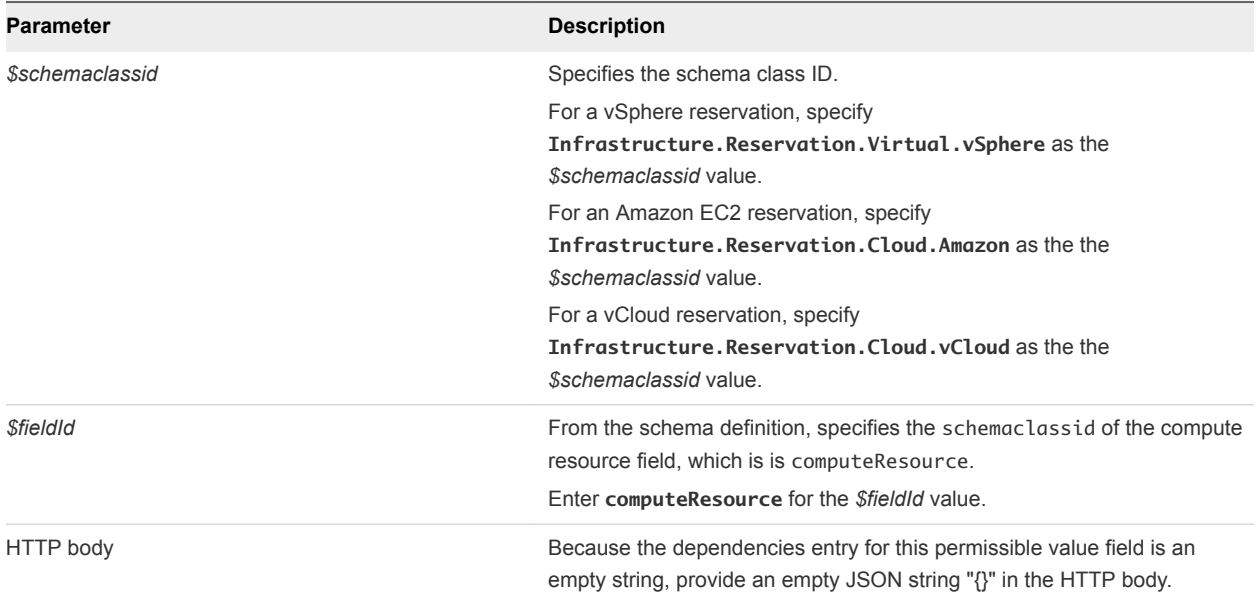

# **Output**

The command output contains property names and values based on the command input parameters.

The values section contains an array of data rows, each of which represents one of the compute resource objects, returned in a pageable list. Each compute resource object contains the following information.

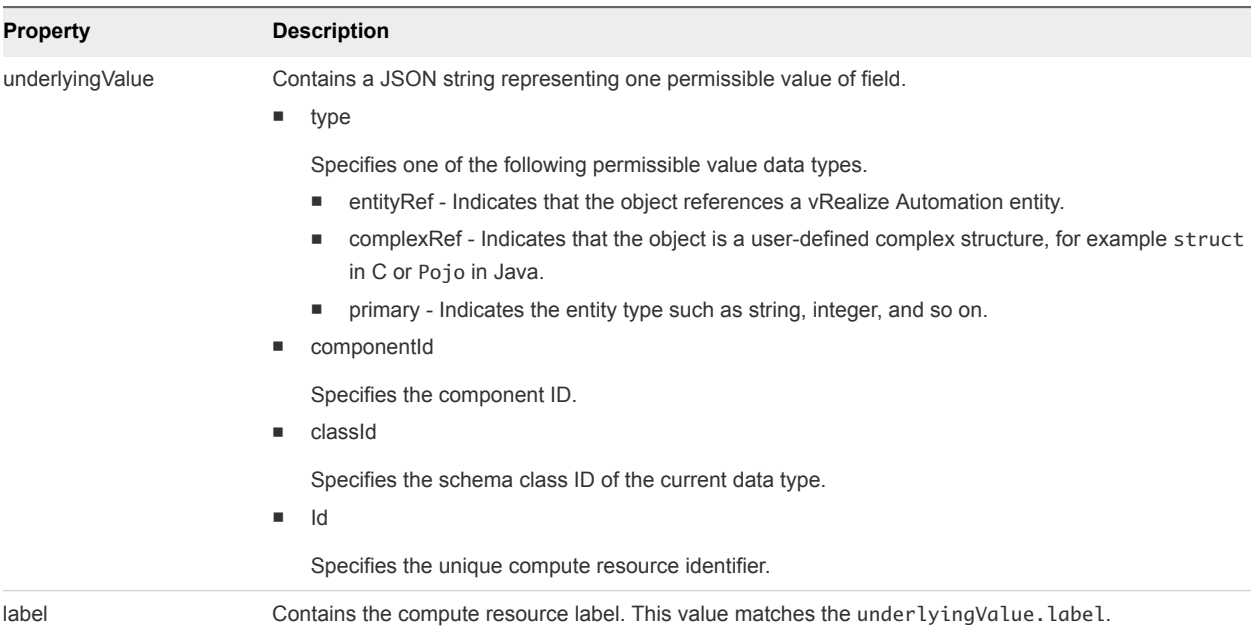

## Example: curl Command for a vSphere reservation

The following command retrieves a compute resource for a vSphere reservation.

```
curl --insecure -H "Accept:application/json" 
-H "Authorization: Bearer $token" 
https://$host/reservation-service/api/data-
service/schema/Infrastructure.Reservation.Virtual.vSphere/default/computeResource/values -d "{}"
```
### Example: curl Command for an Amazon EC2 reservation

The following command retrieves a compute resource for an Amazon EC2 reservation.

```
curl --insecure -H "Accept:application/json" 
-H "Authorization: Bearer $token" 
https://$host/reservation-service/api/data-
service/schema/Infrastructure.Reservation.Cloud.Amazon/default/computeResource/values -d "{}"
```
# Example: curl Command for a vCloud reservation

The following command retrieves a compute resource for a vCloud reservation.

```
curl --insecure -H "Accept:application/json" 
-H "Authorization: Bearer $token" 
https://$host/reservation-service/api/data-
service/schema/Infrastructure.Reservation.Cloud.vCloud/default/computeResource/values -d "{}"
```
#### Example: JSON Output for a vSphere Reservation

In this example, there are 4 available compute resources that you can use to create a vSphere reservation, for example cc254a84-95b8-434a-874d-bdfef8e8ad2c. Save a copy of the underlyingValue section of the compute resource that you want to an XML editor and use the section content later to create a reservation request.

The following JSON output is returned based on the command input.

```
{
   "values": [{
     "underlyingValue": {
       "type": "entityRef",
       "componentId": null,
       "classId": "ComputeResource",
       "id": "047e00f5-5424-4ed2-a751-4a334aeaff54",
       "label": "VC51-Cluster"
     },
     "label": "VC51-Cluster"
   },
   {
     "underlyingValue": {
       "type": "entityRef",
       "componentId": null,
       "classId": "ComputeResource",
```

```
 "id": "a4349488-9a56-4906-83a5-7d8b33c9d435",
       "label": "NSX61-RC-ManagementCluster"
    },
     "label": "NSX61-RC-ManagementCluster"
  },
  {
     "underlyingValue": {
       "type": "entityRef",
       "componentId": null,
       "classId": "ComputeResource",
       "id": "40b151ce-e409-4d2a-8dae-bb456139a660",
       "label": "NSX61-RC-ComputeClusterB"
     },
     "label": "NSX61-RC-ComputeClusterB"
  },
  {
     "underlyingValue": {
       "type": "entityRef",
       "componentId": null,
       "classId": "ComputeResource",
       "id": "cc254a84-95b8-434a-874d-bdfef8e8ad2c",
       "label": "NSX61-RC-ComputeClusterA"
    },
     "label": "NSX61-RC-ComputeClusterA"
  }]
}
```
### Example: JSON Output for an Amazon Reservation

In this example, there are 3 available compute resources that you can use to create an Amazon EC2 reservation. Save a copy of the underlyingValue section of the compute resource that you want to an XML editor and use the section content later to create a reservation request.

```
{
   "values": [
     {
       "underlyingValue": {
         "type": "entityRef",
         "componentId": null,
         "classId": "ComputeResource",
         "id": "fdfa4b95-9476-4c18-81c5-1c0e5cb1131f",
         "label": "EC2 841 Endpoint-us-west-1"
       },
       "label": "EC2 841 Endpoint-us-west-1"
     },
     {
       "underlyingValue": {
         "type": "entityRef",
         "componentId": null,
         "classId": "ComputeResource",
         "id": "4e362590-b634-4269-9da4-548260148fa3",
         "label": "EC2 841 Endpoint-us-west-2"
       },
       "label": "EC2 841 Endpoint-us-west-2"
```

```
 },
     {
       "underlyingValue": {
         "type": "entityRef",
         "componentId": null,
         "classId": "ComputeResource",
         "id": "9d1a3b5a-7162-4a5a-85b7-ec1b2824f554",
         "label": "EC2 841 Endpoint-us-east-1"
       },
       "label": "EC2 841 Endpoint-us-east-1"
     }
   ]
}
```
### Example: Output for a vCloud Reservation

In this example, there is 1 available compute resource that you can use to create a vCloud reservation. Save a copy of the underlyingValue section of the compute resource that you want to an XML editor and use the section content later to create a reservation request.

```
{
   "values": [
     {
       "underlyingValue": {
         "type": "entityRef",
         "componentId": null,
         "classId": "ComputeResource",
         "id": "c527a0f5-b1ae-4b61-8145-ad9d5c434dc7",
         "label": "Engineering Allocation VDC"
       },
       "label": "Engineering Allocation VDC"
     }
   ]
}
```
# Getting a Resources Schema by Reservation Type

You can use the vRealize Automation REST API to get a resources schema for any supported reservation type, including a vSphere, Amazon EC2, or vCloud reservation.

#### Get Resources Schema for a vSphere Reservation

You can use the REST API reservation service to display information about available resources, such as storage and network information, for a vSphere reservation.

#### Prerequisites

- n Log in to vRealize Automation as a **fabric group administrator**.
- **•** Verify that the host name and fully qualified domain name of the vRealize Automation instance are available.
- Get the required compute resource ID. See [Get a Compute Resource for the Reservation.](#page-201-0)

#### Procedure

 $\bullet$  Display information about available resources.

The following example command queries resource pool information for the compute resource cc254a84-95b8-434a-874d-bdfef8e8ad2c.

```
curl --insecure -H "Accept:application/json" 
-H "Authorization: Bearer $token" 
https://$host/reservation-service/api/data-
service/schema/Infrastructure.Reservation.Virtual.vSphere/default/resourcePool/values -d "{
   "text": "",
   "dependencyValues": {
     "entries": [{
       "key": "computeResource",
       "value": {
         "type": "entityRef",
         "componentId": null,
         "classId": "ComputeResource",
         "id": " cc254a84-95b8-434a-874d-bdfef8e8ad2c "
       }
     }]
   }
}"
```
The following JSON output is returned based on the command input.

```
{
   "values": [{
     "underlyingValue": {
       "type": "entityRef",
       "componentId": null,
       "classId": "ResourcePools",
       "id": " 4e51fabc-19e8-4e79-b413-d52309b3bb62",
       "label": " CoreDev"
     },
     "label": " CoreDev"
   },
   {
     "underlyingValue": {
       "type": "entityRef",
       "componentId": null,
       "classId": "ResourcePools",
       "id": "1186b5cc-cdef-4afb-8653-0ad41a36c194",
       "label": "Documentation"
     },
     "label": "Documentation"
   },
   //Omit other resource pool list
     ]
}
```
# Syntax for Getting Resources Schema for a vSphere Reservation

You can use the REST API reservation service to display information about available resources for a vSphere reservation, such as storage and network information.

# Overview

This example illustrates how to get a permissible value list for the resourcePool field. You can use the generated output as input for creating or updating a vSphere reservation.

| Field ID                          | Data Type               | <b>Type Class</b>                | Permissible<br>Value | <b>Depends on Field</b> |
|-----------------------------------|-------------------------|----------------------------------|----------------------|-------------------------|
| reservationNetworks               | Complex Type            | reservationNetwork               | Yes                  | computeResource         |
| reservationVCNSTransportZ<br>one  | <b>Entity Reference</b> | <b>NetworkScopes</b>             | Yes                  | computeResource         |
| reservationVCNSSecurityGr<br>oups | <b>Entity Reference</b> | <b>SecurityGroups</b>            | Yes                  | computeResource         |
| reservationMemory                 | <b>Complex Type</b>     | reservationMemory                | Yes                  | computeResource         |
| computeResource                   | <b>Entity Reference</b> | ComputeResource                  | Yes                  | <b>NA</b>               |
| machineQuota                      | Integer                 | N/A                              | <b>No</b>            | <b>NA</b>               |
| reservationStorages               | Complex Type            | reservationStorage               | Yes                  | computeResource         |
| resourcePool                      | <b>Entity Reference</b> | <b>ResourcePools</b>             | Yes                  | computeResource         |
| reservationVCNSRoutedGat<br>eways | <b>Complex Type</b>     | reservationVCNSRoutedGat<br>eway | Yes                  | computeResource         |

Table 3‑14. Extension Fields Supported in vSphere Reservations

**Note** The information in the table is subject to change. Call the data and schema service to retrieve the latest field information.

For related information, see [Syntax for Displaying a Schema Definition for a vSphere Reservation](#page-140-0).

# Input

Use the supported input parameters to control the command output.

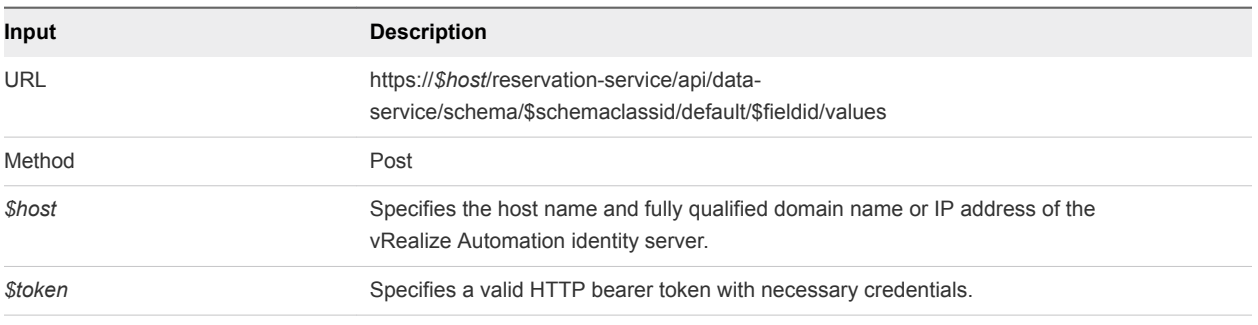

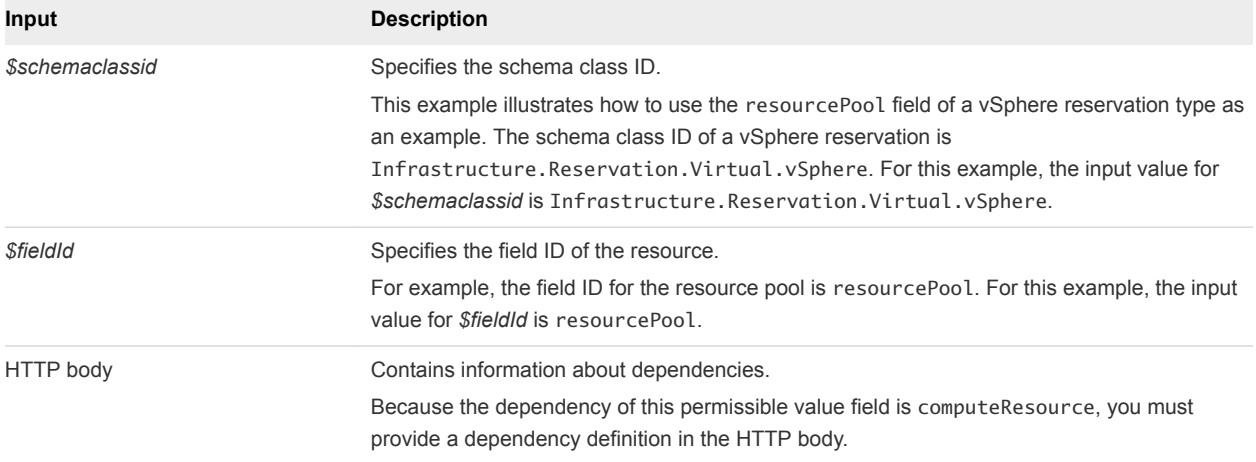

# **Output**

The command output contains property names and values based on the command input parameters.

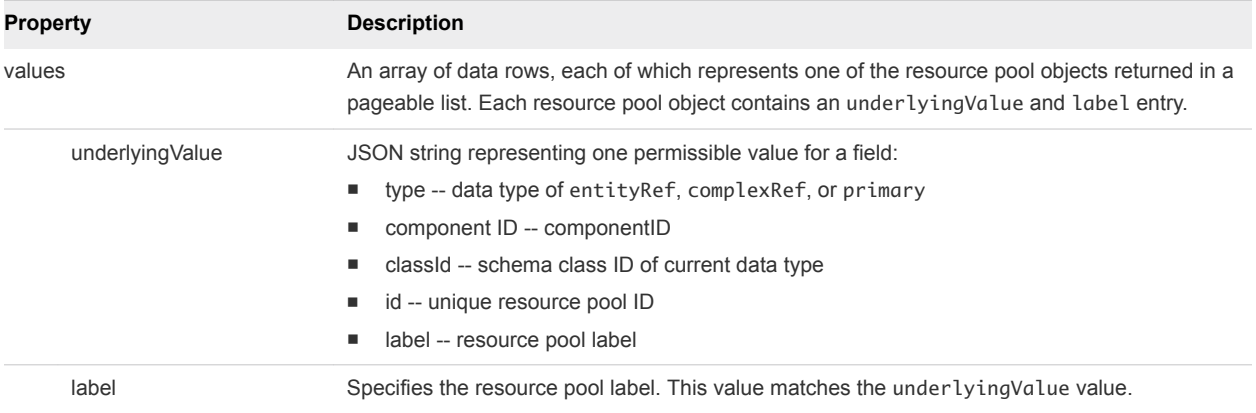

### Example: curl Command

The following example command returns vSphere reservation storage information.

```
curl --insecure -H "Accept:application/json" 
-H "Authorization: Bearer $token" 
https://$host/reservation-service/api/data-
service/schema/Infrastructure.Reservation.Virtual.vSphere/default/resourcePool/values -d "{
   "text": "",
   "dependencyValues": {
     "entries": [{
       "key": "computeResource",
       "value": {
         "type": "entityRef",
         "componentId": null,
         "classId": "ComputeResource",
         "id": " cc254a84-95b8-434a-874d-bdfef8e8ad2c "
```

```
 }
       }]
   }
}"
```
## Example: JSON Output

The following JSON output is returned based on the command input.

In the following example output, the CoreDev resource pool is shown. Copy the output underlyingValue section into an XML editor and use it as input to create or update a reservation. Note that other REST calls can be used such as reservationNetworks and reservationStorages to get other resources for the reservation.

```
{
   "values": [{
     "underlyingValue": {
       "type": "entityRef",
       "componentId": null,
       "classId": "ResourcePools",
       "id": " 4e51fabc-19e8-4e79-b413-d52309b3bb62",
       "label": " CoreDev"
     },
     "label": " CoreDev"
   },
   {
     "underlyingValue": {
       "type": "entityRef",
       "componentId": null,
       "classId": "ResourcePools",
       "id": "1186b5cc-cdef-4afb-8653-0ad41a36c194",
       "label": "Documentation"
     },
     "label": "Documentation"
   },
   //Omit other resource pool list
     ]
}
```
### Get Resources Schema for an Amazon Reservation

You can use the vRealize Automation REST API reservation service to display resource schema, such as storage and network information, for an Amazon reservation.

### Prerequisites

- <sup>n</sup> Log in to vRealize Automation as a **fabric group administrator**.
- **•** Verify that the host name and fully qualified domain name of the vRealize Automation instance are available.
- Get the required compute resource ID. See [Get a Compute Resource for the Reservation.](#page-201-0)

### Procedure

 $\bullet$  Use the reservation service to display resource schema information for an Amazon reservation.

The following example command displays storage and network information for the compute resource with an ID of 9d1a3b5a-7162-4a5a-85b7-ec1b2824f554.

```
curl --insecure -H "Accept:application/json" 
-H "Authorization: Bearer $token" 
https://$host/reservation-service/api/data-
service/schema/Infrastructure.Reservation.Cloud.Amazon/default/securityGroups/values -d "
{
  "text": "",
   "dependencyValues": {
     "entries": [{
       "key": "computeResource",
       "value": {
         "type": "entityRef",
         "componentId": null,
         "classId": "ComputeResource",
         "id": "9d1a3b5a-7162-4a5a-85b7-ec1b2824f554"
       }
    }]
  }
}
"
```
The following JSON output is returned based on the command input.

```
{
   "values": [
     {
       "underlyingValue": {
         "type": "entityRef",
         "componentId": null,
         "classId": "AmazonSecurityGroup",
         "id": "9",
         "label": "test1"
       },
       "label": "test1"
     },
     {
       "underlyingValue": {
         "type": "entityRef",
         "componentId": null,
         "classId": "AmazonSecurityGroup",
         "id": "10",
         "label": "default"
       },
       "label": "default"
     }
   ]
}
```
# Syntax for Getting Resources Schema for an Amazon Reservation

You can use the REST API reservation service data and schema service to display resource schema information, such as storage and network data, for an Amazon reservation.

# Overview

This example illustrates how to get a permissible value list for the securityGroups field. You can use the generated output as input for creating or updating an Amazon reservation.

| Field ID             | Data Type               | <b>Type Class</b>                               | Permissible<br>Value | <b>Depends on Field</b>          |
|----------------------|-------------------------|-------------------------------------------------|----------------------|----------------------------------|
| securityGroups       | <b>Entity Reference</b> | AmazonSecurityGroup                             | Yes                  | computeResource                  |
| locations            | <b>Entity Reference</b> | AvailabilityZone                                | Yes                  | computeResource                  |
| <b>loadBalancers</b> | <b>Entity Reference</b> | ElasticLoadBalancer                             | Yes                  | computeResource and<br>locations |
| specificKeyPairs     | <b>Entity Reference</b> | KeyPair                                         | Yes                  | computeResource<br>and keyPairs  |
| computeResource      | <b>Entity Reference</b> | ComputeResource                                 | Yes                  | <b>NA</b>                        |
| <b>VPC</b>           | Complex Type            | Infrastructure.Reservation.CI<br>oud.Amazon.VPC | Yes                  | computeResource                  |
| machineQuota         | Integer                 | <b>NA</b>                                       | <b>No</b>            | <b>NA</b>                        |
| keyPairs             | String                  | <b>ResourcePools</b>                            | Yes                  | computeResource                  |

Table 3‑15. Extension Fields Supported in Amazon Reservations

**Note** The information in the table is subject to change. Call the data and schema service to retrieve the latest field information.

For related information, see [Syntax for Displaying a Schema Definition for an Amazon Reservation](#page-160-0).

### Input

Use the supported input parameters to control the command output.

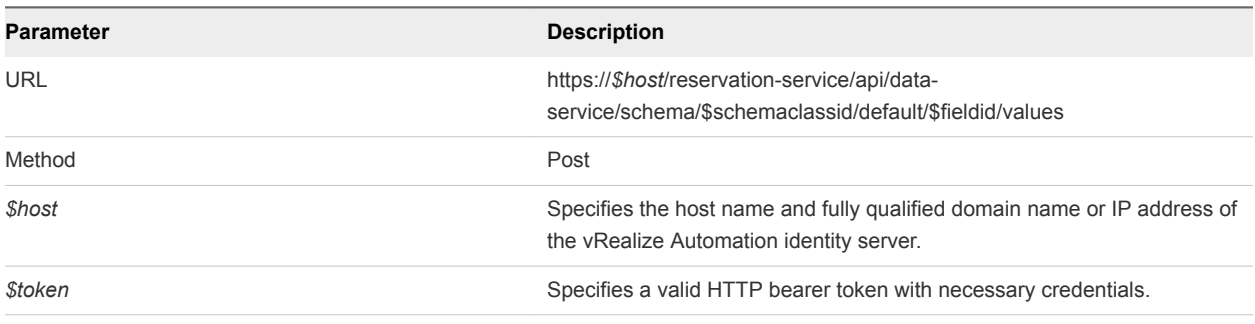

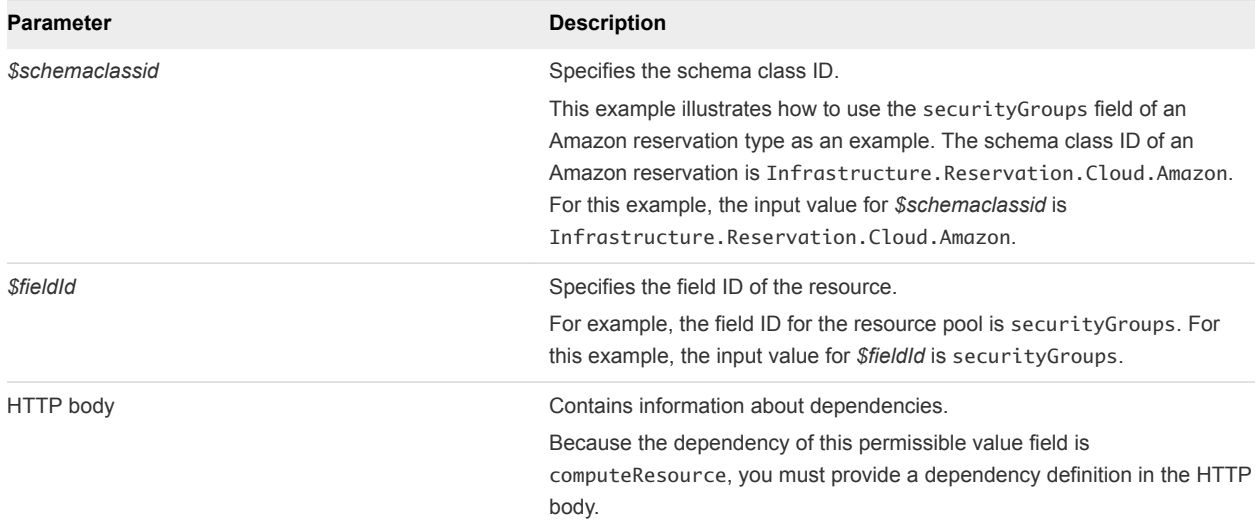

# **Output**

The command output contains property names and values based on the command input parameters.

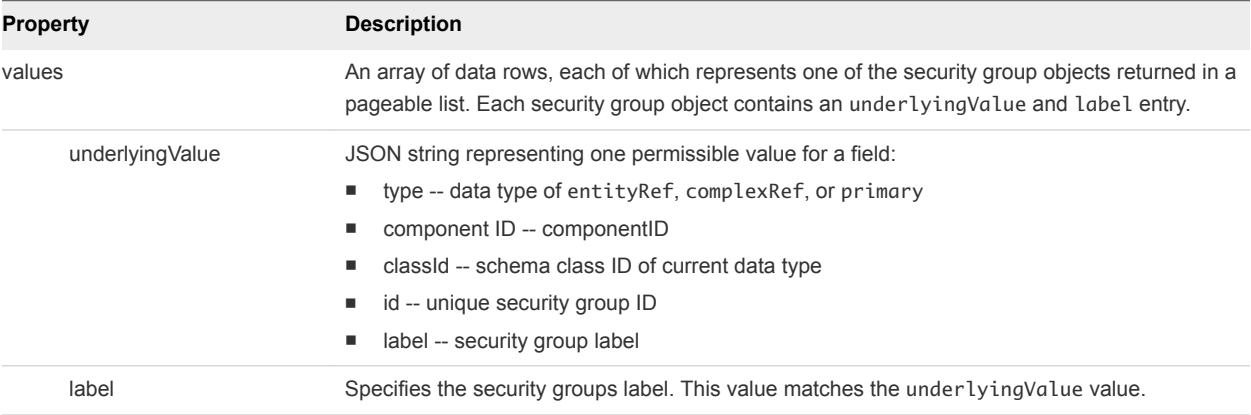

# Example: curl Command

The following example command displays resource schema security group information.

```
curl --insecure -H "Accept:application/json" 
-H "Authorization: Bearer $token" 
https://$host/reservation-service/api/data-
service/schema/Infrastructure.Reservation.Cloud.Amazon/default/securityGroups/values -d "
{
   "text": "",
   "dependencyValues": {
     "entries": [{
       "key": "computeResource",
       "value": {
         "type": "entityRef",
         "componentId": null,
         "classId": "ComputeResource",
         "id": "9d1a3b5a-7162-4a5a-85b7-ec1b2824f554"
       }
```
}] } } "

### Example: JSON Output

The following JSON output is returned based on the command input.

Copy the output from an underlyingValue section into an XML editor and use it as input to create or update a reservation.

```
{
   "values": [
     {
       "underlyingValue": {
         "type": "entityRef",
         "componentId": null,
         "classId": "AmazonSecurityGroup",
         "id": "9",
         "label": "test1"
       },
       "label": "test1"
     },
     {
       "underlyingValue": {
         "type": "entityRef",
         "componentId": null,
         "classId": "AmazonSecurityGroup",
         "id": "10",
         "label": "default"
       },
       "label": "default"
     }
   ]
}
```
# Get Resources Schema for a vCloud Air Reservation

You can use the REST API reservation service to display information about available resources, such as storage and network information, for a vCloud Air reservation.

#### Prerequisites

- Log in to vRealize Automation as a fabric group administrator.
- Verify that the host name and fully qualified domain name of the vRealize Automation instance are available.
- **EXECT** Get the required compute resource ID. See [Get a Compute Resource for the Reservation.](#page-201-0)

#### Procedure

 $\bullet$  Use the reservation service to display information about available resources.

The following example command displays storage and network information.

```
curl --insecure -H "Accept:application/json" 
-H "Authorization: Bearer $token" 
https://$host/reservation-service/api/data-
service/schema/Infrastructure.Reservation.Cloud.vCloudAir/default/reservationStorages/values -d "
```
The following JSON output is returned based on the command input.

```
{
  "values": [
    {
      "underlyingValue": {
        "type": "complex",
        "componentTypeId": "com.mycompany.csp.iaas.blueprint.service",
        "componentId": null,
        "classId": "Infrastructure.Reservation.Storage",
        "typeFilter": null,
        "values": {
          "entries": [
\{ "key": "computeResourceStorageTotalSizeGB",
              "value": {
                "type": "integer",
                "value": 1000
 }
            },
\{ "key": "storagePath",
              "value": {
                "type": "entityRef",
                "componentId": null,
                "classId": "Storage",
                "id": "f4df029b-d475-4f85-ab42-05bddde3f667",
                "label": "Low Performance Storage"
 }
            },
\{ "key": "computeResourceStorageFreeSizeGB",
              "value": {
                "type": "integer",
                "value": 954
 }
 }
          ]
        }
      },
      "label": "Low Performance Storage"
    },
    {
      "underlyingValue": {
```

```
 "type": "complex",
        "componentTypeId": "com.mycompany.csp.iaas.blueprint.service",
        "componentId": null,
        "classId": "Infrastructure.Reservation.Storage",
        "typeFilter": null,
        "values": {
          "entries": [
\{ "key": "computeResourceStorageTotalSizeGB",
             "value": {
               "type": "integer",
               "value": 1000
 }
            },
\{ "key": "storagePath",
              "value": {
               "type": "entityRef",
                "componentId": null,
                "classId": "Storage",
               "id": "e655aa78-e5fb-4722-9e8a-0cd4139248cf",
               "label": "High Performance Storage"
 }
            },
\{ "key": "computeResourceStorageFreeSizeGB",
              "value": {
               "type": "integer",
                "value": 691
 }
           }
          ]
        }
      },
      "label": "High Performance Storage"
    }
  ]
```
# Syntax for Getting Resources Schema for a vCloud Air Reservation

You can use the vRealize Automation REST API reservation service to display information about available resources, such as storage and network information, for a vCloud Air reservation.

### **Overview**

}

This example illustrates how to get a permissible value list for the reservationStorages field. Use the generated output as input for creating or updating a vCloud Air reservation.

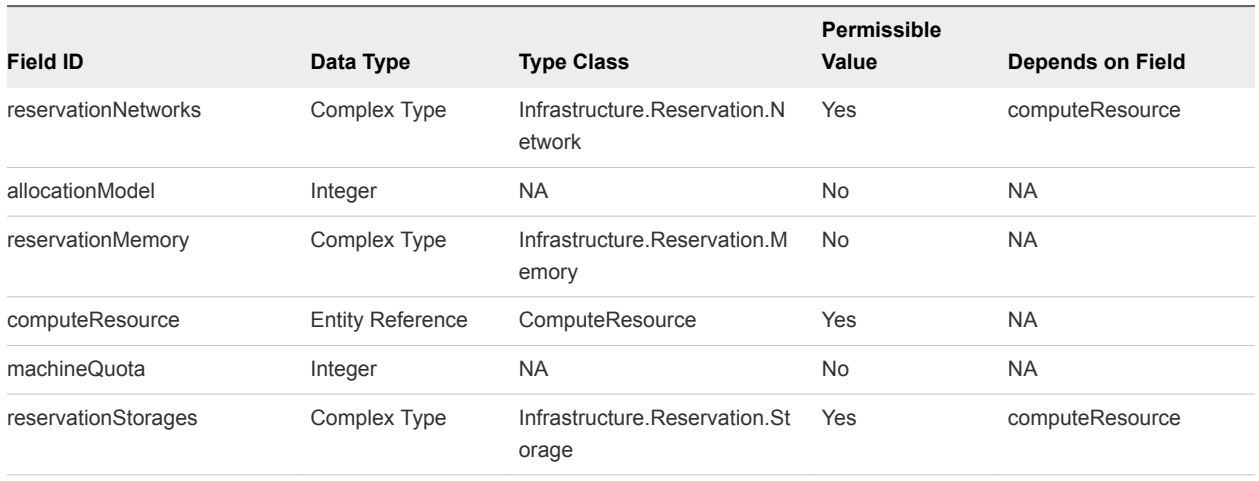

# Table 3‑16. Extension Fields Supported in vCloud Reservations

**Note** The information in the table is subject to change. Call the data and schema service to retrieve the latest field information.

For related information, see [Syntax for Displaying a Schema Definition for a vCloud Air Reservation](#page-185-0).

### Input

Use the supported input parameters to control the command output.

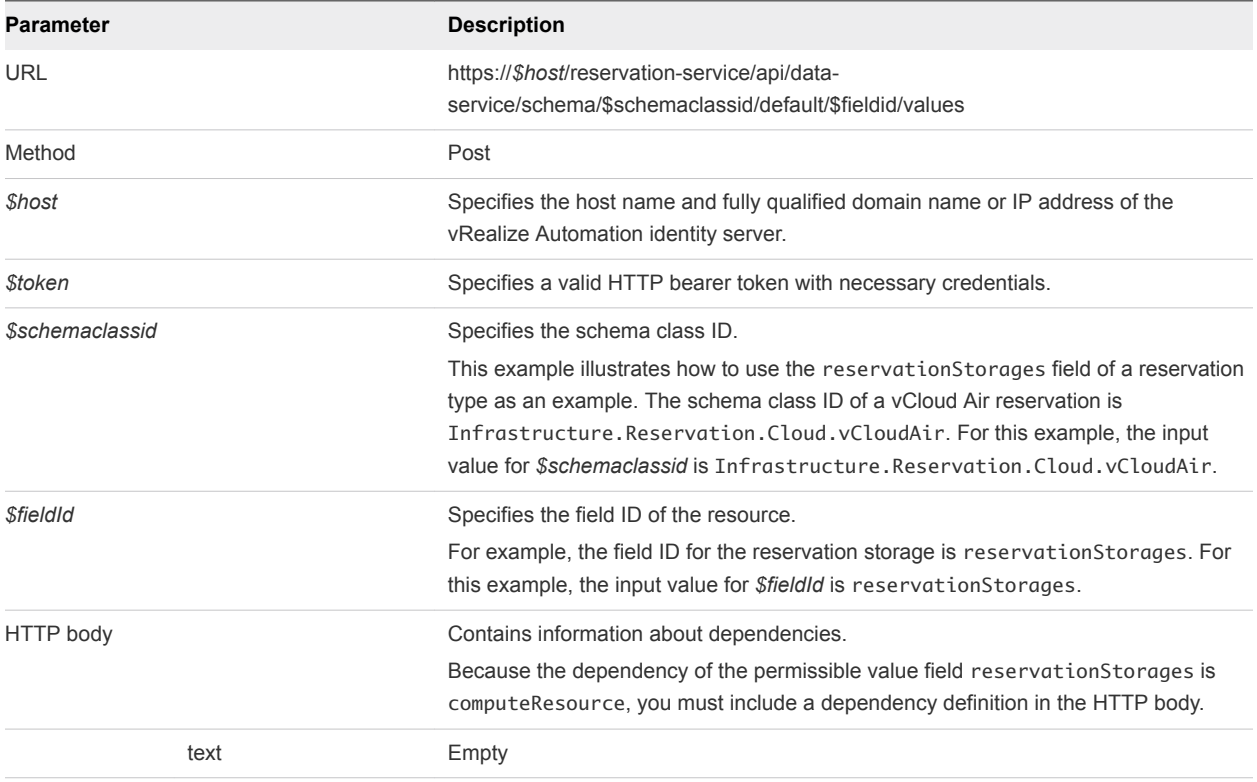

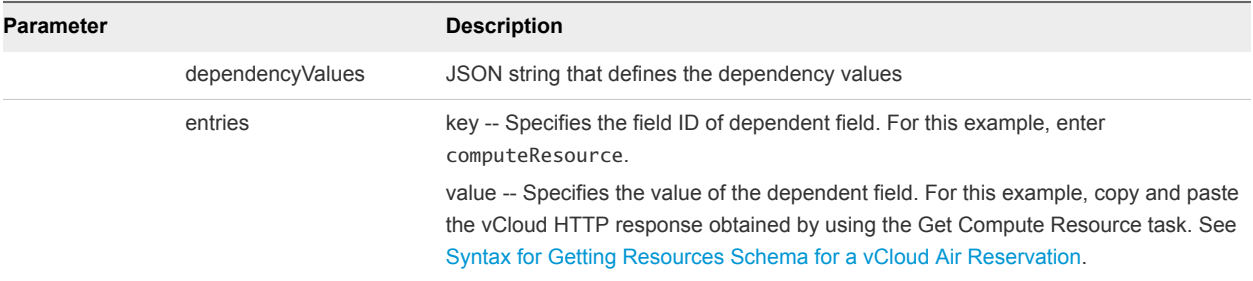

#### **Output**

The command output contains property names and values based on the command input parameters.

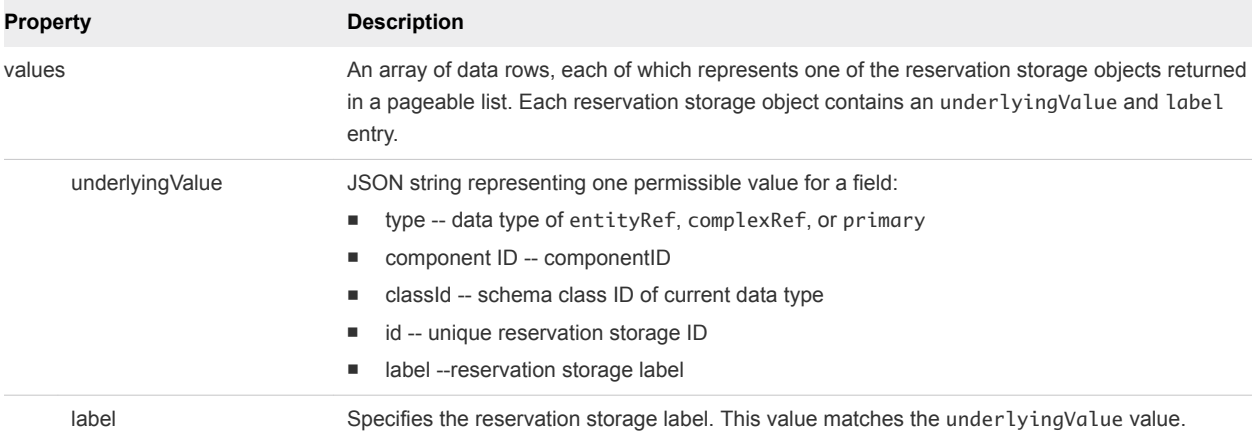

# Example: curl Command

The following example command returns vCloud Air reservation storage information.

```
curl --insecure -H "Accept:application/json" 
-H "Authorization: Bearer $token" 
https://$host/reservation-service/api/data-
service/schema/Infrastructure.Reservation.Cloud.vCloudAir/default/reservationStorages/values -d "
```
### Example: JSON Output

The following JSON output is returned based on the command input.

Copy the output from an underlyingValue section into an XML editor and use it as input to create or update a reservation.

```
{
   "values": [
     {
       "underlyingValue": {
         "type": "complex",
         "componentTypeId": "com.mycompany.csp.iaas.blueprint.service",
         "componentId": null,
         "classId": "Infrastructure.Reservation.Storage",
         "typeFilter": null,
```

```
 "values": {
          "entries": [
            {
              "key": "computeResourceStorageTotalSizeGB",
              "value": {
                "type": "integer",
                "value": 1000
 }
            },
\{ "key": "storagePath",
              "value": {
                "type": "entityRef",
                "componentId": null,
                "classId": "Storage",
                "id": "f4df029b-d475-4f85-ab42-05bddde3f667",
                "label": "Low Performance Storage"
 }
            },
\{ "key": "computeResourceStorageFreeSizeGB",
              "value": {
                "type": "integer",
                "value": 954
 }
            }
          ]
        }
      },
      "label": "Low Performance Storage"
    },
    {
      "underlyingValue": {
        "type": "complex",
        "componentTypeId": "com.mycompany.csp.iaas.blueprint.service",
        "componentId": null,
        "classId": "Infrastructure.Reservation.Storage",
        "typeFilter": null,
        "values": {
          "entries": [
\{ "key": "computeResourceStorageTotalSizeGB",
              "value": {
                "type": "integer",
                "value": 1000
              }
            },
\{ "key": "storagePath",
              "value": {
                "type": "entityRef",
                "componentId": null,
                "classId": "Storage",
                "id": "e655aa78-e5fb-4722-9e8a-0cd4139248cf",
                "label": "High Performance Storage"
```

```
 }
           },
\{ "key": "computeResourceStorageFreeSizeGB",
             "value": {
               "type": "integer",
               "value": 691
 }
           }
         ]
        }
      },
      "label": "High Performance Storage"
    }
  ]
}
```
# Creating a Reservation By Type

You can use the vRealize Automation REST API to create any supported reservation type, including a vSphere, Amazon EC2, or vCloud reservation.

### Create a vSphere Reservation

You can use the vRealize Automation REST API reservation service to create a vSphere reservation.

#### **Prerequisites**

- <sup>n</sup> Log in to vRealize Automation as a **fabric group administrator**.
- <sup>n</sup> Verify that the host name and fully qualified domain name of the vRealize Automation instance are available.
- Verify that you have a valid HTTP bearer token that matches your login credentials. See [Chapter 2](#page-9-0) [REST API Authentication.](#page-9-0)
- <sup>n</sup> Display a list of the reservation types that are supported in the vRealize Automation server. See [Display a List of Supported Reservation Types](#page-126-0).
- **•** Obtain the permissible value field information required to create a new reservation. After you retrieve all permissible value field information, you have the input information required to create a reservation. See [Get Resources Schema for a vSphere Reservation.](#page-208-0)

For the full list of tasks that you can perform before you create a reservation, see [Create a Reservation](#page-112-0).

#### Procedure

Create a vSphere reservation.

```
curl --insecure -H "Accept:application/json" 
-H "Authorization: Bearer $token" 
https://$host/reservation-service/api/reservations -d 
"
{
```

```
 "name": "TestCreateReservation",
 "reservationTypeId": "Infrastructure.Reservation.Virtual.vSphere",
 "tenantId": "qe",
 "subTenantId": "ef58f604-528d-4441-a219-4725bead629b",
 "enabled": true,
 "priority": 3,
 "reservationPolicyId": "b71c3a5f-087a-4d9e-9a56-fab785a3d128",
 "alertPolicy": {
   "enabled": true,
  "frequencyReminder": 20,
   "emailBgMgr": false,
   "recipients": ["test1@mycompany.com",
   "test2@mycompany.com"],
   "alerts": [{
     "alertPercentLevel": 10,
     "referenceResourceId": "storage",
    "id": "storage"
  },
   {
     "alertPercentLevel": 20,
     "referenceResourceId": "memory",
     "id": "memory"
  },
   {
     "alertPercentLevel": 30,
     "referenceResourceId": "cpu",
     "id": "cpu"
  },
   {
     "alertPercentLevel": 40,
     "referenceResourceId": "machine",
     "id": "machine"
  }]
 },
 "extensionData": {
   "entries": [{
     "key": "reservationNetworks",
     "value": {
       "type": "multiple",
       "elementTypeId": "COMPLEX",
       "items": [{
         "type": "complex",
         "componentTypeId": "com.mycompany.csp.iaas.blueprint.service",
         "componentId": null,
         "classId": "reservationNetwork",
         "typeFilter": null,
         "values": {
           "entries": [{
             "key": "reservationNetworkPath",
             "value": {
               "type": "entityRef",
               "componentId": null,
               "classId": "Network",
               "id": "44cb65d5-b321-43dd-a2ab-8ecf387bff8f",
               "label": "VM Network SQA"
```

```
 }
             }]
           }
         }]
      }
    },
     {
       "key": "custom-Properties-key0",
       "value": {
         "type": "string",
         "value": "custom-property-value0"
      }
    },
     {
       "key": "custom-Properties-key2",
       "value": {
         "type": "string",
         "value": "custom-property-value2"
      }
    },
     {
       "key": "reservationMemory",
       "value": {
         "type": "complex",
         "componentTypeId": "com.mycompany.csp.iaas.blueprint.service",
         "componentId": null,
         "classId": "reservationMemory",
         "typeFilter": null,
         "values": {
           "entries": [{
             "key": "hostMemoryTotalSizeMB",
             "value": {
               "type": "integer",
               "value": 57187
             }
           },
           {
             "key": "memoryReservedSizeMb",
             "value": {
               "type": "integer",
               "value": 15872
             }
          }]
         }
      }
    },
     {
       "key": "computeResource",
       "value": {
         "type": "entityRef",
         "componentId": null,
         "classId": "ComputeResource",
         "id": "cc254a84-95b8-434a-874d-bdfef8e8ad2c",
         "label": "NSX61-RC-ComputeClusterA"
 }
```

```
 },
    {
      "key": "machineQuota",
      "value": {
        "type": "integer",
        "value": 2
      }
    },
    {
      "key": "reservationStorages",
      "value": {
        "type": "multiple",
        "elementTypeId": "COMPLEX",
        "items": [{
          "type": "complex",
          "componentTypeId": "com.mycompany.csp.iaas.blueprint.service",
          "componentId": null,
          "classId": "reservationStorage",
          "typeFilter": null,
          "values": {
            "entries": [{
              "key": "storageTotalSizeGB",
              "value": {
                "type": "integer",
                "value": 394
              }
            },
\{ "key": "storageReservedSizeGB",
              "value": {
                "type": "integer",
                "value": 32
 }
            },
\{ "key": "storageEnabled",
              "value": {
                "type": "boolean",
                "value": true
 }
            },
\{ "key": "reservationStoragePath",
              "value": {
                "type": "entityRef",
                "componentId": null,
                "classId": "StoragePath",
                "id": "f48a527b-30a6-4d54-8829-f549bc195b69",
                "label": "VNXe:qe-vnxe-nfs-1"
 }
            },
\{ "key": "storageFreeSizeGB",
              "value": {
                "type": "integer",
```

```
 "value": 120
 }
             },
\{ "key": "storagePriority",
               "value": {
                 "type": "integer",
                 "value": 1
               }
             }]
           }
         }]
       }
     },
     {
       "key": "resourcePool",
       "value": {
         "type": "entityRef",
         "componentId": null,
         "classId": "ResourcePools",
         "id": "4e51fabc-19e8-4e79-b413-d52309b3bb62",
         "label": "CoreDev"
       }
     }]
   }
}
"
```
The command output is a URL that includes the new reservation ID, for example https://\$host/reservation-service/api/reservations/94d74105-831a-4598-8f42 efd590fea15c.

# Syntax for Creating a vSphere Reservation

You can use the REST API reservation service to create a vSphere reservation.

### Input

Use the supported input parameters to control the command output.

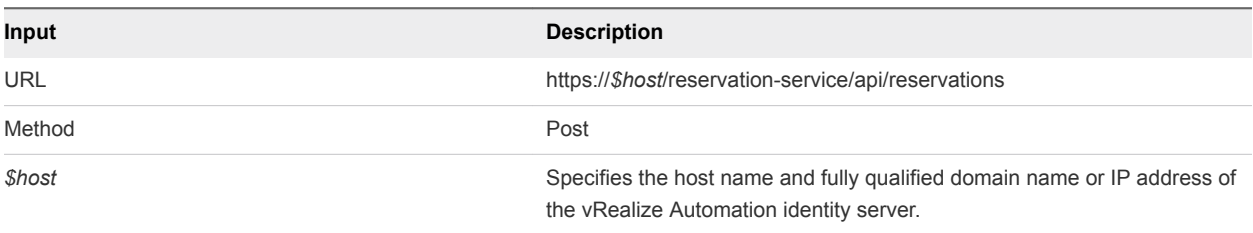

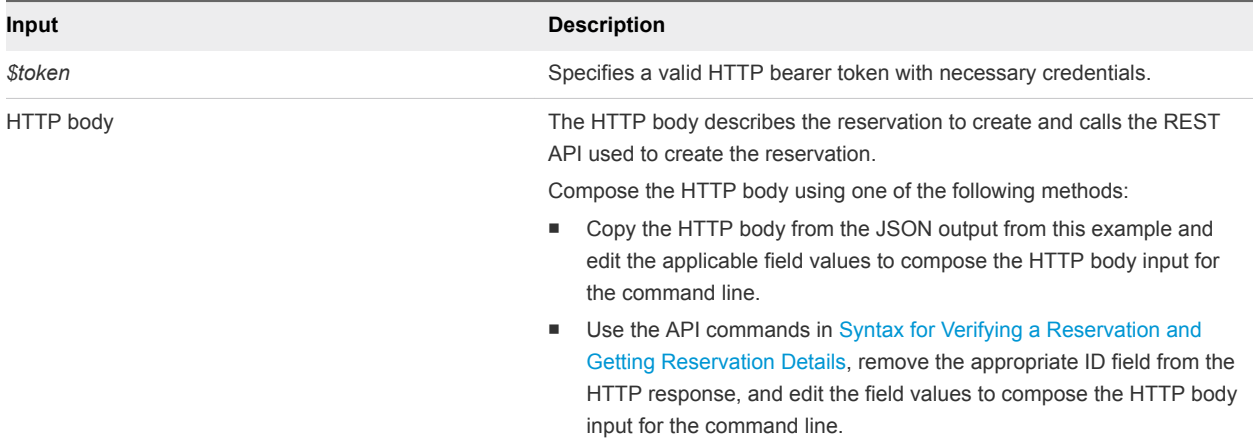

## **Output**

The output URL contains the new reservation ID.

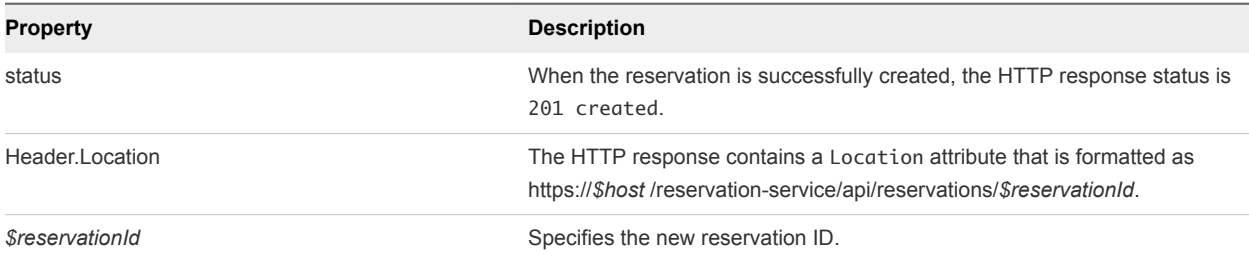

# Example: curl Command

The following sample command creates a vSphere reservation. The HTTP body is included as part of the command line input.

```
curl --insecure -H "Accept:application/json" 
-H "Authorization: Bearer $token" 
https://$host/reservation-service/api/reservations -d 
"
{
  "name": "TestCreateReservation",
  "reservationTypeId": "Infrastructure.Reservation.Virtual.vSphere",
  "tenantId": "qe",
  "subTenantId": "ef58f604-528d-4441-a219-4725bead629b",
  "enabled": true,
  "priority": 3,
  "reservationPolicyId": "b71c3a5f-087a-4d9e-9a56-fab785a3d128",
  "alertPolicy": {
     "enabled": true,
     "frequencyReminder": 20,
     "emailBgMgr": false,
    "recipients": ["test1@mycompany.com",
     "test2@mycompany.com"],
     "alerts": [{
       "alertPercentLevel": 10,
       "referenceResourceId": "storage",
```
Programming Guide

```
 "id": "storage"
   },
   {
     "alertPercentLevel": 20,
     "referenceResourceId": "memory",
     "id": "memory"
   },
   {
     "alertPercentLevel": 30,
     "referenceResourceId": "cpu",
     "id": "cpu"
   },
   {
     "alertPercentLevel": 40,
     "referenceResourceId": "machine",
     "id": "machine"
  }]
 },
 "extensionData": {
   "entries": [{
     "key": "reservationNetworks",
     "value": {
       "type": "multiple",
       "elementTypeId": "COMPLEX",
       "items": [{
         "type": "complex",
         "componentTypeId": "com.mycompany.csp.iaas.blueprint.service",
         "componentId": null,
         "classId": "reservationNetwork",
         "typeFilter": null,
         "values": {
           "entries": [{
              "key": "reservationNetworkPath",
              "value": {
                "type": "entityRef",
                "componentId": null,
                "classId": "Network",
                "id": "44cb65d5-b321-43dd-a2ab-8ecf387bff8f",
                "label": "VM Network SQA"
             }
           }]
         }
       }]
     }
   },
   {
     "key": "custom-Properties-key0",
     "value": {
       "type": "string",
       "value": "custom-property-value0"
     }
   },
   {
     "key": "custom-Properties-key2",
     "value": {
```

```
 "type": "string",
     "value": "custom-property-value2"
   }
 },
 {
   "key": "reservationMemory",
   "value": {
     "type": "complex",
     "componentTypeId": "com.mycompany.csp.iaas.blueprint.service",
     "componentId": null,
     "classId": "reservationMemory",
     "typeFilter": null,
     "values": {
       "entries": [{
          "key": "hostMemoryTotalSizeMB",
          "value": {
           "type": "integer",
           "value": 57187
         }
       },
       {
         "key": "memoryReservedSizeMb",
          "value": {
           "type": "integer",
           "value": 15872
         }
       }]
     }
   }
 },
 {
   "key": "computeResource",
   "value": {
     "type": "entityRef",
     "componentId": null,
     "classId": "ComputeResource",
     "id": "cc254a84-95b8-434a-874d-bdfef8e8ad2c",
     "label": "NSX61-RC-ComputeClusterA"
   }
 },
 {
   "key": "machineQuota",
   "value": {
     "type": "integer",
     "value": 2
   }
 },
 {
   "key": "reservationStorages",
   "value": {
     "type": "multiple",
     "elementTypeId": "COMPLEX",
     "items": [{
       "type": "complex",
       "componentTypeId": "com.mycompany.csp.iaas.blueprint.service",
```

```
 "componentId": null,
          "classId": "reservationStorage",
          "typeFilter": null,
          "values": {
            "entries": [{
              "key": "storageTotalSizeGB",
              "value": {
                "type": "integer",
                "value": 394
              }
            },
\{ "key": "storageReservedSizeGB",
              "value": {
               "type": "integer",
                "value": 32
 }
            },
\{ "key": "storageEnabled",
              "value": {
               "type": "boolean",
                "value": true
              }
            },
\{ "key": "reservationStoragePath",
              "value": {
               "type": "entityRef",
                "componentId": null,
                "classId": "StoragePath",
                "id": "f48a527b-30a6-4d54-8829-f549bc195b69",
                "label": "VNXe:qe-vnxe-nfs-1"
              }
            },
\{ "key": "storageFreeSizeGB",
              "value": {
               "type": "integer",
               "value": 120
 }
            },
\{ "key": "storagePriority",
              "value": {
                "type": "integer",
                "value": 1
              }
            }]
          }
        }]
      }
    },
    {
      "key": "resourcePool",
```

```
 "value": {
          "type": "entityRef",
         "componentId": null,
          "classId": "ResourcePools",
          "id": "4e51fabc-19e8-4e79-b413-d52309b3bb62",
          "label": "CoreDev"
       }
     }]
   }
}
"
```
# Example: JSON Output

The following sample location URL is displayed, including the new vSphere reservation ID.

```
Location: 
https://$host/reservation-service/api/reservations/94d74105-831a-4598-8f42-efd590fea15c
```
Copy the output response into an XML editor for use in a future procedure, such as updating or deleting the reservation.

# Create a vCloud Air Reservation

You can use the vRealize Automation REST API reservation service to create a vCloud Air reservation.

#### Prerequisites

- Log in to vRealize Automation as a fabric group administrator.
- **•** Verify that the host name and fully qualified domain name of the vRealize Automation instance are available.
- Verify that you have a valid HTTP bearer token that matches your login credentials. See [Chapter 2](#page-9-0) [REST API Authentication.](#page-9-0)
- **n** Display a list of the reservation types that are supported in the vRealize Automation server. See [Display a List of Supported Reservation Types](#page-126-0).
- <sup>n</sup> Obtain the permissible value field information required to create a new reservation. After you retrieve all permissible value field information, you have the input information required to create a reservation. See [Get Resources Schema for a vSphere Reservation.](#page-208-0)

For the full list of tasks that you can perform before you create a reservation, see [Create a Reservation](#page-112-0).

#### Procedure

Create a vCloud Air reservation.

```
curl --insecure -H "Accept:application/json" 
-H "Authorization: Bearer $token" 
https://$host/reservation-service/api/reservations -d "
{
  "name": "TestvAppReservation",
```

```
 "reservationTypeId": "Infrastructure.Reservation.Cloud.vCloudAir",
 "tenantId": "qe",
 "subTenantId": "a5d056be-3aa2-4fdd-ba1e-a3805f26f0e0",
 "enabled": true,
 "priority": 1,
 "reservationPolicyId": null,
 "alertPolicy": {
   "enabled": false,
   "frequencyReminder": 0,
   "emailBgMgr": true,
   "recipients": [
   ],
   "alerts": [
     {
       "alertPercentLevel": 80,
       "referenceResourceId": "storage",
       "id": "storage"
     },
     {
       "alertPercentLevel": 80,
       "referenceResourceId": "memory",
       "id": "memory"
     },
     {
       "alertPercentLevel": 80,
       "referenceResourceId": "cpu",
       "id": "cpu"
     },
     {
       "alertPercentLevel": 80,
       "referenceResourceId": "machine",
       "id": "machine"
     }
   ]
 },
 "extensionData": {
   "entries": [
     {
       "key": "computeResource",
       "value": {
         "type": "entityRef",
         "componentId": null,
         "classId": "ComputeResource",
         "id": "c527a0f5-b1ae-4b61-8145-ad9d5c434dc7",
         "label": "Engineering Allocation VDC"
       }
     },
     {
       "key": "machineQuota",
       "value": {
         "type": "integer",
         "value": 0
       }
```
},

```
 {
        "key": "allocationModel",
        "value": {
          "type": "integer",
          "value": 0
        }
      },
      {
        "key": "reservationNetworks",
        "value": {
          "type": "multiple",
          "elementTypeId": "COMPLEX",
          "items": [
\{ "type": "complex",
              "componentTypeId": "com.mycompany.csp.iaas.blueprint.service",
              "componentId": null,
              "classId": "Infrastructure.Reservation.Network",
              "typeFilter": null,
              "values": {
                "entries": [
\{ "key": "networkPath",
                    "value": {
                      "type": "entityRef",
                      "componentId": null,
                      "classId": "Network",
                      "id": "42c5063c-5422-448f-aac7-22ebe941ac8e",
                      "label": "VM Network SQA"
}<br>}
1999 1999 1999 1999
\blacksquare }
            }
          ]
        }
      },
      {
        "key": "reservationStorages",
        "value": {
          "type": "multiple",
          "elementTypeId": "COMPLEX",
          "items": [
\{ "type": "complex",
              "componentTypeId": "com.mycompany.csp.iaas.blueprint.service",
              "componentId": null,
              "classId": "Infrastructure.Reservation.Storage",
              "typeFilter": null,
              "values": {
                "entries": [
\{ "key": "computeResourceStorageTotalSizeGB",
                    "value": {
                      "type": "integer",
```

```
 "value": 1000
}<br>}
                },
\{ "key": "storagePath",
                  "value": {
                   "type": "entityRef",
                    "componentId": null,
                    "classId": "Storage",
                    "id": "e655aa78-e5fb-4722-9e8a-0cd4139248cf",
                    "label": "High Performance Storage"
}<br>}
                },
\{ "key": "storagePriority",
                  "value": {
                    "type": "integer",
                    "value": 1
}<br>}
                },
\{ "key": "storageReservedSizeGB",
                  "value": {
                    "type": "integer",
                    "value": 100
}<br>}
                },
\{ "key": "storageEnabled",
                  "value": {
                    "type": "boolean",
                    "value": true
}<br>}
                },
\{ "key": "computeResourceStorageFreeSizeGB",
                  "value": {
                    "type": "integer",
                    "value": 691
}<br>}
1999 1999 1999 1999
              ]
            }
           }
         ]
       }
     },
     {
       "key": "reservationMemory",
       "value": {
         "type": "complex",
         "componentTypeId": "com.mycompany.csp.iaas.blueprint.service",
         "componentId": null,
         "classId": "Infrastructure.Reservation.Memory",
         "typeFilter": null,
```

```
Programming Guide
```

```
 "values": {
           "entries": [
\{ "key": "computeResourceMemoryTotalSizeMB",
              "value": {
                "type": "integer",
                "value": 13312
 }
            },
\{ "key": "memoryReservedSizeMb",
              "value": {
                "type": "integer",
                "value": 4096
 }
 }
           ]
         }
       }
     }
    ]
  }
} 
"
```
The output is a location URL, including the new vCloud Air reservation ID.

```
Location:
https://$host/reservation-service/api/reservations/3289b039-2a11-4ab4-a0bc-b583e4c6d085
```
### Syntax for Creating a vCloud Air Reservation

You can use the REST API reservation service to create a vCloud Air reservation.

### Input

Use the supported input parameters to control the command output.

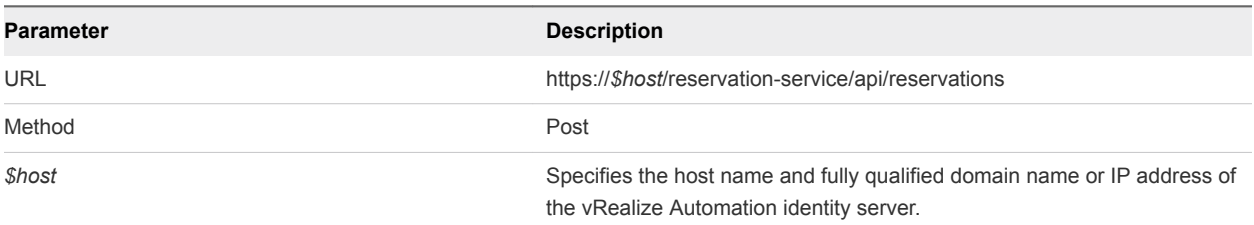

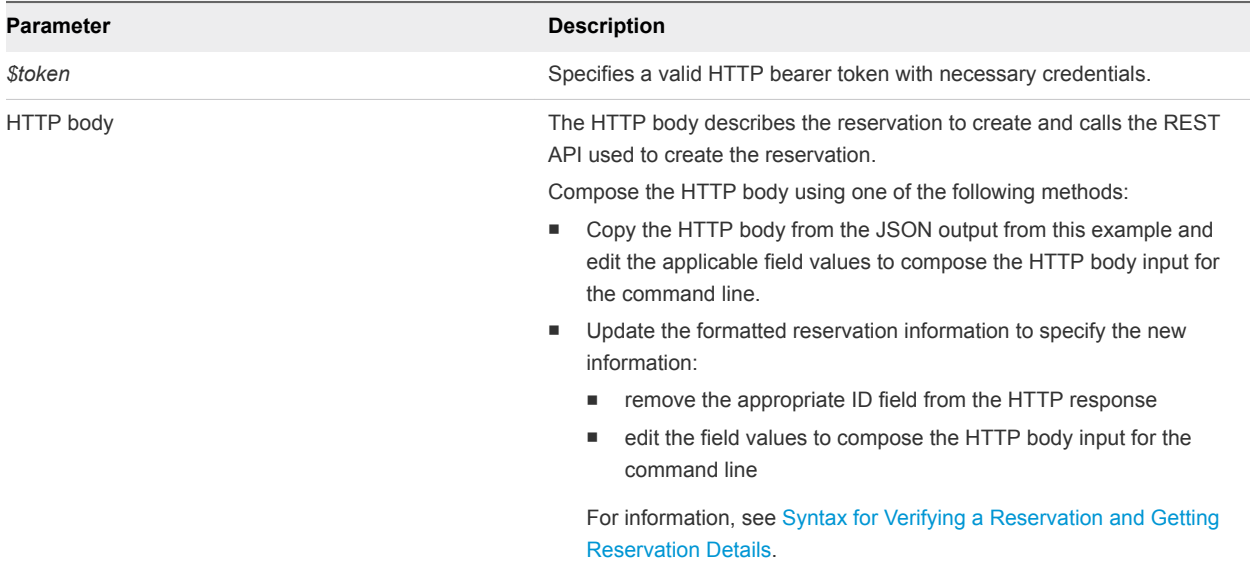

#### **Output**

The output URL contains the new reservation ID.

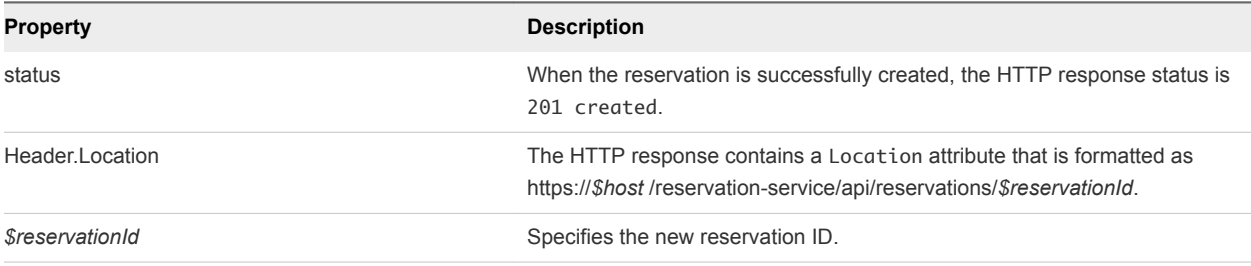

### Example: curl Command

The following sample command creates a vCloud Air reservation. The HTTP body is included as part of the command line input.

```
curl --insecure -H "Accept:application/json" 
-H "Authorization: Bearer $token" 
https://$host/reservation-service/api/reservations -d "
{
  "name": "TestvAppReservation",
  "reservationTypeId": "Infrastructure.Reservation.Cloud.vCloudAir",
  "tenantId": "qe",
  "subTenantId": "a5d056be-3aa2-4fdd-ba1e-a3805f26f0e0",
  "enabled": true,
  "priority": 1,
  "reservationPolicyId": null,
  "alertPolicy": {
     "enabled": false,
    "frequencyReminder": 0,
    "emailBgMgr": true,
     "recipients": [
```

```
 ],
   "alerts": [
     {
       "alertPercentLevel": 80,
       "referenceResourceId": "storage",
       "id": "storage"
     },
     {
       "alertPercentLevel": 80,
       "referenceResourceId": "memory",
       "id": "memory"
     },
     {
       "alertPercentLevel": 80,
       "referenceResourceId": "cpu",
       "id": "cpu"
     },
     {
       "alertPercentLevel": 80,
       "referenceResourceId": "machine",
       "id": "machine"
     }
   ]
 },
 "extensionData": {
   "entries": [
     {
       "key": "computeResource",
       "value": {
         "type": "entityRef",
         "componentId": null,
         "classId": "ComputeResource",
         "id": "c527a0f5-b1ae-4b61-8145-ad9d5c434dc7",
         "label": "Engineering Allocation VDC"
       }
     },
     {
       "key": "machineQuota",
       "value": {
         "type": "integer",
         "value": 0
       }
     },
     {
       "key": "allocationModel",
       "value": {
         "type": "integer",
         "value": 0
       }
     },
     {
       "key": "reservationNetworks",
       "value": {
         "type": "multiple",
         "elementTypeId": "COMPLEX",
```

```
 "items": [
            {
              "type": "complex",
              "componentTypeId": "com.mycompany.csp.iaas.blueprint.service",
              "componentId": null,
              "classId": "Infrastructure.Reservation.Network",
              "typeFilter": null,
              "values": {
                "entries": [
\{ "key": "networkPath",
                    "value": {
                      "type": "entityRef",
                      "componentId": null,
                      "classId": "Network",
                      "id": "42c5063c-5422-448f-aac7-22ebe941ac8e",
                      "label": "VM Network SQA"
}<br>}
1999 1999 1999 1999
\blacksquare }
            }
          ]
        }
      },
      {
        "key": "reservationStorages",
        "value": {
          "type": "multiple",
          "elementTypeId": "COMPLEX",
          "items": [
            {
              "type": "complex",
              "componentTypeId": "com.mycompany.csp.iaas.blueprint.service",
              "componentId": null,
              "classId": "Infrastructure.Reservation.Storage",
              "typeFilter": null,
              "values": {
                "entries": [
\{ "key": "computeResourceStorageTotalSizeGB",
                    "value": {
                     "type": "integer",
                      "value": 1000
}<br>}
                  },
\{ "key": "storagePath",
                    "value": {
                     "type": "entityRef",
                      "componentId": null,
                      "classId": "Storage",
                      "id": "e655aa78-e5fb-4722-9e8a-0cd4139248cf",
                      "label": "High Performance Storage"
}<br>}
```

```
 },
\{ "key": "storageReservationPriority",
                  "value": {
                   "type": "integer",
                    "value": 1
}<br>}
                },
\{ "key": "storageReservedSizeGB",
                  "value": {
                   "type": "integer",
                    "value": 100
}<br>}
                },
\{ "key": "storageEnabled",
                  "value": {
                   "type": "boolean",
                    "value": true
}<br>}
                },
\{ "key": "computeResourceStorageFreeSizeGB",
                  "value": {
                    "type": "integer",
                    "value": 691
}<br>}
1999 1999 1999 1999
\blacksquare }
           }
         ]
       }
     },
     {
       "key": "reservationMemory",
       "value": {
         "type": "complex",
         "componentTypeId": "com.mycompany.csp.iaas.blueprint.service",
         "componentId": null,
         "classId": "Infrastructure.Reservation.Memory",
         "typeFilter": null,
         "values": {
           "entries": [
\{ "key": "computeResourceMemoryTotalSizeMB",
              "value": {
                "type": "integer",
                "value": 13312
 }
            },
\{ "key": "memoryReservedSizeMb",
              "value": {
```

```
 "type": "integer",
                   "value": 4096
 }
              }
            ]
          }
        }
       }
    ]
  }
} 
"
```
### Example: JSON Output

The output response displays the location URL, including the new vCloud reservation ID.

Location: https://\$host/reservation-service/api/reservations/3289b039-2a11-4ab4-a0bc-b583e4c6d085

Copy the output response into an XML editor for use in a future procedure, such as updating or deleting the reservation.

### Create an Amazon Reservation

You can use the vRealize Automation REST API reservation service to create an Amazon reservation.

#### Prerequisites

- Log in to vRealize Automation as a fabric group administrator.
- Verify that the host name and fully qualified domain name of the vRealize Automation instance are available.
- Verify that you have a valid HTTP bearer token that matches your login credentials. See [Chapter 2](#page-9-0) [REST API Authentication.](#page-9-0)
- Display a list of the reservation types that are supported in the vRealize Automation server. See [Display a List of Supported Reservation Types](#page-126-0).
- <sup>n</sup> Obtain the permissible value field information required to create a new reservation. After you retrieve all permissible value field information, you have the input information required to create a reservation. See [Get Resources Schema for a vSphere Reservation.](#page-208-0)

For the full list of tasks that you can perform before you create a reservation, see [Create a Reservation](#page-112-0).

#### Procedure

Create an Amazon reservation.

```
curl --insecure -H "Accept:application/json" 
-H "Authorization: Bearer $token" 
https://$host/reservation-service/api/reservations -d "
{
  "name": "TestEC2Reservation",
```

```
 "reservationTypeId": "Infrastructure.Reservation.Cloud.Amazon",
 "tenantId": "qe",
 "subTenantId": "a5d056be-3aa2-4fdd-ba1e-a3805f26f0e0",
 "enabled": true,
 "priority": 1,
 "reservationPolicyId": "34d2a612-718e-4814-96c5-225f7f5615a6",
 "alertPolicy": {
   "enabled": false,
   "frequencyReminder": 0,
   "emailBgMgr": true,
   "recipients": [
   ],
   "alerts": [
     {
       "alertPercentLevel": 80,
       "referenceResourceId": "machine",
       "id": "machine"
     }
   ]
 },
 "extensionData": {
   "entries": [
     {
       "key": "computeResource",
       "value": {
         "type": "entityRef",
         "componentId": null,
         "classId": "ComputeResource",
         "id": "9d1a3b5a-7162-4a5a-85b7-ec1b2824f554",
         "label": "EC2 841 Endpoint-us-east-1"
       }
     },
     {
       "key": "machineQuota",
       "value": {
         "type": "integer",
         "value": 0
       }
     },
     {
       "key": "securityGroups",
       "value": {
         "type": "multiple",
         "elementTypeId": "ENTITY_REFERENCE",
         "items": [
           {
             "type": "entityRef",
             "componentId": null,
             "classId": "AmazonSecurityGroup",
             "id": "10",
             "label": "default"
           }
         ]
```
}

```
 },
       {
         "key": "loadBalancers",
         "value": {
           "type": "multiple",
           "elementTypeId": "ENTITY_REFERENCE",
           "items": [
\{ "type": "entityRef",
               "componentId": null,
               "classId": "ElasticLoadBalancer",
               "id": "3",
               "label": "test1"
             }
           ]
         }
       },
       {
         "key": "locations",
         "value": {
           "type": "multiple",
           "elementTypeId": "ENTITY_REFERENCE",
           "items": [
\{ "type": "entityRef",
               "componentId": null,
               "classId": "AvailabilityZone",
               "id": "10",
               "label": "us-east-1a"
 }
           ]
         }
       },
       {
         "key": "keyPairs",
         "value": {
           "type": "string",
           "value": "Per Provisioning Group"
         }
       }
     ]
   }
}"
```
The output is a sample location URL, including the new Amazon reservation ID.

Location: https://\$host/reservation-service/api/reservations/3289b039-2a11-4ab4-a0bc-b583e4c6d085

### Syntax for Creating an Amazon Reservation

You can use the REST API reservation service to create an Amazon reservation.

# Input

Use the supported input parameters to control the command output.

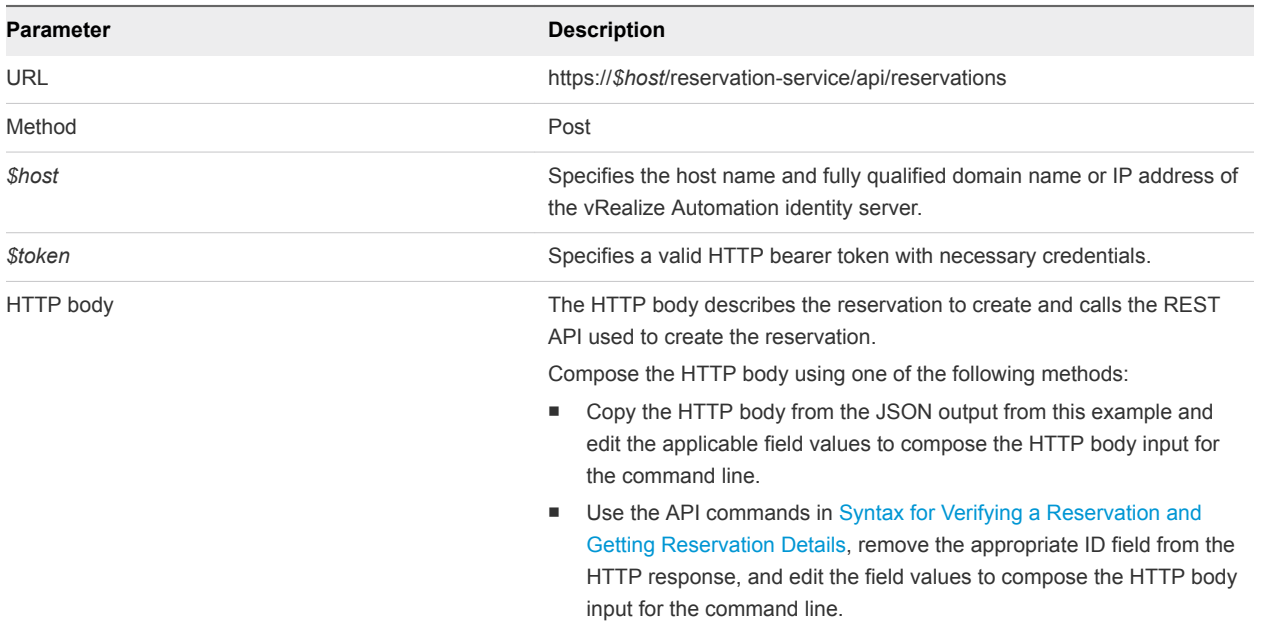

### **Output**

The output URL contains the new reservation ID.

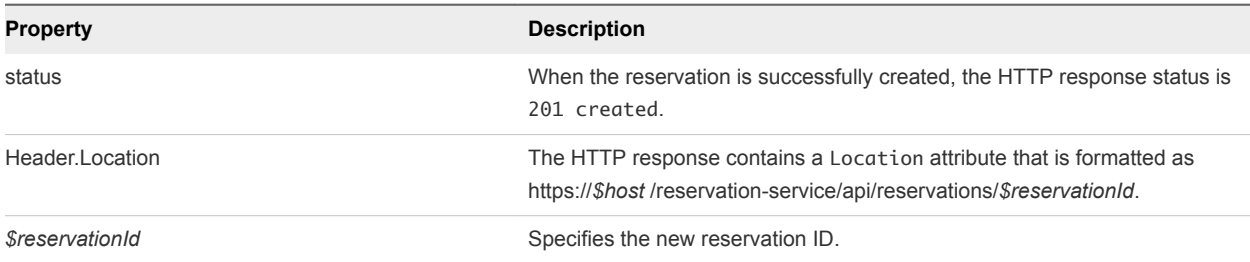

# Example: curl Command

The following example command creates an Amazon reservation. The HTTP body is included as part of the command line input.

```
curl --insecure -H "Accept:application/json" 
-H "Authorization: Bearer $token" 
https://$host/reservation-service/api/reservations -d "
{
  "name": "TestEC2Reservation",
  "reservationTypeId": "Infrastructure.Reservation.Cloud.Amazon",
  "tenantId": "qe",
  "subTenantId": "a5d056be-3aa2-4fdd-ba1e-a3805f26f0e0",
  "enabled": true,
  "priority": 1,
  "reservationPolicyId": "34d2a612-718e-4814-96c5-225f7f5615a6",
  "alertPolicy": {
```

```
 "enabled": false,
   "frequencyReminder": 0,
   "emailBgMgr": true,
   "recipients": [
   ],
   "alerts": [
     {
       "alertPercentLevel": 80,
       "referenceResourceId": "machine",
       "id": "machine"
     }
   ]
 },
 "extensionData": {
   "entries": [
     {
       "key": "computeResource",
       "value": {
         "type": "entityRef",
         "componentId": null,
         "classId": "ComputeResource",
         "id": "9d1a3b5a-7162-4a5a-85b7-ec1b2824f554",
         "label": "EC2 841 Endpoint-us-east-1"
       }
     },
     {
       "key": "machineQuota",
       "value": {
         "type": "integer",
         "value": 0
       }
     },
     {
       "key": "securityGroups",
       "value": {
         "type": "multiple",
         "elementTypeId": "ENTITY_REFERENCE",
         "items": [
           {
              "type": "entityRef",
              "componentId": null,
              "classId": "AmazonSecurityGroup",
             "id": "10",
              "label": "default"
           }
         ]
       }
     },
     {
       "key": "loadBalancers",
       "value": {
         "type": "multiple",
         "elementTypeId": "ENTITY_REFERENCE",
         "items": [
```

```
\{ "type": "entityRef",
                "componentId": null,
                "classId": "ElasticLoadBalancer",
                "id": "3",
                "label": "test1"
              }
           ]
         }
       },
       {
          "key": "locations",
          "value": {
           "type": "multiple",
            "elementTypeId": "ENTITY_REFERENCE",
            "items": [
             {
                "type": "entityRef",
                "componentId": null,
                "classId": "AvailabilityZone",
                "id": "10",
                "label": "us-east-1a"
              }
           ]
         }
       },
       {
         "key": "keyPairs",
          "value": {
            "type": "string",
            "value": "Per Provisioning Group"
         }
       }
     ]
   }
}"
```
### Example: JSON Output

The following sample location URL is displayed, including the new Amazon reservation ID.

Location: https://\$host/reservation-service/api/reservations/3289b039-2a11-4ab4-a0bc-b583e4c6d085

Copy the output response into an XML editor for use in a future procedure, such as updating or deleting the reservation.

### Verify a Reservation and Get Reservation Details

After you create a vRealize Automation reservation, you can use the REST API reservation service along with reservation ID to verify that the reservation exists. You can also use the ID to get information about the reservation in preparation for updating or deleting it.

#### Prerequisites

- Log in to vRealize Automation as a fabric group administrator.
- **Verify that the host name and fully qualified domain name of the vRealize Automation instance are** available.
- Verify that you have a valid HTTP bearer token that matches your login credentials. See [Chapter 2](#page-9-0) [REST API Authentication.](#page-9-0)
- Finish creating a new reservation. Obtain the reservation ID from the output URL. See [Syntax for](#page-226-0) [Creating a vSphere Reservation](#page-226-0).
- Get the reservation ID if you do not already know it. See [Display a List of Reservations](#page-262-0).

#### Procedure

 $\bullet$  Use the reservation service to verify that a reservation exists by using the verification ID.

The following example command verifies the existence of a reservation with an ID of 94d74105-831a-4598-8f42-efd590fea15c and returns reservation details.

```
curl --insecure -H "Accept:application/json" 
-H "Authorization: Bearer $token" 
https://$host/reservation-service/api/reservations/94d74105-831a-4598-8f42-efd590fea15c
```
The following JSON output is returned based on the command input.

```
{
  "id": "94d74105-831a-4598-8f42-efd590fea15c ",
  "name": "TestReservation",
  "reservationTypeId": "Infrastructure.Reservation.Virtual.vSphere",
  "tenantId": "qe",
  "subTenantId": "ef58f604-528d-4441-a219-4725bead629b",
  "enabled": true,
  "priority": 3,
  "reservationPolicyId": "b71c3a5f-087a-4d9e-9a56-fab785a3d128",
  "alertPolicy": {
     "enabled": true,
     "frequencyReminder": 20,
    "emailBgMgr": false,
     "recipients": ["user1@mycompany.com",
     "user2@mycompany.com"],
     "alerts": [{
      "alertPercentLevel": 10,
       "referenceResourceId": "storage",
       "id": "storage"
    },
     {
       "alertPercentLevel": 20,
       "referenceResourceId": "memory",
      "id": "memory"
    },
     {
       "alertPercentLevel": 30,
```

```
 "referenceResourceId": "cpu",
      "id": "cpu"
    },
    {
      "alertPercentLevel": 40,
      "referenceResourceId": "machine",
      "id": "machine"
    }]
  },
  "extensionData": {
    "entries": [{
      "key": "key4",
      "value": {
        "type": "string",
        "value": "custom-property-value4"
      }
    },
    {
      "key": "key3",
      "value": {
        "type": "string",
        "value": "custom-property-value3"
      }
    },
    {
       "key": "reservationNetworks",
      "value": {
        "type": "multiple",
         "elementTypeId": "COMPLEX",
        "items": [{
           "type": "complex",
           "componentTypeId": "com.mycompany.csp.iaas.blueprint.service",
           "componentId": null,
           "classId": "reservationNetwork",
           "typeFilter": null,
           "values": {
             "entries": [{
               "key": "reservationNetworkProfile",
               "value": {
                "type": "entityRef",
                 "componentId": null,
                 "classId": "NetworkProfile",
                 "id": "ed5d1503-08ac-42ca-804d-9167834a63a5",
                 "label": "ETEDoNotDelete2014-10-13 13:10:56"
 }
             },
\{ "key": "reservationNetworkPath",
               "value": {
                "type": "entityRef",
                 "componentId": null,
                 "classId": "Network",
                 "id": "44cb65d5-b321-43dd-a2ab-8ecf387bff8f",
                 "label": "VM Network SQA"
 }
```

```
 }]
       }
     }]
   }
 },
 {
   "key": "key0",
   "value": {
     "type": "string",
     "value": "custom-property-value0"
   }
 },
 {
   "key": "key2",
   "value": {
     "type": "string",
     "value": "custom-property-value2"
   }
 },
 {
   "key": "reservationMemory",
   "value": {
     "type": "complex",
     "componentTypeId": "com.mycompany.csp.iaas.blueprint.service",
     "componentId": null,
     "classId": "reservationMemory",
     "typeFilter": null,
     "values": {
       "entries": [{
          "key": "hostMemoryTotalSizeMB",
          "value": {
           "type": "integer",
           "value": 57187
         }
       },
       {
         "key": "reservationMemoryReservedSizeMb",
          "value": {
            "type": "integer",
            "value": 15888
         }
       }]
     }
   }
 },
 {
   "key": "key1",
   "value": {
     "type": "string",
     "value": "custom-property-value-Updated"
   }
 },
 {
   "key": "computeResource",
   "value": {
```

```
 "type": "entityRef",
        "componentId": null,
        "classId": "ComputeResource",
        "id": "047e00f5-5424-4ed2-a751-4a334aeaff54",
        "label": "VC51-Cluster"
      }
    },
    {
      "key": "machineQuota",
      "value": {
        "type": "integer",
        "value": 2
      }
    },
    {
      "key": "reservationStorages",
      "value": {
        "type": "multiple",
        "elementTypeId": "COMPLEX",
        "items": [{
          "type": "complex",
          "componentTypeId": "com.mycompany.csp.iaas.blueprint.service",
          "componentId": null,
          "classId": "reservationStorage",
          "typeFilter": null,
          "values": {
            "entries": [{
              "key": "storageTotalSizeGB",
              "value": {
                "type": "integer",
                "value": 394
              }
            },
\{ "key": "reservationStorageReservedSizeGB",
              "value": {
                "type": "integer",
                "value": 31
 }
            },
\{ "key": "reservationStorageEnabled",
              "value": {
                "type": "boolean",
                "value": true
 }
            },
\{ "key": "reservationStoragePath",
              "value": {
                "type": "entityRef",
                "componentId": null,
                "classId": "StoragePath",
                "id": "f48a527b-30a6-4d54-8829-f549bc195b69",
                "label": "VNXe:qe-vnxe-nfs-1"
```

```
 }
             },
\{ "key": "storageFreeSizeGB",
               "value": {
                 "type": "integer",
                 "value": 120
 }
             },
\{ "key": "reservationStorageReservationPriority",
               "value": {
                 "type": "integer",
                 "value": 1
               }
            }]
           }
        }]
      }
    },
     {
       "key": "resourcePool",
       "value": {
         "type": "entityRef",
         "componentId": null,
         "classId": "ResourcePools",
         "id": "4e51fabc-19e8-4e79-b413-d52309b3bb62",
         "label": "CoreDev"
      }
    }]
  }
}
Example Output for a vCloud Reservation
{
  "id": "bf922450-d495-460d-9dbf-1c09b0692db2",
  "name": "TestvAppReservation",
  "reservationTypeId": "Infrastructure.Reservation.Cloud.vCloud",
   "tenantId": "qe",
  "subTenantId": "a5d056be-3aa2-4fdd-ba1e-a3805f26f0e0",
  "enabled": true,
   "priority": 1,
   "reservationPolicyId": null,
  "alertPolicy": {
    "enabled": false,
     "frequencyReminder": 0,
    "emailBgMgr": true,
    "recipients": [
    ],
     "alerts": [
      {
         "alertPercentLevel": 80,
         "referenceResourceId": "storage",
         "id": "storage"
      },
```

```
 {
       "alertPercentLevel": 80,
       "referenceResourceId": "memory",
       "id": "memory"
     },
     {
       "alertPercentLevel": 80,
       "referenceResourceId": "cpu",
       "id": "cpu"
     },
     {
       "alertPercentLevel": 80,
       "referenceResourceId": "machine",
       "id": "machine"
     }
   ]
 },
 "extensionData": {
   "entries": [
     {
       "key": "computeResource",
       "value": {
         "type": "entityRef",
         "componentId": null,
         "classId": "ComputeResource",
         "id": "c527a0f5-b1ae-4b61-8145-ad9d5c434dc7",
         "label": "Engineering Allocation VDC"
       }
     },
     {
       "key": "machineQuota",
       "value": {
         "type": "integer",
         "value": 0
       }
     },
     {
       "key": "allocationModel",
       "value": {
         "type": "integer",
         "value": 0
       }
     },
     {
       "key": "reservationNetworks",
       "value": {
         "type": "multiple",
         "elementTypeId": "COMPLEX",
         "items": [
           {
              "type": "complex",
              "componentTypeId": "com.vmware.csp.iaas.blueprint.service",
              "componentId": null,
              "classId": "Infrastructure.Reservation.Network",
              "typeFilter": null,
```
```
 "values": {
               "entries": [
\{ "key": "networkPath",
                   "value": {
                    "type": "entityRef",
                    "componentId": null,
                     "classId": "Network",
                     "id": "42c5063c-5422-448f-aac7-22ebe941ac8e",
                    "label": "VM Network SQA"
}<br>}
1999 1999 1999 1999
               ]
 }
           }
         ]
       }
      },
      {
        "key": "reservationStorages",
        "value": {
         "type": "multiple",
         "elementTypeId": "COMPLEX",
         "items": [
\{ "type": "complex",
             "componentTypeId": "com.vmware.csp.iaas.blueprint.service",
             "componentId": null,
             "classId": "Infrastructure.Reservation.Storage",
             "typeFilter": null,
             "values": {
               "entries": [
\{ "key": "computeResourceStorageTotalSizeGB",
                   "value": {
                    "type": "integer",
                     "value": 1000
}<br>}
                 },
\{ "key": "storagePath",
                   "value": {
                    "type": "entityRef",
                    "componentId": null,
                     "classId": "Storage",
                    "id": "e655aa78-e5fb-4722-9e8a-0cd4139248cf",
                    "label": "High Performance Storage"
}<br>}
                 },
\{ "key": "storageReservationPriority",
                   "value": {
                     "type": "integer",
                     "value": 1
}<br>}
```

```
 },
\{ "key": "storageReservedSizeGB",
                  "value": {
                   "type": "integer",
                    "value": 100
}<br>}
                },
\{ "key": "storageEnabled",
                  "value": {
                   "type": "boolean",
                    "value": true
}<br>}
                },
\{ "key": "computeResourceStorageFreeSizeGB",
                  "value": {
                    "type": "integer",
                    "value": 691
}<br>}
1999 1999 1999 1999
\blacksquare }
           }
         ]
       }
     },
     {
       "key": "reservationMemory",
        "value": {
         "type": "complex",
         "componentTypeId": "com.vmware.csp.iaas.blueprint.service",
         "componentId": null,
         "classId": "Infrastructure.Reservation.Memory",
         "typeFilter": null,
         "values": {
           "entries": [
             {
               "key": "computeResourceMemoryTotalSizeMB",
               "value": {
                "type": "integer",
                "value": 13312
 }
             },
\{ "key": "memoryReservedSizeMb",
               "value": {
                "type": "integer",
                "value": 4096
 }
             }
           ]
         }
 }
```
<span id="page-254-0"></span> } ] } }

### Syntax for Verifying a Reservation and Getting Reservation Details

After you create a vRealize Automation reservation, you can use the REST API reservation service and the reservation ID to verify that the reservation exists. You can also use the ID to get information about the reservation in preparation for updating or deleting it.

#### Input

Use the supported input parameters to control the command output.

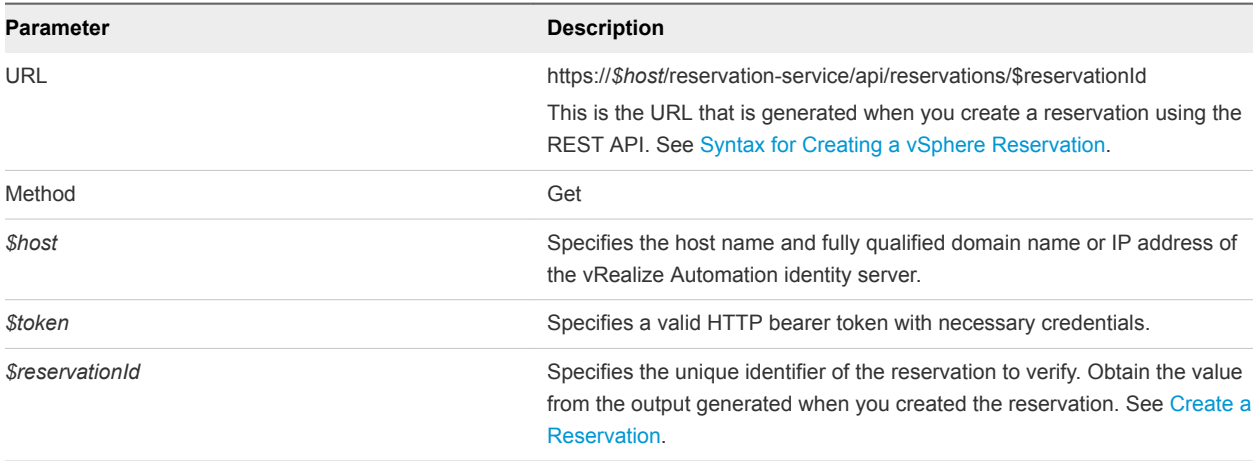

### **Output**

The command output contains property names and values based on the command input parameters.

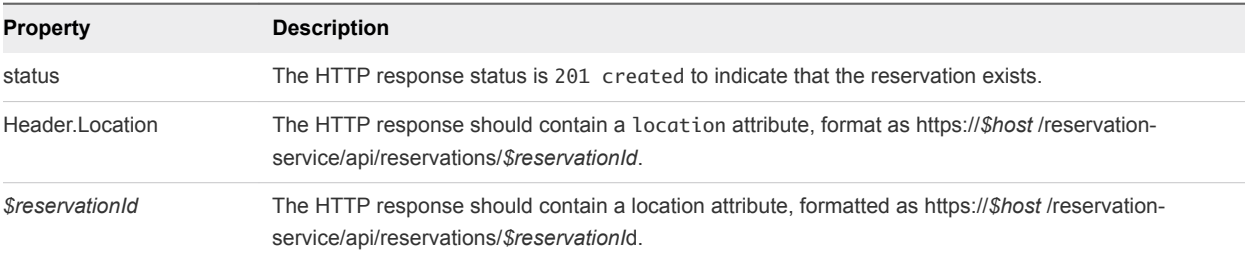

### Example: curl Command

In the following example, the reservation ID of 94d74105-831a-4598-8f42-efd590fea15c is the value you obtained when you created the reservation.

```
curl --insecure -H "Accept:application/json" 
-H "Authorization: Bearer $token" 
https://$host/reservation-service/api/reservations/94d74105-831a-4598-8f42-efd590fea15c
```
#### Example: JSON Output for a vSphere Reservation

The following JSON output is returned based on the command input.

Copy the output response into an XML editor for future step usage.

```
{
  "id": "94d74105-831a-4598-8f42-efd590fea15c ",
  "name": "TestReservation",
  "reservationTypeId": "Infrastructure.Reservation.Virtual.vSphere",
  "tenantId": "qe",
  "subTenantId": "ef58f604-528d-4441-a219-4725bead629b",
  "enabled": true,
  "priority": 3,
  "reservationPolicyId": "b71c3a5f-087a-4d9e-9a56-fab785a3d128",
  "alertPolicy": {
     "enabled": true,
    "frequencyReminder": 20,
    "emailBgMgr": false,
     "recipients": ["user1@mycompany.com",
     "user2@mycompany.com"],
     "alerts": [{
       "alertPercentLevel": 10,
       "referenceResourceId": "storage",
       "id": "storage"
    },
     {
       "alertPercentLevel": 20,
       "referenceResourceId": "memory",
       "id": "memory"
    },
     {
       "alertPercentLevel": 30,
       "referenceResourceId": "cpu",
       "id": "cpu"
     },
     {
       "alertPercentLevel": 40,
       "referenceResourceId": "machine",
       "id": "machine"
    }]
  },
   "extensionData": {
     "entries": [{
       "key": "key4",
       "value": {
         "type": "string",
         "value": "custom-property-value4"
       }
     },
     {
       "key": "key3",
       "value": {
         "type": "string",
        "value": "custom-property-value3"
```

```
 }
    },
    {
      "key": "reservationNetworks",
      "value": {
        "type": "multiple",
         "elementTypeId": "COMPLEX",
         "items": [{
           "type": "complex",
           "componentTypeId": "com.mycompany.csp.iaas.blueprint.service",
           "componentId": null,
           "classId": "reservationNetwork",
           "typeFilter": null,
           "values": {
             "entries": [{
               "key": "reservationNetworkProfile",
               "value": {
                 "type": "entityRef",
                 "componentId": null,
                 "classId": "NetworkProfile",
                 "id": "ed5d1503-08ac-42ca-804d-9167834a63a5",
                 "label": "ETEDoNotDelete2014-10-13 13:10:56"
 }
            },
\{ "key": "reservationNetworkPath",
               "value": {
                 "type": "entityRef",
                 "componentId": null,
                 "classId": "Network",
                 "id": "44cb65d5-b321-43dd-a2ab-8ecf387bff8f",
                 "label": "VM Network SQA"
 }
            }]
          }
        }]
      }
    },
    {
      "key": "key0",
      "value": {
        "type": "string",
        "value": "custom-property-value0"
      }
    },
    {
      "key": "key2",
      "value": {
        "type": "string",
        "value": "custom-property-value2"
      }
    },
    {
      "key": "reservationMemory",
      "value": {
```
Programming Guide

```
 "type": "complex",
     "componentTypeId": "com.mycompany.csp.iaas.blueprint.service",
     "componentId": null,
     "classId": "reservationMemory",
     "typeFilter": null,
     "values": {
       "entries": [{
          "key": "hostMemoryTotalSizeMB",
          "value": {
           "type": "integer",
           "value": 57187
         }
       },
       {
         "key": "reservationMemoryReservedSizeMb",
          "value": {
           "type": "integer",
           "value": 15888
         }
       }]
     }
   }
 },
 {
   "key": "key1",
   "value": {
     "type": "string",
     "value": "custom-property-value-Updated"
   }
 },
 {
   "key": "computeResource",
   "value": {
     "type": "entityRef",
     "componentId": null,
     "classId": "ComputeResource",
     "id": "047e00f5-5424-4ed2-a751-4a334aeaff54",
     "label": "VC51-Cluster"
   }
 },
 {
   "key": "machineQuota",
   "value": {
     "type": "integer",
     "value": 2
   }
 },
 {
   "key": "reservationStorages",
   "value": {
     "type": "multiple",
     "elementTypeId": "COMPLEX",
     "items": [{
       "type": "complex",
       "componentTypeId": "com.mycompany.csp.iaas.blueprint.service",
```

```
 "componentId": null,
          "classId": "reservationStorage",
          "typeFilter": null,
          "values": {
           "entries": [{
             "key": "storageTotalSizeGB",
             "value": {
               "type": "integer",
               "value": 394
 }
           },
\{ "key": "reservationStorageReservedSizeGB",
             "value": {
               "type": "integer",
               "value": 31
 }
           },
\{ "key": "reservationStorageEnabled",
             "value": {
               "type": "boolean",
               "value": true
             }
           },
\{ "key": "reservationStoragePath",
             "value": {
               "type": "entityRef",
               "componentId": null,
               "classId": "StoragePath",
               "id": "f48a527b-30a6-4d54-8829-f549bc195b69",
               "label": "VNXe:qe-vnxe-nfs-1"
 }
           },
\{ "key": "storageFreeSizeGB",
             "value": {
               "type": "integer",
               "value": 120
 }
           },
\{ "key": "reservationStorageReservationPriority",
             "value": {
               "type": "integer",
               "value": 1
             }
           }]
          }
       }]
      }
    },
    {
      "key": "resourcePool",
```

```
 "value": {
         "type": "entityRef",
         "componentId": null,
         "classId": "ResourcePools",
         "id": "4e51fabc-19e8-4e79-b413-d52309b3bb62",
         "label": "CoreDev"
       }
    }]
  }
}
```
### Example: Example Output for a vCloud Reservation

```
{
  "id": "bf922450-d495-460d-9dbf-1c09b0692db2",
  "name": "TestvAppReservation",
  "reservationTypeId": "Infrastructure.Reservation.Cloud.vCloud",
  "tenantId": "qe",
  "subTenantId": "a5d056be-3aa2-4fdd-ba1e-a3805f26f0e0",
  "enabled": true,
  "priority": 1,
  "reservationPolicyId": null,
  "alertPolicy": {
     "enabled": false,
    "frequencyReminder": 0,
     "emailBgMgr": true,
     "recipients": [
    ],
     "alerts": [
       {
         "alertPercentLevel": 80,
         "referenceResourceId": "storage",
         "id": "storage"
       },
       {
         "alertPercentLevel": 80,
         "referenceResourceId": "memory",
         "id": "memory"
       },
       {
         "alertPercentLevel": 80,
         "referenceResourceId": "cpu",
         "id": "cpu"
       },
       {
         "alertPercentLevel": 80,
         "referenceResourceId": "machine",
         "id": "machine"
       }
    ]
  },
   "extensionData": {
   "entries": [
```

```
 {
         "key": "computeResource",
        "value": {
          "type": "entityRef",
           "componentId": null,
          "classId": "ComputeResource",
          "id": "c527a0f5-b1ae-4b61-8145-ad9d5c434dc7",
           "label": "Engineering Allocation VDC"
        }
      },
      {
         "key": "machineQuota",
        "value": {
          "type": "integer",
          "value": 0
        }
      },
      {
         "key": "allocationModel",
         "value": {
          "type": "integer",
          "value": 0
        }
      },
      {
         "key": "reservationNetworks",
         "value": {
          "type": "multiple",
           "elementTypeId": "COMPLEX",
           "items": [
            {
               "type": "complex",
               "componentTypeId": "com.vmware.csp.iaas.blueprint.service",
               "componentId": null,
               "classId": "Infrastructure.Reservation.Network",
               "typeFilter": null,
               "values": {
                 "entries": [
\{ "key": "networkPath",
                     "value": {
                       "type": "entityRef",
                       "componentId": null,
                       "classId": "Network",
                       "id": "42c5063c-5422-448f-aac7-22ebe941ac8e",
                       "label": "VM Network SQA"
}<br>}
1999 1999 1999 1999
                ]
              }
            }
          ]
        }
      },
\{
```
Programming Guide

```
 "key": "reservationStorages",
        "value": {
         "type": "multiple",
         "elementTypeId": "COMPLEX",
         "items": [
           {
             "type": "complex",
             "componentTypeId": "com.vmware.csp.iaas.blueprint.service",
             "componentId": null,
             "classId": "Infrastructure.Reservation.Storage",
             "typeFilter": null,
             "values": {
              "entries": [
\{ "key": "computeResourceStorageTotalSizeGB",
                  "value": {
                    "type": "integer",
                    "value": 1000
}<br>}
                },
\{ "key": "storagePath",
                  "value": {
                    "type": "entityRef",
                    "componentId": null,
                    "classId": "Storage",
                    "id": "e655aa78-e5fb-4722-9e8a-0cd4139248cf",
                    "label": "High Performance Storage"
}<br>}
                },
\{ "key": "storageReservationPriority",
                  "value": {
                   "type": "integer",
                    "value": 1
}<br>}
                },
\{ "key": "storageReservedSizeGB",
                  "value": {
                    "type": "integer",
                    "value": 100
}<br>}
                },
\{ "key": "storageEnabled",
                  "value": {
                    "type": "boolean",
                    "value": true
}<br>}
                },
\{ "key": "computeResourceStorageFreeSizeGB",
                  "value": {
                   "type": "integer",
```

```
 "value": 691
}<br>}
1999 1999 1999 1999
\blacksquare }
           }
          ]
        }
      },
      {
        "key": "reservationMemory",
        "value": {
          "type": "complex",
          "componentTypeId": "com.vmware.csp.iaas.blueprint.service",
          "componentId": null,
          "classId": "Infrastructure.Reservation.Memory",
          "typeFilter": null,
          "values": {
            "entries": [
\{ "key": "computeResourceMemoryTotalSizeMB",
               "value": {
                 "type": "integer",
                 "value": 13312
 }
             },
\{ "key": "memoryReservedSizeMb",
               "value": {
                 "type": "integer",
                 "value": 4096
 }
 }
           ]
         }
        }
      }
    ]
  }
}
```
# Display a List of Reservations

You can use the vRealize Automation REST API reservation service to obtain and display a list of existing reservations to obtain the required reservation ID value in preparation for updating or deleting a reservation.

### Prerequisites

- **n** Log in to vRealize Automation as a fabric group administrator.
- <sup>n</sup> Verify that the host name and fully qualified domain name of the vRealize Automation instance are available.

■ Verify that you have a valid HTTP bearer token that matches your login credentials. See [Chapter 2](#page-9-0) [REST API Authentication.](#page-9-0)

### Procedure

Display a list of existing vRealize Automation reservations.

```
curl --insecure -H "Accept:application/json" 
-H "Authorization: Bearer $token" 
https://$host/reservation-service/api/reservations
```
The following sample output lists two vSphere reservations, named MyTestReservation1 and MyTestReservation2 .

```
{
  "links": [],
  "content": [{
  "id": "94d74105-831a-4598-8f42-efd590fea15c ",
  "name": "TestReservation",
  "reservationTypeId": "Infrastructure.Reservation.Virtual.vSphere",
  "tenantId": "qe",
  "subTenantId": "ef58f604-528d-4441-a219-4725bead629b",
  "enabled": true,
  "priority": 3,
  "reservationPolicyId": "b71c3a5f-087a-4d9e-9a56-fab785a3d128",
  "alertPolicy": {
     "enabled": true,
     "frequencyReminder": 20,
    "emailBgMgr": false,
     "recipients": ["user1@mycompany.com",
     "user2@mycompany.com"],
     "alerts": [{
      "alertPercentLevel": 10,
       "referenceResourceId": "storage",
       "id": "storage"
    },
     {
      "alertPercentLevel": 20,
       "referenceResourceId": "memory",
      "id": "memory"
    },
     {
       "alertPercentLevel": 30,
      "referenceResourceId": "cpu",
       "id": "cpu"
    },
     {
      "alertPercentLevel": 40,
       "referenceResourceId": "machine",
       "id": "machine"
    }]
  },
  "extensionData": {
   "entries": [{
```

```
 "key": "key4",
      "value": {
        "type": "string",
        "value": "custom-property-value4"
      }
    },
    {
      "key": "key3",
      "value": {
        "type": "string",
        "value": "custom-property-value3"
      }
    },
    {
      "key": "reservationNetworks",
       "value": {
         "type": "multiple",
         "elementTypeId": "COMPLEX",
         "items": [{
           "type": "complex",
           "componentTypeId": "com.mycompany.csp.iaas.blueprint.service",
           "componentId": null,
           "classId": "reservationNetwork",
           "typeFilter": null,
           "values": {
             "entries": [{
               "key": "reservationNetworkProfile",
               "value": {
                "type": "entityRef",
                 "componentId": null,
                 "classId": "NetworkProfile",
                "id": "ed5d1503-08ac-42ca-804d-9167834a63a5",
                 "label": "ETEDoNotDelete2014-10-13 13:10:56"
 }
             },
\{ "key": "reservationNetworkPath",
               "value": {
                 "type": "entityRef",
                "componentId": null,
                 "classId": "Network",
                 "id": "44cb65d5-b321-43dd-a2ab-8ecf387bff8f",
                 "label": "VM Network SQA"
 }
            }]
          }
        }]
      }
    },
    {
      "key": "key0",
      "value": {
         "type": "string",
         "value": "custom-property-value0"
      }
```

```
 },
 {
   "key": "key2",
   "value": {
     "type": "string",
     "value": "custom-property-value2"
   }
 },
 {
   "key": "reservationMemory",
   "value": {
     "type": "complex",
     "componentTypeId": "com.mycompany.csp.iaas.blueprint.service",
     "componentId": null,
     "classId": "reservationMemory",
     "typeFilter": null,
     "values": {
       "entries": [{
          "key": "hostMemoryTotalSizeMB",
          "value": {
           "type": "integer",
           "value": 57187
         }
       },
       {
          "key": "reservationMemoryReservedSizeMb",
          "value": {
           "type": "integer",
            "value": 15888
         }
       }]
     }
   }
 },
 {
   "key": "key1",
   "value": {
     "type": "string",
     "value": "custom-property-value-Updated"
   }
 },
 {
   "key": "computeResource",
   "value": {
     "type": "entityRef",
     "componentId": null,
     "classId": "ComputeResource",
     "id": "047e00f5-5424-4ed2-a751-4a334aeaff54",
     "label": "VC51-Cluster"
   }
 },
 {
   "key": "machineQuota",
   "value": {
     "type": "integer",
```

```
 "value": 2
      }
    },
    {
      "key": "reservationStorages",
      "value": {
        "type": "multiple",
        "elementTypeId": "COMPLEX",
        "items": [{
          "type": "complex",
          "componentTypeId": "com.mycompany.csp.iaas.blueprint.service",
          "componentId": null,
          "classId": "reservationStorage",
          "typeFilter": null,
          "values": {
            "entries": [{
              "key": "storageTotalSizeGB",
              "value": {
               "type": "integer",
                "value": 394
              }
            },
\{ "key": "reservationStorageReservedSizeGB",
              "value": {
                "type": "integer",
                "value": 31
 }
            },
\{ "key": "reservationStorageEnabled",
              "value": {
               "type": "boolean",
                "value": true
              }
            },
\{ "key": "reservationStoragePath",
              "value": {
               "type": "entityRef",
                "componentId": null,
                "classId": "StoragePath",
                "id": "f48a527b-30a6-4d54-8829-f549bc195b69",
                "label": "VNXe:qe-vnxe-nfs-1"
 }
            },
\{ "key": "storageFreeSizeGB",
              "value": {
               "type": "integer",
                "value": 120
 }
            },
\{ "key": "reservationStorageReservationPriority",
```

```
 "value": {
                  "type": "integer",
                  "value": 1
 }
             }]
           }
         }]
       }
     },
     {
       "key": "resourcePool",
       "value": {
         "type": "entityRef",
         "componentId": null,
         "classId": "ResourcePools",
         "id": "4e51fabc-19e8-4e79-b413-d52309b3bb62",
         "label": "CoreDev"
       }
     }],
   "metadata": {
     "size": 0,
     "totalElements": 1,
     "totalPages": 1,
     "number": 1,
     "offset": 0
   }
}
```
### Syntax for Displaying a List of Reservations

You can use the REST API reservation service to display a list of existing vRealize Automation reservations. You can use this list to obtain the required reservation ID value in preparation for updating or deleting a reservation.

### Input

Use the supported input parameters to control the command output.

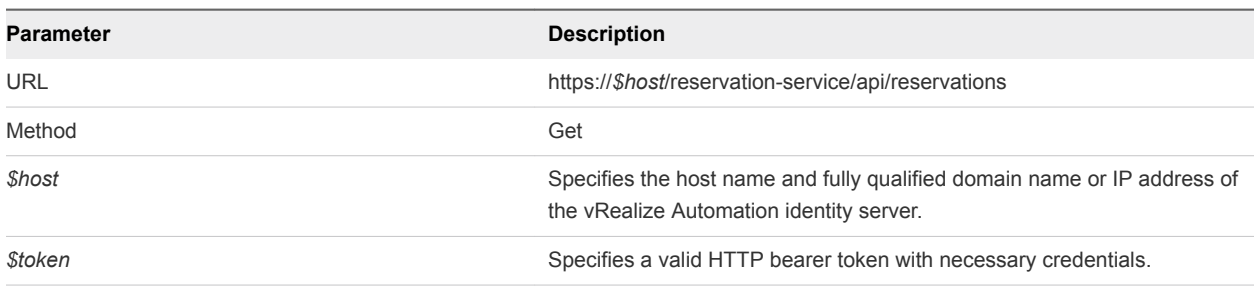

### **Output**

The command output contains property names and values based on the command input parameters.

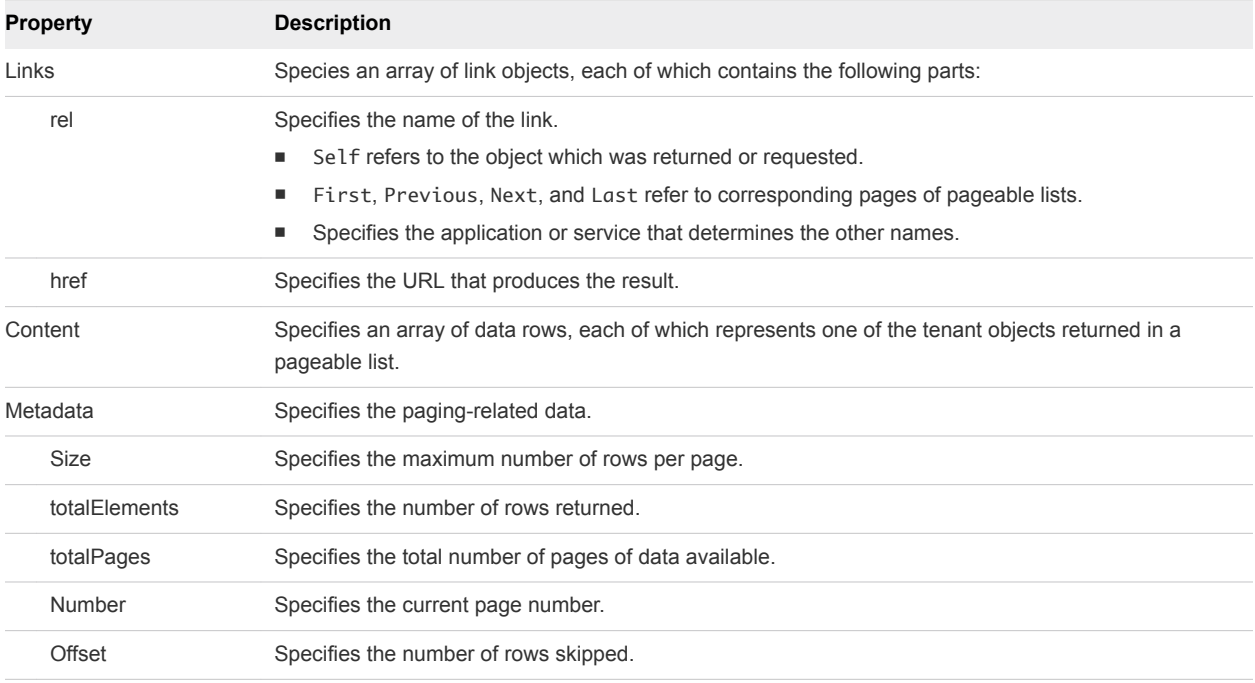

### Example: curl Command

The following example command displays a list of reservations.

```
curl --insecure -H "Accept:application/json" 
-H "Authorization: Bearer $token" 
https://$host/reservation-service/api/reservations
```
### Example: JSON Output

The following sample output lists two vSphere reservations, named MyTestReservation1 and MyTestReservation2. For related information, see [Syntax for Verifying a Reservation and Getting](#page-254-0) [Reservation Details.](#page-254-0)

You can use the id value for each reservation to update or delete them. For related information, see [Syntax for Updating a Reservation](#page-277-0) or [Syntax for Deleting a Reservation.](#page-283-0)

```
{
   "links": [],
   "content": [{
   "id": "94d74105-831a-4598-8f42-efd590fea15c ",
   "name": "TestReservation",
   "reservationTypeId": "Infrastructure.Reservation.Virtual.vSphere",
   "tenantId": "qe",
   "subTenantId": "ef58f604-528d-4441-a219-4725bead629b",
   "enabled": true,
   "priority": 3,
   "reservationPolicyId": "b71c3a5f-087a-4d9e-9a56-fab785a3d128",
   "alertPolicy": {
     "enabled": true,
     "frequencyReminder": 20,
```

```
 "emailBgMgr": false,
   "recipients": ["user1@mycompany.com",
   "user2@mycompany.com"],
   "alerts": [{
     "alertPercentLevel": 10,
     "referenceResourceId": "storage",
     "id": "storage"
   },
   {
     "alertPercentLevel": 20,
     "referenceResourceId": "memory",
     "id": "memory"
   },
   {
     "alertPercentLevel": 30,
     "referenceResourceId": "cpu",
     "id": "cpu"
   },
   {
     "alertPercentLevel": 40,
     "referenceResourceId": "machine",
     "id": "machine"
   }]
 },
 "extensionData": {
   "entries": [{
     "key": "key4",
     "value": {
       "type": "string",
       "value": "custom-property-value4"
     }
   },
   {
     "key": "key3",
     "value": {
       "type": "string",
       "value": "custom-property-value3"
     }
   },
   {
     "key": "reservationNetworks",
     "value": {
       "type": "multiple",
       "elementTypeId": "COMPLEX",
       "items": [{
         "type": "complex",
         "componentTypeId": "com.mycompany.csp.iaas.blueprint.service",
         "componentId": null,
         "classId": "reservationNetwork",
         "typeFilter": null,
         "values": {
           "entries": [{
             "key": "reservationNetworkProfile",
             "value": {
               "type": "entityRef",
```

```
 "componentId": null,
                 "classId": "NetworkProfile",
                 "id": "ed5d1503-08ac-42ca-804d-9167834a63a5",
                 "label": "ETEDoNotDelete2014-10-13 13:10:56"
 }
             },
\{ "key": "reservationNetworkPath",
               "value": {
                 "type": "entityRef",
                 "componentId": null,
                 "classId": "Network",
                 "id": "44cb65d5-b321-43dd-a2ab-8ecf387bff8f",
                 "label": "VM Network SQA"
 }
            }]
          }
        }]
      }
    },
    {
      "key": "key0",
      "value": {
        "type": "string",
        "value": "custom-property-value0"
      }
    },
    {
      "key": "key2",
      "value": {
        "type": "string",
        "value": "custom-property-value2"
      }
    },
    {
      "key": "reservationMemory",
      "value": {
         "type": "complex",
        "componentTypeId": "com.mycompany.csp.iaas.blueprint.service",
        "componentId": null,
         "classId": "reservationMemory",
         "typeFilter": null,
         "values": {
          "entries": [{
             "key": "hostMemoryTotalSizeMB",
             "value": {
              "type": "integer",
              "value": 57187
             }
          },
          {
             "key": "reservationMemoryReservedSizeMb",
             "value": {
              "type": "integer",
              "value": 15888
```

```
 }
          }]
        }
      }
    },
    {
      "key": "key1",
      "value": {
        "type": "string",
        "value": "custom-property-value-Updated"
      }
    },
    {
      "key": "computeResource",
      "value": {
        "type": "entityRef",
        "componentId": null,
        "classId": "ComputeResource",
        "id": "047e00f5-5424-4ed2-a751-4a334aeaff54",
        "label": "VC51-Cluster"
      }
    },
    {
      "key": "machineQuota",
      "value": {
        "type": "integer",
        "value": 2
      }
    },
    {
      "key": "reservationStorages",
      "value": {
        "type": "multiple",
        "elementTypeId": "COMPLEX",
        "items": [{
          "type": "complex",
          "componentTypeId": "com.mycompany.csp.iaas.blueprint.service",
          "componentId": null,
          "classId": "reservationStorage",
          "typeFilter": null,
          "values": {
            "entries": [{
              "key": "storageTotalSizeGB",
              "value": {
                "type": "integer",
                "value": 394
 }
            },
\{ "key": "reservationStorageReservedSizeGB",
              "value": {
                "type": "integer",
                 "value": 31
 }
 },
```

```
\{ "key": "reservationStorageEnabled",
               "value": {
                 "type": "boolean",
                 "value": true
               }
             },
             {
               "key": "reservationStoragePath",
               "value": {
                 "type": "entityRef",
                 "componentId": null,
                 "classId": "StoragePath",
                 "id": "f48a527b-30a6-4d54-8829-f549bc195b69",
                 "label": "VNXe:qe-vnxe-nfs-1"
               }
             },
             {
               "key": "storageFreeSizeGB",
               "value": {
                "type": "integer",
                 "value": 120
 }
             },
             {
               "key": "reservationStorageReservationPriority",
               "value": {
                 "type": "integer",
                 "value": 1
               }
             }]
          }
        }]
      }
    },
    {
      "key": "resourcePool",
      "value": {
        "type": "entityRef",
        "componentId": null,
         "classId": "ResourcePools",
         "id": "4e51fabc-19e8-4e79-b413-d52309b3bb62",
        "label": "CoreDev"
      }
    }],
  "metadata": {
    "size": 0,
    "totalElements": 1,
    "totalPages": 1,
    "number": 1,
    "offset": 0
```
 } }

## Update a Reservation

You can use the REST API reservation service to update an existing vRealize Automation reservation.

### Prerequisites

- Log in to vRealize Automation as a fabric group administrator.
- **•** Verify that the host name and fully qualified domain name of the vRealize Automation instance are available.
- Verify that you have a valid HTTP bearer token that matches your login credentials. See [Chapter 2](#page-9-0) [REST API Authentication.](#page-9-0)
- Obtain the reservation ID of the reservation that you want to update. This information is required API command input. See [Syntax for Displaying a List of Reservations](#page-267-0).
- <sup>n</sup> Obtain the reservation field information for the reservation that you want to update. For example, if you want to change from one compute resource to another, you must obtain the new compute resource ID and its associated JSON section output. This information is required API command input. See [Syntax for Getting a Compute Resource for a Reservation.](#page-204-0)

### Procedure

 $\bullet$  Use the reservation service to update an existing reservation.

The following example command updates a reservation with an ID of 94d74105-831a-4598-8f42 efd590fea15c.

```
curl –X PUT--insecure -H "Accept:application/json" 
-H "Authorization: Bearer $token" 
https://$host/reservation-service/api/reservations/94d74105-831a-4598-8f42-efd590fea15c –d 
"
{
  "id": "94d74105-831a-4598-8f42-efd590fea15c",
  "name": "TestReservation",
  "reservationTypeId": "Infrastructure.Reservation.Virtual.vSphere",
   "tenantId": "qe",
   "subTenantId": "ef58f604-528d-4441-a219-4725bead629b",
  "enabled": true,
   "priority": 3,
   "reservationPolicyId": "b71c3a5f-087a-4d9e-9a56-fab785a3d128",
   "alertPolicy": {
    "enabled": true,
     "frequencyReminder": 20,
     "emailBgMgr": false,
     "recipients": ["user1@mycompany.com",
     "user2@mycompany.com"],
     "alerts": [{
       "alertPercentLevel": 10,
       "referenceResourceId": "storage",
       "id": "storage"
     },
```

```
 {
      "alertPercentLevel": 20,
      "referenceResourceId": "memory",
      "id": "memory"
    },
    {
      "alertPercentLevel": 30,
      "referenceResourceId": "cpu",
      "id": "cpu"
    },
    {
      "alertPercentLevel": 40,
      "referenceResourceId": "machine",
      "id": "machine"
    }]
  },
  "extensionData": {
    "entries": [{
      "key": "key4",
      "value": {
        "type": "string",
        "value": "custom-property-value4"
      }
    },
    {
       "key": "key3",
      "value": {
        "type": "string",
         "value": "custom-property-value3"
      }
    },
    {
      "key": "reservationNetworks",
      "value": {
         "type": "multiple",
         "elementTypeId": "COMPLEX",
         "items": [{
           "type": "complex",
           "componentTypeId": "com.mycompany.csp.iaas.blueprint.service",
           "componentId": null,
           "classId": "reservationNetwork",
           "typeFilter": null,
           "values": {
             "entries": [{
               "key": "reservationNetworkProfile",
               "value": {
                 "type": "entityRef",
                 "componentId": null,
                 "classId": "NetworkProfile",
                 "id": "ed5d1503-08ac-42ca-804d-9167834a63a5",
                 "label": "TestNetworkProfile"
 }
             },
\{ "key": "reservationNetworkPath",
```

```
 "value": {
                  "type": "entityRef",
                 "componentId": null,
                 "classId": "Network",
                 "id": "44cb65d5-b321-43dd-a2ab-8ecf387bff8f",
                 "label": "VM Network SQA"
 }
             }]
           }
        }]
      }
    },
     {
      "key": "key0",
      "value": {
         "type": "string",
         "value": "custom-property-value0"
      }
    },
     {
      "key": "key2",
      "value": {
         "type": "string",
         "value": "custom-property-value2"
      }
    },
     {
       "key": "reservationMemory",
       "value": {
         "type": "complex",
         "componentTypeId": "com.mycompany.csp.iaas.blueprint.service",
         "componentId": null,
         "classId": "reservationMemory",
         "typeFilter": null,
         "values": {
           "entries": [{
             "key": "hostMemoryTotalSizeMB",
             "value": {
               "type": "integer",
               "value": 57187
             }
           },
           {
             "key": "reservationMemoryReservedSizeMb",
             "value": {
               "type": "integer",
               "value": 15888
             }
          }]
        }
      }
    },
     {
       "key": "key1",
```

```
 "value": {
        "type": "string",
        "value": "custom-property-value-Updated"
      }
    },
    {
      "key": "computeResource",
      "value": {
        "type": "entityRef",
        "componentId": null,
        "classId": "ComputeResource",
        "id": "047e00f5-5424-4ed2-a751-4a334aeaff54",
        "label": "VC51-Cluster"
      }
    },
    {
      "key": "machineQuota",
      "value": {
        "type": "integer",
        "value": 2
      }
    },
    {
      "key": "reservationStorages",
      "value": {
        "type": "multiple",
        "elementTypeId": "COMPLEX",
        "items": [{
          "type": "complex",
          "componentTypeId": "com.mycompany.csp.iaas.blueprint.service",
          "componentId": null,
          "classId": "reservationStorage",
          "typeFilter": null,
          "values": {
            "entries": [{
              "key": "storageTotalSizeGB",
              "value": {
                "type": "integer",
                "value": 394
 }
            },
\{ "key": "reservationStorageReservedSizeGB",
              "value": {
                "type": "integer",
                "value": 31
 }
            },
\{ "key": "reservationStorageEnabled",
              "value": {
                "type": "boolean",
                "value": true
 }
            },
```

```
\{ "key": "reservationStoragePath",
              "value": {
               "type": "entityRef",
                "componentId": null,
               "classId": "StoragePath",
               "id": "f48a527b-30a6-4d54-8829-f549bc195b69",
                "label": "VNXe:qe-vnxe-nfs-1"
 }
            },
\{ "key": "storageFreeSizeGB",
              "value": {
               "type": "integer",
                "value": 120
 }
            },
\{ "key": "reservationStorageReservationPriority",
              "value": {
               "type": "integer",
               "value": 1
 }
            }]
          }
        }]
      }
    },
    {
      "key": "resourcePool",
      "value": {
        "type": "entityRef",
        "componentId": null,
        "classId": "ResourcePools",
        "id": "4e51fabc-19e8-4e79-b413-d52309b3bb62",
        "label": "CoreDev"
      }
    }]
  }
```
The following output is returned based on the command input.

If the command is successful, the HTTP response body is empty except for a 204 No Content status statement.

### Syntax for Updating a Reservation

You can use the vRealize Automation REST API reservation service to update an existing reservation.

#### Input

} "

Use the supported input parameters to control the command output.

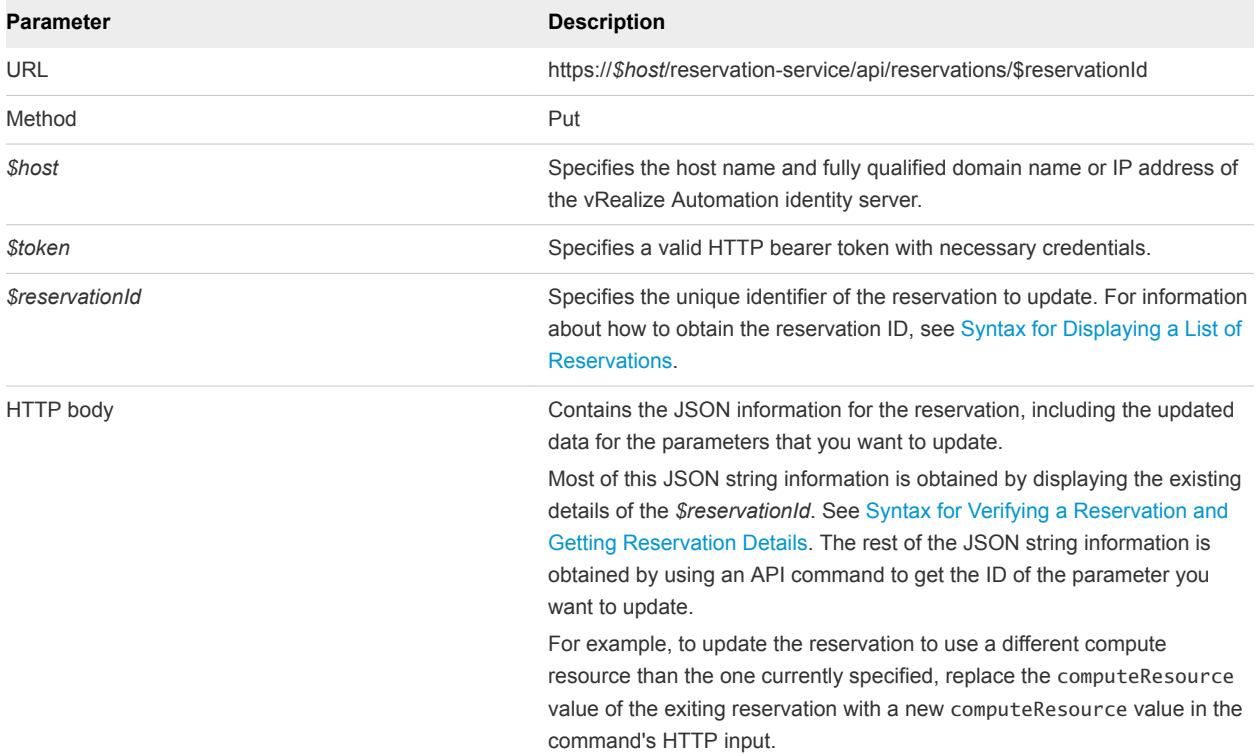

### **Output**

If the command is successful, the HTTP response body is empty except for a 204 No Content status statement.

### Example: curl Command

The following example command updates the reservation with an ID of 94d74105-831a-4598-8f42 efd590fea15c to use compute resource ID 047e00f5-5424-4ed2-a751-4a334aeaff54.

```
curl –X PUT--insecure -H "Accept:application/json" 
-H "Authorization: Bearer $token" 
https://$host/reservation-service/api/reservations/94d74105-831a-4598-8f42-efd590fea15c –d 
..
{
  "name": "TestReservation",
  "reservationTypeId": "Infrastructure.Reservation.Virtual.vSphere",
  "tenantId": "qe",
  "subTenantId": "ef58f604-528d-4441-a219-4725bead629b",
  "enabled": true,
  "priority": 3,
  "reservationPolicyId": "b71c3a5f-087a-4d9e-9a56-fab785a3d128",
  "alertPolicy": {
     "enabled": true,
    "frequencyReminder": 20,
    "emailBgMgr": false,
     "recipients": ["user1@mycompany.com",
     "user2@mycompany.com"],
    "alerts": [{
```

```
 "alertPercentLevel": 10,
     "referenceResourceId": "storage",
     "id": "storage"
  },
   {
     "alertPercentLevel": 20,
     "referenceResourceId": "memory",
     "id": "memory"
   },
   {
     "alertPercentLevel": 30,
     "referenceResourceId": "cpu",
     "id": "cpu"
   },
   {
     "alertPercentLevel": 40,
     "referenceResourceId": "machine",
     "id": "machine"
   }]
 },
 "extensionData": {
   "entries": [{
     "key": "key4",
     "value": {
      "type": "string",
       "value": "custom-property-value4"
     }
   },
   {
     "key": "key3",
     "value": {
       "type": "string",
       "value": "custom-property-value3"
     }
   },
   {
     "key": "reservationNetworks",
     "value": {
       "type": "multiple",
       "elementTypeId": "COMPLEX",
       "items": [{
         "type": "complex",
         "componentTypeId": "com.mycompany.csp.iaas.blueprint.service",
         "componentId": null,
         "classId": "reservationNetwork",
         "typeFilter": null,
         "values": {
           "entries": [{
             "key": "reservationNetworkProfile",
             "value": {
               "type": "entityRef",
                "componentId": null,
                "classId": "NetworkProfile",
               "id": "ed5d1503-08ac-42ca-804d-9167834a63a5",
               "label": "TestNetworkProfile"
```
Programming Guide

```
 }
            },
\{ "key": "reservationNetworkPath",
              "value": {
                "type": "entityRef",
                "componentId": null,
                 "classId": "Network",
                "id": "44cb65d5-b321-43dd-a2ab-8ecf387bff8f",
                "label": "VM Network SQA"
 }
            }]
          }
        }]
      }
    },
    {
      "key": "key0",
      "value": {
        "type": "string",
        "value": "custom-property-value0"
      }
    },
    {
      "key": "key2",
      "value": {
        "type": "string",
        "value": "custom-property-value2"
      }
    },
    {
      "key": "reservationMemory",
      "value": {
        "type": "complex",
        "componentTypeId": "com.mycompany.csp.iaas.blueprint.service",
         "componentId": null,
         "classId": "reservationMemory",
         "typeFilter": null,
         "values": {
          "entries": [{
             "key": "hostMemoryTotalSizeMB",
            "value": {
              "type": "integer",
              "value": 57187
            }
          },
          {
            "key": "reservationMemoryReservedSizeMb",
            "value": {
              "type": "integer",
              "value": 15888
            }
          }]
 }
```

```
 }
    },
    {
      "key": "key1",
      "value": {
        "type": "string",
        "value": "custom-property-value-Updated"
      }
    },
    {
      "key": "computeResource",
      "value": {
        "type": "entityRef",
        "componentId": null,
        "classId": "ComputeResource",
        "id": "047e00f5-5424-4ed2-a751-4a334aeaff54",
        "label": "VC51-Cluster"
      }
    },
    {
      "key": "machineQuota",
      "value": {
        "type": "integer",
        "value": 2
      }
    },
    {
      "key": "reservationStorages",
      "value": {
        "type": "multiple",
         "elementTypeId": "COMPLEX",
        "items": [{
          "type": "complex",
          "componentTypeId": "com.mycompany.csp.iaas.blueprint.service",
          "componentId": null,
          "classId": "reservationStorage",
          "typeFilter": null,
          "values": {
            "entries": [{
              "key": "storageTotalSizeGB",
              "value": {
                "type": "integer",
                "value": 394
 }
            },
\{ "key": "reservationStorageReservedSizeGB",
              "value": {
                "type": "integer",
                "value": 31
 }
            },
\{ "key": "reservationStorageEnabled",
              "value": {
```

```
 "type": "boolean",
                "value": true
 }
            },
\{ "key": "reservationStoragePath",
              "value": {
                "type": "entityRef",
                "componentId": null,
                "classId": "StoragePath",
                "id": "f48a527b-30a6-4d54-8829-f549bc195b69",
                "label": "VNXe:qe-vnxe-nfs-1"
              }
            },
\{ "key": "storageFreeSizeGB",
              "value": {
                "type": "integer",
                "value": 120
              }
            },
\{ "key": "reservationStorageReservationPriority",
              "value": {
                "type": "integer",
                "value": 1
              }
            }]
          }
        }]
      }
    },
    {
      "key": "resourcePool",
      "value": {
        "type": "entityRef",
        "componentId": null,
        "classId": "ResourcePools",
        "id": "4e51fabc-19e8-4e79-b413-d52309b3bb62",
        "label": "CoreDev"
      }
    }]
  }
```
### Example: JSON Output

If the command is successful, the HTTP response body is empty except for a 204 No Content status statement.

### Delete a Reservation

You can use the vRealize Automation REST API reservation service to delete an existing reservation.

} "

### <span id="page-283-0"></span>Prerequisites

- <sup>n</sup> Log in to vRealize Automation as a **fabric group administrator**.
- **•** Verify that the host name and fully qualified domain name of the vRealize Automation instance are available.
- Verify that you have a valid HTTP bearer token that matches your login credentials. See [Chapter 2](#page-9-0) [REST API Authentication.](#page-9-0)
- <sup>n</sup> Obtain the reservation ID of the reservation that you want to delete. This information is required API command input. See [Syntax for Displaying a List of Reservations](#page-267-0).

### Procedure

 $\bullet$  Use the reservation service to delete the existing reservation.

The following example command deletes a reservation with the ID of 94d74105-831a-4598-8f42 efd590fea15c.

```
curl –X "Delete" --insecure -H "Accept:application/json" 
-H "Authorization: Bearer $token" 
https://$host/reservation-service/api/reservations/94d74105-831a-4598-8f42-efd590fea15c
```
The following output is returned based on the command input.

If the command is successful, the HTTP response body is empty except for a 204 No Content status statement.

### Syntax for Deleting a Reservation

You can use the vRealize Automation REST API reservation service to delete an existing reservation.

### Input

Use the supported input parameters to control the command output.

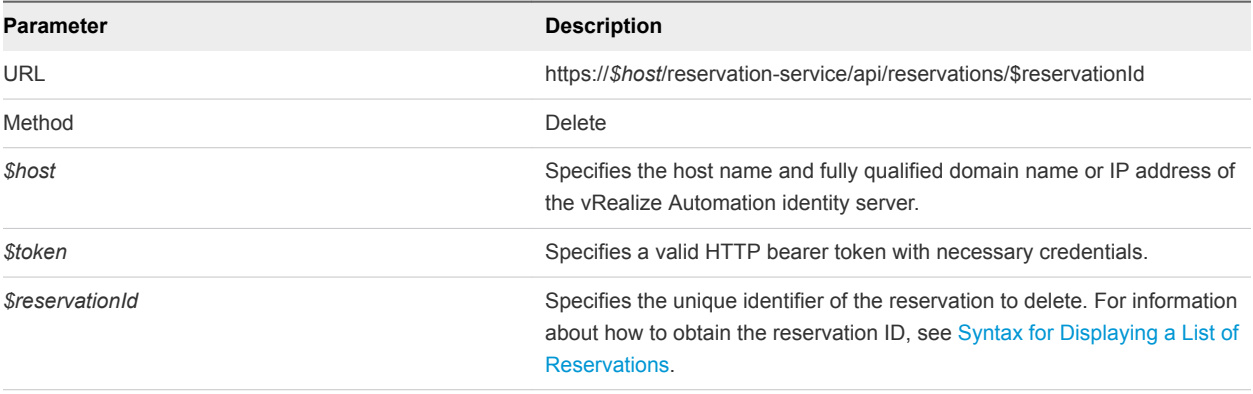

### **Output**

If the command is successful, the HTTP response body is empty except for a 204 No Content status statement.

### <span id="page-284-0"></span>Example: curl Command

The following example command deletes a reservation with an ID of 94d74105-831a-4598-8f42 efd590fea15c.

```
curl –X "Delete" --insecure -H "Accept:application/json" 
-H "Authorization: Bearer $token" 
https://$host/reservation-service/api/reservations/94d74105-831a-4598-8f42-efd590fea15c
```
### Example: JSON Output

If the command is successful, the HTTP response body is empty except for a 204 No Content status statement.

# Working with Reservation Policies

You can use the vRealize Automation REST API to work with the reservation service to perform a variety of functions, such as creating and updating reservation policies.

While many functions are stand-alone, some functions rely on the output of others. For example, to delete a reservation ID, you must first obtain the ID of the reservation to delete.

# List Reservation Policies

You can use the REST API reservation service to list existing reservation policies. Use this information to obtain a reservation policy ID in preparation for updating or deleting the reservation policy.

For information about available command input and output parameters, see [Syntax for Listing](#page-285-0) [Reservation Policies.](#page-285-0)

### **Prerequisites**

- <sup>n</sup> Log in to vRealize Automation as a **fabric group administrator**.
- <sup>n</sup> Verify that the host name and fully qualified domain name of the vRealize Automation instance are available.
- Verify that you have a valid HTTP bearer token that matches your login credentials. See [Chapter 2](#page-9-0) [REST API Authentication.](#page-9-0)

### <span id="page-285-0"></span>Procedure

Run the following example command to list all available reservation policies.

```
curl --insecure -H "Accept:application/json" 
-H "Authorization: Bearer $token" 
https://$host/reservation-service/api/reservations/policies
```
The following example output lists two reservation policies, named reservationPolicyTest and reservationPolicyTest2. You can use the ID value for each reservation policy to update or delete them. See [Syntax for Updating a Reservation Policy](#page-292-0)and [Syntax for Deleting a Reservation Policy](#page-294-0) [Syntax.](#page-294-0)

```
{
   "links": [],
   "content": [{
     "@type": "ReservationPolicy",
     "id": "8adafb54-4c85-4478-86f0-b6ae80ab5ca4",
     "name": "reservationPolicyTest",
     "description": "reservationPolicyDescTest",
     "reservationPolicyTypeId": "Infrastructure.Reservation.Policy.ComputeResource"
   },
   {
     "@type": "reservationPolicy",
     "id": "fdd9854b-012e-41d7-ad17-fc73d4395714",
     "name": "reservationPolicyTest2",
     "description": "reservationPolicyDescTest2",
     "reservationPolicyTypeId": "Infrastructure.Reservation.Policy.Storage"
   }],
   "metadata": {
     "size": 0,
     "totalElements": 2,
     "totalPages": 1,
     "number": 1,
     "offset": 0
   }
}
```
### Syntax for Listing Reservation Policies

You can use the vRealize Automation REST API to list existing reservation policies. Use this information to obtain a reservation policy ID in preparation for updating or deleting the reservation policy.

### Input

Use the supported input parameters to control the command output.

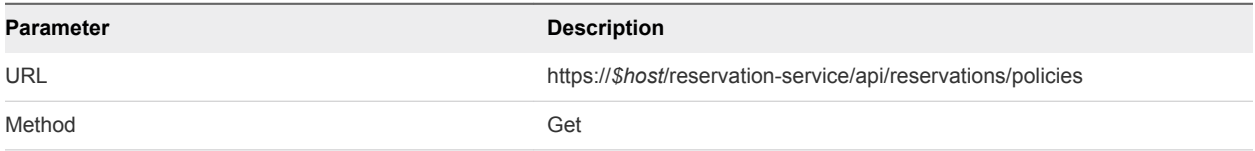

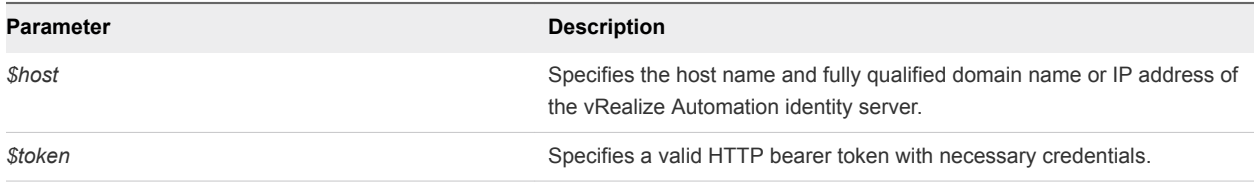

### **Output**

The command output contains property names and values based on the command input parameters.

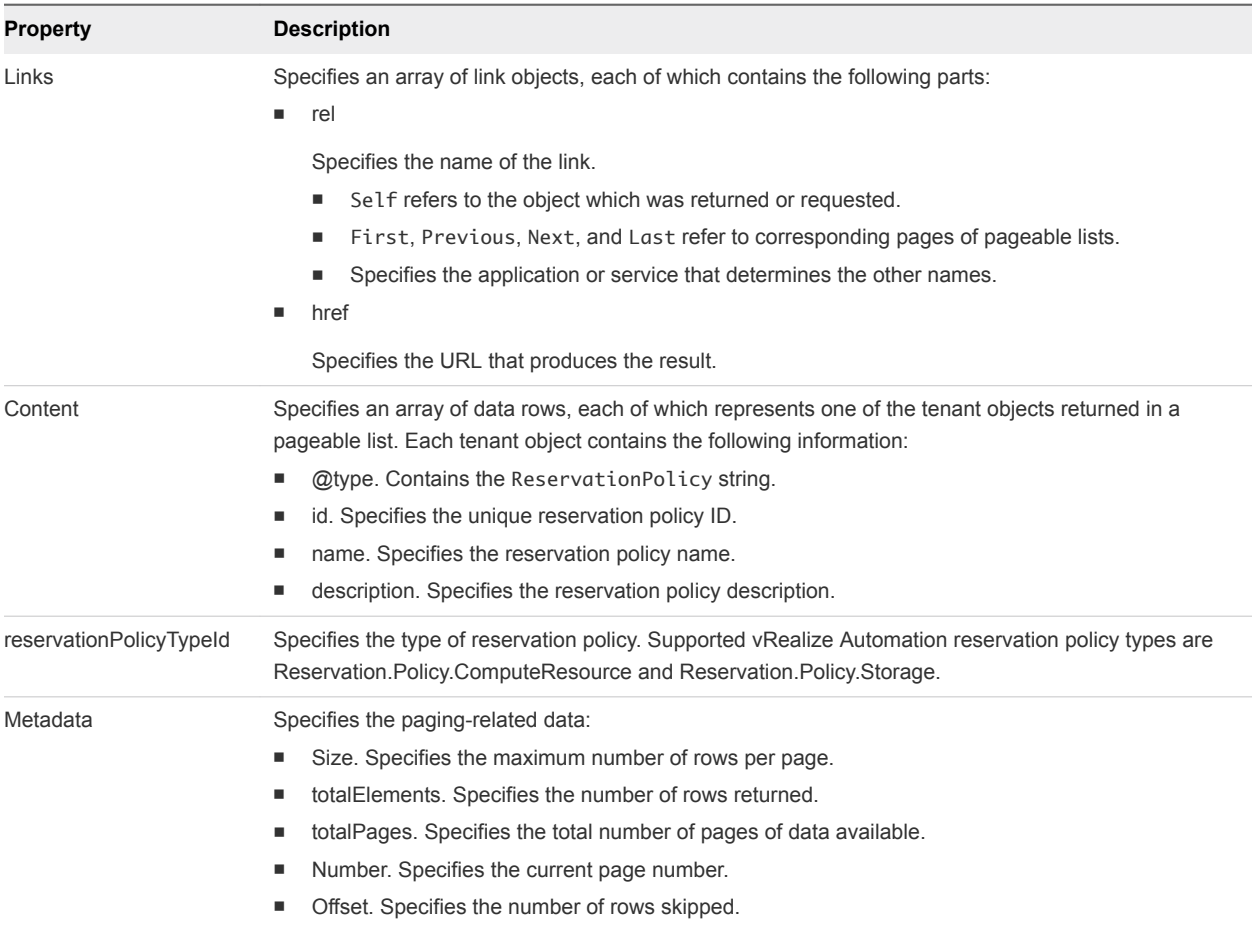

### Example: curl Command

List all available reservation policies.

```
curl --insecure -H "Accept:application/json" 
-H "Authorization: Bearer $token" 
https://$host/reservation-service/api/reservations/policies
```
### Example: JSON Output

The following example output lists two reservation policies, named reservationPolicyTest and reservationPolicyTest2. Use the id value for each reservation policy to update or delete them. See [Syntax for Updating a Reservation Policya](#page-292-0)nd [Syntax for Deleting a Reservation Policy Syntax.](#page-294-0)

```
{
  "links": [],
  "content": [{
     "@type": "ReservationPolicy",
     "id": "8adafb54-4c85-4478-86f0-b6ae80ab5ca4",
    "name": "reservationPolicyTest",
     "description": "reservationPolicyDescTest",
     "reservationPolicyTypeId": "Infrastructure.Reservation.Policy.ComputeResource"
  },
  {
     "@type": "reservationPolicy",
     "id": "fdd9854b-012e-41d7-ad17-fc73d4395714",
     "name": "reservationPolicyTest2",
     "description": "reservationPolicyDescTest2",
     "reservationPolicyTypeId": "Infrastructure.Reservation.Policy.Storage"
  }],
   "metadata": {
     "size": 0,
     "totalElements": 2,
     "totalPages": 1,
     "number": 1,
     "offset": 0
  }
}
```
# Create a Reservation Policy

You can use the REST API reservation service to create a reservation policy.

For information about available command input and output parameters, see [Syntax for Creating a](#page-288-0) [Reservation Policy.](#page-288-0)

### Prerequisites

- Log in to vRealize Automation as a fabric group administrator.
- **•** Verify that the host name and fully qualified domain name of the vRealize Automation instance are available.
- Verify that you have a valid HTTP bearer token that matches your login credentials. See [Chapter 2](#page-9-0) [REST API Authentication.](#page-9-0)
- **EXECT List existing reservation policies to create the sample output required for creating a new reservation** policy. See [List Reservation Policies.](#page-284-0)
Use the reservation service to create a reservation policy as shown in the following sample command.

```
curl --insecure -H "Accept:application/json" 
-H "Authorization: Bearer $token" 
https://$host/reservation-service/api/reservations/policies -d "
{
   "name": "ABXReservationPolicyTest",
  "description": "ABXReservationPolicyDescTest",
   "reservationPolicyTypeId": "Infrastructure.Reservation.Policy.ComputeResource"
}
"
```
The command output contains the new reservation policy ID, for example 5fd2de36-659f-4beb-97af-77d683feb697.

```
Location:
https://$host/reservation-service/api/reservations/policies/5fd2de36-659f-4beb-97af-77d683feb697
```
# Syntax for Creating a Reservation Policy

You can use the REST API reservation service to create a reservation policy.

#### Input

Use the supported input parameters to control the command output.

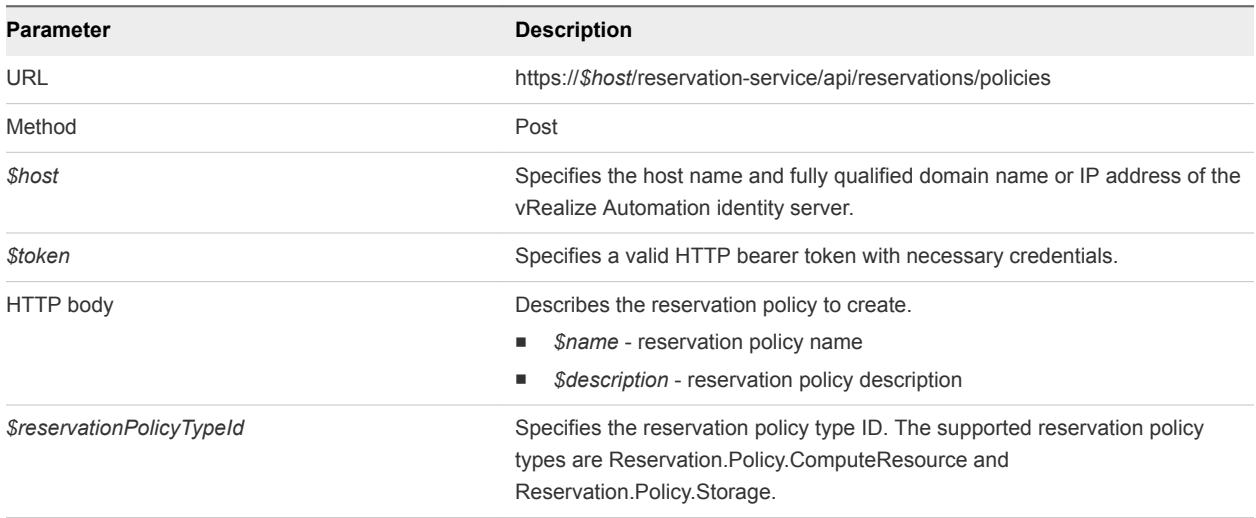

#### **Output**

The command output contains property names and values based on the command input parameters.

The output URL contains the new reservation policy ID.

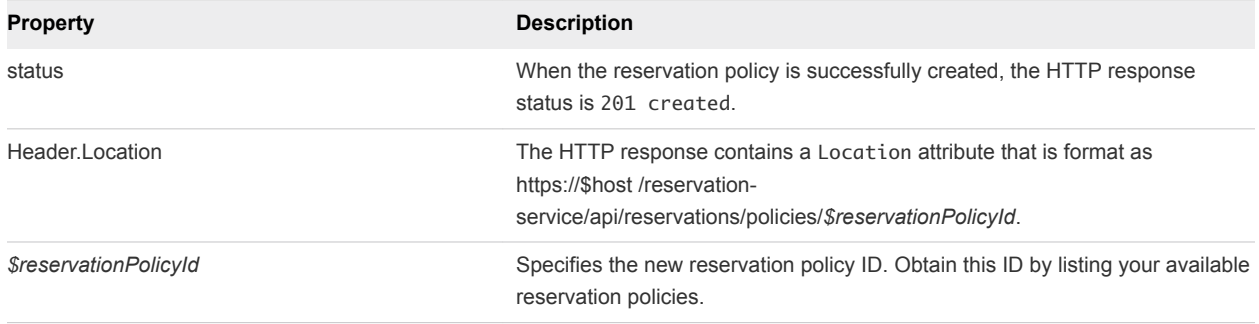

#### Example: curl Command

The following example command uses the reservation service to create a new reservation policy.

```
curl --insecure -H "Accept:application/json" 
-H "Authorization: Bearer $token" 
https://$host/reservation-service/api/reservations/policies -d "
{
  "name": "ABXReservationPolicyTest",
  "description": "ABXReservationPolicyDescTest",
  "reservationPolicyTypeId": "Infrastructure.Reservation.Policy.ComputeResource"
}
"
```
#### Example: JSON Output

The following example output contains the HTTP body and a location URL. The output URL contains the new reservation policy ID, for example 5fd2de36-659f-4beb-97af-77d683feb697.

```
Location:
https://$host/reservation-service/api/reservations/policies/5fd2de36-659f-4beb-97af-77d683feb697
```
Copy the location URL from this output to an editor for future use, for example for updating or deleting the reservation policy.

# Display a Reservation Policy by ID

You can use the REST API reservation service with a reservation policy ID to display information about a specific reservation policy.

For information about available command input and output parameters, see [Syntax for Displaying a](#page-290-0) [Reservation Policy by ID.](#page-290-0)

#### Prerequisites

- <sup>n</sup> Log in to vRealize Automation as a **fabric group administrator**.
- <sup>n</sup> Verify that the host name and fully qualified domain name of the vRealize Automation instance are available.
- <span id="page-290-0"></span>■ Verify that you have a valid HTTP bearer token that matches your login credentials. See [Chapter 2](#page-9-0) [REST API Authentication.](#page-9-0)
- Obtain the reservation policy ID of the reservation policy to query. See [Syntax for Listing Reservation](#page-285-0) [Policies](#page-285-0).

Display information about the reservation policy ID.

The following example displays information about reservation policy 8adafb54-4c85-4478-86f0 b6ae80ab5ca4.

```
curl --insecure -H "Accept:application/json" 
-H "Authorization: Bearer $token" 
https://$host/reservation-service/api/reservations/policies/8adafb54-4c85-4478-86f0-b6ae80ab5ca4
```
The following sample output is generated.

```
{
     "id": "8adafb54-4c85-4478-86f0-b6ae80ab5ca4",
     "name": "reservationPolicyTest",
     "description": "reservationPolicyDescTest",
     "reservationPolicyTypeId": "Infrastructure.Reservation.Policy.ComputeResource"
}
```
Use the command output to make updates to the reservation policy. See [Syntax for Updating a](#page-292-0) [Reservation Policy.](#page-292-0)

### Syntax for Displaying a Reservation Policy by ID

You can use the REST API reservation service with a reservation policy ID to display information about a specific reservation policy.

#### Input

Use the supported input parameters to control the command output.

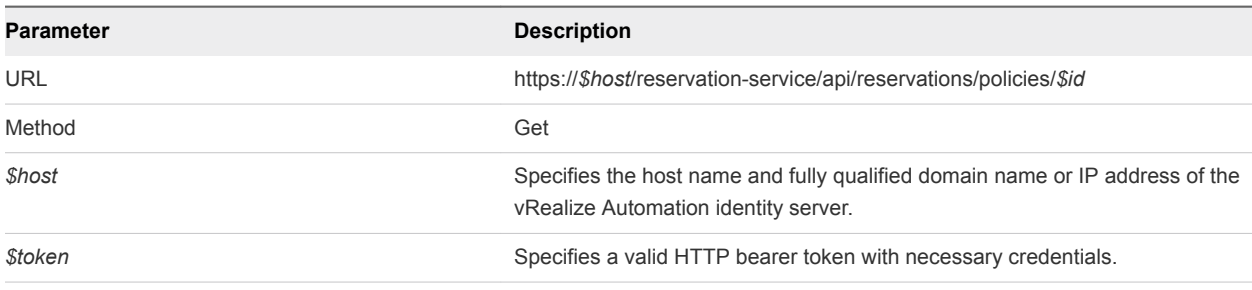

#### Example: Output

The command output contains property names and values based on the command input parameters.

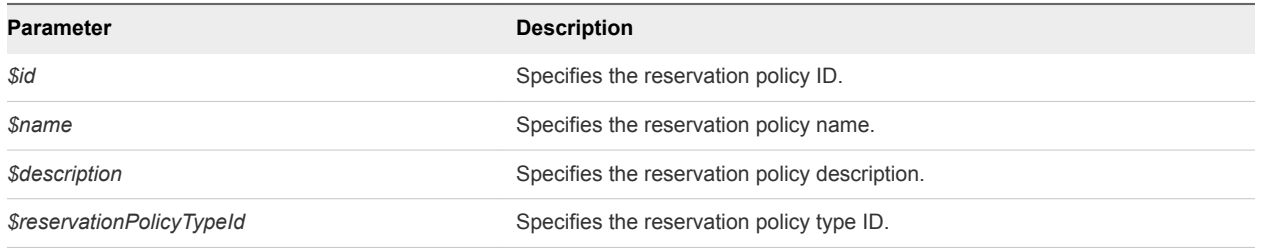

#### Example: Example: curl Command

The following example command retrieves information for the reservation policy with an ID of 8adafb54-4c85-4478-86f0-b6ae80ab5ca4.

```
curl --insecure -H "Accept:application/json" 
-H "Authorization: Bearer $token" 
https://$host/reservation-service/api/reservations/policies/8adafb54-4c85-4478-86f0-b6ae80ab5ca4
```
#### Example: Example: JSON Output

The following sample output displays information for the specified reservation policy ID 8adafb54-4c85-4478-86f0-b6ae80ab5ca4.

```
{
     "id": "8adafb54-4c85-4478-86f0-b6ae80ab5ca4",
     "name": "reservationPolicyTest",
     "description": "reservationPolicyDescTest",
     "reservationPolicyTypeId": "Infrastructure.Reservation.Policy.ComputeResource"
}
```
# Update a Reservation Policy

You can use the REST API reservation service to update a vRealize Automation reservation policy.

For information about available command input and output parameters, see [Syntax for Updating a](#page-292-0) [Reservation Policy.](#page-292-0)

#### Prerequisites

- <sup>n</sup> Log in to vRealize Automation as a **fabric group administrator**.
- **•** Verify that the host name and fully qualified domain name of the vRealize Automation instance are available.
- Verify that you have a valid HTTP bearer token that matches your login credentials. See [Chapter 2](#page-9-0) [REST API Authentication.](#page-9-0)
- Get the required reservation policy ID. See [Syntax for Listing Reservation Policies.](#page-285-0)
- **n** Query the reservation policy and copy the response output to an XML editor for use as the basis of your command input for this task. See [Syntax for Displaying a Reservation Policy by ID.](#page-290-0)

- <span id="page-292-0"></span>**1** Query the reservation policy and copy the response output to an editor.
- **2** Change the following information to use as the basis of the command input for this task.
	- **Reservation policy name**
	- **Reservation policy description**
	- Reservation policy type ID
- **3** Update the name and description values for the reservation policy ID.

The following example syntax updates the information for reservation policy ID 94d74105-831a-4598-8f42-efd590fea15c.

```
curl –X PUT --insecure -H "Accept:application/json" 
-H "Authorization: Bearer $token" 
https://$host/reservation-service/api/reservations/policies/94d74105-831a-4598-8f42-efd590fea15c -
d "
{
   "id": "94d74105-831a-4598-8f42-efd590fea15c",
   "name": "ReservationPolicyTestRename",
   "description": "ReservationPolicyDescTestRename",
   "reservationPolicyTypeId": "Infrastructure.Reservation.Policy.ComputeResource"
}
"
```
If the command is successful, the HTTP response body is empty except for a 204 No Content status statement.

### Syntax for Updating a Reservation Policy

You can use the vRealize Automation REST API reservation service to update a reservation policy.

#### Input

Use the supported input parameters to control the command output.

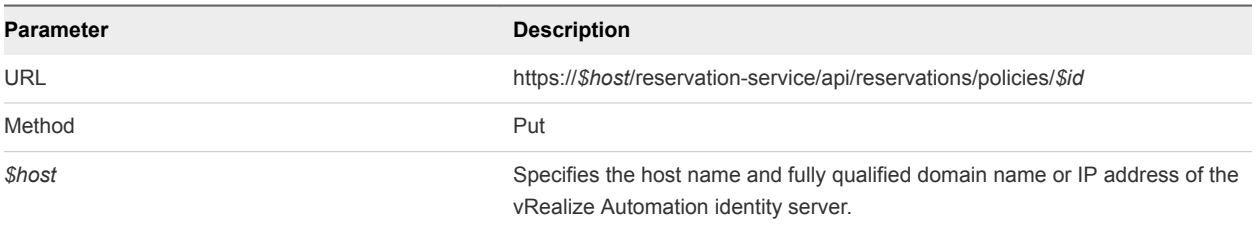

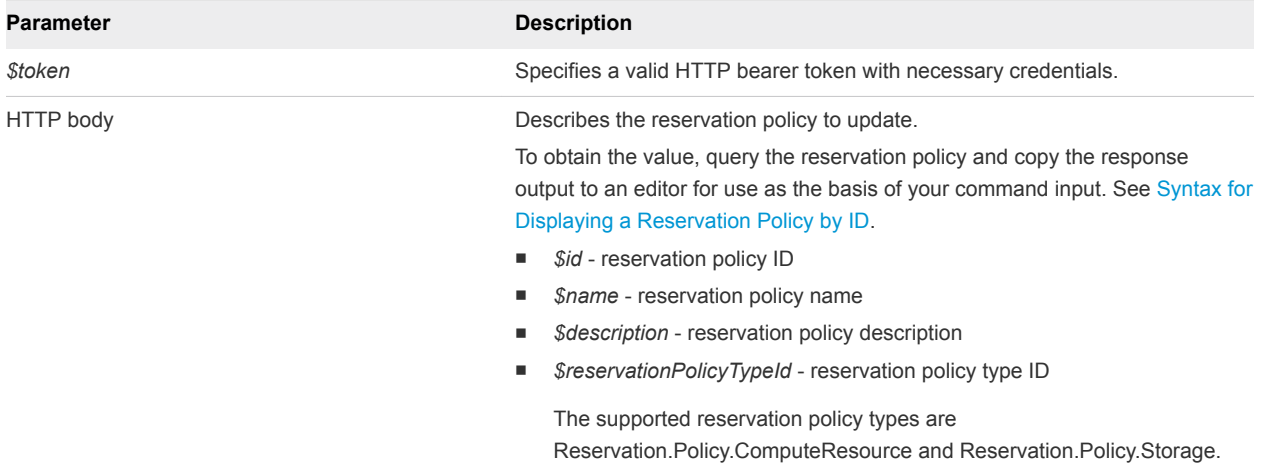

#### **Output**

If the command is successful, the HTTP response body is empty except for a 204 No Content status statement.

#### Example: curl Command

The following example command updates the name and description values for the reservation policy with an ID of 94d74105-831a-4598-8f42-efd590fea15c.

```
curl –X PUT --insecure -H "Accept:application/json" 
-H "Authorization: Bearer $token" 
https://$host/reservation-service/api/reservations/policies/94d74105-831a-4598-8f42-efd590fea15c -d "
{
  "id": "94d74105-831a-4598-8f42-efd590fea15c",
  "name": "ReservationPolicyTestRename",
  "description": "ReservationPolicyDescTestRename",
  "reservationPolicyTypeId": "Infrastructure.Reservation.Policy.ComputeResource"
}
.
```
#### Example: JSON Output

If the command is successful, the HTTP response body is empty except for a 204 No Content status statement.

# Delete a Reservation Policy

You can use the REST API reservation service to delete a vRealize Automation reservation policy.

For information about available command input and output parameters, see [Syntax for Deleting a](#page-294-0) [Reservation Policy Syntax](#page-294-0).

#### Prerequisites

**n** Log in to vRealize Automation as a fabric group administrator.

- <span id="page-294-0"></span>**•** Verify that the host name and fully qualified domain name of the vRealize Automation instance are available.
- Verify that you have a valid HTTP bearer token that matches your login credentials. See [Chapter 2](#page-9-0) [REST API Authentication.](#page-9-0)
- Get the required reservation policy ID. See [Syntax for Listing Reservation Policies.](#page-285-0)

 $\bullet$  Delete the reservation policy ID.

The following example syntax updates the information for reservation policy ID8adafb54-4c85-4478-86f0-b6ae80ab5ca4.

```
curl –X "Delete" --insecure -H "Accept:application/json" 
-H "Authorization: Bearer $token" 
https://$host/reservation-service/api/reservations/policies/8adafb54-4c85-4478-86f0-b6ae80ab5ca4
```
If the command is successful, the HTTP response body is empty except for a 204 No Content status statement.

# Syntax for Deleting a Reservation Policy Syntax

You can use the REST API reservation service to delete a vRealize Automation reservation policy.

#### Input

Use the supported input parameters to control the command output.

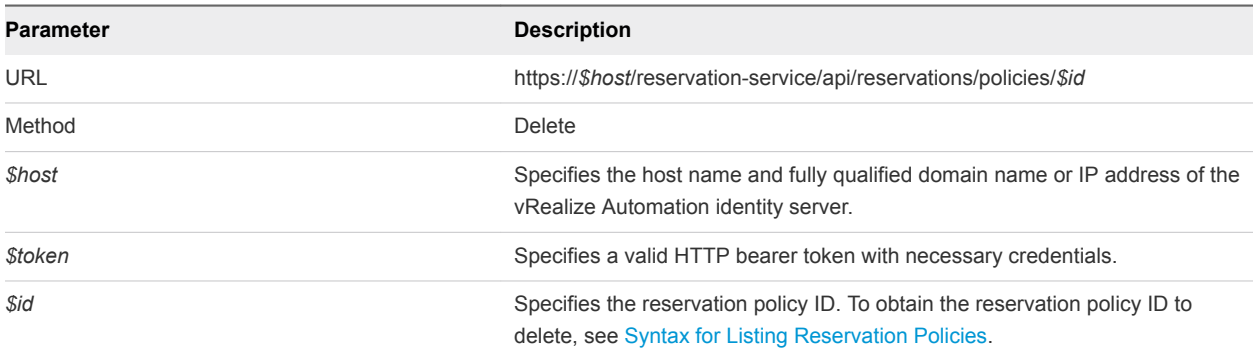

#### **Output**

If the command is successful, the HTTP response body is empty except for a 204 No Content status statement.

#### Example: Example: curl Command

The following example command deletes a reservation policy with an ID of 8adafb54-4c85-4478-86f0 b6ae80ab5ca4.

```
curl –X "Delete" --insecure -H "Accept:application/json" 
-H "Authorization: Bearer $token" 
https://$host/reservation-service/api/reservations/policies/8adafb54-4c85-4478-86f0-b6ae80ab5ca4
```
#### Example: Example: JSON Output

If the command is successful, the HTTP response body is empty except for a 204 No Content status statement.

# Working with Key Pairs

You can work with the keyValuePair data element of the REST API workitem service to list, create, and update key pairs.

For information about using the vRealize Automation application user interface to work with key pairs, see the *IaaS Configuration* documentation.

# Get a Key Pair List

You can use the vRealize Automation REST API to get a list of valid key pairs.

#### Prerequisites

- <sup>n</sup> Log in to vRealize Automation as a **tenant administrator**.
- Verify that the host name and fully qualified domain name of the vRealize Automation instance are available.
- Verify that you have a valid HTTP bearer token that matches your login credentials. See [Chapter 2](#page-9-0) [REST API Authentication.](#page-9-0)

#### Procedure

Use the following sample command to list all available reservation policies.

```
curl --insecure -H "Accept:application/json" 
-H "Authorization: Bearer $token" 
https://$host/iaas-proxy-provider/api/keyPairs
```
The following JSON output is returned based on your command input.

```
{
   "links": [
   ],
   "content": [
     {
```
Programming Guide

```
 "@type": "KeyPair",
   "id": 26,
   "name": "TestKeyPair",
   "computeResourceId": "ca4dcca0-85ce-49dd-8371-4ce7c8e2d5e6",
   "secretKey": ""
 },
 {
   "@type": "KeyPair",
   "id": 27,
   "name": "EC2KeyPair",
   "computeResourceId": "ca4dcca0-85ce-49dd-8371-4ce7c8e2d5e6",
   "secretKey":
```
"jmfhkPFLe1xF4LsgxyYDlBH65IjiKsNH3xgeUhNt6AyIcSA2eZsxH9FNFcDst1cRLQUmLYLUCN6ZlrVtD3C5CYAOEE9UplO +YKnAcqUSyXB6PQ3I/NuebdtGrx38fkTJsEpRqxLppWPJpVlHYRO2O7GhhWnE6F3bPwwg3dWwymqWHxBZlCcuEcztovbhN8r7/h KsXKbNSJz

```
+J8DVhPB7PPdHJJ4E/6a9IXkNQs/T0NknCOyc0YcFVpgrc3PMGabi8vd/7v0nEtDARyA8WwAGgtedHGtBo2gciY1Bu/0SNr2yCz
sZcqbVeg4ufkjlv0G1Ed1FfGHMh5kuVC7alk2aSI5YkWnS4d9YJYi7diYmc7GmrVW0XWNz4kEMdQBkK+CvMxiZ17jyQD
+V4NuM4ydNPJJMqpvoAHtLrAmp/hXhInuf8j/l0mbawWSvUDUA3s4ZE55cFp546MJIrVCRyoMoKfxuHquIPdANRAVs7qo9DGxBi
CzjvyBqof21y6dhGCd1q48Dkd72QCj6gGV84lHZ/zXWcz4+aKFRVolNqSZEtZ/9wzdjqYdn/ySl0S5GE2rG/xRsh6g
+giB9j4VQOMvC/uvhkYUo3WfTgxi8SeipFIVcbvkkOI0ubPU1xnWdDErjji6UwEtmjajHuiA93GtiWIdeCvyKQWmo9jkkLUmQe4
XrmRt3P09FWm8Quwe5Hw6czK0dIODwcHE0Azl0TqLKl1wA39uhGrHoXNypFiOMmRbo1YnfIW23ggEnxRACY1jUZkTewhSbVY4S
+XyzvFDcTRpSjWpRUOozYuMSsDnRzCJZQXhg4IYvwTvG+uEUu4+YR
+WCrgC6Tk60i3cLSuHnV5k00AWXWwvnPnwYRFxxyzhcSDx4jyyCaysmBo9NHGwNkJU1F94SY5Vp6O0E9EJuViMohF1gc18Q6SXH
BNlrp0L7bAMggpmystGIkBNkSRhcDAFflNoS/MTEW0uJoDfe6DczAt9B0YGtHdy3AH/U4ADOPkz5xlQ4EL/rQSSolcBfVhbejVp
bktJo4YKB7dzSDcJTSw99Uve
```
+BQjhigVcfxDXme3MrXPO4BeCU891DLaTJyeYYADyGUKZfKFC6iCO9SQfynwK6iE2eYKLpIMcf/C8+rLJVXcy7gkjT/17WCu7mQ XMevlIJlaApyytN1eCJcVDsr4N5LURZofnPArromhLy3JWiEJ4dtq+17KPiMff34e/kT

```
+i0ns73Wdy1oblZAi5kwBFMgBjAMex5fGNR1q/wtY1beWaxVw1J5RViaXeXSKO5mttE/dzW6ONeJygjIlpgfwSLwr8JA4GanN1R
WGeqRNjfOOGgdufIvDqmBB/klnuGTVgMVWc0caQMzFq07UcXlMsgNOROHBfkzelWB+v0kXHsQ4eSeYVhjnT3CPURr5UMZ8YQ7fm
+DltRM1Nw3o9WAJjQJ5xyT2kxou4PHBzoq6JouwrCluig7GQ06lVu2C3nNpyfGKsmFyOlHMaVuRYX9/dJQyibZAg1yDqyI3sIL3
CeGr7ynhOTEEQiAOWqgIUyDvrvc2Ma4RjjI4b3eFfBMkLWqTqs33+/5QktQz
```
+p5JrIb192STI/PwHY51MfkbDErpeNFY479P7yKlZGbB8WVBfFpJCoVTQoZNio1ZhA7nA+rkqNbM4mcHQ

```
+ZaYfxCc1UKO1AYBGS9ARz5OtYQU64Ei7tpWUbsYDXIA9Ss4VRASHvA7M3s
```
+N61TPQ9HZuof/c6TbzOWE0ojtxEyO3sDsBWumm13/61+JT3k0rIdmV25aVvxrUv1S3JLI/o/zGgR9yTOeADIXHWsF4lQyai9Mn mEaclHVWmK+LiVZSAfk6auEm

```
+13a24+UM9Mg6ninfzeIq0cjdT3OUweXgDnK0BMGX0wfSIYIrpRrDr9QdVoHGtdqZvJ62F8aITjO8urIK
```
+bXZzwgFQ2JE4SYxojNHPYwBjadFm0A2eVPtOivMYYYr8FCUYtfbjjIS1TyJaKIFhhqs6bA6/PH

```
+NvBmbozpDkH9wg3mQ1SOP5iSMAMue6fx+b/SpOZ5MPnNjRo
```
+VXG3qFl936AB4F1F2ObD27GyjibeYmhQkITtp/yGYCZ68PhCun0/eiEjmXiOUx/5jYGOUEZ1Ddojhc5M/PClR46vQ/3Iyv5pUG Pno

+wkn34lk6s2PO2axrXvQqTwoiYC3f2p1gp0qYidIzKa2KHrUCOF4hnjQ3v3z93ORMCK3wN5uQ3xMFOd7+1XpetxvG9d7L1lU/sg CVmEhdOSnhLC5Jeq70MVwixPocnJR4nyotPE=="

```
 },//Omit 18 more key pairs
 ],
```

```
 "metadata": {
   "size": 0,
   "totalElements": 20,
   "totalPages": 1,
   "number": 1,
   "offset": 0
 }
```
#### What to do next

}

# Syntax for Getting a Key Pair List

You can use the vRealize Automation REST API to get a list of valid key pairs.

#### Input

Use the supported input parameters to control the command output.

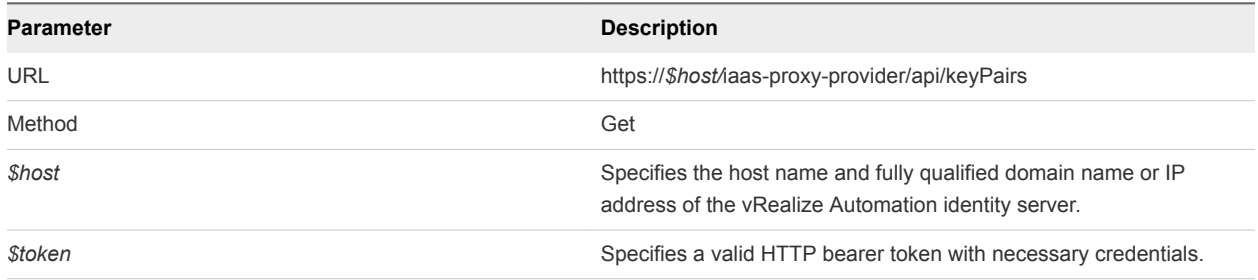

#### **Output**

The command output contains property names and values based on the command input parameters.

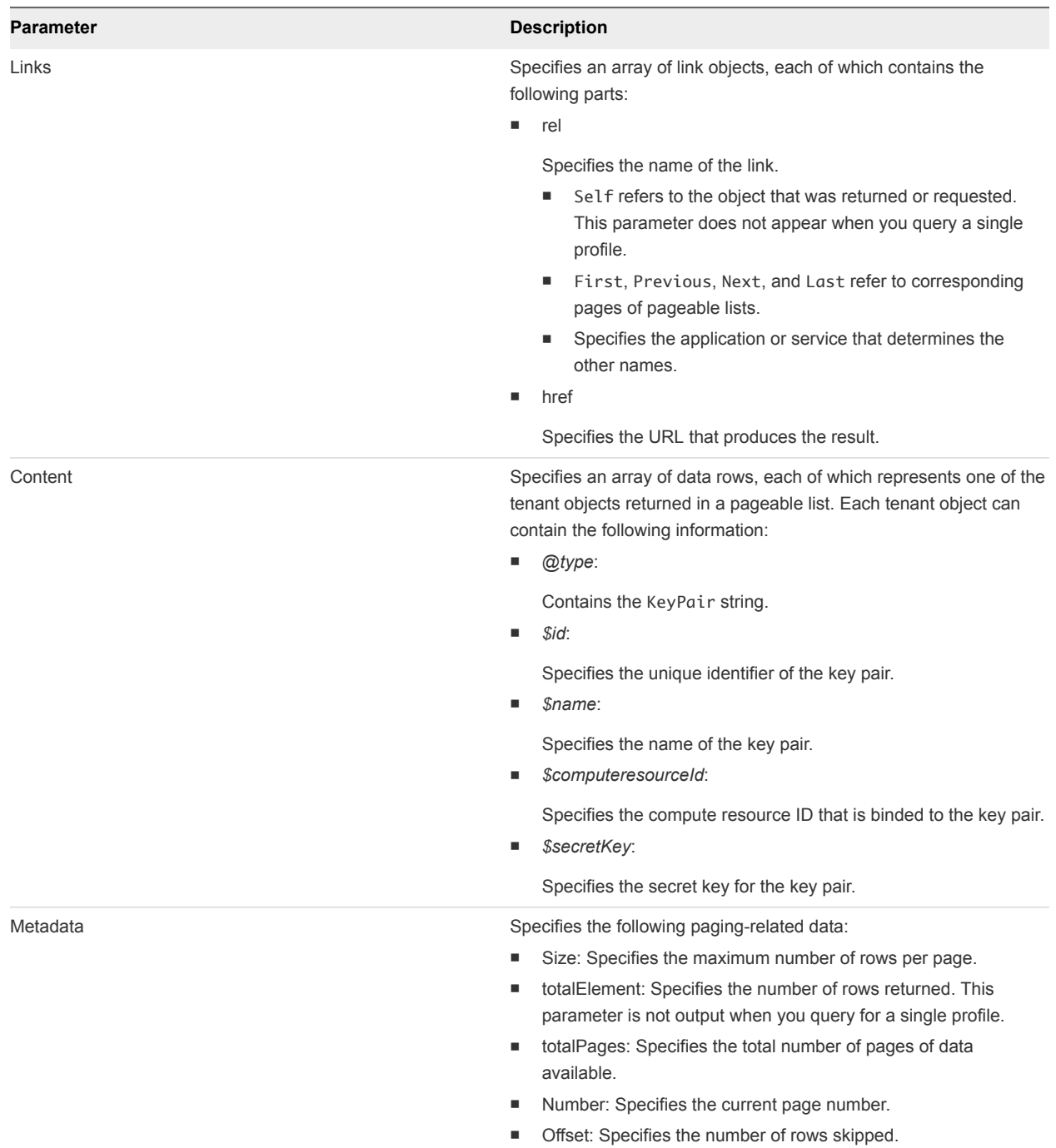

#### Example: curl Command

curl --insecure -H "Accept:application/json" -H "Authorization: Bearer *\$token*" https://\$host/iaas-proxy-provider/api/keyPairs

#### Example: JSON Output

The following JSON output is returned based on the command input.

```
{
  "links": [
  ],
   "content": [
\{ "@type": "KeyPair",
       "id": 26,
       "name": "TestKeyPair",
       "computeResourceId": "ca4dcca0-85ce-49dd-8371-4ce7c8e2d5e6",
       "secretKey": ""
    },
     {
       "@type": "KeyPair",
       "id": 27,
       "name": "EC2KeyPair",
       "computeResourceId": "ca4dcca0-85ce-49dd-8371-4ce7c8e2d5e6",
       "secretKey": 
"jmfhkPFLe1xF4LsgxyYDlBH65IjiKsNH3xgeUhNt6AyIcSA2eZsxH9FNFcDst1cRLQUmLYLUCN6ZlrVtD3C5CYAOEE9UplO
+YKnAcqUSyXB6PQ3I/NuebdtGrx38fkTJsEpRqxLppWPJpVlHYRO2O7GhhWnE6F3bPwwg3dWwymqWHxBZlCcuEcztovbhN8r7/hKsXK
bNSJz
+J8DVhPB7PPdHJJ4E/6a9IXkNQs/T0NknCOyc0YcFVpgrc3PMGabi8vd/7v0nEtDARyA8WwAGgtedHGtBo2gciY1Bu/0SNr2yCzsZcq
bVeg4ufkjlv0G1Ed1FfGHMh5kuVC7alk2aSI5YkWnS4d9YJYi7diYmc7GmrVW0XWNz4kEMdQBkK+CvMxiZ17jyQD
+V4NuM4ydNPJJMqpvoAHtLrAmp/hXhInuf8j/l0mbawWSvUDUA3s4ZE55cFp546MJIrVCRyoMoKfxuHquIPdANRAVs7qo9DGxBiCzjv
yBqof21y6dhGCd1q48Dkd72QCj6gGV84lHZ/zXWcz4+aKFRVolNqSZEtZ/9wzdjqYdn/ySl0S5GE2rG/xRsh6g
+giB9j4VQOMvC/uvhkYUo3WfTgxi8SeipFIVcbvkkOI0ubPU1xnWdDErjji6UwEtmjajHuiA93GtiWIdeCvyKQWmo9jkkLUmQe4XrmR
t3P09FWm8Quwe5Hw6czK0dIODwcHE0Azl0TqLKl1wA39uhGrHoXNypFiOMmRbo1YnfIW23ggEnxRACY1jUZkTewhSbVY4S
+XyzvFDcTRpSjWpRUOozYuMSsDnRzCJZQXhg4IYvwTvG+uEUu4+YR
+WCrgC6Tk60i3cLSuHnV5k00AWXWwvnPnwYRFxxyzhcSDx4jyyCaysmBo9NHGwNkJU1F94SY5Vp6O0E9EJuViMohF1gc18Q6SXHBNlr
p0L7bAMggpmystGIkBNkSRhcDAFflNoS/MTEW0uJoDfe6DczAt9B0YGtHdy3AH/U4ADOPkz5xlQ4EL/rQSSolcBfVhbejVpbktJo4YK
B7dzSDcJTSw99Uve
+BQjhigVcfxDXme3MrXPO4BeCU891DLaTJyeYYADyGUKZfKFC6iCO9SQfynwK6iE2eYKLpIMcf/C8+rLJVXcy7gkjT/17WCu7mQXMev
lIJlaApyytN1eCJcVDsr4N5LURZofnPArromhLy3JWiEJ4dtq+17KPiMff34e/kT
+i0ns73Wdy1oblZAi5kwBFMgBjAMex5fGNR1q/wtY1beWaxVw1J5RViaXeXSKO5mttE/dzW6ONeJygjIlpgfwSLwr8JA4GanN1RWGeq
RNjfOOGgdufIvDqmBB/klnuGTVgMVWc0caQMzFq07UcXlMsgNOROHBfkzelWB+v0kXHsQ4eSeYVhjnT3CPURr5UMZ8YQ7fm
+DltRM1Nw3o9WAJjQJ5xyT2kxou4PHBzoq6JouwrCluig7GQ06lVu2C3nNpyfGKsmFyOlHMaVuRYX9/dJQyibZAg1yDqyI3sIL3CeGr
7ynhOTEEQiAOWqgIUyDvrvc2Ma4RjjI4b3eFfBMkLWqTqs33+/5QktQz
+p5JrIb192STI/PwHY51MfkbDErpeNFY479P7yKlZGbB8WVBfFpJCoVTQoZNio1ZhA7nA+rkqNbM4mcHQ
+ZaYfxCc1UKO1AYBGS9ARz5OtYQU64Ei7tpWUbsYDXIA9Ss4VRASHvA7M3s
+N61TPQ9HZuof/c6TbzOWE0ojtxEyO3sDsBWumm13/61+JT3k0rIdmV25aVvxrUv1S3JLI/o/zGgR9yTOeADIXHWsF4lQyai9MnmEac
lHVWmK+LiVZSAfk6auEm+13a24+UM9Mg6ninfzeIq0cjdT3OUweXgDnK0BMGX0wfSIYIrpRrDr9QdVoHGtdqZvJ62F8aITjO8urIK
+bXZzwgFQ2JE4SYxojNHPYwBjadFm0A2eVPtOivMYYYr8FCUYtfbjjIS1TyJaKIFhhqs6bA6/PH
+NvBmbozpDkH9wg3mQ1SOP5iSMAMue6fx+b/SpOZ5MPnNjRo
+VXG3qFl936AB4F1F2ObD27GyjibeYmhQkITtp/yGYCZ68PhCun0/eiEjmXiOUx/5jYGOUEZ1Ddojhc5M/PClR46vQ/3Iyv5pUGPno
+wkn34lk6s2PO2axrXvQqTwoiYC3f2p1gp0qYidIzKa2KHrUCOF4hnjQ3v3z93ORMCK3wN5uQ3xMFOd7+1XpetxvG9d7L1lU/sgCVmE
hdOSnhLC5Jeq70MVwixPocnJR4nyotPE=="
```
},//Omit 18 more key pairs

```
 ],
 "metadata": {
   "size": 0,
   "totalElements": 20,
```

```
 "totalPages": 1,
      "number": 1,
      "offset": 0
   }
}
```
# Create a Key Pair

You can use the vRealize Automation REST API to create a key pair.

#### Prerequisites

- Log in to vRealize Automation as a **tenant administrator**.
- <sup>n</sup> Verify that the host name and fully qualified domain name of the vRealize Automation instance are available.
- Verify that you have a valid HTTP bearer token that matches your login credentials. See [Chapter 2](#page-9-0) [REST API Authentication.](#page-9-0)
- <sup>n</sup> Get the required compute resource ID. See [Get a Compute Resource for the Reservation.](#page-201-0)

#### Procedure

- **1** Obtain the compute resource ID of the target key pair that you want to create.
- **2** Use the following sample command to create a key pair.

```
curl --insecure -H "Accept:application/json" 
-H "Authorization: Bearer $token" 
https://$host/iaas-proxy-provider/api/keyPairs -d 
"
{
   "name": "TestKeyPair",
   "computeResourceId": "ca4dcca0-85ce-49dd-8371-4ce7c8e2d5e6",
   "secretKey": 
"jmfhkPFLe1xF4LsgxyYDlBH65IjiKsNH3xgeUhNt6AyIcSA2eZsxH9FNFcDst1cRLQUmLYLUCN6ZlrVtD3C5CYAOEE9UplO
+YKnAcqUSyXB6PQ3I/NuebdtGrx38fkTJsEpRqxLppWPJpVlHYRO2O7GhhWnE6F3bPwwg3dWwymqWHxBZlCcuEcztovbhN8r7/h
KsXKbNSJz
+J8DVhPB7PPdHJJ4E/6a9IXkNQs/T0NknCOyc0YcFVpgrc3PMGabi8vd/7v0nEtDARyA8WwAGgtedHGtBo2gciY1Bu/0SNr2yCz
sZcqbVeg4ufkjlv0G1Ed1FfGHMh5kuVC7alk2aSI5YkWnS4d9YJYi7diYmc7GmrVW0XWNz4kEMdQBkK+CvMxiZ17jyQD
+V4NuM4ydNPJJMqpvoAHtLrAmp/hXhInuf8j/l0mbawWSvUDUA3s4ZE55cFp546MJIrVCRyoMoKfxuHquIPdANRAVs7qo9DGxBi
CzjvyBqof21y6dhGCd1q48Dkd72QCj6gGV84lHZ/zXWcz4+aKFRVolNqSZEtZ/9wzdjqYdn/ySl0S5GE2rG/xRsh6g
+giB9j4VQOMvC/uvhkYUo3WfTgxi8SeipFIVcbvkkOI0ubPU1xnWdDErjji6UwEtmjajHuiA93GtiWIdeCvyKQWmo9jkkLUmQe4
XrmRt3P09FWm8Quwe5Hw6czK0dIODwcHE0Azl0TqLKl1wA39uhGrHoXNypFiOMmRbo1YnfIW23ggEnxRACY1jUZkTewhSbVY4S
+XyzvFDcTRpSjWpRUOozYuMSsDnRzCJZQXhg4IYvwTvG+uEUu4+YR
+WCrgC6Tk60i3cLSuHnV5k00AWXWwvnPnwYRFxxyzhcSDx4jyyCaysmBo9NHGwNkJU1F94SY5Vp6O0E9EJuViMohF1gc18Q6SXH
BNlrp0L7bAMggpmystGIkBNkSRhcDAFflNoS/MTEW0uJoDfe6DczAt9B0YGtHdy3AH/U4ADOPkz5xlQ4EL/rQSSolcBfVhbejVp
bktJo4YKB7dzSDcJTSw99Uve
+BQjhigVcfxDXme3MrXPO4BeCU891DLaTJyeYYADyGUKZfKFC6iCO9SQfynwK6iE2eYKLpIMcf/C8+rLJVXcy7gkjT/17WCu7mQ
XMevlIJlaApyytN1eCJcVDsr4N5LURZofnPArromhLy3JWiEJ4dtq+17KPiMff34e/kT
+i0ns73Wdy1oblZAi5kwBFMgBjAMex5fGNR1q/wtY1beWaxVw1J5RViaXeXSKO5mttE/dzW6ONeJygjIlpgfwSLwr8JA4GanN1R
WGeqRNjfOOGgdufIvDqmBB/klnuGTVgMVWc0caQMzFq07UcXlMsgNOROHBfkzelWB+v0kXHsQ4eSeYVhjnT3CPURr5UMZ8YQ7fm
+DltRM1Nw3o9WAJjQJ5xyT2kxou4PHBzoq6JouwrCluig7GQ06lVu2C3nNpyfGKsmFyOlHMaVuRYX9/dJQyibZAg1yDqyI3sIL3
```
CeGr7ynhOTEEQiAOWqgIUyDvrvc2Ma4RjjI4b3eFfBMkLWqTqs33+/5QktQz +p5JrIb192STI/PwHY51MfkbDErpeNFY479P7yKlZGbB8WVBfFpJCoVTQoZNio1ZhA7nA+rkqNbM4mcHQ +ZaYfxCc1UKO1AYBGS9ARz5OtYQU64Ei7tpWUbsYDXIA9Ss4VRASHvA7M3s +N61TPQ9HZuof/c6TbzOWE0ojtxEyO3sDsBWumm13/61+JT3k0rIdmV25aVvxrUv1S3JLI/o/zGgR9yTOeADIXHWsF4lQyai9Mn mEaclHVWmK+LiVZSAfk6auEm +13a24+UM9Mg6ninfzeIq0cjdT3OUweXgDnK0BMGX0wfSIYIrpRrDr9QdVoHGtdqZvJ62F8aITjO8urIK +bXZzwgFQ2JE4SYxojNHPYwBjadFm0A2eVPtOivMYYYr8FCUYtfbjjIS1TyJaKIFhhqs6bA6/PH +NvBmbozpDkH9wg3mQ1SOP5iSMAMue6fx+b/SpOZ5MPnNjRo +VXG3qFl936AB4F1F2ObD27GyjibeYmhQkITtp/yGYCZ68PhCun0/eiEjmXiOUx/5jYGOUEZ1Ddojhc5M/PClR46vQ/3Iyv5pUG Pno +wkn34lk6s2PO2axrXvQqTwoiYC3f2p1gp0qYidIzKa2KHrUCOF4hnjQ3v3z93ORMCK3wN5uQ3xMFOd7+1XpetxvG9d7L1lU/sg CVmEhdOSnhLC5Jeq70MVwixPocnJR4nyotPE==" } "

### Syntax for Creating a Key Pair

You can use the vRealize Automation REST API to create a key pair.

#### Input

Use the supported input parameters to control the command output.

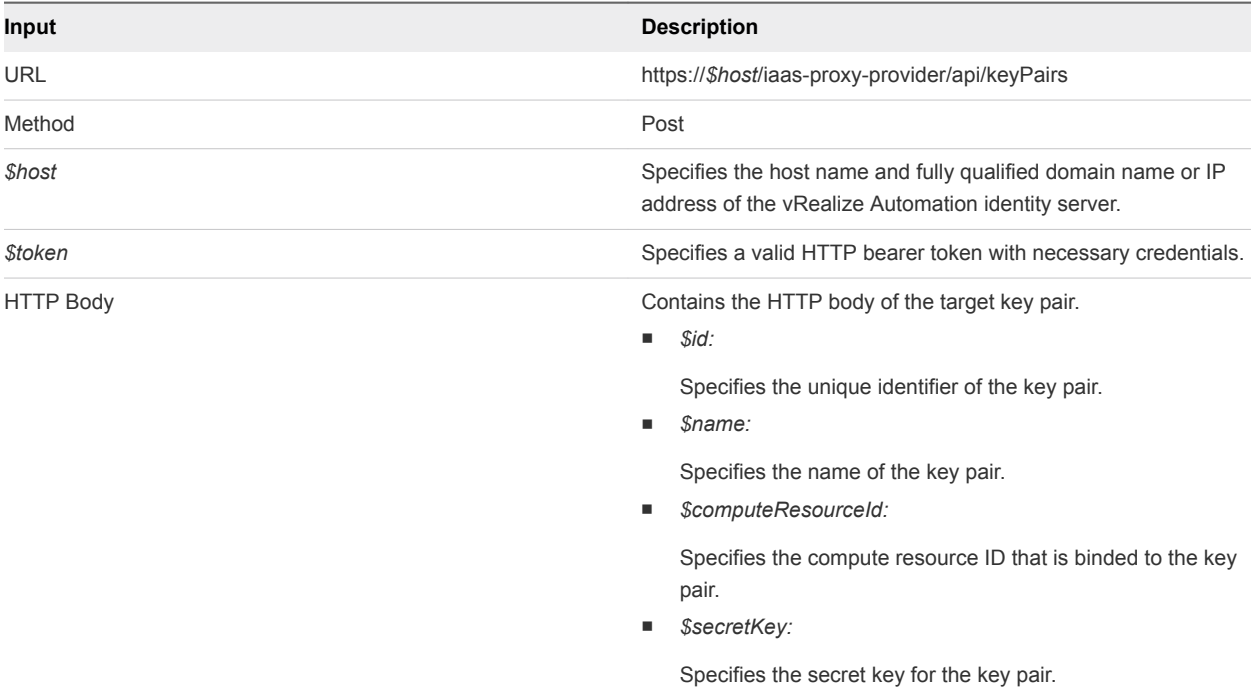

#### **Output**

The command output contains property names and values based on the command input parameters.

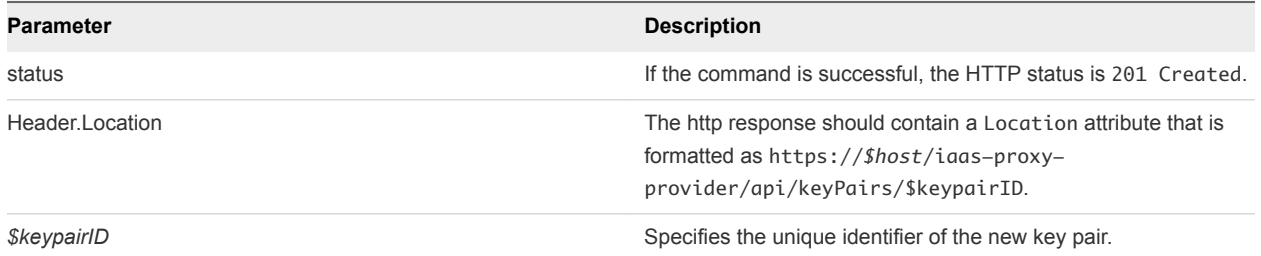

#### Example: curl Command

```
curl --insecure -H "Accept:application/json" 
-H "Authorization: Bearer $token" 
https://$host/iaas-proxy-provider/api/keyPairs -d 
"
{
   "name": "TestKeyPair",
  "computeResourceId": "ca4dcca0-85ce-49dd-8371-4ce7c8e2d5e6",
   "secretKey": 
"jmfhkPFLe1xF4LsgxyYDlBH65IjiKsNH3xgeUhNt6AyIcSA2eZsxH9FNFcDst1cRLQUmLYLUCN6ZlrVtD3C5CYAOEE9UplO
+YKnAcqUSyXB6PQ3I/NuebdtGrx38fkTJsEpRqxLppWPJpVlHYRO2O7GhhWnE6F3bPwwg3dWwymqWHxBZlCcuEcztovbhN8r7/hKsXK
bNSJz
+J8DVhPB7PPdHJJ4E/6a9IXkNQs/T0NknCOyc0YcFVpgrc3PMGabi8vd/7v0nEtDARyA8WwAGgtedHGtBo2gciY1Bu/0SNr2yCzsZcq
bVeg4ufkjlv0G1Ed1FfGHMh5kuVC7alk2aSI5YkWnS4d9YJYi7diYmc7GmrVW0XWNz4kEMdQBkK+CvMxiZ17jyQD
+V4NuM4ydNPJJMqpvoAHtLrAmp/hXhInuf8j/l0mbawWSvUDUA3s4ZE55cFp546MJIrVCRyoMoKfxuHquIPdANRAVs7qo9DGxBiCzjv
yBqof21y6dhGCd1q48Dkd72QCj6gGV84lHZ/zXWcz4+aKFRVolNqSZEtZ/9wzdjqYdn/ySl0S5GE2rG/xRsh6g
+giB9j4VQOMvC/uvhkYUo3WfTgxi8SeipFIVcbvkkOI0ubPU1xnWdDErjji6UwEtmjajHuiA93GtiWIdeCvyKQWmo9jkkLUmQe4XrmR
t3P09FWm8Quwe5Hw6czK0dIODwcHE0Azl0TqLKl1wA39uhGrHoXNypFiOMmRbo1YnfIW23ggEnxRACY1jUZkTewhSbVY4S
+XyzvFDcTRpSjWpRUOozYuMSsDnRzCJZQXhg4IYvwTvG+uEUu4+YR
+WCrgC6Tk60i3cLSuHnV5k00AWXWwvnPnwYRFxxyzhcSDx4jyyCaysmBo9NHGwNkJU1F94SY5Vp6O0E9EJuViMohF1gc18Q6SXHBNlr
p0L7bAMggpmystGIkBNkSRhcDAFflNoS/MTEW0uJoDfe6DczAt9B0YGtHdy3AH/U4ADOPkz5xlQ4EL/rQSSolcBfVhbejVpbktJo4YK
B7dzSDcJTSw99Uve
+BQjhigVcfxDXme3MrXPO4BeCU891DLaTJyeYYADyGUKZfKFC6iCO9SQfynwK6iE2eYKLpIMcf/C8+rLJVXcy7gkjT/17WCu7mQXMev
lIJlaApyytN1eCJcVDsr4N5LURZofnPArromhLy3JWiEJ4dtq+17KPiMff34e/kT
+i0ns73Wdy1oblZAi5kwBFMgBjAMex5fGNR1q/wtY1beWaxVw1J5RViaXeXSKO5mttE/dzW6ONeJygjIlpgfwSLwr8JA4GanN1RWGeq
RNjfOOGgdufIvDqmBB/klnuGTVgMVWc0caQMzFq07UcXlMsgNOROHBfkzelWB+v0kXHsQ4eSeYVhjnT3CPURr5UMZ8YQ7fm
+DltRM1Nw3o9WAJjQJ5xyT2kxou4PHBzoq6JouwrCluig7GQ06lVu2C3nNpyfGKsmFyOlHMaVuRYX9/dJQyibZAg1yDqyI3sIL3CeGr
7ynhOTEEQiAOWqgIUyDvrvc2Ma4RjjI4b3eFfBMkLWqTqs33+/5QktQz
+p5JrIb192STI/PwHY51MfkbDErpeNFY479P7yKlZGbB8WVBfFpJCoVTQoZNio1ZhA7nA+rkqNbM4mcHQ
+ZaYfxCc1UKO1AYBGS9ARz5OtYQU64Ei7tpWUbsYDXIA9Ss4VRASHvA7M3s
+N61TPQ9HZuof/c6TbzOWE0ojtxEyO3sDsBWumm13/61+JT3k0rIdmV25aVvxrUv1S3JLI/o/zGgR9yTOeADIXHWsF4lQyai9MnmEac
lHVWmK+LiVZSAfk6auEm+13a24+UM9Mg6ninfzeIq0cjdT3OUweXgDnK0BMGX0wfSIYIrpRrDr9QdVoHGtdqZvJ62F8aITjO8urIK
+bXZzwgFQ2JE4SYxojNHPYwBjadFm0A2eVPtOivMYYYr8FCUYtfbjjIS1TyJaKIFhhqs6bA6/PH
+NvBmbozpDkH9wg3mQ1SOP5iSMAMue6fx+b/SpOZ5MPnNjRo
+VXG3qFl936AB4F1F2ObD27GyjibeYmhQkITtp/yGYCZ68PhCun0/eiEjmXiOUx/5jYGOUEZ1Ddojhc5M/PClR46vQ/3Iyv5pUGPno
+wkn34lk6s2PO2axrXvQqTwoiYC3f2p1gp0qYidIzKa2KHrUCOF4hnjQ3v3z93ORMCK3wN5uQ3xMFOd7+1XpetxvG9d7L1lU/sgCVmE
hdOSnhLC5Jeq70MVwixPocnJR4nyotPE=="
}
```
"

#### Example: JSON Output

The output returns an empty HTTP response body and the host information and key pair ID in the header statement.

```
Location:
https://vcac148-084-241.eng.mycompany.com/iaas-proxy-provider/api/keyPairs/56
```
Copy the location URL into a text editor for future use.

# Query a Key Pair

You can use the REST API to query a key pair that is available for the vRealize Automation tenant administrator.

#### **Prerequisites**

- <sup>n</sup> Log in to vRealize Automation as a **tenant administrator**.
- Verify that the host name and fully qualified domain name of the vRealize Automation instance are available.
- Verify that you have a valid HTTP bearer token that matches your login credentials. See [Chapter 2](#page-9-0) [REST API Authentication.](#page-9-0)

#### Procedure

Use the following sample command to query a key pair.

```
curl --insecure -H "Accept:application/json" 
-H "Authorization: Bearer $token" 
https://$host/iaas-proxy-provider/api/keyPairs/26
```
The following JSON output is returned based on the command input.

```
{
  "id": 26,
  "name": "TestKeyPair",
  "computeResourceId": "ca4dcca0-85ce-49dd-8371-4ce7c8e2d5e6",
   "secretKey": ""
}
```
# Syntax for Querying a Key Pair

You can use the REST API to query a key pair that is available for the vRealize Automation tenant administrator.

#### Input

Use the supported input parameters to control the command output.

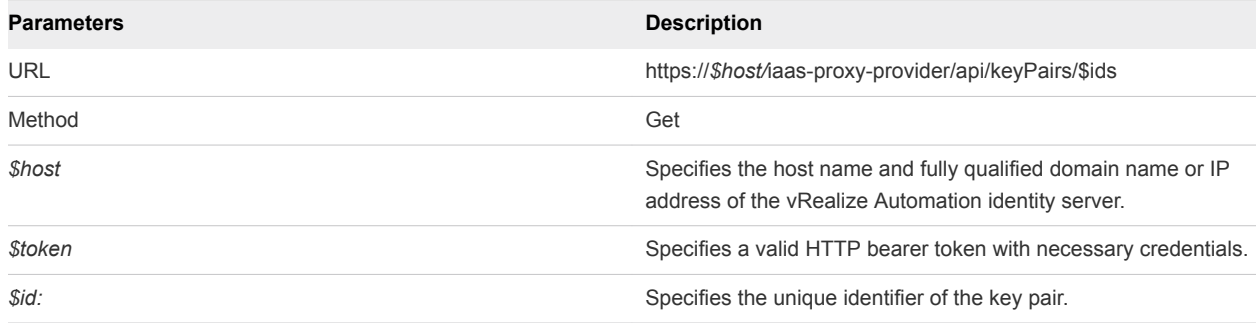

#### **Output**

The command output contains property names and values based on the command input parameters.

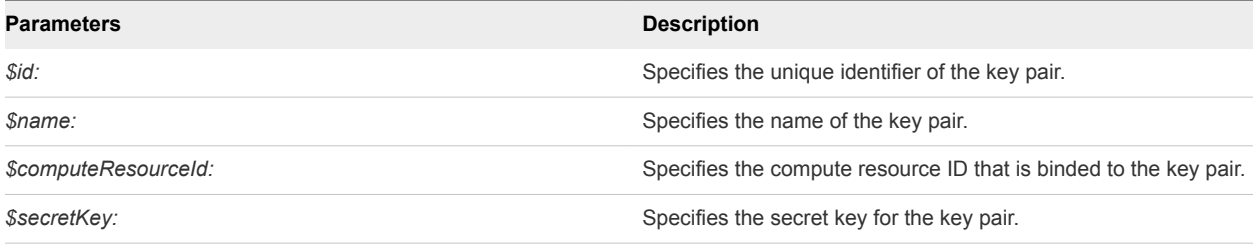

#### Example: curl Command

```
curl --insecure -H "Accept:application/json" 
-H "Authorization: Bearer $token" 
https://$host/iaas-proxy-provider/api/keyPairs/26
```
#### Example: JSON Output

The following JSON output is returned based on the command input.

```
{
   "id": 26,
  "name": "TestKeyPair",
  "computeResourceId": "ca4dcca0-85ce-49dd-8371-4ce7c8e2d5e6",
   "secretKey": ""
}
```
# Update a Key Pair

You can use the vRealize Automation REST API to update an existing key pair.

#### Prerequisites

- **n** Log in to vRealize Automation as a **tenant administrator**.
- **Verify that the host name and fully qualified domain name of the vRealize Automation instance are** available.

■ Verify that you have a valid HTTP bearer token that matches your login credentials. See [Chapter 2](#page-9-0) [REST API Authentication.](#page-9-0)

#### Procedure

Use the following sample command to update a key pair.

```
curl –X PUT --insecure -H "Accept:application/json" 
-H "Authorization: Bearer $token" 
https://$host/iaas-proxy-provider/api/keyPairs/26 -d "
{
  "id": 26,
  "name": "TestKeyPair",
  "computeResourceId": "ca4dcca0-85ce-49dd-8371-4ce7c8e2d5e6",
   "secretKey": 
"jmfhkPFLe1xF4LsgxyYDlBH65IjiKsNH3xgeUhNt6AyIcSA2eZsxH9FNFcDst1cRLQUmLYLUCN6ZlrVtD3C5CYAOEE9UplO
+YKnAcqUSyXB6PQ3I/NuebdtGrx38fkTJsEpRqxLppWPJpVlHYRO2O7GhhWnE6F3bPwwg3dWwymqWHxBZlCcuEcztovbhN8r7/h
KsXKbNSJz
+J8DVhPB7PPdHJJ4E/6a9IXkNQs/T0NknCOyc0YcFVpgrc3PMGabi8vd/7v0nEtDARyA8WwAGgtedHGtBo2gciY1Bu/0SNr2yCz
sZcqbVeg4ufkjlv0G1Ed1FfGHMh5kuVC7alk2aSI5YkWnS4d9YJYi7diYmc7GmrVW0XWNz4kEMdQBkK+CvMxiZ17jyQD
+V4NuM4ydNPJJMqpvoAHtLrAmp/hXhInuf8j/l0mbawWSvUDUA3s4ZE55cFp546MJIrVCRyoMoKfxuHquIPdANRAVs7qo9DGxBi
CzjvyBqof21y6dhGCd1q48Dkd72QCj6gGV84lHZ/zXWcz4+aKFRVolNqSZEtZ/9wzdjqYdn/ySl0S5GE2rG/xRsh6g
+giB9j4VQOMvC/uvhkYUo3WfTgxi8SeipFIVcbvkkOI0ubPU1xnWdDErjji6UwEtmjajHuiA93GtiWIdeCvyKQWmo9jkkLUmQe4
XrmRt3P09FWm8Quwe5Hw6czK0dIODwcHE0Azl0TqLKl1wA39uhGrHoXNypFiOMmRbo1YnfIW23ggEnxRACY1jUZkTewhSbVY4S
+XyzvFDcTRpSjWpRUOozYuMSsDnRzCJZQXhg4IYvwTvG+uEUu4+YR
+WCrgC6Tk60i3cLSuHnV5k00AWXWwvnPnwYRFxxyzhcSDx4jyyCaysmBo9NHGwNkJU1F94SY5Vp6O0E9EJuViMohF1gc18Q6SXH
BNlrp0L7bAMggpmystGIkBNkSRhcDAFflNoS/MTEW0uJoDfe6DczAt9B0YGtHdy3AH/U4ADOPkz5xlQ4EL/rQSSolcBfVhbejVp
bktJo4YKB7dzSDcJTSw99Uve
+BQjhigVcfxDXme3MrXPO4BeCU891DLaTJyeYYADyGUKZfKFC6iCO9SQfynwK6iE2eYKLpIMcf/C8+rLJVXcy7gkjT/17WCu7mQ
XMevlIJlaApyytN1eCJcVDsr4N5LURZofnPArromhLy3JWiEJ4dtq+17KPiMff34e/kT
+i0ns73Wdy1oblZAi5kwBFMgBjAMex5fGNR1q/wtY1beWaxVw1J5RViaXeXSKO5mttE/dzW6ONeJygjIlpgfwSLwr8JA4GanN1R
WGeqRNjfOOGgdufIvDqmBB/klnuGTVgMVWc0caQMzFq07UcXlMsgNOROHBfkzelWB+v0kXHsQ4eSeYVhjnT3CPURr5UMZ8YQ7fm
+DltRM1Nw3o9WAJjQJ5xyT2kxou4PHBzoq6JouwrCluig7GQ06lVu2C3nNpyfGKsmFyOlHMaVuRYX9/dJQyibZAg1yDqyI3sIL3
CeGr7ynhOTEEQiAOWqgIUyDvrvc2Ma4RjjI4b3eFfBMkLWqTqs33+/5QktQz
+p5JrIb192STI/PwHY51MfkbDErpeNFY479P7yKlZGbB8WVBfFpJCoVTQoZNio1ZhA7nA+rkqNbM4mcHQ
+ZaYfxCc1UKO1AYBGS9ARz5OtYQU64Ei7tpWUbsYDXIA9Ss4VRASHvA7M3s
+N61TPQ9HZuof/c6TbzOWE0ojtxEyO3sDsBWumm13/61+JT3k0rIdmV25aVvxrUv1S3JLI/o/zGgR9yTOeADIXHWsF4lQyai9Mn
mEaclHVWmK+LiVZSAfk6auEm
+13a24+UM9Mg6ninfzeIq0cjdT3OUweXgDnK0BMGX0wfSIYIrpRrDr9QdVoHGtdqZvJ62F8aITjO8urIK
+bXZzwgFQ2JE4SYxojNHPYwBjadFm0A2eVPtOivMYYYr8FCUYtfbjjIS1TyJaKIFhhqs6bA6/PH
+NvBmbozpDkH9wg3mQ1SOP5iSMAMue6fx+b/SpOZ5MPnNjRo
+VXG3qFl936AB4F1F2ObD27GyjibeYmhQkITtp/yGYCZ68PhCun0/eiEjmXiOUx/5jYGOUEZ1Ddojhc5M/PClR46vQ/3Iyv5pUG
Pno
+wkn34lk6s2PO2axrXvQqTwoiYC3f2p1gp0qYidIzKa2KHrUCOF4hnjQ3v3z93ORMCK3wN5uQ3xMFOd7+1XpetxvG9d7L1lU/sg
CVmEhdOSnhLC5Jeq70MVwixPocnJR4nyotPE=="
} 
"
```
The output contains an empty HTTP response body and the following status code.

204 No Content

# Syntax for Updating a Key Pair

You can update an existing key pair by using the vRealize Automation REST API.

#### Input

Use the supported input parameters to control the command output.

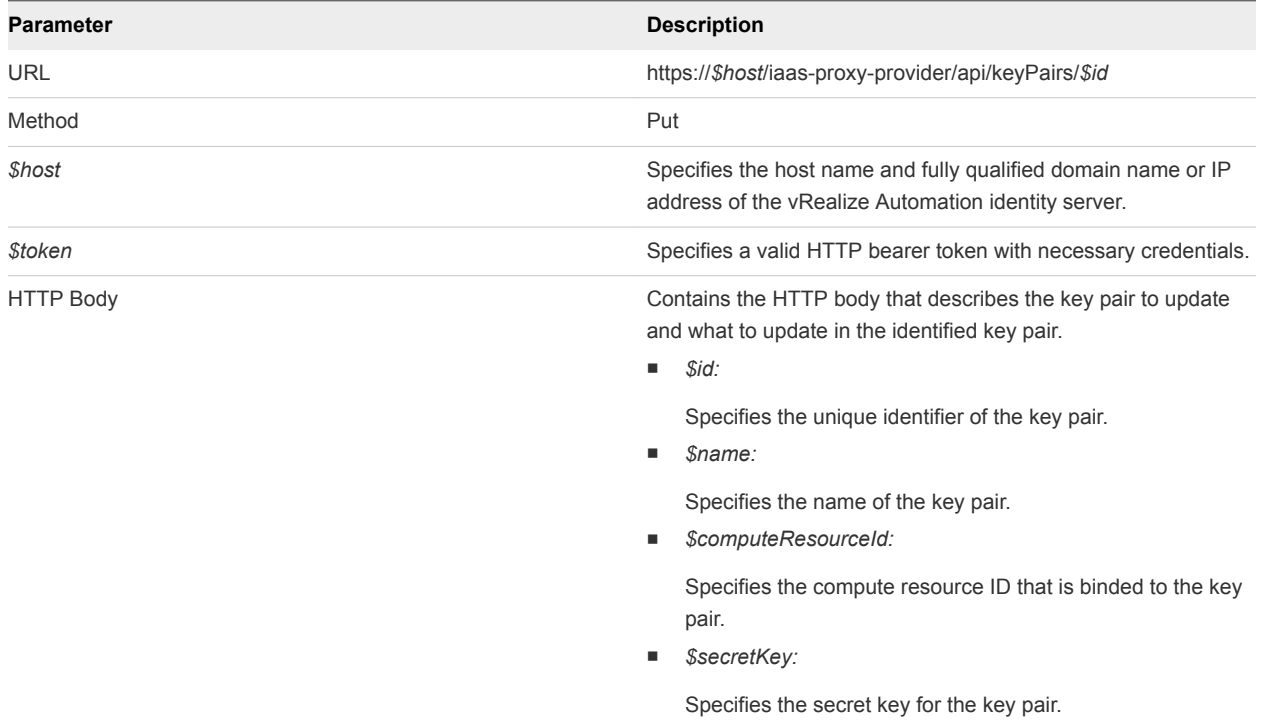

#### **Output**

The command output contains a status statement.

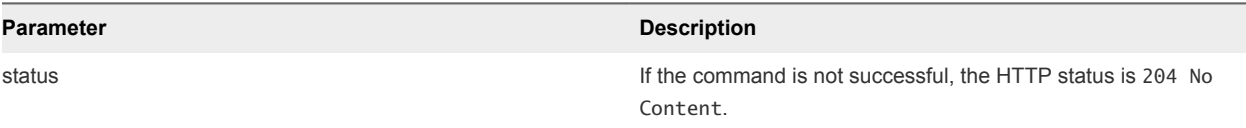

#### Example: curl Command

```
curl –X PUT --insecure -H "Accept:application/json" 
-H "Authorization: Bearer $token" 
https://$host/iaas-proxy-provider/api/keyPairs/26 -d "
{
   "id": 26,
   "name": "TestKeyPair",
   "computeResourceId": "ca4dcca0-85ce-49dd-8371-4ce7c8e2d5e6",
   "secretKey": 
"jmfhkPFLe1xF4LsgxyYDlBH65IjiKsNH3xgeUhNt6AyIcSA2eZsxH9FNFcDst1cRLQUmLYLUCN6ZlrVtD3C5CYAOEE9UplO
+YKnAcqUSyXB6PQ3I/NuebdtGrx38fkTJsEpRqxLppWPJpVlHYRO2O7GhhWnE6F3bPwwg3dWwymqWHxBZlCcuEcztovbhN8r7/hKsXK
bNSJz
```
+J8DVhPB7PPdHJJ4E/6a9IXkNQs/T0NknCOyc0YcFVpgrc3PMGabi8vd/7v0nEtDARyA8WwAGgtedHGtBo2gciY1Bu/0SNr2yCzsZcq bVeg4ufkjlv0G1Ed1FfGHMh5kuVC7alk2aSI5YkWnS4d9YJYi7diYmc7GmrVW0XWNz4kEMdQBkK+CvMxiZ17jyQD +V4NuM4ydNPJJMqpvoAHtLrAmp/hXhInuf8j/l0mbawWSvUDUA3s4ZE55cFp546MJIrVCRyoMoKfxuHquIPdANRAVs7qo9DGxBiCzjv yBqof21y6dhGCd1q48Dkd72QCj6gGV84lHZ/zXWcz4+aKFRVolNqSZEtZ/9wzdjqYdn/ySl0S5GE2rG/xRsh6g +giB9j4VQOMvC/uvhkYUo3WfTgxi8SeipFIVcbvkkOI0ubPU1xnWdDErjji6UwEtmjajHuiA93GtiWIdeCvyKQWmo9jkkLUmQe4XrmR t3P09FWm8Quwe5Hw6czK0dIODwcHE0Azl0TqLKl1wA39uhGrHoXNypFiOMmRbo1YnfIW23ggEnxRACY1jUZkTewhSbVY4S +XyzvFDcTRpSjWpRUOozYuMSsDnRzCJZQXhg4IYvwTvG+uEUu4+YR +WCrgC6Tk60i3cLSuHnV5k00AWXWwvnPnwYRFxxyzhcSDx4jyyCaysmBo9NHGwNkJU1F94SY5Vp6O0E9EJuViMohF1gc18Q6SXHBNlr p0L7bAMggpmystGIkBNkSRhcDAFflNoS/MTEW0uJoDfe6DczAt9B0YGtHdy3AH/U4ADOPkz5xlQ4EL/rQSSolcBfVhbejVpbktJo4YK B7dzSDcJTSw99Uve +BQjhigVcfxDXme3MrXPO4BeCU891DLaTJyeYYADyGUKZfKFC6iCO9SQfynwK6iE2eYKLpIMcf/C8+rLJVXcy7gkjT/17WCu7mQXMev lIJlaApyytN1eCJcVDsr4N5LURZofnPArromhLy3JWiEJ4dtq+17KPiMff34e/kT +i0ns73Wdy1oblZAi5kwBFMgBjAMex5fGNR1q/wtY1beWaxVw1J5RViaXeXSKO5mttE/dzW6ONeJygjIlpgfwSLwr8JA4GanN1RWGeq RNjfOOGgdufIvDqmBB/klnuGTVgMVWc0caQMzFq07UcXlMsgNOROHBfkzelWB+v0kXHsQ4eSeYVhjnT3CPURr5UMZ8YQ7fm +DltRM1Nw3o9WAJjQJ5xyT2kxou4PHBzoq6JouwrCluig7GQ06lVu2C3nNpyfGKsmFyOlHMaVuRYX9/dJQyibZAg1yDqyI3sIL3CeGr 7ynhOTEEQiAOWqgIUyDvrvc2Ma4RjjI4b3eFfBMkLWqTqs33+/5QktQz +p5JrIb192STI/PwHY51MfkbDErpeNFY479P7yKlZGbB8WVBfFpJCoVTQoZNio1ZhA7nA+rkqNbM4mcHQ +ZaYfxCc1UKO1AYBGS9ARz5OtYQU64Ei7tpWUbsYDXIA9Ss4VRASHvA7M3s +N61TPQ9HZuof/c6TbzOWE0ojtxEyO3sDsBWumm13/61+JT3k0rIdmV25aVvxrUv1S3JLI/o/zGgR9yTOeADIXHWsF4lQyai9MnmEac lHVWmK+LiVZSAfk6auEm+13a24+UM9Mg6ninfzeIq0cjdT3OUweXgDnK0BMGX0wfSIYIrpRrDr9QdVoHGtdqZvJ62F8aITjO8urIK +bXZzwgFQ2JE4SYxojNHPYwBjadFm0A2eVPtOivMYYYr8FCUYtfbjjIS1TyJaKIFhhqs6bA6/PH +NvBmbozpDkH9wg3mQ1SOP5iSMAMue6fx+b/SpOZ5MPnNjRo +VXG3qFl936AB4F1F2ObD27GyjibeYmhQkITtp/yGYCZ68PhCun0/eiEjmXiOUx/5jYGOUEZ1Ddojhc5M/PClR46vQ/3Iyv5pUGPno +wkn34lk6s2PO2axrXvQqTwoiYC3f2p1gp0qYidIzKa2KHrUCOF4hnjQ3v3z93ORMCK3wN5uQ3xMFOd7+1XpetxvG9d7L1lU/sgCVmE hdOSnhLC5Jeq70MVwixPocnJR4nyotPE==" } "

#### Example: JSON Output

The output contains an empty HTTP response body and the following status code.

204 No Content

# Delete a Key Pair

You can use the vRealize Automation REST API to delete a key pair.

#### **Prerequisites**

- Log in to vRealize Automation as a **tenant administrator**.
- Verify that the host name and fully qualified domain name of the vRealize Automation instance are available.
- Verify that you have a valid HTTP bearer token that matches your login credentials. See [Chapter 2](#page-9-0) [REST API Authentication.](#page-9-0)

Use the following sample command to delete a key pair.

```
curl –X "Delete" --insecure -H "Accept:application/json" 
-H "Authorization: Bearere $token" 
https://$host/iaas-proxy-provider/api/keyPairs/26
```
The output contains an empty HTTP response body and the following status code.

204 No Content

#### Syntax for Deleting a Key Pair

You can use the vRealize Automation REST API to delete a key pair.

#### Prerequisites

- Log in to vRealize Automation as a **tenant administrator**.
- Verify that the host name and fully qualified domain name of the vRealize Automation instance are available.
- Verify that you have a valid HTTP bearer token that matches your login credentials. See [Chapter 2](#page-9-0) [REST API Authentication.](#page-9-0)

#### Input

Use the supported input parameters to control the command output.

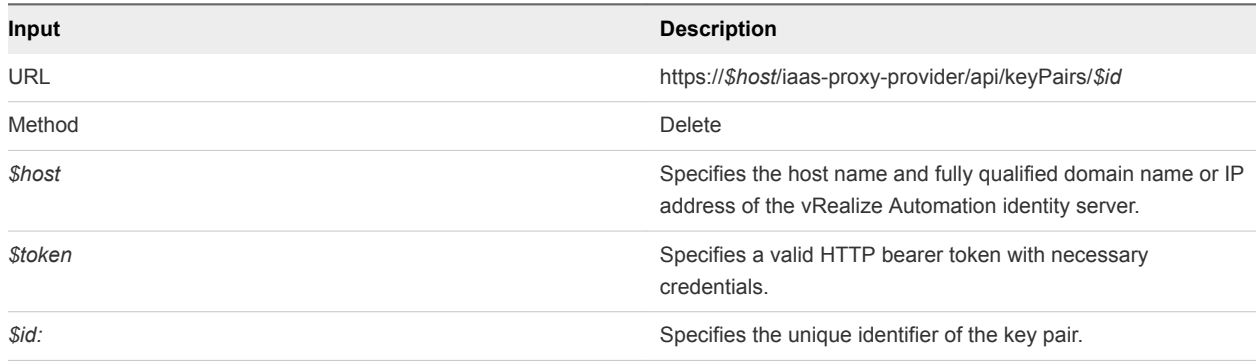

#### **Output**

The command output contains a status statement.

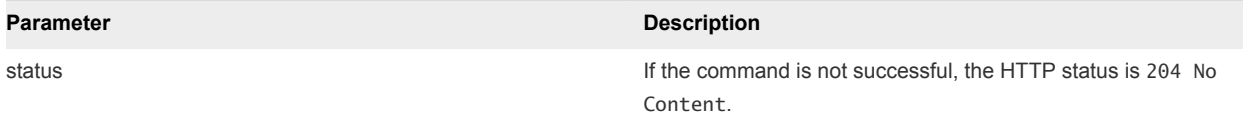

#### Example: curl Command

The following example command deletes a key pair.

```
curl –X "Delete" --insecure -H "Accept:application/json" 
-H "Authorization: Bearer $token" 
https://$host/iaas-proxy-provider/api/keyPairs/26
```
#### Example: JSON Output

The output contains an empty HTTP response body and the following status code.

```
204 No Content
```
# Working with Network Profiles

You can use the vRealize Automation IaaS proxy provider service and IPAM service REST API to create, list, and update network profiles.

You can access the following types of network profile by using the same programming calls. Different types of network profiles contain different fields.

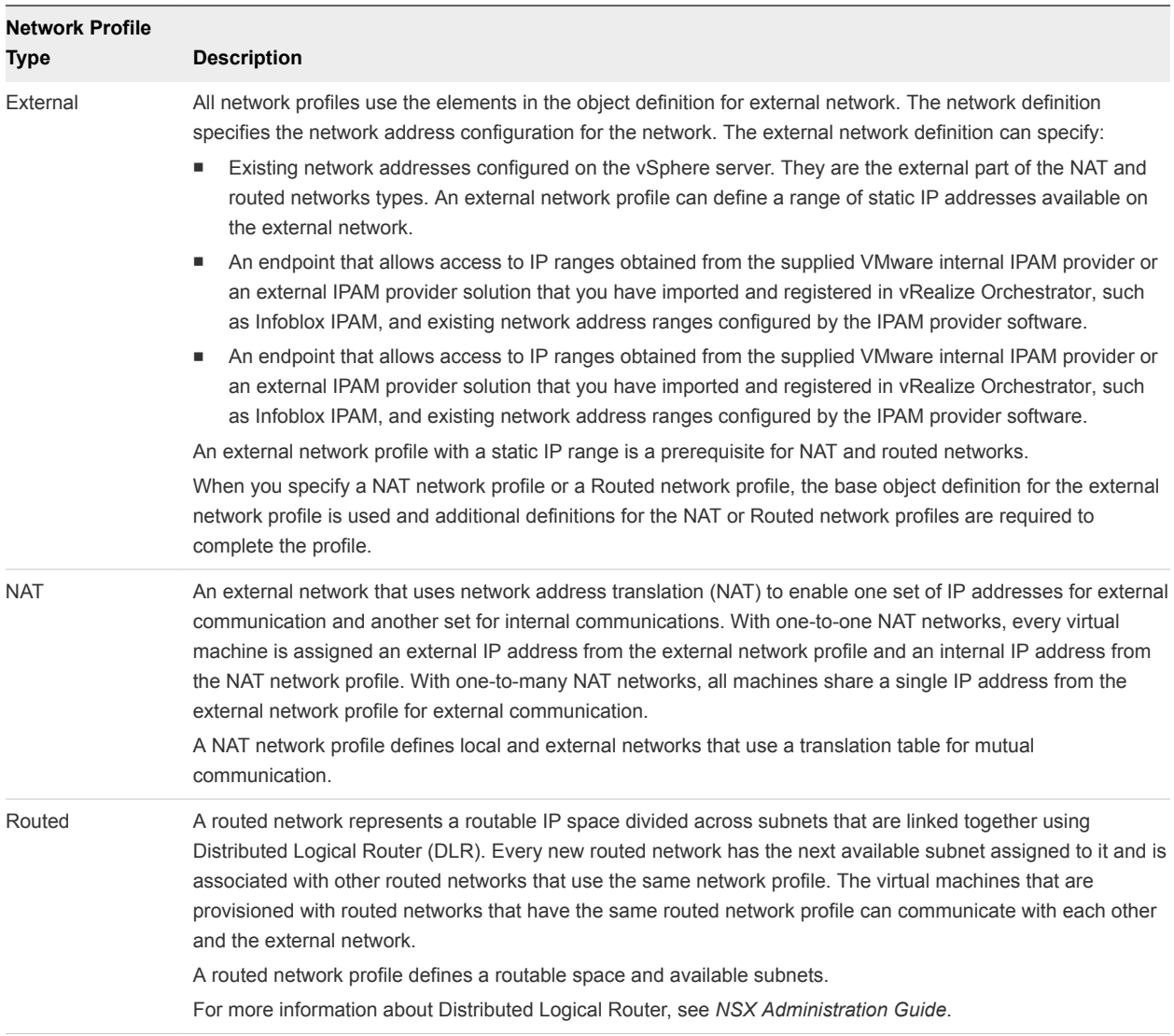

# Get a Network Profile List

You can use the vRealize Automation REST API to get a list of current network profiles.

#### **Prerequisites**

- <sup>n</sup> Log in to vRealize Automation as a **tenant administrator**.
- <sup>n</sup> Verify that the host name and fully qualified domain name of the vRealize Automation instance are available.
- Verify that you have a valid HTTP bearer token that matches your login credentials. See [Chapter 2](#page-9-0) [REST API Authentication.](#page-9-0)

• Use the following sample command to list all available network profiles.

```
curl --insecure -H "Accept:application/json" 
-H "Authorization: Bearer $token" 
https://$host/ iaas-proxy-provider/api/network/profiles
```
The following JSON output is returned based on the command input.

```
{
  "links": [
  ],
   "content": [
     {
       "@type": "NATNetworkProfile",
       "id": "599541aa-ffb0-4a37-9483-4353f3fc6be3",
       "name": "NATTest",
       "description": "",
       "createdDate": "2014-11-11T02:29:09.000Z",
       "lastModifiedDate": "2014-11-11T02:29:09.000Z",
       "isHidden": false,
       "definedRanges": [
         {
           "id": "9f7d8025-bd4c-4560-9b41-9ce455ee49ae",
           "name": "range",
           "description": "",
           "beginIPv4Address": "10.118.190.110",
           "endIPv4Address": "10.118.190.115",
           "state": "UNALLOCATED",
           "createdDate": "2014-11-11T02:29:05.000Z",
           "lastModifiedDate": "2014-11-11T02:29:05.000Z",
           "definedAddresses": [
\{ "id": "6e7dc8c3-dc64-4ebd-a282-05852010310f",
               "name": null,
               "description": null,
               "IPv4Address": "10.118.190.111",
               "IPSortValue": 0,
               "state": "UNALLOCATED",
               "hostName": "",
               "createdDate": "2014-11-11T02:29:05.000Z",
               "lastModifiedDate": "2014-11-11T02:29:05.000Z"
             },
\{ "id": "f6802100-1d7e-4f31-bdeb-1b27f7e77766",
               "name": null,
               "description": null,
               "IPv4Address": "10.118.190.115",
               "IPSortValue": 0,
               "state": "UNALLOCATED",
               "hostName": "",
               "createdDate": "2014-11-11T02:29:05.000Z",
```

```
 "lastModifiedDate": "2014-11-11T02:29:05.000Z"
            },
\{ "id": "f6deba8c-fbf4-4ea0-9d9c-325e9db2f13e",
              "name": null,
              "description": null,
              "IPv4Address": "10.118.190.114",
              "IPSortValue": 0,
              "state": "UNALLOCATED",
              "hostName": "",
              "createdDate": "2014-11-11T02:29:05.000Z",
              "lastModifiedDate": "2014-11-11T02:29:05.000Z"
            },
\{ "id": "9d5a9d25-26d7-4ce3-93a2-61242a88c5b2",
              "name": null,
              "description": null,
              "IPv4Address": "10.118.190.110",
              "IPSortValue": 0,
              "state": "UNALLOCATED",
              "hostName": "",
              "createdDate": "2014-11-11T02:29:05.000Z",
              "lastModifiedDate": "2014-11-11T02:29:05.000Z"
            },
\{ "id": "2b616f1a-dc35-4caa-8ee7-6494ca50db57",
              "name": null,
              "description": null,
              "IPv4Address": "10.118.190.113",
              "IPSortValue": 0,
              "state": "UNALLOCATED",
              "hostName": "",
              "createdDate": "2014-11-11T02:29:05.000Z",
              "lastModifiedDate": "2014-11-11T02:29:05.000Z"
            },
\{ "id": "9dd5d265-ec23-42be-9bdb-734c11b1e315",
              "name": null,
              "description": null,
              "IPv4Address": "10.118.190.112",
              "IPSortValue": 0,
              "state": "UNALLOCATED",
              "hostName": "",
              "createdDate": "2014-11-11T02:29:05.000Z",
              "lastModifiedDate": "2014-11-11T02:29:05.000Z"
            },
          ]
        }
      ],
      "profileType": "NAT",
      "subnetMask": "255.255.255.0",
      "gatewayAddress": "10.118.190.230",
      "primaryDnsAddress": "10.110.182.45",
      "secondaryDnsAddress": "",
```
 }, {

```
 "dnsSuffix": "mycompany.com",
      "dnsSearchSuffix": "",
      "primaryWinsAddress": "10.0.0.1",
      "secondaryWinsAddress": "",
      "dhcpStartIPAddress": null,
      "dhcpEndIPAddress": null,
      "leaseTimeInSeconds": 0
      "@type": "PrivateNetworkProfile",
      "id": "594e4016-b067-4d19-aa81-63502675f925",
      "name": "privateTest",
      "description": "",
      "createdDate": "2014-11-11T02:26:44.000Z",
      "lastModifiedDate": "2014-11-11T02:26:44.000Z",
      "isHidden": false,
      "definedRanges": [
         {
           "id": "8827193e-f1c3-493e-8bcd-1b153f2a5e74",
           "name": "range",
           "description": "",
           "beginIPv4Address": "10.118.190.110",
           "endIPv4Address": "10.118.190.112",
           "state": "UNALLOCATED",
           "createdDate": "2014-11-11T02:25:57.000Z",
           "lastModifiedDate": "2014-11-11T02:25:57.000Z",
           "definedAddresses": [
\{ "id": "262a4273-1e75-4c23-8fb8-088473521b19",
               "name": null,
               "description": null,
               "IPv4Address": "10.118.190.111",
               "IPSortValue": 0,
               "state": "UNALLOCATED",
               "hostName": "",
                             "createdDate": "2014-11-11T02:25:57.000Z",
               "lastModifiedDate": "2014-11-11T02:25:57.000Z"
             },
\{ "id": "7eebd0ad-0dde-4fa1-aad3-750498214caf",
               "name": null,
               "description": null,
               "IPv4Address": "10.118.190.110",
               "IPSortValue": 0,
               "state": "UNALLOCATED",
               "hostName": "",
               "createdDate": "2014-11-11T02:25:57.000Z",
               "lastModifiedDate": "2014-11-11T02:25:57.000Z"
            },
\{ "id": "37ca8368-5d19-4d23-a6b8-7b233bb2320d",
               "name": null,
               "description": null,
               "IPv4Address": "10.118.190.112",
               "IPSortValue": 0,
```

```
 "state": "UNALLOCATED",
           "hostName": "",
           "createdDate": "2014-11-11T02:25:57.000Z",
           "lastModifiedDate": "2014-11-11T02:25:57.000Z"
         },
       ]
     }
   ],
   "profileType": "PRIVATE",
   "subnetMask": "255.255.255.0",
   "gatewayAddress": "10.118.190.230",
   "dhcpStartIPAddress": null,
   "dhcpEndIPAddress": null,
   "leaseTimeInSeconds": 0
 },
 {
   "@type": "RoutedNetworkProfile",
   "id": "a3dbfc76-7eab-4c1f-8f59-8fcc0b50ec6c",
   "name": "routedTest",
   "description": "",
   "createdDate": "2014-11-11T02:31:11.000Z",
   "lastModifiedDate": "2014-11-11T02:31:11.000Z",
   "isHidden": false,
   "definedRanges": [
     {
       "id": "4d9b291a-841f-4f62-b03e-83781133024c",
       "name": "Range 1",
       "description": "",
       "beginIPv4Address": "10.118.183.1",
       "endIPv4Address": "10.118.183.254",
       "state": "UNALLOCATED",
       "createdDate": "2014-11-11T02:30:34.000Z",
       "lastModifiedDate": "2014-11-11T02:30:34.000Z",
       "definedAddresses": [
       ]
     }
   ],
   "profileType": "ROUTED",
   "subnetMask": "255.255.254.0",
   "primaryDnsAddress": "10.110.182.45",
   "secondaryDnsAddress": "",
   "dnsSuffix": "mycompany.com",
   "dnsSearchSuffix": "",
   "primaryWinsAddress": "10.0.0.1",
   "secondaryWinsAddress": "",
   "baseIP": "10.118.183.1"
 },
 {
   "@type": "ExternalNetworkProfile",
   "id": "68b6a183-fc8a-4592-af23-92f8d410ee32",
   "name": "externalTest",
   "description": "",
   "createdDate": "2014-11-11T02:24:07.000Z",
   "lastModifiedDate": "2014-11-11T02:24:07.000Z",
```

```
 "isHidden": false,
       "definedRanges": [
         {
           "id": "3a85a049-522f-4b64-8f60-6e7b252ad204",
           "name": "range",
           "description": "",
           "beginIPv4Address": "10.110.183.200",
           "endIPv4Address": "10.110.183.201",
           "state": "UNALLOCATED",
           "createdDate": "2014-11-11T02:23:38.000Z",
           "lastModifiedDate": "2014-11-11T02:23:38.000Z",
           "definedAddresses": [
\{ "id": "f229ea1a-18de-4dae-ae7b-0cec7feaa99b",
               "name": null,
               "description": null,
               "IPv4Address": "10.110.183.201",
               "IPSortValue": 0,
               "state": "UNALLOCATED",
               "hostName": "",
               "createdDate": "2014-11-11T02:23:38.000Z",
               "lastModifiedDate": "2014-11-11T02:23:38.000Z"
             },
\{ "id": "cd39e786-6490-4c95-8cf7-d6e3b6a0ba67",
               "name": null,
               "description": null,
               "IPv4Address": "10.110.183.200",
               "IPSortValue": 0,
               "state": "UNALLOCATED",
               "hostName": "",
               "createdDate": "2014-11-11T02:23:38.000Z",
               "lastModifiedDate": "2014-11-11T02:23:38.000Z"
            },
          ]
        },
         {
           "id": "67acdc6f-d0b9-4f47-a74b-ea58ff9ce074",
           "name": "range2",
           "description": "",
           "beginIPv4Address": "10.110.183.180",
           "endIPv4Address": "10.110.183.183",
           "state": "UNALLOCATED",
           "createdDate": "2014-11-11T02:24:04.000Z",
           "lastModifiedDate": "2014-11-11T02:24:04.000Z",
           "definedAddresses": [
\{ "id": "37b5c7d1-b82f-4961-a7cc-0117d3610ed7",
               "name": null,
               "description": null,
               "IPv4Address": "10.110.183.182",
               "IPSortValue": 0,
               "state": "UNALLOCATED",
               "hostName": "",
               "createdDate": "2014-11-11T02:24:04.000Z",
```

```
 "lastModifiedDate": "2014-11-11T02:24:04.000Z"
             },
               "id": "43d8bae4-7b78-40d2-a9ef-350d28901c24",
               "name": null,
               "description": null,
               "IPv4Address": "10.110.183.180",
               "IPSortValue": 0,
               "state": "UNALLOCATED",
               "hostName": "",
               "createdDate": "2014-11-11T02:24:04.000Z",
               "lastModifiedDate": "2014-11-11T02:24:04.000Z"
             },
\{ "id": "c270ce8e-a418-4d02-89db-3b84f6816a75",
               "name": null,
               "description": null,
               "IPv4Address": "10.110.183.181",
               "IPSortValue": 0,
               "state": "UNALLOCATED",
               "hostName": "",
               "createdDate": "2014-11-11T02:24:04.000Z",
               "lastModifiedDate": "2014-11-11T02:24:04.000Z"
             },
\{ "id": "684bbe43-29ce-4113-92c7-43921c943099",
               "name": null,
               "description": null,
               "IPv4Address": "10.110.183.183",
               "IPSortValue": 0,
               "state": "UNALLOCATED",
               "hostName": "",
               "createdDate": "2014-11-11T02:24:04.000Z",
               "lastModifiedDate": "2014-11-11T02:24:04.000Z"
            },
          ]
        }
      ],
       "profileType": "EXTERNAL",
      "IPAMEndpointId": null,
      "subnetMask": "255.255.255.0",
       "gatewayAddress": "10.110.183.253",
       "primaryDnsAddress": "10.110.182.45",
      "secondaryDnsAddress": "",
       "dnsSuffix": "mycompany.com",
      "dnsSearchSuffix": "",
      "primaryWinsAddress": "10.0.0.1",
      "secondaryWinsAddress": ""
    }
  ],
  "metadata": {
    "size": 0,
    "totalElements": 4,
    "totalPages": 1,
```

```
 "number": 1,
     "offset": 0
   }
}
```
# Syntax for Getting a Network Profile List

You can use the vRealize Automation IaaS proxy provider REST API to get a list of current network profiles.

#### Input

Use the supported input parameters to control the command output.

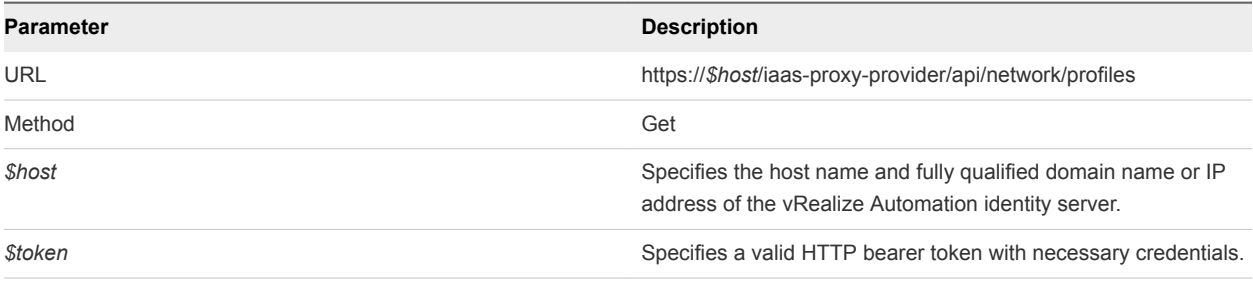

#### **Output**

The command output contains property names and values based on the command input parameters.

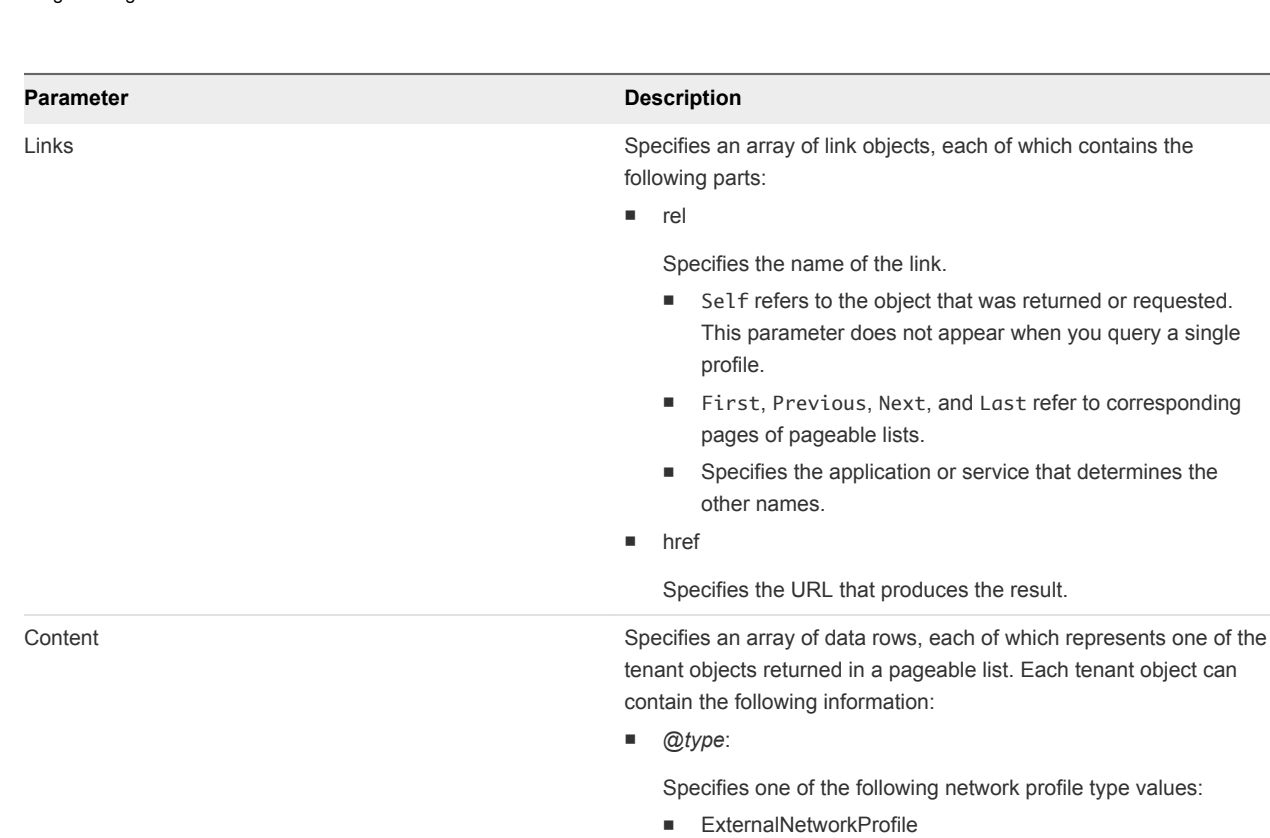

- NATNetworkProfile
- PrivateNetworkProfile
- RoutedNetworkProfile
- n *\$id*:

Specifies the unique network profile identifier.

n *\$name*:

Specifies the network profile name.

■ createdDate:

Specifies the date and time that the network profile was created.

■ lastModifiedDate:

Specifies the date and time that the network profile was last modified.

n isHidden:

Specifies if the network profile is hidden from the vRealize Automation user interface.

■ definedRanges:

Specifies the IP range array that is defined for the network profile.

■ profileType:

Specifies the network profile type as one of the following types:

- **EXTERNAL**
- n NAT
- n ROUTED
- **n** IPAMEndpointId:

#### **Parameter Description**

If you are creating or querying an external network profile that uses extrernal, IPAM , specifies the endpoint ID for the external IPAM provider. If you are creating a network profile and the profile does not use external IPAM, code null for this value.

subnetMask:

Specifies the subnet mask.

gatewayAddress:

Specifies the IP address of the network gateway.

■ primaryDnsAddress:

Specifies the IP address of the primary DNS server. This parameter is only available for external, NAT, and routed network profiles.

■ secondaryDnsAddress:

Specifies the IP address of a secondary DNS server. This parameter is only available for external, NAT, and routed network profiles.

dnsSuffix:

Specifies the DNS suffix. This parameter is only available for external, NAT, and routed network profiles.

dnsSearchSuffix:

Specifies the DNS search suffix. This parameter is only available for external, NAT, and routed network profiles.

primaryWinsAddress:

Specifies the IP address of the primary Wins server. This parameter is only available for external, NAT, and routed network profiles.

■ secondaryWinsAddress:

Specifies the IP address of secondary Wins server. This parameter is only available for external, NAT, and routed network profiles.

dhcpStartIPAddress:

Specifies the start IP address of the DHCP server. This parameter is only supported by NAT and private network profiles.

■ dhcpEndIPAddress:

Specifies the end IP address of the DHCP server. This parameter is only supported by NAT and private network profiles.

■ leaseTimeInSeconds:

Specifies the lease time for the DHCP server. This parameter is only supported by NAT and private network profiles.

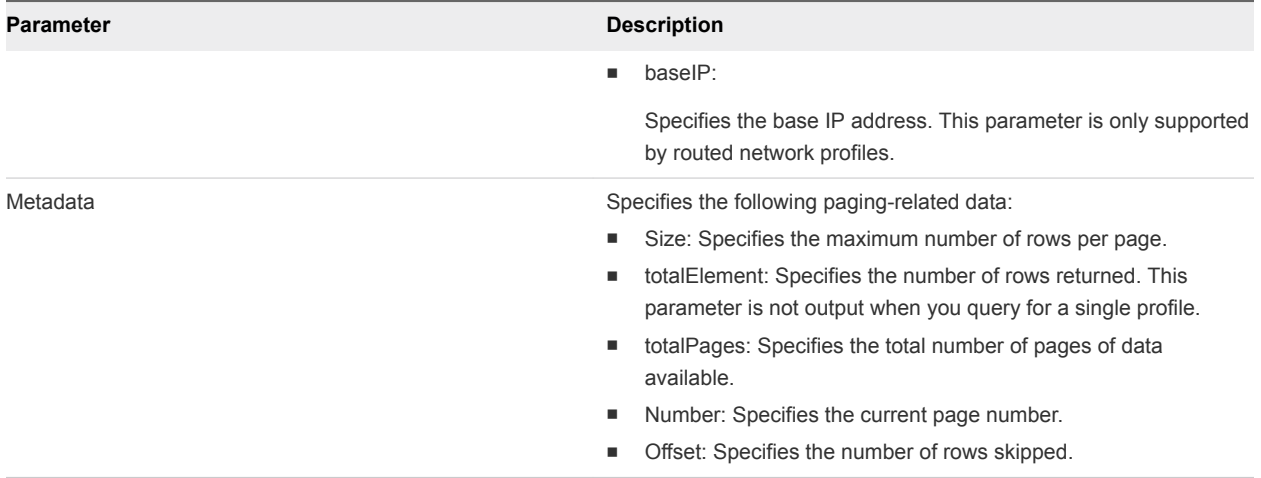

#### Example: curl Command

The following example command returns a list of network profiles.

```
curl --insecure -H "Accept:application/json" 
-H "Authorization: Bearer $token" 
https://$host/ iaas-proxy-provider/api/network/profiles
```
#### Example: JSON Output

The following JSON output is returned based on the command input.

```
{
  "links": [
  ],
  "content": [
     {
       "@type": "NATNetworkProfile",
       "id": "599541aa-ffb0-4a37-9483-4353f3fc6be3",
       "name": "NATTest",
       "description": "",
       "createdDate": "2014-11-11T02:29:09.000Z",
       "lastModifiedDate": "2014-11-11T02:29:09.000Z",
       "isHidden": false,
       "definedRanges": [
         {
           "id": "9f7d8025-bd4c-4560-9b41-9ce455ee49ae",
           "name": "range",
           "description": "",
           "beginIPv4Address": "10.118.190.110",
           "endIPv4Address": "10.118.190.115",
           "state": "UNALLOCATED",
           "createdDate": "2014-11-11T02:29:05.000Z",
           "lastModifiedDate": "2014-11-11T02:29:05.000Z",
           "definedAddresses": [
             {
               "id": "6e7dc8c3-dc64-4ebd-a282-05852010310f",
```

```
 "name": null,
               "description": null,
               "IPv4Address": "10.118.190.111",
               "IPSortValue": 0,
               "state": "UNALLOCATED",
               "hostName": "",
               "createdDate": "2014-11-11T02:29:05.000Z",
               "lastModifiedDate": "2014-11-11T02:29:05.000Z"
            },
\{ "id": "f6802100-1d7e-4f31-bdeb-1b27f7e77766",
              "name": null,
              "description": null,
              "IPv4Address": "10.118.190.115",
               "IPSortValue": 0,
               "state": "UNALLOCATED",
               "hostName": "",
               "createdDate": "2014-11-11T02:29:05.000Z",
               "lastModifiedDate": "2014-11-11T02:29:05.000Z"
            },
\{ "id": "f6deba8c-fbf4-4ea0-9d9c-325e9db2f13e",
               "name": null,
               "description": null,
              "IPv4Address": "10.118.190.114",
               "IPSortValue": 0,
               "state": "UNALLOCATED",
              "hostName": "",
               "createdDate": "2014-11-11T02:29:05.000Z",
               "lastModifiedDate": "2014-11-11T02:29:05.000Z"
            },
\{ "id": "9d5a9d25-26d7-4ce3-93a2-61242a88c5b2",
              "name": null,
              "description": null,
              "IPv4Address": "10.118.190.110",
               "IPSortValue": 0,
               "state": "UNALLOCATED",
               "hostName": "",
               "createdDate": "2014-11-11T02:29:05.000Z",
              "lastModifiedDate": "2014-11-11T02:29:05.000Z"
            },
\{ "id": "2b616f1a-dc35-4caa-8ee7-6494ca50db57",
               "name": null,
               "description": null,
              "IPv4Address": "10.118.190.113",
               "IPSortValue": 0,
               "state": "UNALLOCATED",
               "hostName": "",
               "createdDate": "2014-11-11T02:29:05.000Z",
               "lastModifiedDate": "2014-11-11T02:29:05.000Z"
            },
            {
              "id": "9dd5d265-ec23-42be-9bdb-734c11b1e315",
```

```
 "name": null,
               "description": null,
               "IPv4Address": "10.118.190.112",
               "IPSortValue": 0,
               "state": "UNALLOCATED",
               "hostName": "",
               "createdDate": "2014-11-11T02:29:05.000Z",
               "lastModifiedDate": "2014-11-11T02:29:05.000Z"
             },
           ]
        }
      ],
      "profileType": "NAT",
       "subnetMask": "255.255.255.0",
       "gatewayAddress": "10.118.190.230",
      "primaryDnsAddress": "10.110.182.45",
      "secondaryDnsAddress": "",
       "dnsSuffix": "mycompany.com",
       "dnsSearchSuffix": "",
      "primaryWinsAddress": "10.0.0.1",
      "secondaryWinsAddress": "",
       "dhcpStartIPAddress": null,
      "dhcpEndIPAddress": null,
      "leaseTimeInSeconds": 0
    },
    {
      "@type": "PrivateNetworkProfile",
      "id": "594e4016-b067-4d19-aa81-63502675f925",
       "name": "privateTest",
      "description": "",
      "createdDate": "2014-11-11T02:26:44.000Z",
      "lastModifiedDate": "2014-11-11T02:26:44.000Z",
      "isHidden": false,
      "definedRanges": [
         {
           "id": "8827193e-f1c3-493e-8bcd-1b153f2a5e74",
           "name": "range",
           "description": "",
           "beginIPv4Address": "10.118.190.110",
           "endIPv4Address": "10.118.190.112",
           "state": "UNALLOCATED",
           "createdDate": "2014-11-11T02:25:57.000Z",
           "lastModifiedDate": "2014-11-11T02:25:57.000Z",
           "definedAddresses": [
\{ "id": "262a4273-1e75-4c23-8fb8-088473521b19",
               "name": null,
               "description": null,
               "IPv4Address": "10.118.190.111",
               "IPSortValue": 0,
               "state": "UNALLOCATED",
               "hostName": "",
                              "createdDate": "2014-11-11T02:25:57.000Z",
               "lastModifiedDate": "2014-11-11T02:25:57.000Z"
```

```
Programming Guide
```

```
 },
\{ "id": "7eebd0ad-0dde-4fa1-aad3-750498214caf",
               "name": null,
               "description": null,
               "IPv4Address": "10.118.190.110",
               "IPSortValue": 0,
               "state": "UNALLOCATED",
               "hostName": "",
               "createdDate": "2014-11-11T02:25:57.000Z",
               "lastModifiedDate": "2014-11-11T02:25:57.000Z"
             },
\{ "id": "37ca8368-5d19-4d23-a6b8-7b233bb2320d",
               "name": null,
               "description": null,
               "IPv4Address": "10.118.190.112",
               "IPSortValue": 0,
               "state": "UNALLOCATED",
               "hostName": "",
               "createdDate": "2014-11-11T02:25:57.000Z",
               "lastModifiedDate": "2014-11-11T02:25:57.000Z"
             },
          ]
        }
      ],
       "profileType": "PRIVATE",
      "subnetMask": "255.255.255.0",
      "gatewayAddress": "10.118.190.230",
       "dhcpStartIPAddress": null,
       "dhcpEndIPAddress": null,
      "leaseTimeInSeconds": 0
    },
    {
      "@type": "RoutedNetworkProfile",
      "id": "a3dbfc76-7eab-4c1f-8f59-8fcc0b50ec6c",
      "name": "routedTest",
       "description": "",
      "createdDate": "2014-11-11T02:31:11.000Z",
      "lastModifiedDate": "2014-11-11T02:31:11.000Z",
      "isHidden": false,
       "definedRanges": [
         {
          "id": "4d9b291a-841f-4f62-b03e-83781133024c",
           "name": "Range 1",
           "description": "",
           "beginIPv4Address": "10.118.183.1",
           "endIPv4Address": "10.118.183.254",
           "state": "UNALLOCATED",
           "createdDate": "2014-11-11T02:30:34.000Z",
           "lastModifiedDate": "2014-11-11T02:30:34.000Z",
           "definedAddresses": [
          ]
```
}
```
 ],
       "profileType": "ROUTED",
      "subnetMask": "255.255.254.0",
      "primaryDnsAddress": "10.110.182.45",
       "secondaryDnsAddress": "",
      "dnsSuffix": "mycompany.com",
      "dnsSearchSuffix": "",
       "primaryWinsAddress": "10.0.0.1",
      "secondaryWinsAddress": "",
      "baseIP": "10.118.183.1"
    },
    {
      "@type": "ExternalNetworkProfile",
      "id": "68b6a183-fc8a-4592-af23-92f8d410ee32",
       "name": "externalTest",
       "description": "",
      "createdDate": "2014-11-11T02:24:07.000Z",
      "lastModifiedDate": "2014-11-11T02:24:07.000Z",
       "isHidden": false,
       "definedRanges": [
         {
           "id": "3a85a049-522f-4b64-8f60-6e7b252ad204",
           "name": "range",
           "description": "",
           "beginIPv4Address": "10.110.183.200",
           "endIPv4Address": "10.110.183.201",
           "state": "UNALLOCATED",
           "createdDate": "2014-11-11T02:23:38.000Z",
           "lastModifiedDate": "2014-11-11T02:23:38.000Z",
           "definedAddresses": [
\{ "id": "f229ea1a-18de-4dae-ae7b-0cec7feaa99b",
               "name": null,
               "description": null,
               "IPv4Address": "10.110.183.201",
               "IPSortValue": 0,
               "state": "UNALLOCATED",
               "hostName": "",
               "createdDate": "2014-11-11T02:23:38.000Z",
               "lastModifiedDate": "2014-11-11T02:23:38.000Z"
             },
\{ "id": "cd39e786-6490-4c95-8cf7-d6e3b6a0ba67",
               "name": null,
               "description": null,
               "IPv4Address": "10.110.183.200",
               "IPSortValue": 0,
               "state": "UNALLOCATED",
               "hostName": "",
               "createdDate": "2014-11-11T02:23:38.000Z",
               "lastModifiedDate": "2014-11-11T02:23:38.000Z"
             },
           ]
        },
\overline{\mathcal{L}}
```

```
 "id": "67acdc6f-d0b9-4f47-a74b-ea58ff9ce074",
           "name": "range2",
           "description": "",
           "beginIPv4Address": "10.110.183.180",
           "endIPv4Address": "10.110.183.183",
           "state": "UNALLOCATED",
           "createdDate": "2014-11-11T02:24:04.000Z",
           "lastModifiedDate": "2014-11-11T02:24:04.000Z",
           "definedAddresses": [
             {
               "id": "37b5c7d1-b82f-4961-a7cc-0117d3610ed7",
               "name": null,
               "description": null,
               "IPv4Address": "10.110.183.182",
               "IPSortValue": 0,
               "state": "UNALLOCATED",
               "hostName": "",
               "createdDate": "2014-11-11T02:24:04.000Z",
               "lastModifiedDate": "2014-11-11T02:24:04.000Z"
             },
              "id": "43d8bae4-7b78-40d2-a9ef-350d28901c24",
               "name": null,
               "description": null,
               "IPv4Address": "10.110.183.180",
               "IPSortValue": 0,
               "state": "UNALLOCATED",
               "hostName": "",
               "createdDate": "2014-11-11T02:24:04.000Z",
               "lastModifiedDate": "2014-11-11T02:24:04.000Z"
             },
\{ "id": "c270ce8e-a418-4d02-89db-3b84f6816a75",
               "name": null,
               "description": null,
               "IPv4Address": "10.110.183.181",
               "IPSortValue": 0,
               "state": "UNALLOCATED",
               "hostName": "",
               "createdDate": "2014-11-11T02:24:04.000Z",
               "lastModifiedDate": "2014-11-11T02:24:04.000Z"
             },
\{ "id": "684bbe43-29ce-4113-92c7-43921c943099",
               "name": null,
               "description": null,
               "IPv4Address": "10.110.183.183",
               "IPSortValue": 0,
               "state": "UNALLOCATED",
               "hostName": "",
               "createdDate": "2014-11-11T02:24:04.000Z",
               "lastModifiedDate": "2014-11-11T02:24:04.000Z"
             },
          ]
```
VMware, Inc. 326

}

```
 ],
     "profileType": "EXTERNAL",
     "IPAMEndpointId": null,
     "subnetMask": "255.255.255.0",
     "gatewayAddress": "10.110.183.253",
     "primaryDnsAddress": "10.110.182.45",
     "secondaryDnsAddress": "",
     "dnsSuffix": "mycompany.com",
     "dnsSearchSuffix": "",
     "primaryWinsAddress": "10.0.0.1",
     "secondaryWinsAddress": ""
  }
 ],
 "metadata": {
   "size": 0,
   "totalElements": 4,
   "totalPages": 1,
  "number": 1,
   "offset": 0
 }
```
# Create a Network Profile

You can use the vRealize Automation IaaS proxy provider REST API to create an external, NAT, or routed network profile.

#### Prerequisites

}

- Log in to vRealize Automation as a **tenant administrator**.
- **Verify that the host name and fully qualified domain name of the vRealize Automation instance are** available.
- Verify that you have a valid HTTP bearer token that matches your login credentials. See [Chapter 2](#page-9-0) [REST API Authentication.](#page-9-0)
- <sup>n</sup> If you are using an external IPAM provider solution, verify that you have access to an endpoint for the IPAM provider solution software.
- **n** If you are creating an network profile using external IPAM and are specifying definedRanges or definedAddresses as part of the profile that you are creating, make sure that you know what address ranges and TCP/IP addresses are actually configured on the external IPAM provider's device.

## Procedure

Use the following sample command to create a network profile. You can create an external, NAT, or routed network profile. The code in the sample command creates an external network profile without IPAM.

```
curl --insecure -H "Accept:application/json" 
-H "Authorization: Bearer $token" 
https://$host/iaas-proxy-provider/api/$networkProfileID -d "
{
  "@type": "ExternalNetworkProfile",
  "name": "externalTestCreate",
   "description": "",
  "isHidden": false,
  "definedRanges": [
     {
       "name": "range",
       "description": "",
       "beginIPv4Address": "10.110.183.221",
       "endIPv4Address": "10.110.183.240",
       "state": "UNALLOCATED"
    }
  ],
   "profileType": "EXTERNAL",
  "IPAMEndpointId": null,
  "subnetMask": "255.255.255.0",
   "gatewayAddress": "10.110.183.253",
   "primaryDnsAddress": "10.110.182.45",
  "secondaryDnsAddress": "",
  "dnsSuffix": "mycompany.com",
  "dnsSearchSuffix": "",
  "primaryWinsAddress": "10.0.0.1",
  "secondaryWinsAddress": ""
} 
"
```
The JSON output consists of a location URL, which points to the newly created network profile. The output contains an empty HTTP response body and the following or similar header statement. Copy the location URL into a text editor for future use.

Location: https://vcac148-084-241.eng.mycompany.com/iaas-proxy-provider/api/network/profiles/263b80f5 d34f-47f2-b0b1-5a3db991c2e9

# Syntax for Creating an External Network Profile Without IPAM

You can use the vRealize Automation REST API to create an external, NAT, private, or routed network profile.

## Input

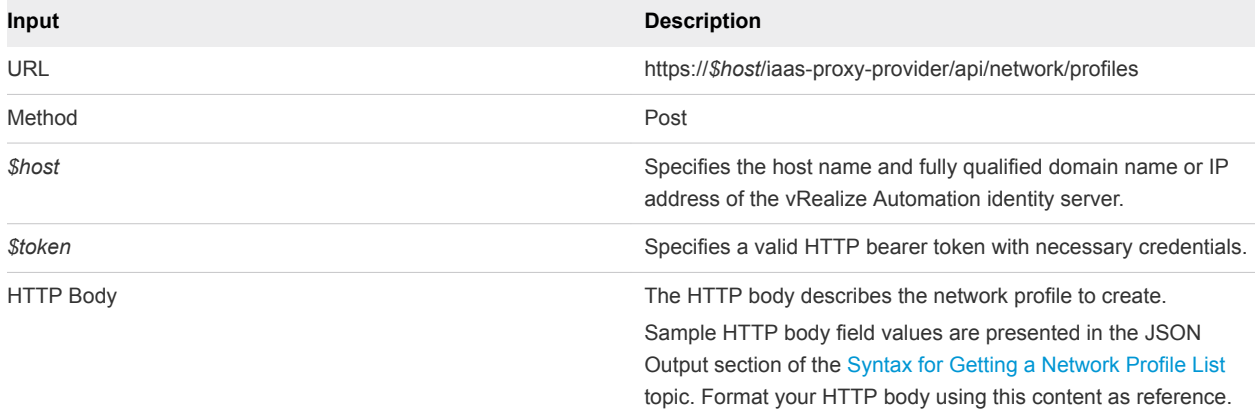

The command output contains property names and values based on the command input parameters.

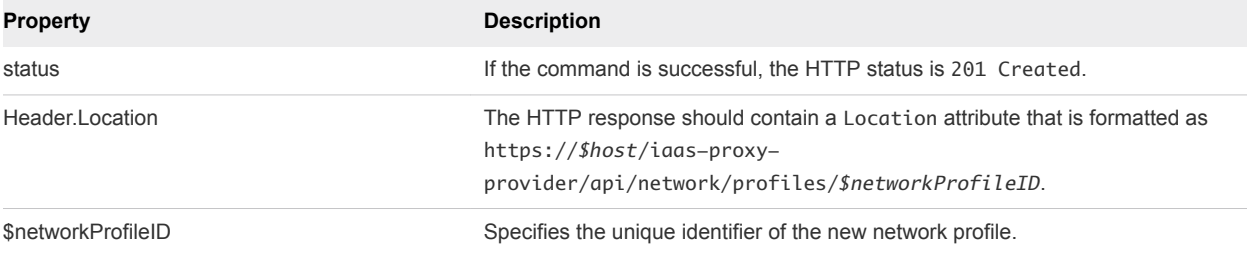

# Example: curl Command

The following example command creates an external network profile without IPAM.

```
curl --insecure -H "Accept:application/json" 
-H "Authorization: Bearer $token" 
https://$host/iaas-proxy-provider/api/$networkProfileID -d "
{
   "@type": "ExternalNetworkProfile",
   "name": "externalTestCreate",
   "description": "",
   "isHidden": false,
   "definedRanges": [
     {
       "name": "range",
       "description": "",
       "beginIPv4Address": "10.110.183.221",
       "endIPv4Address": "10.110.183.240",
       "state": "UNALLOCATED"
    }
   ],
   "profileType": "EXTERNAL",
   "IPAMEndpointId": null,
   "subnetMask": "255.255.255.0",
   "gatewayAddress": "10.110.183.253",
   "primaryDnsAddress": "10.110.182.45",
   "secondaryDnsAddress": "",
```

```
 "dnsSuffix": "mycompany.com",
   "dnsSearchSuffix": "",
  "primaryWinsAddress": "10.0.0.1",
   "secondaryWinsAddress": ""
} 
"
```
## Example: JSON Output

The JSON output consists of a location URL, which points to the newly created network profile. The output contains an empty HTTP response body and the following or similar header statement. Copy the location URL into a text editor for future use.

```
Location:
https://vcac148-084-241.eng.mycompany.com/iaas-proxy-provider/api/network/profiles/263b80f5-d34f-47f2-
b0b1-5a3db991c2e9
```
Copy the location URL into a text editor for future use.

# Syntax for Creating an External Network Profile Using External IPAM

You can use the vRealize Automation REST API to create a external network profile using external IPAM.

#### Input

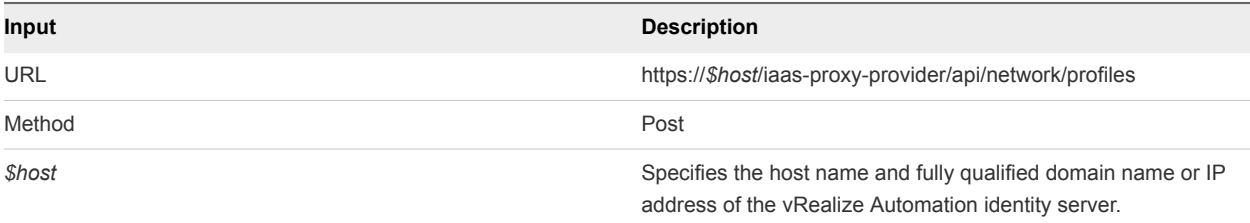

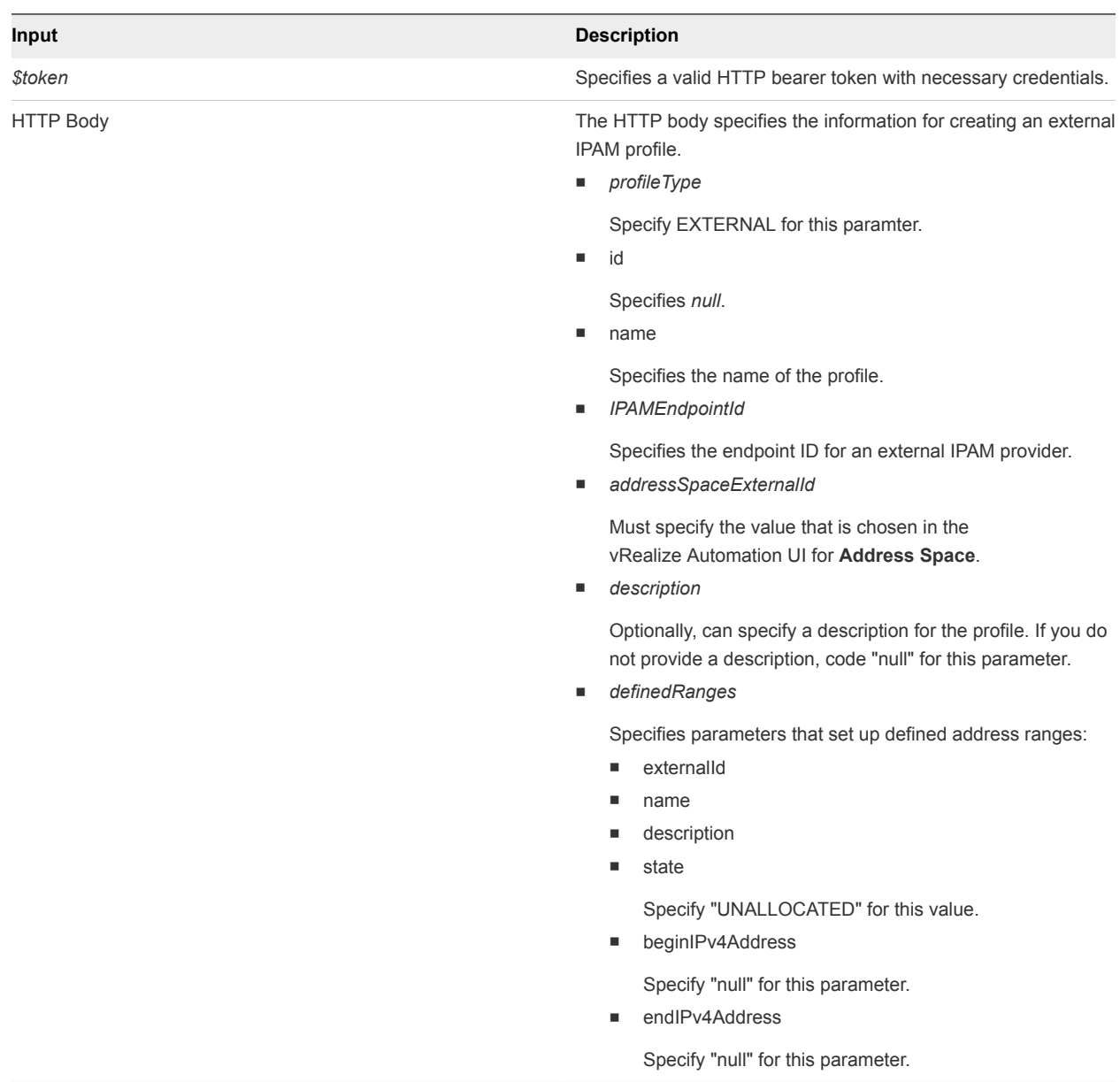

The command output contains property names and values based on the command input parameters.

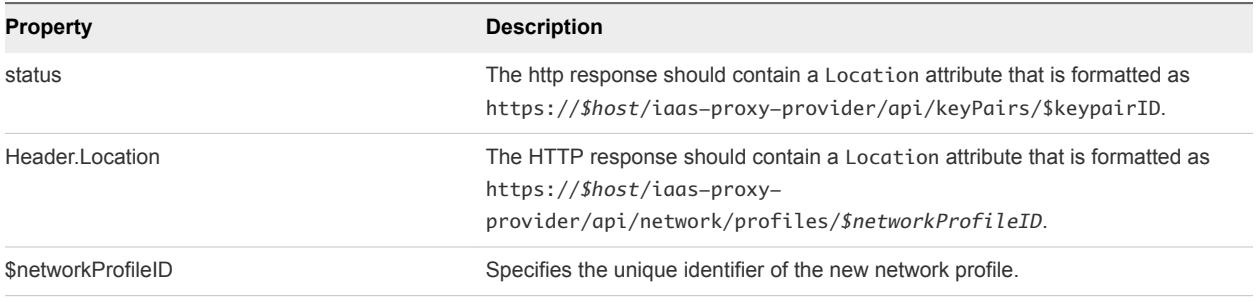

## Example: curl Command

The following example command creates an external IPAM profile.

```
curl --insecure -H "Accept:application/json" 
-H "Authorization: Bearer $token" 
https://$host/iaas-proxy-provider/api/$networkProfileID -d "
{
     "profileType" : "EXTERNAL",
     "id" : null,
     "@type" : "ExternalNetworkProfile",
     "name" : "External IPAM",
     "IPAMEndpointId" : "c20f305c-07a5-4ba7-88ac-35da7b9713e0",
     "addressSpaceExternalId" : "address-space-4",
     "description" : null,
     "definedRanges" : [{
             "externalId" : "network-1",
             "name" : "192.168.1.0/24",
             "description" : "Created by vRO package stub workflow",
             "state" : "UNALLOCATED",
             "beginIPv4Address" : null,
             "endIPv4Address" : null
         }
    ]
}
```
## Example: JSON Output

The output contains an empty HTTP response body and the location and network profile ID in the header statement.

```
Location:
https://vcac148-084-241.eng.mycompany.com/iaas-proxy-provider/api/network/profiles/263b80f5-d34f-47f2-
b0b1-5a3db991c2e9
```
Copy the location URL into a text editor for future use.

# Query a Network Profile

You can use the REST API to query and display an external, NAT, private, or routed network profile. For example, you can query an external network profile and use it as the basis for creating a different type of network profile.

#### Prerequisites

- <sup>n</sup> Log in to vRealize Automation as a **tenant administrator**.
- **Verify that the host name and fully qualified domain name of the vRealize Automation instance are** available.
- Verify that you have a valid HTTP bearer token that matches your login credentials. See [Chapter 2](#page-9-0) [REST API Authentication.](#page-9-0)

<sup>n</sup> Obtain the network profile ID to query. See [Get a Network Profile List](#page-310-0).

#### Procedure

◆ Use the following command to query the existing network profile ID 68b6a183-fc8a-4592af23-92f8d410ee32.

**Note** The output shown in the following example, shows profile for one address range. A network profile can also contain multiple ranges.

```
curl --insecure -H "Accept:application/json" 
-H "Authorization: Bearer $token" 
https://$host/ iaas-proxy-provider/api/network/profiles/68b6a183-fc8a-4592-af23-92f8d410ee32
```
The following JSON output is returned based on the command input.

```
{
  "@type": "ExternalNetworkProfile",
  "id": "68b6a183-fc8a-4592-af23-92f8d410ee32",
  "name": "externalTest",
   "description": "",
  "createdDate": "2014-11-11T02:24:07.000Z",
  "lastModifiedDate": "2014-11-11T02:24:07.000Z",
   "isHidden": false,
   "definedRanges": [
     {
       "id": "3a85a049-522f-4b64-8f60-6e7b252ad204",
       "name": "range",
       "description": "",
       "beginIPv4Address": "10.110.183.200",
       "endIPv4Address": "10.110.183.201",
       "state": "UNALLOCATED",
       "createdDate": "2014-11-11T02:23:38.000Z",
       "lastModifiedDate": "2014-11-11T02:23:38.000Z",
       "definedAddresses": [
         {
           "id": "f229ea1a-18de-4dae-ae7b-0cec7feaa99b",
           "name": null,
           "description": null,
           "IPv4Address": "10.110.183.201",
           "IPSortValue": 0,
           "state": "UNALLOCATED",
           "hostName": "",
           "createdDate": "2014-11-11T02:23:38.000Z",
           "lastModifiedDate": "2014-11-11T02:23:38.000Z"
         },
         {
           "id": "cd39e786-6490-4c95-8cf7-d6e3b6a0ba67",
           "name": null,
           "description": null,
           "IPv4Address": "10.110.183.200",
           "IPSortValue": 0,
           "state": "UNALLOCATED",
```

```
 "hostName": "",
           "createdDate": "2014-11-11T02:23:38.000Z",
           "lastModifiedDate": "2014-11-11T02:23:38.000Z"
        },
    }
  ],
  "profileType": "EXTERNAL",
  "IPAMEndpointId": null,
  "subnetMask": "255.255.255.0",
  "gatewayAddress": "10.110.183.253",
  "primaryDnsAddress": "10.110.182.45",
  "secondaryDnsAddress": "",
  "dnsSuffix": "mycompany.com",
  "dnsSearchSuffix": "",
  "primaryWinsAddress": "10.0.0.1",
   "secondaryWinsAddress": ""
}
```
# Syntax for Querying a Network Profile

You can use the vRealize Automation REST API to query and display an external, NAT,or routed network profile. For example, you can query an external network profile and use it as the basis for creating a different type of network profile.

#### Input

Use the supported input parameters to control the command output.

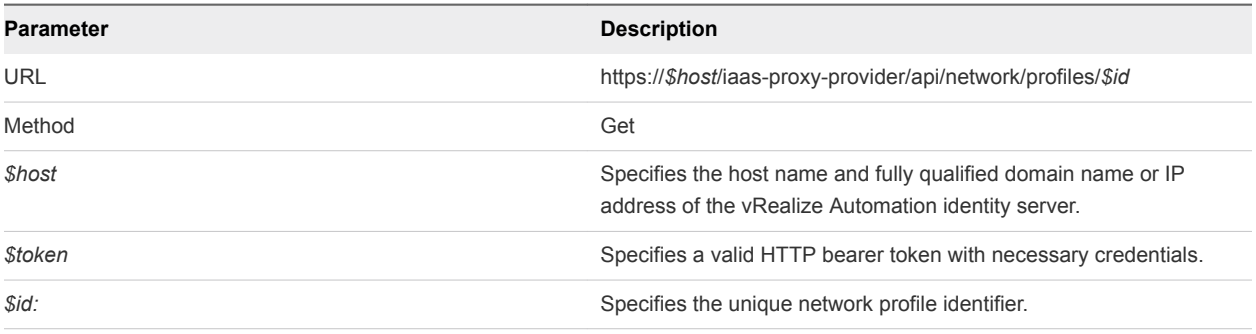

## **Output**

The command output contains property names and values based on the command input parameters.

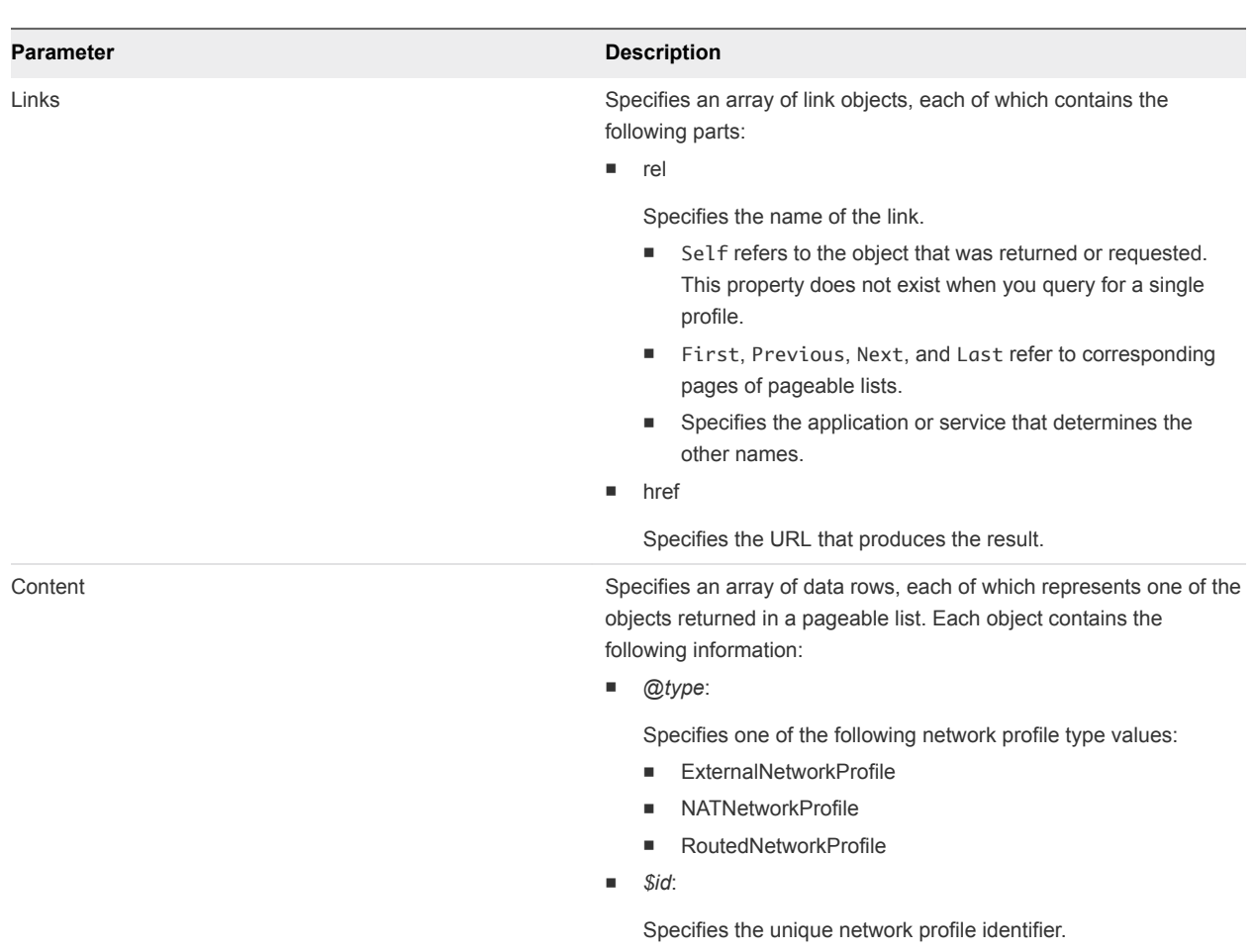

n *\$name*:

Specifies the network profile name.

■ createdDate:

Specifies the date and time that the network profile was created.

■ lastModifiedDate:

Specifies the date and time that the network profile was last modified.

n isHidden:

Specifies if the network profile is hidden from the vRealize Automation user interface.

■ definedRanges:

Specifies the IP range array that is defined for the network profile.

■ profileType:

Specifies the network profile type as one of the following types:

- **n** EXTERNAL
- $NAT$

#### **Parameter Description**

- **n** ROUTED
- IPAMEndpointId

If you are querying an external network profile that uses external IPAM, shows the endpoint ID for the external IPAM provider.

subnetMask:

Specifies the subnet mask.

■ gatewayAddress:

Specifies the IP address of the network gateway.

■ primaryDnsAddress:

Specifies the IP address of the primary DNS server. This parameter is only available for external, NAT, and routed network profiles.

■ secondaryDnsAddress:

Specifies the IP address of a secondary DNS server. This parameter is only available for external, NAT, and routed network profiles.

**n** dnsSuffix:

Specifies the DNS suffix. This parameter is only available for external, NAT, and routed network profiles.

dnsSearchSuffix:

Specifies the DNS search suffix. This parameter is only available for external, NAT, and routed network profiles.

primaryWinsAddress:

Specifies the IP address of the primary Wins server. This parameter is only available for external, NAT, and routed network profiles.

secondaryWinsAddress:

Specifies the IP address of secondary Wins server. This parameter is only available for external, NAT, and routed network profiles.

■ dhcpStartIPAddress:

Specifies the start IP address of the DHCP server. This parameter is only supported by NAT network profiles.

dhcpEndIPAddress:

Specifies the end IP address of the DHCP server. This parameter is only supported by NAT network profiles.

leaseTimeInSeconds:

Specifies the lease time for the DHCP server. This parameter is only supported by NAT network profiles.

baseIP:

Specifies the base IP address. This parameter is only supported by routed network profiles.

Metadata **Specifies the following paging-related data:** Specifies the following paging-related data:

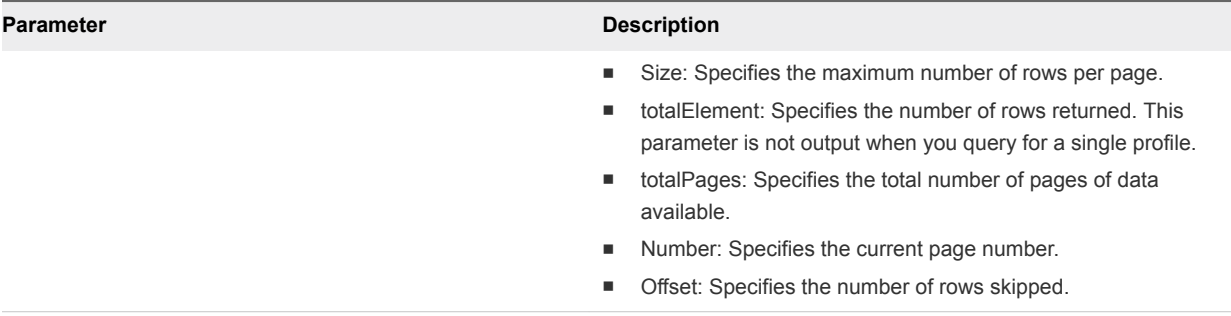

#### Example: curl Command

The following example command queries the existing network profile ID 68b6a183-fc8a-4592 af23-92f8d410ee32.

```
curl --insecure -H "Accept:application/json" 
-H "Authorization: Bearer $token" 
https://$host/ iaas-proxy-provider/api/network/profiles/68b6a183-fc8a-4592-af23-92f8d410ee32
```
#### Example: JSON Output

The following JSON output is returned based on the command input.

```
{
   "@type": "ExternalNetworkProfile",
   "id": "68b6a183-fc8a-4592-af23-92f8d410ee32",
   "name": "externalTest",
   "description": "",
   "createdDate": "2014-11-11T02:24:07.000Z",
   "lastModifiedDate": "2014-11-11T02:24:07.000Z",
   "isHidden": false,
   "definedRanges": [
     {
       "id": "3a85a049-522f-4b64-8f60-6e7b252ad204",
       "name": "range",
       "description": "",
       "beginIPv4Address": "10.110.183.200",
       "endIPv4Address": "10.110.183.201",
       "state": "UNALLOCATED",
       "createdDate": "2014-11-11T02:23:38.000Z",
       "lastModifiedDate": "2014-11-11T02:23:38.000Z",
       "definedAddresses": [
         {
           "id": "f229ea1a-18de-4dae-ae7b-0cec7feaa99b",
           "name": null,
           "description": null,
           "IPv4Address": "10.110.183.201",
           "IPSortValue": 0,
           "state": "UNALLOCATED",
           "hostName": "",
           "createdDate": "2014-11-11T02:23:38.000Z",
           "lastModifiedDate": "2014-11-11T02:23:38.000Z"
         },
```

```
\overline{\mathcal{L}} "id": "cd39e786-6490-4c95-8cf7-d6e3b6a0ba67",
           "name": null,
           "description": null,
           "IPv4Address": "10.110.183.200",
           "IPSortValue": 0,
           "state": "UNALLOCATED",
           "hostName": "",
           "createdDate": "2014-11-11T02:23:38.000Z",
           "lastModifiedDate": "2014-11-11T02:23:38.000Z"
         },
    }
  ],
  "profileType": "EXTERNAL",
  "IPAMEndpointId": null,
  "subnetMask": "255.255.255.0",
  "gatewayAddress": "10.110.183.253",
  "primaryDnsAddress": "10.110.182.45",
  "secondaryDnsAddress": "",
  "dnsSuffix": "mycompany.com",
  "dnsSearchSuffix": "",
  "primaryWinsAddress": "10.0.0.1",
  "secondaryWinsAddress": ""
```
# Update a Network Profile

You can use the vRealize Automation REST API to update an existing network profile.

## Prerequisites

}

- **n** Log in to vRealize Automation as a **tenant administrator**.
- **n** Verify that the host name and fully qualified domain name of the vRealize Automation instance are available.
- Verify that you have a valid HTTP bearer token that matches your login credentials. See [Chapter 2](#page-9-0) [REST API Authentication.](#page-9-0)
- Obtain the network profile ID to query. See [Get a Network Profile List](#page-310-0).

#### Procedure

Update the network profile.

The following example command updates the network profile 263b80f5-d34f-47f2 b0b1-5a3db991c2e9.

```
curl –X PUT --insecure -H "Accept:application/json" 
-H "Authorization: Bearer $token" 
https://$host/iaas-proxy-provider/api/network/profiles/263b80f5-d34f-47f2-b0b1-5a3db991c2e9 -d "
{
   "@type": "ExternalNetworkProfile",
   "id": "263b80f5-d34f-47f2-b0b1-5a3db991c2e9",
```

```
 "name": "externalTestEdit",
  "description": "",
  "createdDate": "2014-11-16T09:11:55.000Z",
  "lastModifiedDate": "2014-11-16T09:11:55.000Z",
   "isHidden": false,
  "definedRanges": [
     {
       "id": "ce266d4c-5fbb-47a9-a391-c77444c20b09",
       "name": "range",
       "description": "",
       "beginIPv4Address": "10.110.183.239",
       "endIPv4Address": "10.110.183.240",
       "state": "UNALLOCATED",
       "createdDate": "2014-11-16T09:11:55.000Z",
       "lastModifiedDate": "2014-11-16T09:11:55.000Z",
       "definedAddresses": [
       ]
     }
  ],
  "profileType": "EXTERNAL",
  "IPAMEndpointId": null,
   "subnetMask": "255.255.255.0",
  "gatewayAddress": "10.110.183.253",
  "primaryDnsAddress": "10.110.182.45",
   "secondaryDnsAddress": "",
   "dnsSuffix": "mycompany.com",
  "dnsSearchSuffix": "",
  "primaryWinsAddress": "10.0.0.1",
   "secondaryWinsAddress": ""
}
 "
```
The output contains an empty HTTP response body and the following status code.

204 No Content

# Syntax for Updating a Network Profile

You can use the vRealize Automation IaaS proxy provider service REST API to update an existing network profile.

#### Input

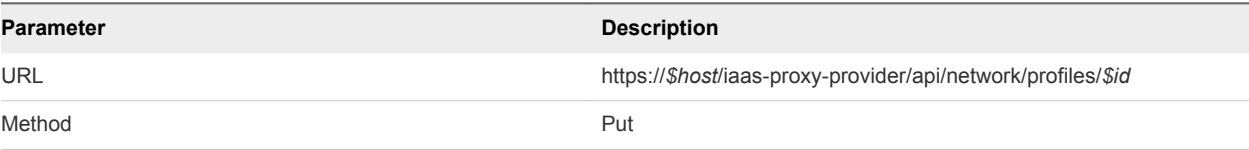

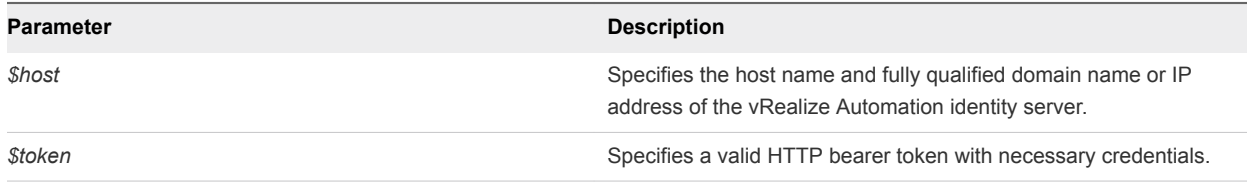

The command output contains a status statement.

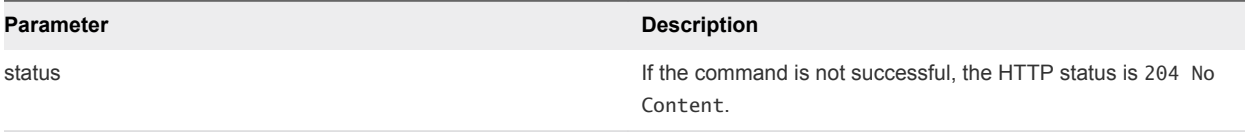

## Example: curl Command

The following example command updates the network profile with an ID of 263b80f5-d34f-47f2 b0b1-5a3db991c2e9.

```
curl –X PUT --insecure -H "Accept:application/json" 
-H "Authorization: Bearer $token" 
https://$host/iaas-proxy-provider/api/network/profiles/263b80f5-d34f-47f2-b0b1-5a3db991c2e9 -d "
{
   "@type": "ExternalNetworkProfile",
   "id": "263b80f5-d34f-47f2-b0b1-5a3db991c2e9",
   "name": "externalTestEdit",
   "description": "",
   "createdDate": "2014-11-16T09:11:55.000Z",
   "lastModifiedDate": "2014-11-16T09:11:55.000Z",
   "isHidden": false,
   "definedRanges": [
     {
       "id": "ce266d4c-5fbb-47a9-a391-c77444c20b09",
       "name": "range",
       "description": "",
       "beginIPv4Address": "10.110.183.239",
       "endIPv4Address": "10.110.183.240",
       "state": "UNALLOCATED",
       "createdDate": "2014-11-16T09:11:55.000Z",
       "lastModifiedDate": "2014-11-16T09:11:55.000Z",
       "definedAddresses": [
       ]
     }
   ],
   "profileType": "EXTERNAL",
   "subnetMask": "255.255.255.0",
   "gatewayAddress": "10.110.183.253",
   "primaryDnsAddress": "10.110.182.45",
   "secondaryDnsAddress": "",
   "dnsSuffix": "mycompany.com",
   "dnsSearchSuffix": "",
```

```
 "primaryWinsAddress": "10.0.0.1",
   "secondaryWinsAddress": ""
}
 "
```
## Example: JSON Output

The output contains an empty HTTP response body and the following status code.

204 No Content

# Delete a Network Profile

You can use the vRealize Automation REST API network service to delete an existing network profile.

#### Prerequisites

- Log in to vRealize Automation as a **tenant administrator**.
- <sup>n</sup> Verify that the host name and fully qualified domain name of the vRealize Automation instance are available.
- Verify that you have a valid HTTP bearer token that matches your login credentials. See [Chapter 2](#page-9-0) [REST API Authentication.](#page-9-0)
- Obtain the network profile ID to delete. See [Get a Network Profile List](#page-310-0).

#### Procedure

Delete the network profile.

The following example command deletes the network profile 263b80f5-d34f-47f2 b0b1-5a3db991c2e9.

```
curl –X "Delete" --insecure -H "Accept:application/json" 
-H "Authorization: Bearer $token" 
https://$host/network/profiles/263b80f5-d34f-47f2-b0b1-5a3db991c2e9
```
The output contains an empty HTTP response body and the following status code.

204 No Content

# Syntax for Deleting a Network Profile

You can use the vRealize Automation REST API to delete an existing network profile.

#### Input

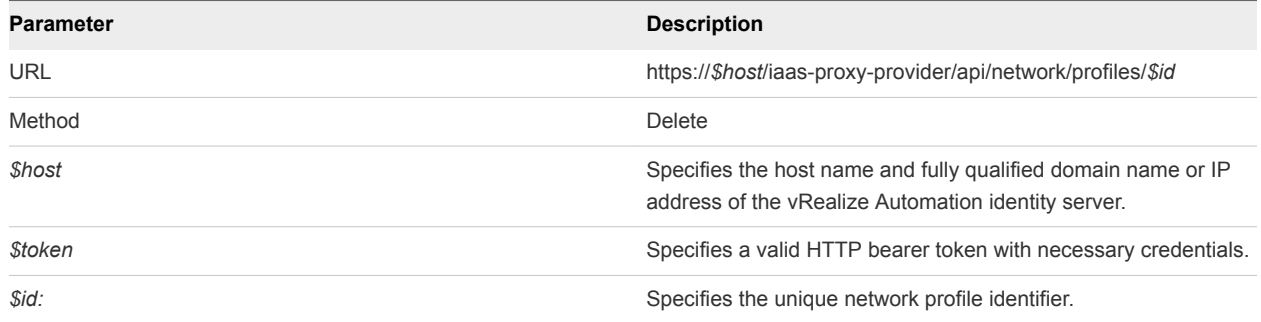

The command output contains a status statement.

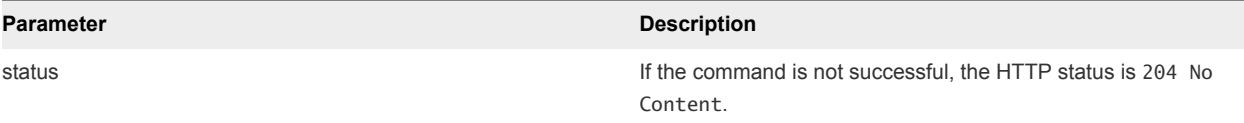

## Example: curl Command

The following example command deletes a network profile with an ID of 263b80f5-d34f-47f2 b0b1-5a3db991c2e9.

```
curl –X "Delete" --insecure -H "Accept:application/json" 
-H "Authorization: Bearer $token" 
https://$host/network/profiles/263b80f5-d34f-47f2-b0b1-5a3db991c2e9
```
## Example: JSON Output

The output contains an empty HTTP response body and the following status code.

204 No Content

# Get a List of Available IP Ranges for an IPAM Provider

You can query a specified IPAM provider endpoint for a list of the available IP address ranges configured on the IPAM provider device.

#### **Prerequisites**

- <sup>n</sup> Log in to vRealize Automation as a **tenant administrator**.
- **Verify that the host name and fully qualified domain name of the vRealize Automation instance are** available.
- Verify that you have a valid HTTP bearer token that matches your login credentials. See [Chapter 2](#page-9-0) [REST API Authentication.](#page-9-0)
- Obtain the endpoint ID for the external IPAM provider device you want to query.

#### Procedure

Use the following command to query an IPAM endpoint for a list of configured IP address ranges.

```
curl --insecure -H "Accept:application/json" 
-H "Authorization: Bearer $token" 
https://$host/ ipam-service/api/providers/<ENDPOINT_ID>/ip-ranges
where ENDPOINT_ID is the endpoint ID of the external IPAM service provider.
```
The following JSON output is returned based on the command input.

```
{
   "links": [],
   "content": [
     {
       "@type": "IPRange",
       "id": null,
       "name": "192.168.0.0/24",
       "description": "Created by vRO package stub workflow",
       "extensionData": {
         "entries": [
           {
             "key": "Building",
             "value": {
               "type": "string",
               "value": "Building 0"
             }
           },
           {
             "key": "City",
              "value": {
               "type": "string",
               "value": "Santa Clara"
             }
           }
         ]
       },
       "providerEndpointId": "C20F305C-07A5-4BA7-88AC-35DA7B9713E0",
       "providerEndpointURI": null,
       "start": null,
       "end": null,
       "ipVersion": "IPv4",
       "gateway": "192.168.0.0",
       "subnetPrefixLength": 24,
       "externalId": "network-0",
       "dnsInfo": {
         "@type": "DNSInfo",
         "id": null,
         "name": null,
         "description": null,
         "dnsSuffix": "sqa.local",
         "primaryDNS": "",
         "secondaryDNS": "",
```

```
 "dnsSearchSuffixes": "search.sqa.local,search2.sqa.local",
     "preferredWINS": "",
     "alternateWINS": ""
   },
   "addressSpaceId": "default"
 },
 {
   "@type": "IPRange",
   "id": null,
   "name": "192.168.1.0/24",
   "description": "Created by vRO package stub workflow",
   "extensionData": {
     "entries": [
       {
         "key": "Building",
         "value": {
           "type": "string",
           "value": "Building 1"
         }
       },
       {
         "key": "City",
         "value": {
           "type": "string",
           "value": "Boston"
         }
       }
     ]
   },
   "providerEndpointId": "C20F305C-07A5-4BA7-88AC-35DA7B9713E0",
   "providerEndpointURI": null,
   "start": null,
   "end": null,
   "ipVersion": "IPv4",
   "gateway": "192.168.1.0",
   "subnetPrefixLength": 24,
   "externalId": "network-1",
   "dnsInfo": {
     "@type": "DNSInfo",
     "id": null,
     "name": null,
     "description": null,
     "dnsSuffix": "sqa.local",
     "primaryDNS": "",
     "secondaryDNS": "",
     "dnsSearchSuffixes": "search.sqa.local,search2.sqa.local",
     "preferredWINS": "",
     "alternateWINS": ""
   },
   "addressSpaceId": "default"
 },
 {
   "@type": "IPRange",
   "id": null,
   "name": "192.168.2.0/24",
```

```
 "description": "Created by vRO package stub workflow",
       "extensionData": {
         "entries": [
           {
             "key": "Building",
             "value": {
               "type": "string",
               "value": "Building 2"
             }
           },
           {
             "key": "City",
             "value": {
               "type": "string",
               "value": "Santa Clara"
             }
           }
         ]
       },
       "providerEndpointId": "C20F305C-07A5-4BA7-88AC-35DA7B9713E0",
       "providerEndpointURI": null,
       "start": null,
       "end": null,
       "ipVersion": "IPv4",
       "gateway": "192.168.2.0",
       "subnetPrefixLength": 24,
       "externalId": "network-2",
       "dnsInfo": {
         "@type": "DNSInfo",
         "id": null,
         "name": null,
         "description": null,
         "dnsSuffix": "sqa.local",
         "primaryDNS": "",
         "secondaryDNS": "",
         "dnsSearchSuffixes": "search.sqa.local,search2.sqa.local",
         "preferredWINS": "",
         "alternateWINS": ""
      },
       "addressSpaceId": "default"
    },
     {
      "@type": "IPRange",
      "id": null,
       "name": "192.168.3.0/24",
       "description": "Created by vRO package stub workflow",
       "extensionData": {
         "entries": [
           {
             "key": "Building",
             "value": {
               "type": "string",
               "value": "Building 3"
 }
           },
```

```
 {
         "key": "City",
         "value": {
           "type": "string",
           "value": "Boston"
         }
       }
     ]
   },
   "providerEndpointId": "C20F305C-07A5-4BA7-88AC-35DA7B9713E0",
   "providerEndpointURI": null,
   "start": null,
   "end": null,
   "ipVersion": "IPv4",
   "gateway": "192.168.3.0",
   "subnetPrefixLength": 24,
   "externalId": "network-3",
   "dnsInfo": {
     "@type": "DNSInfo",
     "id": null,
     "name": null,
     "description": null,
     "dnsSuffix": "sqa.local",
     "primaryDNS": "",
     "secondaryDNS": "",
     "dnsSearchSuffixes": "search.sqa.local,search2.sqa.local",
     "preferredWINS": "",
     "alternateWINS": ""
   },
   "addressSpaceId": "default"
 },
 {
   "@type": "IPRange",
   "id": null,
   "name": "192.168.4.0/24",
   "description": "Created by vRO package stub workflow",
   "extensionData": {
     "entries": [
       {
         "key": "Building",
         "value": {
           "type": "string",
           "value": "Building 4"
         }
       },
       {
         "key": "City",
         "value": {
           "type": "string",
           "value": "Santa Clara"
         }
       }
     ]
   },
   "providerEndpointId": "C20F305C-07A5-4BA7-88AC-35DA7B9713E0",
```

```
 "providerEndpointURI": null,
   "start": null,
   "end": null,
   "ipVersion": "IPv4",
   "gateway": "192.168.4.0",
   "subnetPrefixLength": 24,
   "externalId": "network-4",
   "dnsInfo": {
     "@type": "DNSInfo",
     "id": null,
     "name": null,
     "description": null,
     "dnsSuffix": "sqa.local",
     "primaryDNS": "",
     "secondaryDNS": "",
     "dnsSearchSuffixes": "search.sqa.local,search2.sqa.local",
     "preferredWINS": "",
     "alternateWINS": ""
   },
   "addressSpaceId": "default"
 },
 {
   "@type": "IPRange",
   "id": null,
   "name": "192.168.5.0/24",
   "description": "Created by vRO package stub workflow",
   "extensionData": {
     "entries": [
       {
         "key": "Building",
         "value": {
           "type": "string",
           "value": "Building 5"
         }
       },
       {
         "key": "City",
         "value": {
           "type": "string",
           "value": "Boston"
         }
       }
     ]
   },
   "providerEndpointId": "C20F305C-07A5-4BA7-88AC-35DA7B9713E0",
   "providerEndpointURI": null,
   "start": null,
   "end": null,
   "ipVersion": "IPv4",
   "gateway": "192.168.5.0",
   "subnetPrefixLength": 24,
   "externalId": "network-5",
   "dnsInfo": {
     "@type": "DNSInfo",
     "id": null,
```

```
 "name": null,
     "description": null,
     "dnsSuffix": "sqa.local",
     "primaryDNS": "",
     "secondaryDNS": "",
     "dnsSearchSuffixes": "search.sqa.local,search2.sqa.local",
     "preferredWINS": "",
     "alternateWINS": ""
   },
   "addressSpaceId": "default"
 },
 {
   "@type": "IPRange",
   "id": null,
   "name": "192.168.6.0/24",
   "description": "Created by vRO package stub workflow",
   "extensionData": {
     "entries": [
       {
         "key": "Building",
         "value": {
           "type": "string",
           "value": "Building 6"
         }
       },
       {
         "key": "City",
         "value": {
           "type": "string",
           "value": "Santa Clara"
         }
       }
     ]
   },
   "providerEndpointId": "C20F305C-07A5-4BA7-88AC-35DA7B9713E0",
   "providerEndpointURI": null,
   "start": null,
   "end": null,
   "ipVersion": "IPv4",
   "gateway": "192.168.6.0",
   "subnetPrefixLength": 24,
   "externalId": "network-6",
   "dnsInfo": {
     "@type": "DNSInfo",
     "id": null,
     "name": null,
     "description": null,
     "dnsSuffix": "sqa.local",
     "primaryDNS": "",
     "secondaryDNS": "",
     "dnsSearchSuffixes": "search.sqa.local,search2.sqa.local",
     "preferredWINS": "",
     "alternateWINS": ""
   },
   "addressSpaceId": "default"
```

```
 },
 {
   "@type": "IPRange",
   "id": null,
   "name": "192.168.7.0/24",
   "description": "Created by vRO package stub workflow",
   "extensionData": {
     "entries": [
       {
          "key": "Building",
          "value": {
           "type": "string",
           "value": "Building 7"
         }
       },
       {
          "key": "City",
         "value": {
           "type": "string",
            "value": "Boston"
         }
       }
     ]
   },
   "providerEndpointId": "C20F305C-07A5-4BA7-88AC-35DA7B9713E0",
   "providerEndpointURI": null,
   "start": null,
   "end": null,
   "ipVersion": "IPv4",
   "gateway": "192.168.7.0",
   "subnetPrefixLength": 24,
   "externalId": "network-7",
   "dnsInfo": {
     "@type": "DNSInfo",
     "id": null,
     "name": null,
     "description": null,
     "dnsSuffix": "sqa.local",
     "primaryDNS": "",
     "secondaryDNS": "",
     "dnsSearchSuffixes": "search.sqa.local,search2.sqa.local",
     "preferredWINS": "",
     "alternateWINS": ""
   },
   "addressSpaceId": "default"
 },
 {
   "@type": "IPRange",
   "id": null,
   "name": "192.168.8.0/24",
   "description": "Created by vRO package stub workflow",
   "extensionData": {
     "entries": [
       {
          "key": "Building",
```

```
 "value": {
            "type": "string",
           "value": "Building 8"
         }
       },
       {
         "key": "City",
          "value": {
           "type": "string",
           "value": "Santa Clara"
         }
       }
     ]
   },
   "providerEndpointId": "C20F305C-07A5-4BA7-88AC-35DA7B9713E0",
   "providerEndpointURI": null,
   "start": null,
   "end": null,
   "ipVersion": "IPv4",
   "gateway": "192.168.8.0",
   "subnetPrefixLength": 24,
   "externalId": "network-8",
   "dnsInfo": {
     "@type": "DNSInfo",
     "id": null,
     "name": null,
     "description": null,
     "dnsSuffix": "sqa.local",
     "primaryDNS": "",
     "secondaryDNS": "",
     "dnsSearchSuffixes": "search.sqa.local,search2.sqa.local",
     "preferredWINS": "",
     "alternateWINS": ""
   },
   "addressSpaceId": "default"
 },
 {
   "@type": "IPRange",
   "id": null,
   "name": "192.168.9.0/24",
   "description": "Created by vRO package stub workflow",
   "extensionData": {
     "entries": [
       {
          "key": "Building",
          "value": {
           "type": "string",
           "value": "Building 9"
         }
       },
       {
         "key": "City",
          "value": {
           "type": "string",
           "value": "Boston"
```

```
 }
           }
        ]
      },
       "providerEndpointId": "C20F305C-07A5-4BA7-88AC-35DA7B9713E0",
       "providerEndpointURI": null,
       "start": null,
       "end": null,
       "ipVersion": "IPv4",
       "gateway": "192.168.9.0",
       "subnetPrefixLength": 24,
       "externalId": "network-9",
       "dnsInfo": {
         "@type": "DNSInfo",
         "id": null,
         "name": null,
         "description": null,
         "dnsSuffix": "sqa.local",
         "primaryDNS": "",
         "secondaryDNS": "",
         "dnsSearchSuffixes": "search.sqa.local,search2.sqa.local",
         "preferredWINS": "",
         "alternateWINS": ""
      },
       "addressSpaceId": "default"
    },
    {
       "@type": "IPRange",
      "id": null,
       "name": "192.168.10.0/24",
       "description": "Created by vRO package stub workflow",
       "extensionData": {
         "entries": [
           {
             "key": "Building",
             "value": {
               "type": "string",
               "value": "Building 10"
             }
           },
           {
             "key": "City",
             "value": {
               "type": "string",
               "value": "Santa Clara"
             }
           }
         ]
      },
       "providerEndpointId": "C20F305C-07A5-4BA7-88AC-35DA7B9713E0",
       "providerEndpointURI": null,
       "start": null,
       "end": null,
       "ipVersion": "IPv4",
       "gateway": "192.168.10.0",
```

```
 "subnetPrefixLength": 24,
   "externalId": "network-10",
   "dnsInfo": {
     "@type": "DNSInfo",
     "id": null,
     "name": null,
     "description": null,
     "dnsSuffix": "sqa.local",
     "primaryDNS": "",
     "secondaryDNS": "",
     "dnsSearchSuffixes": "search.sqa.local,search2.sqa.local",
     "preferredWINS": "",
     "alternateWINS": ""
   },
   "addressSpaceId": "default"
 },
 {
   "@type": "IPRange",
   "id": null,
   "name": "192.168.11.0/24",
   "description": "Created by vRO package stub workflow",
   "extensionData": {
     "entries": [
       {
         "key": "Building",
         "value": {
           "type": "string",
           "value": "Building 11"
         }
       },
       {
         "key": "City",
         "value": {
           "type": "string",
           "value": "Boston"
         }
       }
     ]
   },
   "providerEndpointId": "C20F305C-07A5-4BA7-88AC-35DA7B9713E0",
   "providerEndpointURI": null,
   "start": null,
   "end": null,
   "ipVersion": "IPv4",
   "gateway": "192.168.11.0",
   "subnetPrefixLength": 24,
   "externalId": "network-11",
   "dnsInfo": {
     "@type": "DNSInfo",
     "id": null,
     "name": null,
     "description": null,
     "dnsSuffix": "sqa.local",
     "primaryDNS": "",
     "secondaryDNS": "",
```

```
 "dnsSearchSuffixes": "search.sqa.local,search2.sqa.local",
     "preferredWINS": "",
     "alternateWINS": ""
   },
   "addressSpaceId": "default"
 },
 {
   "@type": "IPRange",
   "id": null,
   "name": "192.168.12.0/24",
   "description": "Created by vRO package stub workflow",
   "extensionData": {
     "entries": [
       {
         "key": "Building",
         "value": {
           "type": "string",
           "value": "Building 12"
         }
       },
       {
         "key": "City",
         "value": {
           "type": "string",
           "value": "Santa Clara"
         }
       }
     ]
   },
   "providerEndpointId": "C20F305C-07A5-4BA7-88AC-35DA7B9713E0",
   "providerEndpointURI": null,
   "start": null,
   "end": null,
   "ipVersion": "IPv4",
   "gateway": "192.168.12.0",
   "subnetPrefixLength": 24,
   "externalId": "network-12",
   "dnsInfo": {
     "@type": "DNSInfo",
     "id": null,
     "name": null,
     "description": null,
     "dnsSuffix": "sqa.local",
     "primaryDNS": "",
     "secondaryDNS": "",
     "dnsSearchSuffixes": "search.sqa.local,search2.sqa.local",
     "preferredWINS": "",
     "alternateWINS": ""
   },
   "addressSpaceId": "default"
 },
 {
   "@type": "IPRange",
   "id": null,
   "name": "192.168.13.0/24",
```

```
 "description": "Created by vRO package stub workflow",
       "extensionData": {
         "entries": [
           {
             "key": "Building",
             "value": {
               "type": "string",
               "value": "Building 13"
             }
           },
           {
             "key": "City",
             "value": {
              "type": "string",
               "value": "Boston"
             }
           }
         ]
       },
       "providerEndpointId": "C20F305C-07A5-4BA7-88AC-35DA7B9713E0",
       "providerEndpointURI": null,
       "start": null,
       "end": null,
       "ipVersion": "IPv4",
       "gateway": "192.168.13.0",
       "subnetPrefixLength": 24,
       "externalId": "network-13",
       "dnsInfo": {
         "@type": "DNSInfo",
         "id": null,
         "name": null,
         "description": null,
         "dnsSuffix": "sqa.local",
         "primaryDNS": "",
         "secondaryDNS": "",
         "dnsSearchSuffixes": "search.sqa.local,search2.sqa.local",
         "preferredWINS": "",
         "alternateWINS": ""
      },
       "addressSpaceId": "default"
    },
     {
      "@type": "IPRange",
      "id": null,
       "name": "192.168.14.0/24",
       "description": "Created by vRO package stub workflow",
       "extensionData": {
         "entries": [
           {
             "key": "Building",
             "value": {
               "type": "string",
               "value": "Building 14"
 }
           },
```

```
 {
         "key": "City",
         "value": {
           "type": "string",
           "value": "Santa Clara"
         }
       }
     ]
   },
   "providerEndpointId": "C20F305C-07A5-4BA7-88AC-35DA7B9713E0",
   "providerEndpointURI": null,
   "start": null,
   "end": null,
   "ipVersion": "IPv4",
   "gateway": "192.168.14.0",
   "subnetPrefixLength": 24,
   "externalId": "network-14",
   "dnsInfo": {
     "@type": "DNSInfo",
     "id": null,
     "name": null,
     "description": null,
     "dnsSuffix": "sqa.local",
     "primaryDNS": "",
     "secondaryDNS": "",
     "dnsSearchSuffixes": "search.sqa.local,search2.sqa.local",
     "preferredWINS": "",
     "alternateWINS": ""
   },
   "addressSpaceId": "default"
 },
 {
   "@type": "IPRange",
   "id": null,
   "name": "192.168.15.0/24",
   "description": "Created by vRO package stub workflow",
   "extensionData": {
     "entries": [
       {
         "key": "Building",
         "value": {
           "type": "string",
           "value": "Building 15"
         }
       },
       {
         "key": "City",
         "value": {
           "type": "string",
           "value": "Boston"
         }
       }
     ]
   },
   "providerEndpointId": "C20F305C-07A5-4BA7-88AC-35DA7B9713E0",
```

```
 "providerEndpointURI": null,
   "start": null,
   "end": null,
   "ipVersion": "IPv4",
   "gateway": "192.168.15.0",
   "subnetPrefixLength": 24,
   "externalId": "network-15",
   "dnsInfo": {
     "@type": "DNSInfo",
     "id": null,
     "name": null,
     "description": null,
     "dnsSuffix": "sqa.local",
     "primaryDNS": "",
     "secondaryDNS": "",
     "dnsSearchSuffixes": "search.sqa.local,search2.sqa.local",
     "preferredWINS": "",
     "alternateWINS": ""
   },
   "addressSpaceId": "default"
 },
 {
   "@type": "IPRange",
   "id": null,
   "name": "192.168.16.0/24",
   "description": "Created by vRO package stub workflow",
   "extensionData": {
     "entries": [
       {
         "key": "Building",
         "value": {
           "type": "string",
           "value": "Building 16"
         }
       },
       {
         "key": "City",
         "value": {
           "type": "string",
           "value": "Santa Clara"
         }
       }
     ]
   },
   "providerEndpointId": "C20F305C-07A5-4BA7-88AC-35DA7B9713E0",
   "providerEndpointURI": null,
   "start": null,
   "end": null,
   "ipVersion": "IPv4",
   "gateway": "192.168.16.0",
   "subnetPrefixLength": 24,
   "externalId": "network-16",
   "dnsInfo": {
     "@type": "DNSInfo",
     "id": null,
```

```
 "name": null,
     "description": null,
     "dnsSuffix": "sqa.local",
     "primaryDNS": "",
     "secondaryDNS": "",
     "dnsSearchSuffixes": "search.sqa.local,search2.sqa.local",
     "preferredWINS": "",
     "alternateWINS": ""
   },
   "addressSpaceId": "default"
 },
 {
   "@type": "IPRange",
   "id": null,
   "name": "192.168.17.0/24",
   "description": "Created by vRO package stub workflow",
   "extensionData": {
     "entries": [
       {
         "key": "Building",
         "value": {
           "type": "string",
           "value": "Building 17"
         }
       },
       {
         "key": "City",
         "value": {
           "type": "string",
           "value": "Boston"
         }
       }
     ]
   },
   "providerEndpointId": "C20F305C-07A5-4BA7-88AC-35DA7B9713E0",
   "providerEndpointURI": null,
   "start": null,
   "end": null,
   "ipVersion": "IPv4",
   "gateway": "192.168.17.0",
   "subnetPrefixLength": 24,
   "externalId": "network-17",
   "dnsInfo": {
     "@type": "DNSInfo",
     "id": null,
     "name": null,
     "description": null,
     "dnsSuffix": "sqa.local",
     "primaryDNS": "",
     "secondaryDNS": "",
     "dnsSearchSuffixes": "search.sqa.local,search2.sqa.local",
     "preferredWINS": "",
     "alternateWINS": ""
   },
   "addressSpaceId": "default"
```

```
 },
 {
   "@type": "IPRange",
   "id": null,
   "name": "192.168.18.0/24",
   "description": "Created by vRO package stub workflow",
   "extensionData": {
     "entries": [
       {
          "key": "Building",
          "value": {
           "type": "string",
           "value": "Building 18"
         }
       },
       {
          "key": "City",
          "value": {
           "type": "string",
            "value": "Santa Clara"
         }
       }
     ]
   },
   "providerEndpointId": "C20F305C-07A5-4BA7-88AC-35DA7B9713E0",
   "providerEndpointURI": null,
   "start": null,
   "end": null,
   "ipVersion": "IPv4",
   "gateway": "192.168.18.0",
   "subnetPrefixLength": 24,
   "externalId": "network-18",
   "dnsInfo": {
     "@type": "DNSInfo",
     "id": null,
     "name": null,
     "description": null,
     "dnsSuffix": "sqa.local",
     "primaryDNS": "",
     "secondaryDNS": "",
     "dnsSearchSuffixes": "search.sqa.local,search2.sqa.local",
     "preferredWINS": "",
     "alternateWINS": ""
   },
   "addressSpaceId": "default"
 },
 {
   "@type": "IPRange",
   "id": null,
   "name": "192.168.19.0/24",
   "description": "Created by vRO package stub workflow",
   "extensionData": {
     "entries": [
       {
          "key": "Building",
```

```
 "value": {
                "type": "string",
               "value": "Building 19"
             }
           },
           {
             "key": "City",
              "value": {
               "type": "string",
               "value": "Boston"
             }
           }
         ]
       },
       "providerEndpointId": "C20F305C-07A5-4BA7-88AC-35DA7B9713E0",
       "providerEndpointURI": null,
       "start": null,
       "end": null,
       "ipVersion": "IPv4",
       "gateway": "192.168.19.0",
       "subnetPrefixLength": 24,
       "externalId": "network-19",
       "dnsInfo": {
         "@type": "DNSInfo",
         "id": null,
         "name": null,
         "description": null,
         "dnsSuffix": "sqa.local",
         "primaryDNS": "",
         "secondaryDNS": "",
         "dnsSearchSuffixes": "search.sqa.local,search2.sqa.local",
         "preferredWINS": "",
         "alternateWINS": ""
       },
       "addressSpaceId": "default"
     }
   ],
   "metadata": {
     "size": 0,
     "totalElements": 20,
     "totalPages": 1,
     "number": 1,
     "offset": 0
   }
}
```
# Import and Export Content

You can use the REST API content management service to import and export content, such as blueprints, between vRealize Automation systems.

vRealize Automation customers often experiment with system artifacts such as catalog items, XaaS services, resource actions, and IaaS blueprints in their development or staging environments. When appropriate, users need to move these artifacts to their production environments.

**Note** You cannot import/export approval policies or entitlements. Also, you cannot import or export any content that is in a draft state.

The examples herein are shown as Curl commands for consistency with other similar examples, though the REST API content management service provides a convenient mechanism for moving such artifacts between systems using the CloudClient interface. With CloudClient, there is no need to set heading values, including the Authorization header. The *\$host*/*/\$servicename*/api is eliminated from the URL and the service name becomes a separate parameter. For example, consumer/entitled CatalogItems/{id}/request/template. See [Using vRealize CloudClient.](#page-385-0)

Some parameters on the API request are common to all content management service import and export commands. These parameters are listed below.

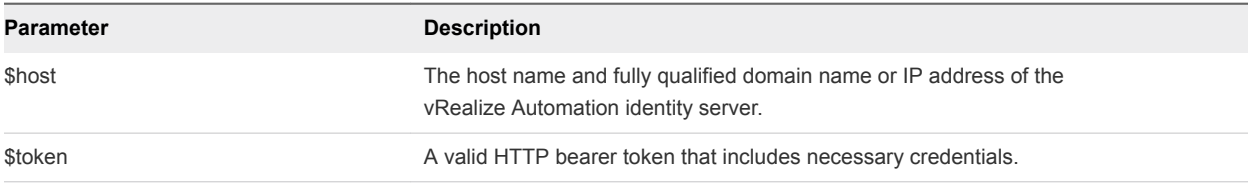

**Note** When exporting content, values of secure strings and encrypted properties are excluded by default. You can add the  $-$ -secure false parameter to commands to export these properties as plain text with your content. Secure strings and encrypted properties are typically used as property holders for passwords.

The following examples illustrate the types of requests that you might use in typical import export situations.

# Prerequisites

- **Log in to vRealize Automation with an appropriate role. For example: Software Architect, Application** Architect, Infrastructure Architecture or some combination of these depending on the need.
- **Verify that the host name and fully qualified domain name of the vRealize Automation instance are** available.
- Verify that there is a valid HTTP bearer token that matches your login credentials. See [Chapter 2](#page-9-0) [REST API Authentication.](#page-9-0)
#### Procedure

**1** (Optional) Use the REST API content service to display a list of supported vRealize Automation content types. Typically, this step is required only if you are not familiar with the content on your system or if you need to verify the content.

A content type describes the content that you can import or export using the content management service.

\$curl --insecure -s -H "Content-Type: application/json" -H "Authorization: Bearer \$token" https://\$host/content-management-service/api/provider/contenttypes

**2** Display a list of available content in vRealize Automation.

Content includes published artifacts such as blueprints, software, properties etc.

\$curl --insecure -s -H"Content-Type: application/json" -H "Authorization: Bearer \$token" https://\$host/content-management-service/api/contents

**3** If applicable, you can also apply filtering by content type.

This example sets the contentTypeId to composite-blueprint.

\$curl --insecure -s -H "Content-Type: application/json" -H "Authorization: Bearer \$token" https://\$host/content-management-service/api/contents? %24filter=contentTypeId+eq+%27composite-blueprint%27

**4** Create a package that contains the desired content.

The following command creates a package named Demo Package with a content ID of 9b348c29-88ff-4fa8-b93e-f80bc7c3e723.

```
$curl --insecure -s -H "Content-Type: application/json" -H "Authorization: Bearer
$token" https://$host/content-management-service/api/packages-d'{"name" : "Demo
Package", "description" : "Package for demo purposes", "contents" :
[ "9b348c29-88ff-4fa8-b93e-f80bc7c3e723" ]}'
```
**5** (Optional) List the packages within the content service. Use this step if you need to confirm the contents of the package you created.

\$curl --insecure -s -H "Content-Type: application/json" -H "Authorization: Bearer \$token" https://\$host/content-management-service/api/packages

**6** Export the specified package as a .zip file.

The example specifies the Accept header as application/zip and the output file as package.zip.

\$curl --insecure -s -H "Accept: application/zip"-H "Authorization: Bearer \$token" https://\$host/content-managementservice/api/packages/54f627bb-2277-48af-9fa0-7d7366b498f3-o package.zip

**7** Validate the package prior to importing it.

The example uses the 'DukesBankApp.zip' which is out-of-box content provided on the vRealize Automation virtual appliance. You can copy the file from /usr/lib/vcac/tools/initialconfig/sample-oob-content/DukesBankApp.zip using WinSCP (Windows) or scp (Mac).

\$curl --insecure -s -H "Content-Type: multipart/form-data"-H "Authorization: Bearer \$token" https://\$host/content-management-service/api/packages/validate-F" file=@DukesBankApp.zip"

The validation output shows the status of each content item within the package.

**8** Import the package.

This example imports the DukesBankApp.zip package.

\$curl --insecure -s -H "Content-Type: multipart/form-data"-H "Authorization: Bearer \$token" https://\$host/content-management-service/api/packages-F" file=@DukesBankApp.zip"

# Syntax for Listing Supported Content Types

You can use the REST API content management service to display a list of supported content types.

#### Supported Content Types

A content type describes content that you can import or export using the content management service. Content types contain metadata about the content provider and the content itself, such as type information or service type ID. Usually the content provider supplies this information.

The REST API supports import and export of the following registered content types:

- composite-blueprint the content type corresponding to the composite blueprint
- **n** software-component the content type corresponding to the software component
- **n** property-group the content type corresponding to the property groups
- **n** property-definition the content type corresponding to the property definitions

Everything as a Service (XaaS) content types:

- <sup>n</sup> XaaS-blueprint
- <sup>n</sup> XaaS-resource-action
- <sup>n</sup> XaaS-resource-type
- <sup>n</sup> XaaS-resource-mapping

#### Input

Use the supported input parameters with your query URL to control command output. .

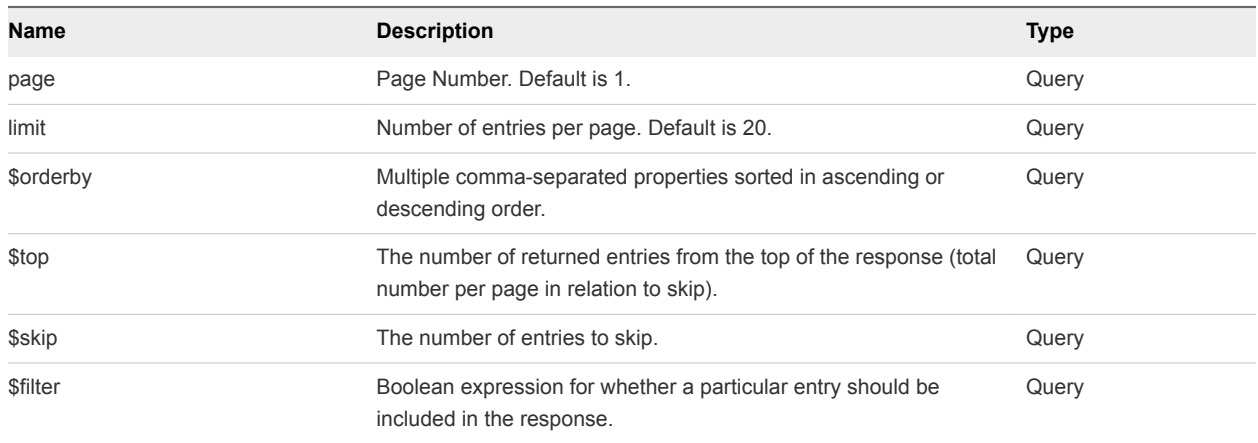

# **Output**

The command output contains property names and values based on the command input parameters.

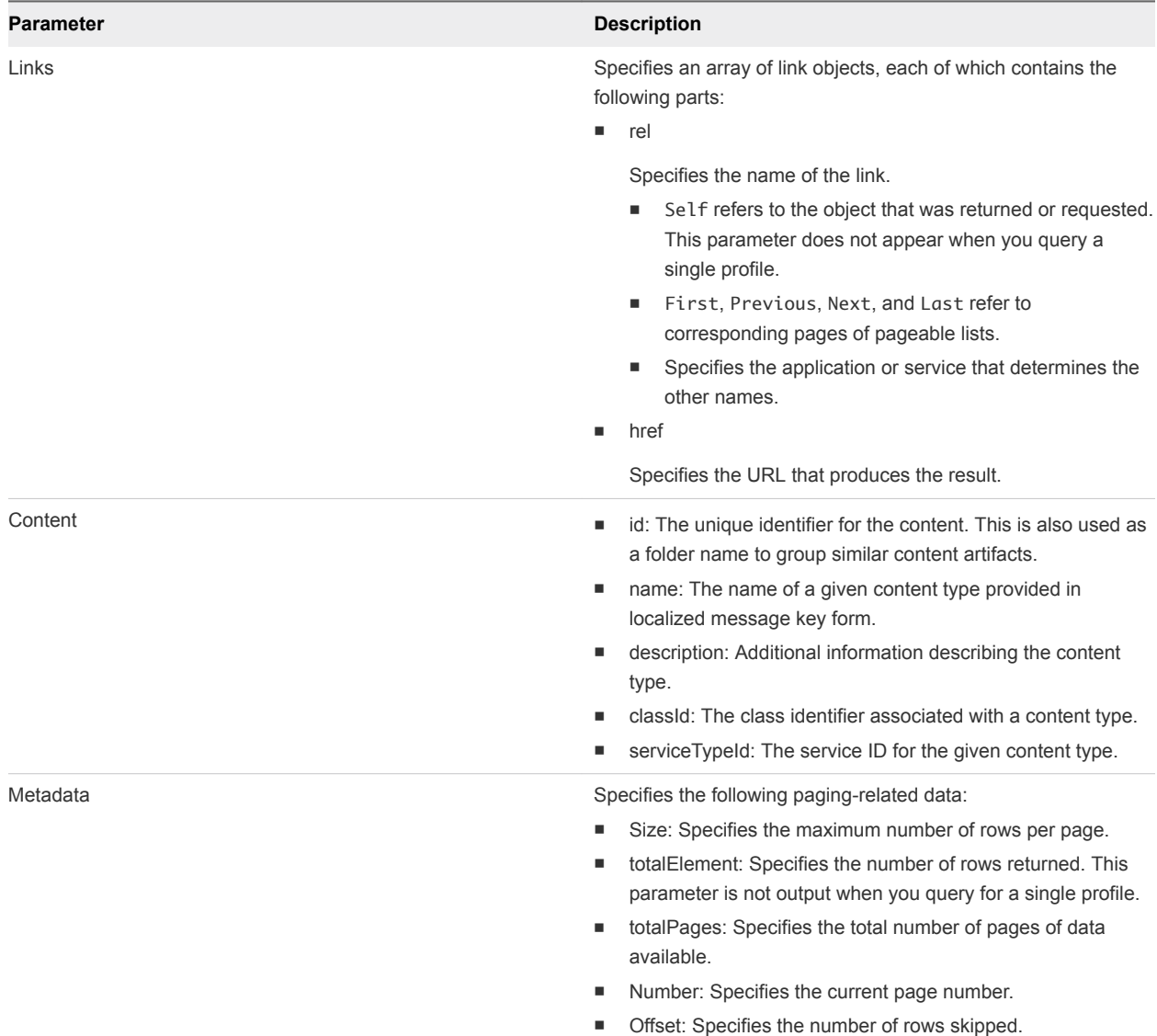

# Example Curl Command

The following example command returns a list of supported content types.

```
$curl --insecure -s -H "Content-Type: application/json" -H "Authorization: Bearer
$token" https://$host/content-management-service/api/provider/contenttypes
```
## Example: JSON Output

The following JSON output is returned based on the command input.

```
{
  "links": [
  ],
   "content": [
     {
       "@type": "ContentType",
       "id": "property-group",
       "name": "Property Group",
       "description": "Content type corresponding to the property groups.",
       "classId": "PropertyGroup",
       "serviceTypeId": "com.vmware.csp.core.properties.service"
    },
     {
       "@type": "ContentType",
       "id": "property-definition",
       "name": "Property Definition",
       "description": "Content type corresponding to the property definitions.",
       "classId": "PropertyDefinition",
       "serviceTypeId": "com.vmware.csp.core.properties.service"
     },
\{ "@type": "ContentType",
       "id": "composite-blueprint",
       "name": "Composite Blueprint Content Type",
       "description": "The content type corresponding to the composite blueprint",
       "classId": "Composite.Blueprint",
       "serviceTypeId": "com.vmware.csp.component.cafe.composition"
     },
     {
       "@type": "ContentType",
       "id": "asd-blueprint",
       "name": "{com.vmware.csp.core.designer.service@service.blueprint.content.type.name}",
       "description": 
"{com.vmware.csp.core.designer.service@service.blueprint.content.type.description}",
       "classId": "asdServiceBlueprint",
       "serviceTypeId": "com.vmware.csp.core.designer.service"
     },
     {
       "@type": "ContentType",
       "id": "asd-resource-action",
       "name": "{com.vmware.csp.core.designer.service@resource.action.content.type.name}",
       "description": "{com.vmware.csp.core.designer.service@resource.action.content.type.description}",
       "classId": "asdResourceAction",
```

```
 "serviceTypeId": "com.vmware.csp.core.designer.service"
     },
     {
       "@type": "ContentType",
       "id": "asd-resource-type",
       "name": "{com.vmware.csp.core.designer.service@resource.type.content.type.name}",
       "description": "{com.vmware.csp.core.designer.service@resource.type.content.type.description}",
       "classId": "asdResourceType",
       "serviceTypeId": "com.vmware.csp.core.designer.service"
     },
     {
       "@type": "ContentType",
       "id": "asd-resource-mapping",
       "name": "{com.vmware.csp.core.designer.service@resource.mapping.content.type.name}",
       "description": 
"{com.vmware.csp.core.designer.service@resource.mapping.content.type.description}",
       "classId": "asdResourceMapping",
       "serviceTypeId": "com.vmware.csp.core.designer.service"
     },
     {
       "@type": "ContentType",
       "id": "software-component",
       "name": "Software Component Content Type",
       "description": 
"{com.vmware.csp.component.software.service@software.component.content.type.description}",
       "classId": "softwareComponentType",
      "serviceTypeId": "com.vmware.csp.component.software.service"
    }
  ],
   "metadata": {
     "size": 20,
     "totalElements": 9,
     "totalPages": 1,
     "number": 1,
     "offset": 0
  }
}
```
# Syntax for Listing Available Content

You can use the REST API content management service to list the content that is available for export on your vRealize Automation deployment.

#### Listing Available Content

Content is some artifact, entity or information that provides value to a user in a specific context. Content can be represented in a file in different formats, such as XML, JSON, or a package of files.

#### Input

Use the supported input parameters with your query URL to control command output.

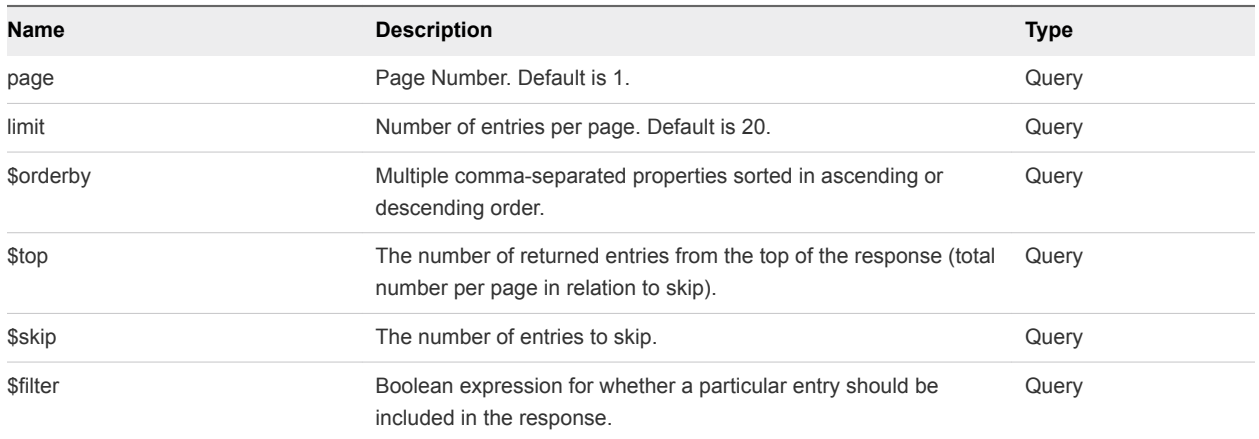

# **Output**

The command output contains property names and values based on the command input parameters.

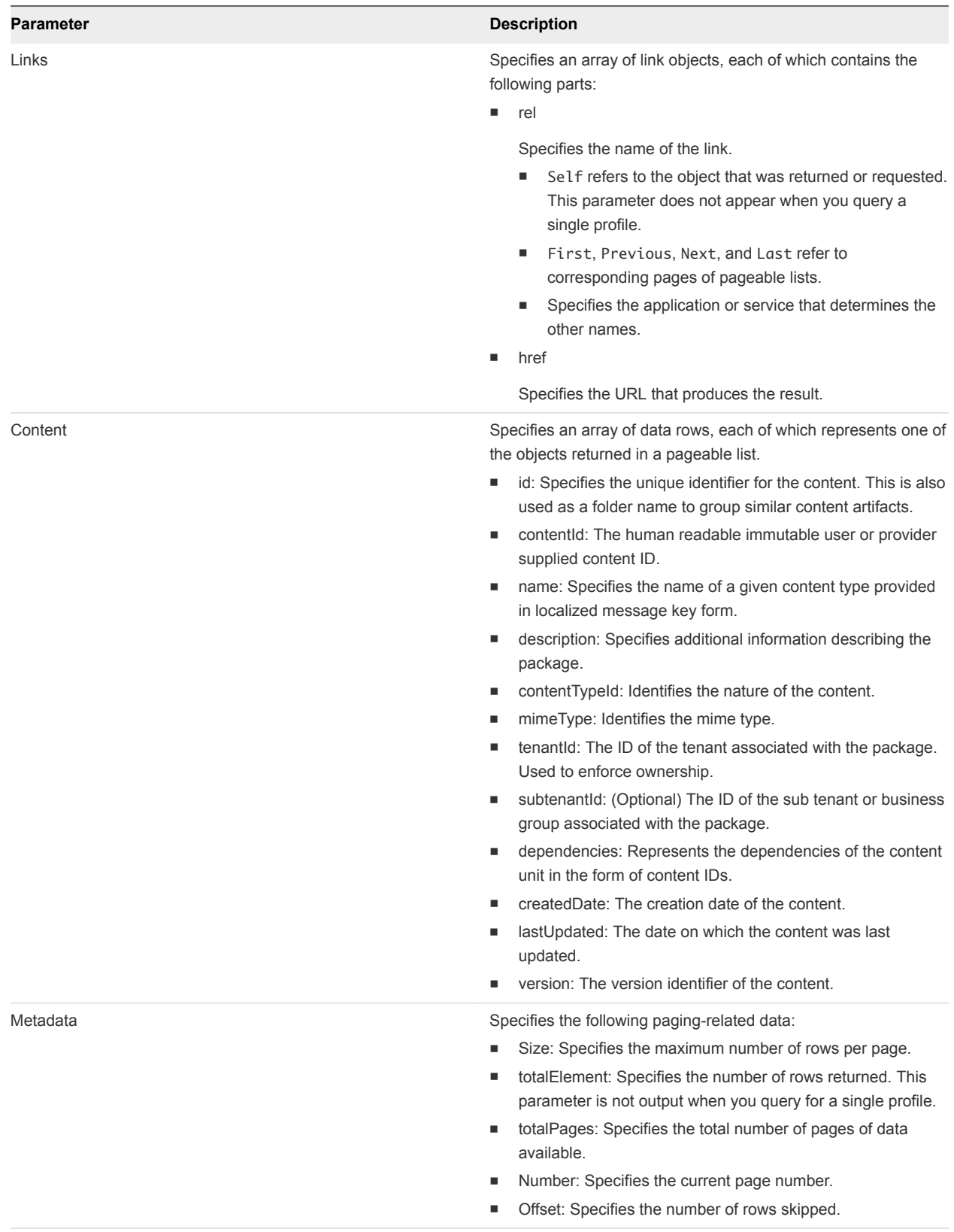

# Example Curl Command

```
$curl --insecure -s -H "Content-Type: application/json"-H "Authorization: Bearer
$token" https://$host/content-management-service/api/contents
```
## Example: JSON Output

```
{
  "links": [],
  "content": [
     {
       "@type": "Content",
       "id": "6ba58cb4-257d-4833-b2dc-f090f92f86be",
       "contentId": "3482e3a7-c6c2-4372-b8e1-0db517b93406",
       "name": "Echo String",
       "description": null,
       "contentTypeId": "asd-blueprint",
       "mimeType": null,
       "tenantId": "qe",
       "subtenantId": null,
       "dependencies": [],
       "createdDate": "2015-08-18T19:14:54.899Z",
       "lastUpdated": "2015-08-18T19:14:54.899Z",
       "version": 0
     },
     {
       "@type": "Content",
       "id": "079cc912-b870-4f56-a1c3-91905526b09d",
       "contentId": "NicksBP",
       "name": "Nick's BP",
       "description": "Nick's BP",
       "contentTypeId": "composite-blueprint",
       "mimeType": null,
       "tenantId": "qe",
       "subtenantId": null,
       "dependencies": [],
       "createdDate": "2015-08-18T20:14:57.299Z",
       "lastUpdated": "2015-08-18T20:14:57.299Z",
       "version": 0
    },
     {
       "@type": "Content",
       "id": "9795e97f-7025-44f9-9a57-f59242a7775d",
       "contentId": "de81f329-cb72-4099-b831-309db708833b",
       "name": "TestMapping",
       "description": null,
       "contentTypeId": "asd-resource-mapping",
       "mimeType": null,
       "tenantId": "qe",
       "subtenantId": null,
       "dependencies": [],
       "createdDate": "2015-08-18T20:53:25.062Z",
       "lastUpdated": "2015-08-18T20:53:25.062Z",
```

```
 "version": 0
     },
     {
       "@type": "Content",
       "id": "3922fda1-b5fd-4c51-997d-5f803ec6fb6e",
       "contentId": "e8ae6093-18a9-4ec9-a415-1ef850f243f9",
       "name": "CustomRes",
       "description": null,
       "contentTypeId": "asd-resource-type",
       "mimeType": null,
       "tenantId": "qe",
       "subtenantId": null,
       "dependencies": [],
       "createdDate": "2015-08-18T20:56:11.052Z",
       "lastUpdated": "2015-08-18T20:56:11.052Z",
       "version": 0
     },
     {
       "@type": "Content",
       "id": "4754ad69-a6a7-447f-96de-2ed6fa260f7c",
       "contentId": "Software.Apache_LB",
       "name": "Apache_LB",
       "description": "Apache 2.2 The Apache HTTP Server is an open-source HTTP server for modern 
operating systems including UNIX, Microsoft Windows, Mac OS/X and Netware. The goal of this project is 
to provide a secure, efficient and extensible server that provides HTTP services observing the current 
HTTP standards. Apache has been the most popular web server on the Internet since April of 1996.",
       "contentTypeId": "software-component",
       "mimeType": null,
       "tenantId": "qe",
       "subtenantId": null,
       "dependencies": [],
       "createdDate": "2015-08-18T21:31:43.094Z",
       "lastUpdated": "2015-08-18T21:31:44.133Z",
       "version": 1
```

```
 },
 {
```
# Syntax for Filtering Content by Content Type

You can use the REST API content management service to filter a list of returned content type items.

#### Input

#### **Output**

The command output contains property names and values based on the command input parameters.

# Example Curl Command

```
$curl --insecure -s -H "Content-Type: application/json" -H "Authorization: Bearer
$token" https://$host/content-management-service/api/contents?
%24filter=contentTypeId+eq+%27composite-blueprint%27
```
# Example: JSON Output

In this example the returned IDs correspond to composite blueprints that meet the filtering criteria.

```
{
   "links": [],
   "content": [
     {
       "@type": "Content",
       "id": "9b348c29-88ff-4fa8-b93e-f80bc7c3e723",
       "contentId": "vSphere",
       "name": "vSphere",
       "description": "vSphere",
       "contentTypeId": "composite-blueprint",
       "mimeType": null,
       "tenantId": "qe",
       "subtenantId": null,
       "dependencies": [],
       "createdDate": "2015-08-04T14:46:54.201Z",
       "lastUpdated": "2015-08-04T16:59:30.488Z",
       "version": 1
     },
     {
       "@type": "Content",
       "id": "968ae331-1ef2-44f8-bdc5-dfc2be78ca2f",
       "contentId": "Amazon",
       "name": "Amazon",
       "description": "Amazon",
       "contentTypeId": "composite-blueprint",
       "mimeType": null,
       "tenantId": "qe",
       "subtenantId": null,
       "dependencies": [
         "9e2005c3-c56e-48d0-801c-be36851f2b08"
       ],
       "createdDate": "2015-08-04T20:47:20.308Z",
       "lastUpdated": "2015-08-04T20:47:20.308Z",
       "version": 0
     }
   ],
   "metadata": {
     "size": 20,
     "totalElements": 2,
     "totalPages": 1,
     "number": 1,
     "offset": 0
   }
}
```
# Syntax for Creating a Package for Export

You can use the REST API content management service to create a package that contains content for export use.

# Creating a Package with Content

- **For import or export purposes you must create a package to contain the desired content.**
- The package is a logical unit that enables you to piece together different content elements.
- You can add multiple content IDs to the package.

A package represents an entity that you can export or import via the content management service. A set of references to the content instances can be bundled together as a package.

#### Input

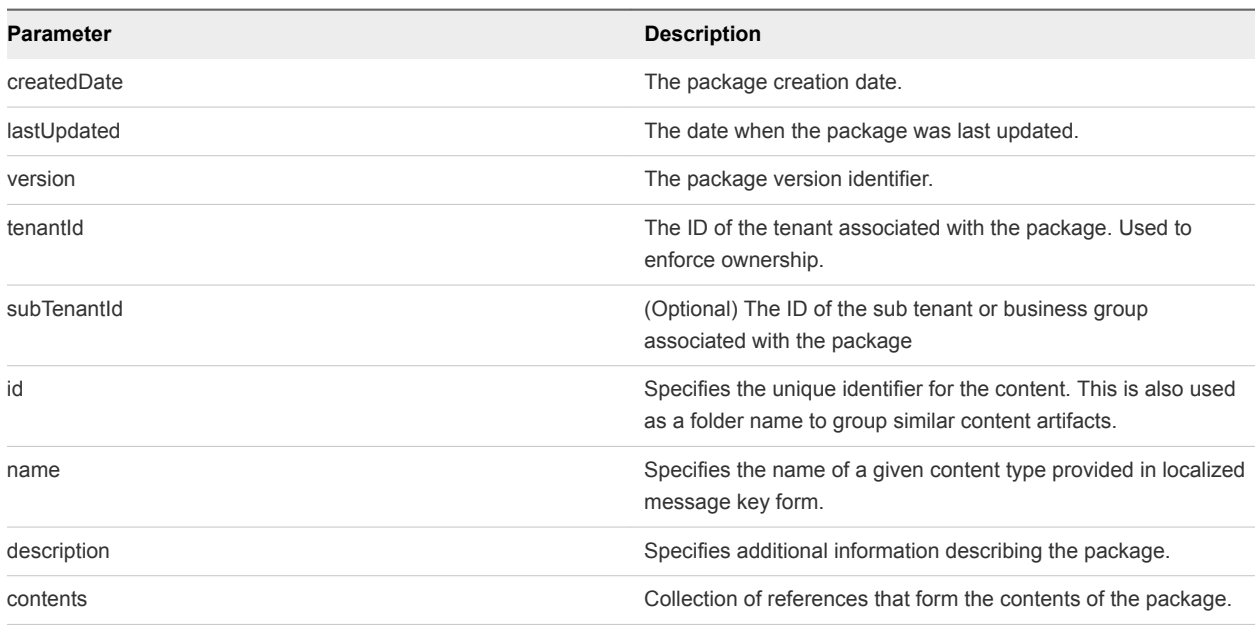

# **Output**

The command output contains property names and values based on the command input parameters.

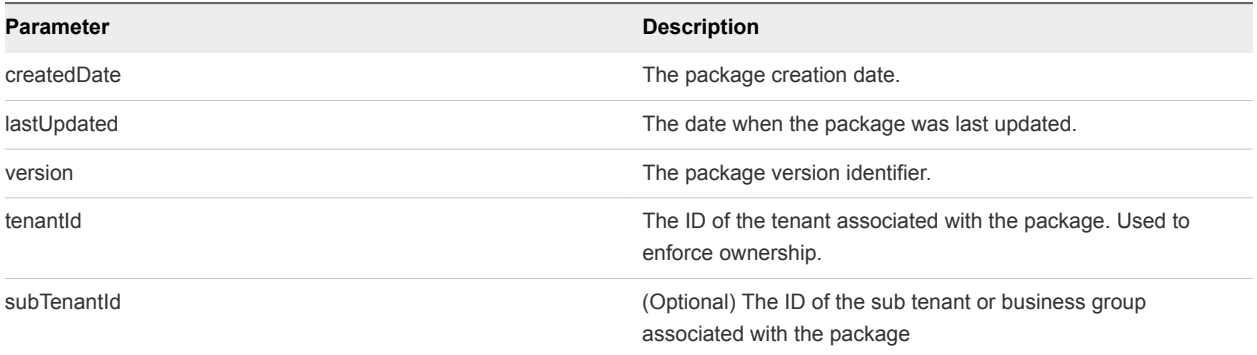

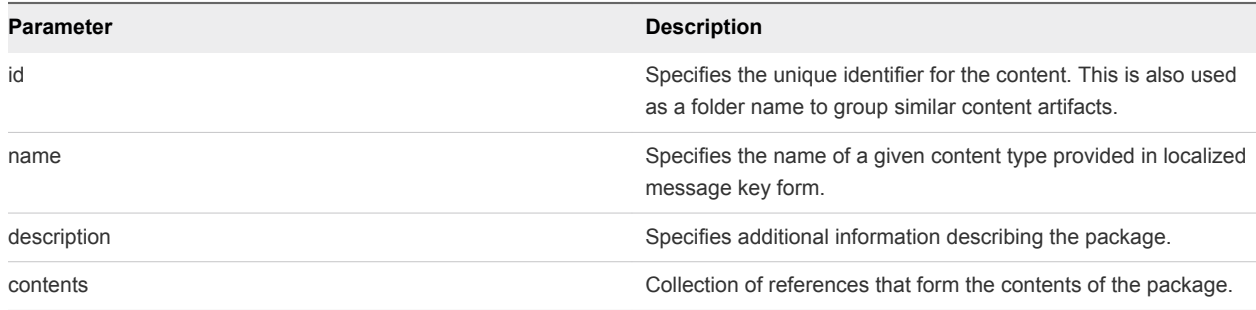

#### Example Curl Command

The following command creates a package named "Demo Package" with a content ID of 9b348c29-88ff-4fa8-b93e-f80bc7c3e723.

```
$curl --insecure -s -H "Content-Type: application/json" -H "Authorization: Bearer
$token" https://$host/content-management-service/api/packages-d'{"name" : "Demo
Package", "description" : "Package for demo purposes", "contents" :
[ "9b348c29-88ff-4fa8-b93e-f80bc7c3e723" ]}'
```
## Example: JSON Output

The JSON output is a URL for the created package.

# Syntax for Listing Packages in the Content Service

You can use the REST API content management service to list the packages within the content service.

#### Input

You must provide the appropriate request parameters to list packages within the content service.

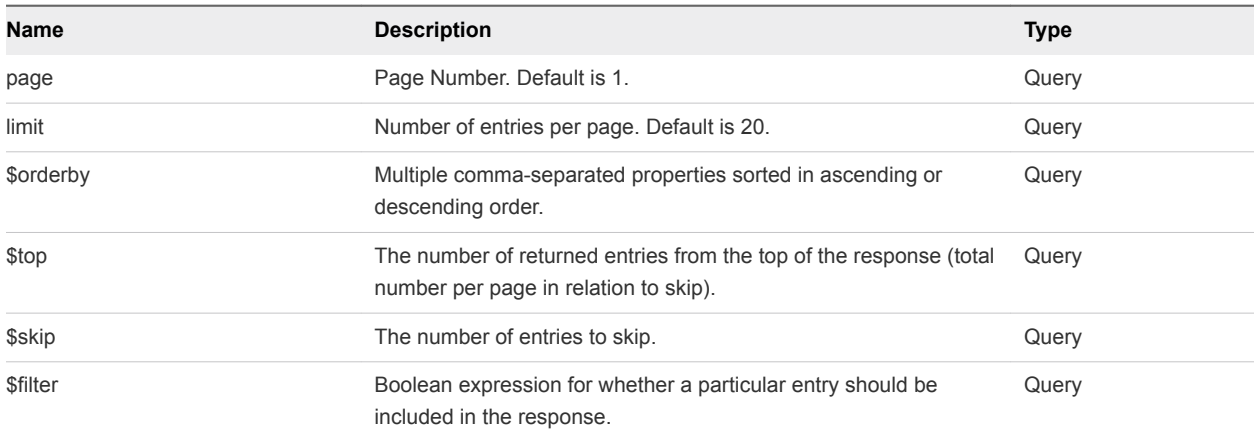

# **Output**

The command output contains property names and values based on the command input parameters.

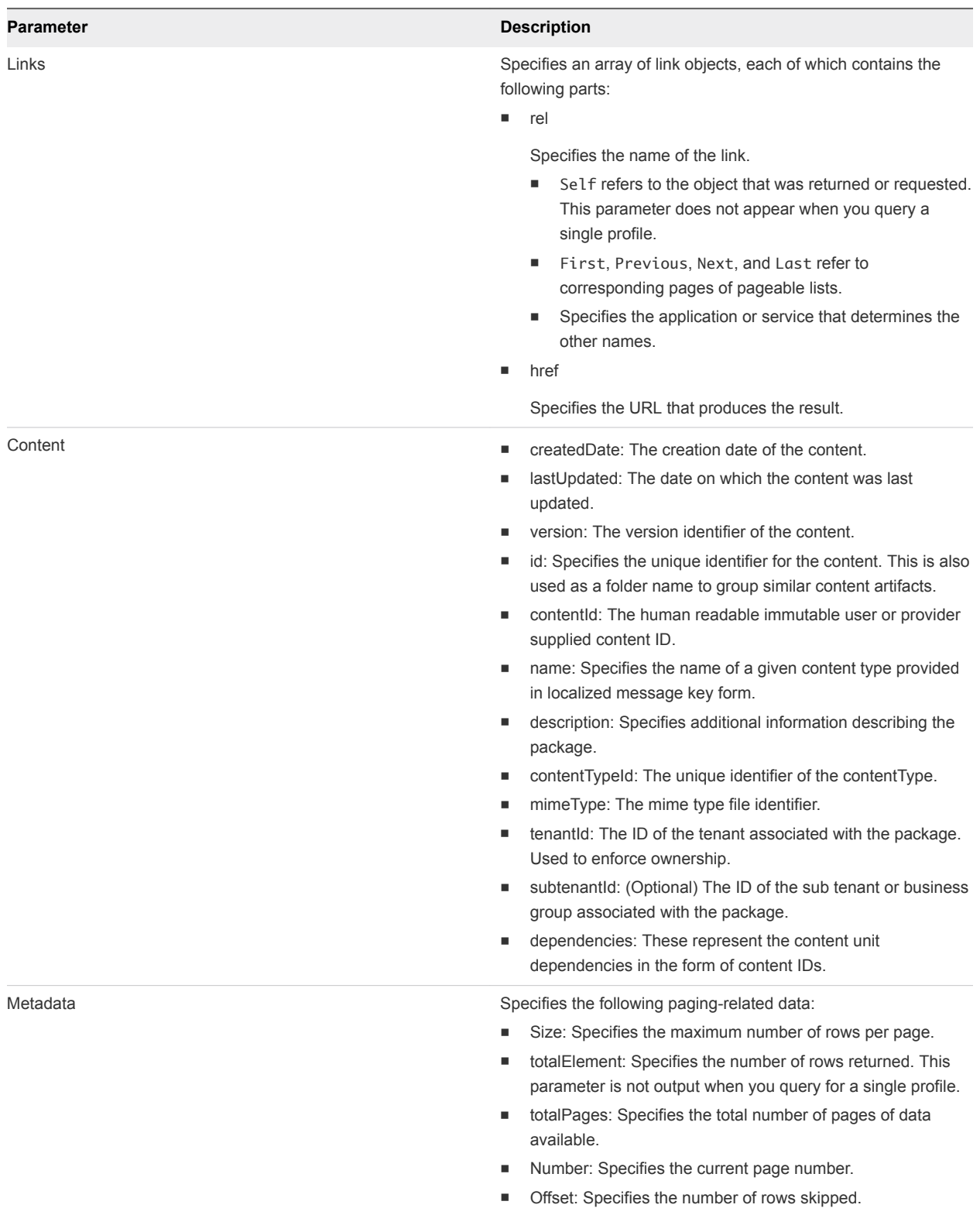

# Example Curl Command

\$curl --insecure -s -H"Content-Type: application/json"-H"Authorization: Bearer \$token"https://\$host/content-management-service/api/packages

# Example: JSON Output

The following example lists all packages within the content service.

```
{
   "links": [
  ],
   "content": [
     {
       "@type": "Package",
       "createdDate": "2015-08-04T22:22:53.490Z",
       "lastUpdated": "2015-08-04T22:22:53.490Z",
       "version": 0,
       "id": "54f627bb-2277-48af-9fa0-7d7366b498f3",
       "name": "Demo Package",
       "description": "Package for demo purposes",
       "contents": [
         "9b348c29-88ff-4fa8-b93e-f80bc7c3e723"
       ],
       "tenantId": "qe",
       "subTenantId": null
     }
   ],
   "metadata": {
    "size": 20,
    "totalElements": 1,
     "totalPages": 1,
     "number": 1,
     "offset": 0
   }
}
```
# Syntax for Exporting a Package

You can use the REST API content management service to export a package containing content as a .zip file.

# Input

The query URL for the export command must specify the ID of the package to export.

Table 3‑17. Export Query URL Parameters

| Name              | <b>Description</b>                                                                                          | <b>Type</b> |
|-------------------|----------------------------------------------------------------------------------------------------|-------------|
| id                | The identifier of the package                                                                               | Path        |
| secureValueFormat | The format in which secure values should be sent. This<br>parameter is optional and defaults to "BLANKOUT". | Query       |

# **Output**

The output of this command is a .zip file.

# Example Curl Command

\$curl --insecure -s -H "Accept: application/zip" -H "Authorization: Bearer \$token" https://\$host/content-managementservice/api/packages/54f627bb-2277-48af-9fa0-7d7366b498f3-o package.zip

# Example: Example: JSON Output

The export command returns a message that indicates whether or not the package was exported. A successful export produces a package.zip exported to the specified location. The returned message is '200 - Successes' with the Package or 404 - 'Not Found' if it does not find a package with provided ID.

# Syntax for Validating a Content Bundle Before Importing

You can use the REST API content management service to validate a content bundle before importing to a critical system. VMware recommends that you validate all packages before importing them to any system.

## Input

You can use optional request parameters with your query URL to customize the returned content.

| Name            | <b>Description</b>                                                                                                    | <b>Type</b> |
|-----------------|----------------------------------------------------------------------------------------------------|-------------|
| file            | The name of the package file to be validated                                                                                                    | query       |
| resolution mode | The resolution mode to be used for performing validation when the<br>same entity exists in the system. Valid values are SKIP.<br>OVERWRITE. SKIP will not update the existing entity with the new<br>content while OVERWRITE will update the old entity with the new<br>data. In case the resolution mode is not explicitly provided the<br>default mode OVERWRITE will be used for conflict resolution. | query       |

Table 3‑18. Package Validation Parameters

# **Output**

The package validation response body contains the following parameters.

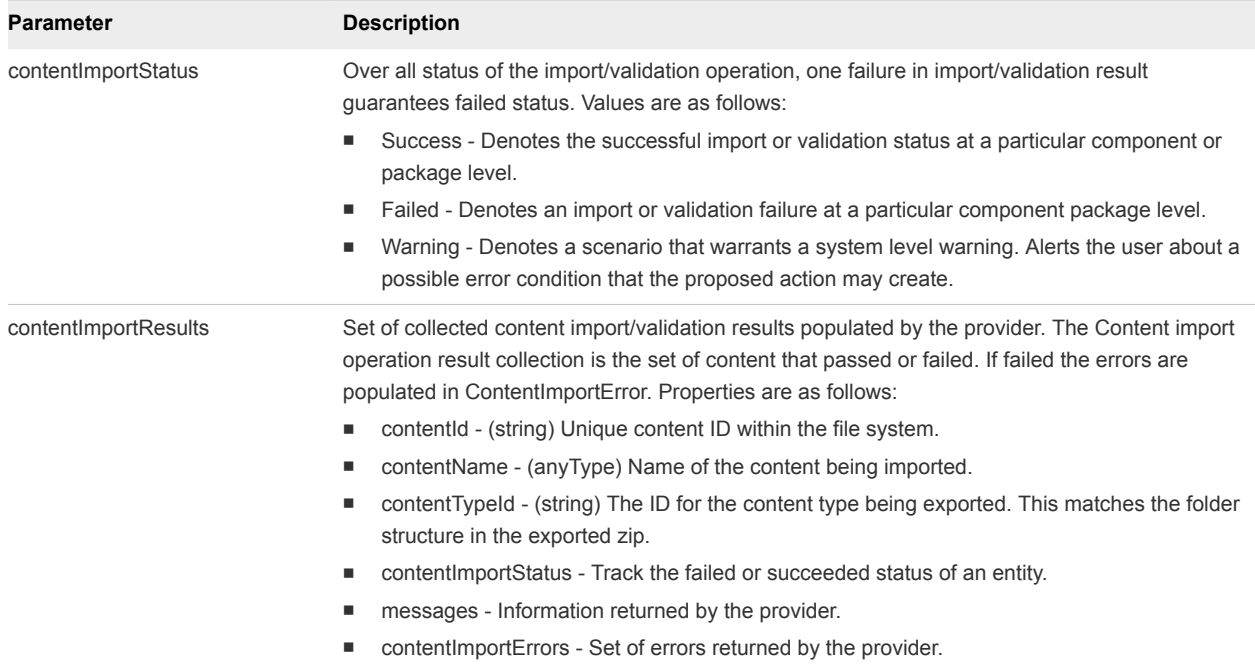

#### Table 3‑19. Import and Export Response Body Parameters

# Example Curl Command

This example uses the 'DukesBankApp.zip' - which is out-of-the-box content provided on the vRealize Automation virtual appliance. You can copy the file from /usr/lib/vcac/tools/initialconfig/sample-oob-content/DukesBankApp.zip using WinSCP (Windows) or scp (Mac).

\$curl --insecure -s -H" Content-Type: multipart/form-data" -H "Authorization: Bearer \$token" https://\$host/content-management-service/api/packages/validate -F "file=@DukesBankApp.zip"

#### Example: JSON Output

The validation output displays the validation status of each content item within the bundle.

```
{
   "contentImportStatus": "SUCCESS",
   "contentImportResults": [
     {
       "contentId": "Apache_LB",
       "contentName": "Apache_LB",
       "contentTypeId": "software-component",
       "contentImportStatus": "SUCCESS",
       "contentImportErrors": null
    },
     {
       "contentId": "MySql",
       "contentName": "MySql",
       "contentTypeId": "software-component",
       "contentImportStatus": "SUCCESS",
       "contentImportErrors": null
```

```
 },
   {
     "contentId": "JBossAppServer",
     "contentName": "JBossAppServer",
     "contentTypeId": "software-component",
     "contentImportStatus": "SUCCESS",
     "contentImportErrors": null
   },
   {
     "contentId": "Dukes-Bank-DB-setup",
     "contentName": "Dukes-Bank-DB-setup",
     "contentTypeId": "software-component",
     "contentImportStatus": "SUCCESS",
     "contentImportErrors": null
  },
   {
     "contentId": "Dukes_Bank_App",
     "contentName": "Dukes_Bank_App",
     "contentTypeId": "software-component",
     "contentImportStatus": "SUCCESS",
     "contentImportErrors": null
  },
   {
     "contentId": "DukesBankApplication",
     "contentName": "DukesBankApplication",
     "contentTypeId": "composite-blueprint",
     "contentImportStatus": "SUCCESS",
     "contentImportErrors": null
  }
 ]
```
# Syntax for Importing a Package

You can use the REST API content management service to import a package containing content as a .zip file.

#### Import a Package

To verify success of a package import, use vRealize Automation to view the imported items on the target system.

#### **Output**

}

The command output contains property names and values based on the command input parameters.

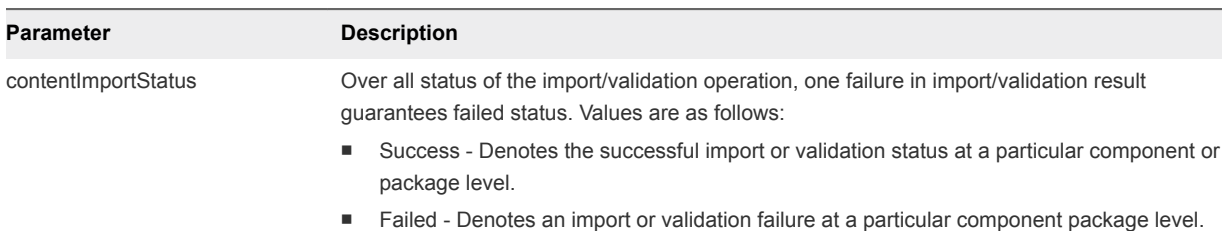

#### Table 3‑20. Import and Export Response Body Parameters

**n** Warning - Denotes a scenario that warrants a system level warning. Alerts the user about a possible error condition that the proposed action may create.

contentImportResults Set of collected content import/validation results populated by the provider. The Content import operation result collection is the set of content that passed or failed. If failed the errors are populated in ContentImportError. Properties are as follows: ■ contentId - (string) Unique content ID within the file system. contentName - (anyType) Name of the content being imported.

- contentTypeId (string) The ID for the content type being exported. This matches the folder structure in the exported zip.
- contentImportStatus Track the failed or succeeded status of an entity.
- $\blacksquare$  messages Information returned by the provider.
- contentImportErrors Set of errors returned by the provider.

## Example Curl Command

\$curl --insecure -s -H "Content-Type: multipart/form-data" -H "Authorization: Bearer \$token" https://\$host/content-management-service/api/packages -F "file=@DukesBankApp.zip"

#### Example: JSON Output

```
{
  "contentImportStatus": "SUCCESS",
  "contentImportResults": [
\{ "contentId": "Apache_LB",
       "contentName": "Apache_LB",
       "contentTypeId": "software-component",
       "contentImportStatus": "SUCCESS",
       "contentImportErrors": null
    },
     {
       "contentId": "MySql",
       "contentName": "MySql",
       "contentTypeId": "software-component",
       "contentImportStatus": "SUCCESS",
       "contentImportErrors": null
    },
\{ "contentId": "JBossAppServer",
       "contentName": "JBossAppServer",
       "contentTypeId": "software-component",
       "contentImportStatus": "SUCCESS",
```

```
 "contentImportErrors": null
     },
     {
       "contentId": "Dukes-Bank-DB-setup",
       "contentName": "Dukes-Bank-DB-setup",
       "contentTypeId": "software-component",
       "contentImportStatus": "SUCCESS",
       "contentImportErrors": null
     },
     {
       "contentId": "Dukes_Bank_App",
       "contentName": "Dukes_Bank_App",
       "contentTypeId": "software-component",
       "contentImportStatus": "SUCCESS",
       "contentImportErrors": null
     },
     {
       "contentId": "DukesBankApplication",
       "contentName": "DukesBankApplication",
       "contentTypeId": "composite-blueprint",
       "contentImportStatus": "SUCCESS",
       "contentImportErrors": null
     }
  ]
}
```
# Understanding Blueprint Schema

Users who wish to edit blueprints when exporting them to a deployment may need to understand the blueprint schema.

#### Simple Blueprint Structure

The following is an example of a simple blueprint. Note that this example includes line number that are referenced later in this topic.

```
1 id: Blueprint.CentOSAndApache
2. name: CentOSAndApache
3. status: PUBLISHED
4. components:
5. web:
6. type: Infrastructure.CatalogItem.Machine.Virtual.vSphere
7. data:
8. cpu: 1
9. memory:
10. min: 512
11. max: 8192
12. os_type: Linux
13. os_distribution: rhel
14. action: LinkedClone
15. archive_days: 1
16. provisioning_workflow: {id: CloneWorkflow}
17. lease_days: 3
```
Programming Guide

```
18. source_machine_name: cbp_centos_63_x86
19. cost_center: sales
20. _cluster: 2
21. apache:
22. type: Software.Apache
23. data:
24. host: '${_resource~web}'
25. http_port: 8080
```
Each of these lines plays an important role in the blueprint structure.

- Lines 1 4 represent possible top level blueprint fields that provide identifying information. The only other possible field is description. The semantics of these fields is straightforward, but you can refer to java.classBlueprintDocument for more information.
- Line 4 represents the blueprint components. Each key under components is the ID of the component that must be unique under the current blueprint.
- Lines 5 19 correspond to the Web component. The following appear under any component data:
	- The key type is mandatory and must refer to the component type on which the current component is based.
	- The key dependsOn is optional and contains the list of component IDs current component depends on. Component dependencies are extracted automatically based on property binding expressions. In most cases, you do not need to explicitly specify component dependencies.
	- **n** The key data defines the component configuration and appears under all component data.
		- <sup>n</sup> Key is the name of the property or field of that component. This can be a property defined in the corresponding component type.

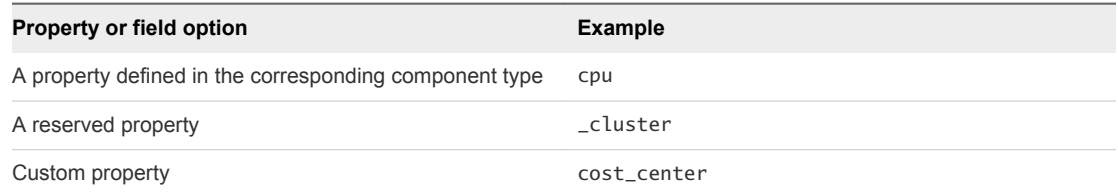

- The value of the field can be directly defined as in cpu: 2, or you can defines its constraints, as done for the memory field in the example.
- n Line 16 shows how to specify and entity reference field. The available sub-keys are id and label.
- Line 24 depicts several things.
	- $\blacksquare$  \${<field\_path>} provides a way to express the value of a field to come from another field.
	- **n** \_resource is a reserved field ID that captures the output of entire blueprint. Output from each component is exposed under the same key as component ID. So in this case, host value is set to the output of the web component thus saying the apache component needs to be hosted on machine provisioned from the web component.
	- **Whenever a property binding refers to output of some other component, it creates an implicit** dependency between components.

# Available Constraints

To define constraints in any blueprint field. create a new hierarchy or level in YAML, and use any of the keys below to define constraints and their values.

| <b>ID or Key</b> | <b>Corresponding CAFE Constraint</b>                                 | <b>Description</b>                                                                     |
|------------------|----------------------------------------------------------------------|----------------------------------------------------------------------------------------|
| default          | com.vmware.vcac.platform.content.facets.DefaultValueBehav<br>ior     | Specifies the value for a field.                                                       |
| fixed            | com.vmware.vcac.platform.content.facets.FixedValueConstrai<br>nt     | Specifies the value for a field that cannot<br>be overridden at request or reuse time. |
| mandatory        | com.vmware.vcac.platform.content.facets.MandatoryConstrai<br>nt      | Indicates that the field is mandatory.                                                 |
| min              | com.vmware.vcac.platform.content.facets.MinValueConstraint           | Indicates the minimum value for a numeric<br>field.                                    |
| max              | com.vmware.vcac.platform.content.facets.MaxValueConstrain<br>t       | Indicates the maximum value for a<br>numeric field.                                    |
| minLength        | com.vmware.vcac.platform.content.facets.MinLengthConstrai<br>nt      | Indicates the minimum length for a string<br>field.                                    |
| maxLength        | com.vmware.vcac.platform.content.facets.MaxLengthConstra<br>int      | Indicates the maximum length for a string<br>field.                                    |
| minCardinality   | com.vmware.vcac.platform.content.facets.MinLengthConstrai<br>nt      | Indicates the minimum cardinality for an<br>array field.                               |
| maxCardinality   | com.vmware.vcac.platform.content.facets.MaxCardinalityCon<br>straint | Indicates the maximum cardinality for an<br>array field.                               |
| increment        | com.vmware.vcac.platform.content.facets.IncrementBehavior            | Indicates the step or increment for a<br>numeric field.                                |
| regex            | com.vmware.vcac.platform.content.facets.RegexpConstraint             | Indicates the valid regex for a string field.                                          |
| secured          | com.vmware.vcac.platform.content.facets.EncryptedBehavior            | Indicates whether the field is to be treated<br>securely.                              |
| valid values     | com.vmware.vcac.platform.content.fields.PermissibleValueLis<br>t     | Defines the valid values for a field.                                                  |
|                  |                                                                      |                                                                                        |

Table 3‑21. Blueprint Constraints

# Manage XaaS Content with Import and Export

You can use the content management service to import and export everything as a service (XaaS) content.

XaaS is integrated with the API content management service, and all commands that work with other content types also work with XaaS content. Though the XaaS functionality is being deprecated in the vRealize Automation 7.0 release, it is still available for users to migrate XaaS content into vRealize Automation 7.0.

#### Prerequisites

- **DEDUATE:** Log in to vRealize Automation with an appropriate role. For example: Software Architect, Application Architect, Infrastructure Architecture or some combination of these depending on the need.
- **•** Verify that the host name and fully qualified domain name of the vRealize Automation instance are available.
- Verify that there is a valid HTTP bearer token that matches your login credentials. See [Chapter 2](#page-9-0) [REST API Authentication.](#page-9-0)

#### Procedure

**1** Use the following command to import a 6.2.x package into vRealize Automation 7.0.

```
curl --insecure -X POST -H"Authorization: Bearer $token"-H"Content-Type:
multipart/form-data"-F"file=@XaaSContent.zip"-F"prefix=prefix_"-
F"prefixOnlyConflicting=true"' https://$host/advanced-designer-
service/api/content/bundles'
```
**2** Use the following command to export an XaaS package as a .zip file.

```
curl -X PUT -H"Authorization: Bearer $token"-H"Content-Type: application/json"-
d'{"jsonAccepted" : true, "tenantId" : "qe", "data" : [] }''
https://$host/advanced-designer-service/api/content/bundles/filters'
```
## Export XaaS Content

You can use the REST API content management service to export a package containing content as a .zip file.

#### Input

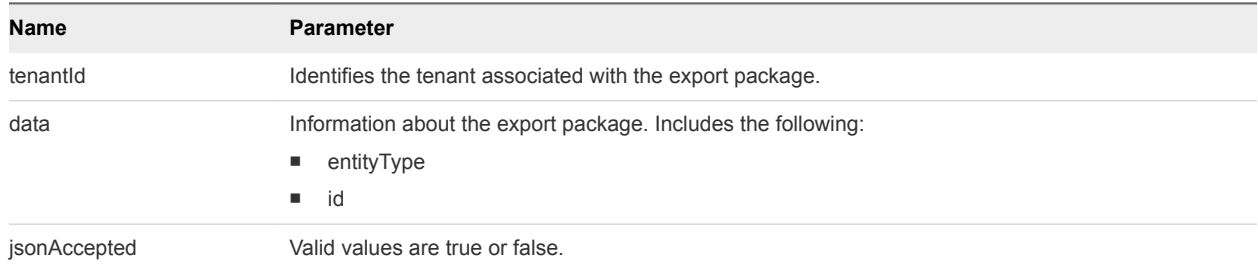

#### Table 3‑22. XaaS Import Input Parameters

#### **Output**

#### Example Curl Command

The following command exports a package containing content as a .zip file at the specified location.

```
curl -X PUT -H "Authorization: Bearer $token"-H"Content-Type: application/json"-
d'{"jsonAccepted" : true, "tenantId" : "qe", "data" : [] }'' https://$host/advanced-
designer-service/api/content/bundles/filters'
```
#### Example: JSON Output

The output of a successful export command is a .zip file at the specified location.

## Import XaaS Content

You can use the content management service to import an XaaS content bundle.

#### Input

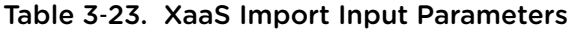

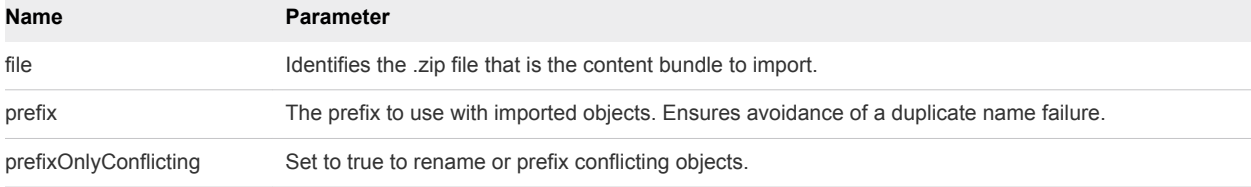

#### **Output**

The command output contains property names and values based on the command input parameters.

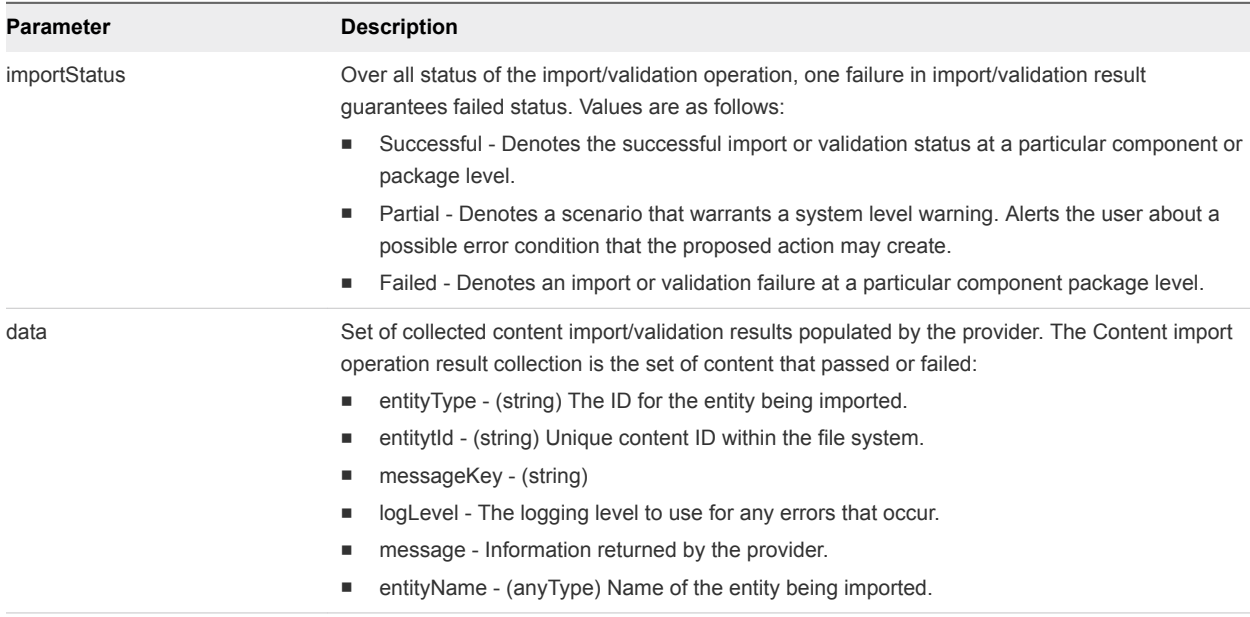

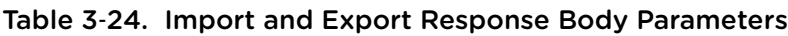

#### Example Curl Command

The following command imports a file called XaaSContent.zip.

curl --insecure -X POST -H"Authorization: Bearer \$token"-H"Content-Type: multipart/form-data"-F"file=@XaaSContent.zip"-F"prefix=prefix\_"- F"prefixOnlyConflicting=true"' https://\$host/advanced-designerservice/api/content/bundles'

#### Example: JSON Output

The output of the command is a message indicating the status and details of the import operation.

```
{
  "importStatus" : "SUCCESSFUL",
  "data" : [ {
    "logLevel" : "INFO",
    "entityType" : "com.vmware.vcac.designer.service.domain.ServiceBlueprint",
    "entityId" : "4740aa54-61e6-47d7-945f-0bb50ff153c8",
    "entityName" : "XaaSBlueprint",
    "messageKey" : "import.blueprint.success",
    "message" : "Success"
  } ]
}
```
# Related Tools and<br>Documentation

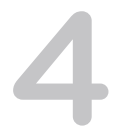

In addition to the provided use case code snippets, you can expand your options for working with the vRealize Automation REST API by using related tools and documentation.

You can use the vRealize CloudClient to simplify your interaction with the vRealize Automation REST API. You can also use third party tools such as Chrome Developer Tools or Firebug to further expand your vRealize Automation REST API programming options.

For a complete list and description of available vRealize Automation REST API service calls and their usage, see the Swagger documentation for the product.

This chapter includes the following topics:

- **No. Using the vRealize Automation API Reference**
- [View Reference Information for an API](#page-385-0)
- **n** [Using vRealize CloudClient](#page-385-0)
- **[Using Third Party Tools](#page-386-0)**

# Using the vRealize Automation API Reference

The *vRealize Automation API Reference* describes all the available vRealize Automation REST API services calls that you can use to configure and manage vRealize Automation programmatically.

To use the vRealize Automation REST API service reference documentation effectively, you must know which service and resource to use. See [Chapter 1 Overview of the vRealize Automation REST API](#page-6-0) for a complete list of services and their descriptions. If you need more information, click one of the linked service topics for a detailed description of the service and a list of the tasks that you can perform with it.

While the *Programming Guide* contains frequently used use cases, it does not document all the available service calls and tasks. For a complete description of all the available vRealize Automation REST API services, see the *vRealize Automation API Reference*, which contains a menu that lists the vRealize Automation services and allows you to select documentation for each service. The *vRealize Automation API Reference* is available at the following locations:

In your running vRealize Automation installation at the following URL:

https://*\$host*/component-registry/services/docs

The *\$host* denotes the host name of the machine where vRealize Automation is installed.

- <span id="page-385-0"></span>■ As a zip file on the Product Documentation and Related Information page of the vRealize Automation Information Center.
- <sup>n</sup> In the Developer Resources section of the vRealize Automation Information Center.

For information about requesting a bearer token, and about available pagination, sorting, and filtering options for any given command, see the **Tips** option on the vRealize Automation API landing page for the selected service API.

# View Reference Information for an API

Using the *vRealize Automation API Reference*, you can view reference information for the REST APIs in each vRealize Automation service, including parameter values, return codes, and implementaton notes.

You can choose the category for a specified REST API and view reference information about the APIs included in the category.

#### Procedure

**1** From the pull-down menu on the *vRealize Automation API Reference* start page, select a service.

The Swagger documentation page for the service appears. The bottom of the page lists the API categories included in the service.

**2** Scroll down to the bottom of the web page and select a category.

The HTTP operations in the category appear.

**3** Click an operation to view the reference information.

Reference information for the selected API appears.

- **4** To display a list of the operations for a category , click **List Operations** next to a category name.
- **5** To show the complete reference information for all of the operations in a category, click **Expand Operations** next to a category name.

Detailed reference information for all of the operations in the category appears.

**6** To toggle on or off the display of reference information for the operations in a category, click **Show/Hide**.

# Using vRealize CloudClient

vRealize CloudClient is a separate command-line utility that provides a unified interface for working with the vRealize Automation APIs.

For information about vRealize CloudClient, see the VMware Developer site at [https://developercenter.vmware.com/tool/cloudclient.](https://developercenter.vmware.com/tool/cloudclient)

# <span id="page-386-0"></span>Using Third Party Tools

You can use third party tools such as Chrome Developer Tools or Firebug to reveal the data that you can then use to construct a vRealize Automation REST API service call.

You can adapt these steps to perform a different action, such as adding a tenant.

#### **Prerequisites**

This example shows how you might use the Chrome Developer Tools to perform a catalog service query. This option is not available for all vRealize Automation functions.

- Open a Chrome browser session and log in to the vRealize Automation console as a business group user with access to catalog items.
- **Open a command prompt or a shell and log in to the vRealize Automation command line interface.**

#### Procedure

- **1** Click the **Catalog** tab in the vRealize Automation console.
- **2** Click the catalog Item you want to request.
- **3** Enter the request information for the catalog item, but do not submit your changes.
- **4** Press the Ctrl-Shift-I keys simultaneously to open the Chrome Developer Tools. For example:
	- a Click the **Network** tab.
	- b Click **Record Network Log**.
	- c Click **Submit** in the console.
- **5** Verify that the network logs in the Chrome Developer Tools contain the relevant data. For example:
	- a Locate a makeRequest POST in the network recordings.
	- b Click **makeRequest POST** to view its details.
	- c Scroll to view the Form Data url and postData sections.

The url section shows the vRealize Automation service and URI for you to use. This example uses the catalog-service, under the uri consumer/requests.

The postData section shows the JSON data passed in the HTTP POST call. You can insert the JSON data in a JSON file, for example request.json, and submit it with the POST method in the command line.

**Note** Click **Clear** to purge the network logs if they become too large to navigate easily.

**6** Enter the following call in the vRealize Automation shell, where the request.json text file contains the JSON data from the postData section.

```
rest post --headers --service catalog-service --uri consumer/requests --data request.json
```
This call makes the same request that was submitted by using the console.

# Filtering and Formatting REST<br>API Information

You can filter and format your vRealize Automation REST API command line and command line output.

You can use filters in your command line to limit JSON output to specific conditions. For example, you can use a filter in a catalog item request to display only catalog items that contain a specific catalog ID. Or you can use the requestID resource call to format the output of a command that displays request status. You can also use an Odata equivalent to format that same information For details, see [Syntax for Getting](#page-42-0) [Information for a Catalog Item](#page-42-0).

**Note** You must URL encode all filter parameters when using Curl commands.

You can also reduce command line errors by using a JSON formatter to validate the JSON data and present it in an easy-to-read format.

You can use command line options or JSON formatting tools, such as Open Data Protocol (OData), to control the JSON results of your vRealize Automation REST API commands.

To simplify your JSON output, consider using command line options or a to filter out unnecessary data and display only the information that you are interested in, such as the following information categories:

- Published catalog items
- Request status
- Provisioned machine identifiers

For information about requesting a bearer token, and about available pagination, sorting, and filtering options for any given command, see the **Tips** option on the vRealize Automation API landing page for the selected service API.